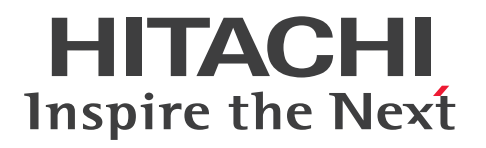

**JP1 Version 13**

## **JP1/Automatic Job Management System 3 for Cloud Service Applications**

**3021-3-L61(E)**

## <span id="page-1-0"></span>**Notices**

#### **■ Relevant program products**

For details about the applicable OS versions, and the service packs and patches required for JP1/Automatic Job Management System 3, see the Release Notes.

*JP1/Automatic Job Management System 3 for Cloud Service Applications (For Windows):* P-2A12-3HDL JP1/Automatic Job Management System 3 for Cloud Service Applications 13-00

The above product includes the following:

P-CC2A12-4HDL JP1/Automatic Job Management System 3 for Cloud Service Applications version 13-00 (For Windows Server 2022, Windows Server 2019, Windows Server 2016)

P-CC2A2C-6LDL JP1/Base version 13-00 (For Windows Server 2022, Windows Server 2019, Windows Server 2016)

*JP1/Automatic Job Management System 3 for Cloud Service Applications (For Linux):* P-8412-3HDL JP1/Automatic Job Management System 3 for Cloud Service Applications 13-00

The above product includes the following:

P-CC8412-4HDL JP1/Automatic Job Management System 3 for Cloud Service Applications version 13-00 (For Linux 7, Linux 8, Linux 9, Oracle Linux 7, Oracle Linux 8, Oracle Linux 9, SUSE Linux 12, SUSE Linux 15)

P-CC842C-6LDL JP1/Base version 13-00 (For Linux 7, Linux 8, Linux 9, Oracle Linux 7, Oracle Linux 8, Oracle Linux 9, SUSE Linux 12, SUSE Linux 15)

#### **■ Export restrictions**

If you export this product, please check all restrictions (for example, Japan's Foreign Exchange and Foreign Trade Law, and USA export control laws and regulations), and carry out all required procedures.

If you require more information or clarification, please contact your Hitachi sales representative.

#### **■ Trademarks**

HITACHI, JP1, Job Management Partner 1, uCosminexus, HiRDB are either trademarks or registered trademarks of Hitachi, Ltd. in Japan and other countries.

Amazon Web Services, AWS, the Powered by AWS logo, Amazon Web Services are trademarks of Amazon.com, Inc. or its affiliates.

Microsoft is a trademark of the Microsoft group of companies.

Microsoft, Azure are trademarks of the Microsoft group of companies.

Microsoft, Windows are trademarks of the Microsoft group of companies.

Microsoft, Windows Server are trademarks of the Microsoft group of companies.

Linux is the registered trademark of Linus Torvalds in the U.S. and other countries.

Oracle, Java, and MySQL are registered trademarks of Oracle and/or its affiliates.

Red Hat is a registered trademark of Red Hat, Inc. in the United States and other countries.

RHEL is a trademark or a registered trademark of Red Hat, Inc. in the United States and other countries.

UNIX is a trademark of The Open Group.

Other company and product names mentioned in this document may be the trademarks of their respective owners. This product includes software developed by the Apache Software Foundation (http://www.apache.org/).

Portions of this software were developed at the National Center for Supercomputing Applications (NCSA) at the University of Illinois at Urbana-Champaign.

This product includes software developed by the University of California, Berkeley and its contributors.

This software contains code derived from the RSA Data Security Inc. MD5 Message-Digest Algorithm, including various modifications by Spyglass Inc., Carnegie Mellon University, and Bell Communications Research, Inc (Bellcore).

Regular expression support is provided by the PCRE library package, which is open source software, written by Philip Hazel, and copyright by the University of Cambridge, England.

The original software is available from ftp://ftp.csx.cam.ac.uk/pub/software/programming/pcre/

1. This product includes software developed by the OpenSSL Project for use in the OpenSSL Toolkit. (http://www.openssl.org/)

2. This product includes cryptographic software written by Eric Young (eay@cryptsoft.com)

3. This product includes software written by Tim Hudson (tjh@cryptsoft.com)

LICENSE ISSUES

4. This product includes the OpenSSL Toolkit software used under OpenSSL License and Original SSLeay License. OpenSSL License and Original SSLeay License are as follow:

```
==============
The OpenSSL toolkit stays under a double license, i.e. both the conditions of
the OpenSSL License and the original SSLeay license apply to the toolkit.
See below for the actual license texts.
OpenSSL License
  ---------------
/* ====================================================================
* Copyright (c) 1998-2019 The OpenSSL Project. All rights reserved.
*
* Redistribution and use in source and binary forms, with or without
* modification, are permitted provided that the following conditions
* are met:
*
* 1. Redistributions of source code must retain the above copyright
* notice, this list of conditions and the following disclaimer.
*
* 2. Redistributions in binary form must reproduce the above copyright
* notice, this list of conditions and the following disclaimer in
* the documentation and/or other materials provided with the
* distribution.
*
* 3. All advertising materials mentioning features or use of this
* software must display the following acknowledgment:
* "This product includes software developed by the OpenSSL Project
* for use in the OpenSSL Toolkit. (http://www.openssl.org/)"
*
* 4. The names "OpenSSL Toolkit" and "OpenSSL Project" must not be used to
```

```
* endorse or promote products derived from this software without
* prior written permission. For written permission, please contact
* openssl-core@openssl.org.
*
* 5. Products derived from this software may not be called "OpenSSL"
* nor may "OpenSSL" appear in their names without prior written
* permission of the OpenSSL Project.
*
* 6. Redistributions of any form whatsoever must retain the following
* acknowledgment:
* "This product includes software developed by the OpenSSL Project
* for use in the OpenSSL Toolkit (http://www.openssl.org/)"
*
* THIS SOFTWARE IS PROVIDED BY THE OpenSSL PROJECT ``AS IS'' AND ANY
* EXPRESSED OR IMPLIED WARRANTIES, INCLUDING, BUT NOT LIMITED TO, THE
* IMPLIED WARRANTIES OF MERCHANTABILITY AND FITNESS FOR A PARTICULAR
* PURPOSE ARE DISCLAIMED. IN NO EVENT SHALL THE OpenSSL PROJECT OR
* ITS CONTRIBUTORS BE LIABLE FOR ANY DIRECT, INDIRECT, INCIDENTAL,
* SPECIAL, EXEMPLARY, OR CONSEQUENTIAL DAMAGES (INCLUDING, BUT
* NOT LIMITED TO, PROCUREMENT OF SUBSTITUTE GOODS OR SERVICES;
* LOSS OF USE, DATA, OR PROFITS; OR BUSINESS INTERRUPTION)
* HOWEVER CAUSED AND ON ANY THEORY OF LIABILITY, WHETHER IN CONTRACT,
* STRICT LIABILITY, OR TORT (INCLUDING NEGLIGENCE OR OTHERWISE)
* ARISING IN ANY WAY OUT OF THE USE OF THIS SOFTWARE, EVEN IF ADVISED
* OF THE POSSIBILITY OF SUCH DAMAGE.
* ====================================================================
*
* This product includes cryptographic software written by Eric Young
* (eay@cryptsoft.com). This product includes software written by Tim
* Hudson (tjh@cryptsoft.com).
*
*/
Original SSLeay License
---------------
/* Copyright (C) 1995-1998 Eric Young (eay@cryptsoft.com)
* All rights reserved.
*
* This package is an SSL implementation written
* by Eric Young (eay@cryptsoft.com).
* The implementation was written so as to conform with Netscapes SSL.
*
* This library is free for commercial and non-commercial use as long as
```
\* the following conditions are aheared to. The following conditions \* apply to all code found in this distribution, be it the RC4, RSA, \* lhash, DES, etc., code; not just the SSL code. The SSL documentation \* included with this distribution is covered by the same copyright terms \* except that the holder is Tim Hudson (tjh@cryptsoft.com). \* \* Copyright remains Eric Young's, and as such any Copyright notices in \* the code are not to be removed. \* If this package is used in a product, Eric Young should be given attribution \* as the author of the parts of the library used. \* This can be in the form of a textual message at program startup or \* in documentation (online or textual) provided with the package. \* \* Redistribution and use in source and binary forms, with or without \* modification, are permitted provided that the following conditions \* are met: \* 1. Redistributions of source code must retain the copyright \* notice, this list of conditions and the following disclaimer. \* 2. Redistributions in binary form must reproduce the above copyright \* notice, this list of conditions and the following disclaimer in the \* documentation and/or other materials provided with the distribution. \* 3. All advertising materials mentioning features or use of this software \* must display the following acknowledgement: \* "This product includes cryptographic software written by \* Eric Young (eay@cryptsoft.com)" \* The word 'cryptographic' can be left out if the rouines from the library \* being used are not cryptographic related :-). \* 4. If you include any Windows specific code (or a derivative thereof) from \* the apps directory (application code) you must include an acknowledgement: \* "This product includes software written by Tim Hudson (tjh@cryptsoft.com)" \* \* THIS SOFTWARE IS PROVIDED BY ERIC YOUNG ``AS IS'' AND \* ANY EXPRESS OR IMPLIED WARRANTIES, INCLUDING, BUT NOT LIMITED TO, THE \* IMPLIED WARRANTIES OF MERCHANTABILITY AND FITNESS FOR A PARTICULAR PURPOSE \* ARE DISCLAIMED. IN NO EVENT SHALL THE AUTHOR OR CONTRIBUTORS BE LIABLE \* FOR ANY DIRECT, INDIRECT, INCIDENTAL, SPECIAL, EXEMPLARY, OR CONSEQUENTIAL \* DAMAGES (INCLUDING, BUT NOT LIMITED TO, PROCUREMENT OF SUBSTITUTE GOODS \* OR SERVICES; LOSS OF USE, DATA, OR PROFITS; OR BUSINESS INTERRUPTION) \* HOWEVER CAUSED AND ON ANY THEORY OF LIABILITY, WHETHER IN CONTRACT, STRICT \* LIABILITY, OR TORT (INCLUDING NEGLIGENCE OR OTHERWISE) ARISING IN ANY WAY \* OUT OF THE USE OF THIS SOFTWARE, EVEN IF ADVISED OF THE POSSIBILITY OF

```
* SUCH DAMAGE.
*
* The licence and distribution terms for any publically available version or
* derivative of this code cannot be changed. i.e. this code cannot simply be
* copied and put under another distribution licence
* [including the GNU Public Licence.]
*/
```
This product includes software developed by the Java Apache Project for use in the Apache JServ servlet engine project (http://java.apache.org/).

This product includes software developed by IAIK of Graz University of Technology.

This product includes software developed by Daisuke Okajima and Kohsuke Kawaguchi (http://relaxngcc.sf.net/).

This product includes software developed by Andy Clark.

This product includes the OpenSSL library.

The OpenSSL library is licensed under Apache License, Version 2.0.

https://www.apache.org/licenses/LICENSE-2.0

Java is a registered trademark of Oracle and/or its affiliates.

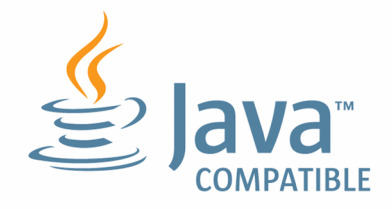

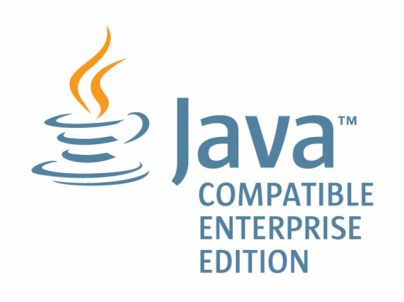

#### **■ Microsoft product screen shots**

Microsoft product screen shot(s) reprinted with permission from Microsoft Corporation.

#### **■ Microsoft product name abbreviations**

This manual uses the following abbreviations for Microsoft product names.

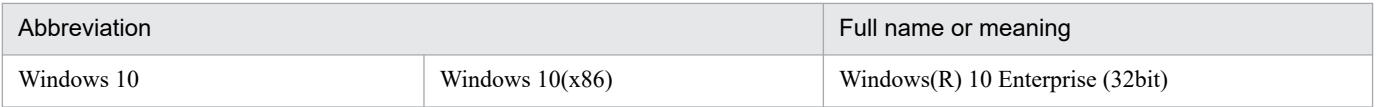

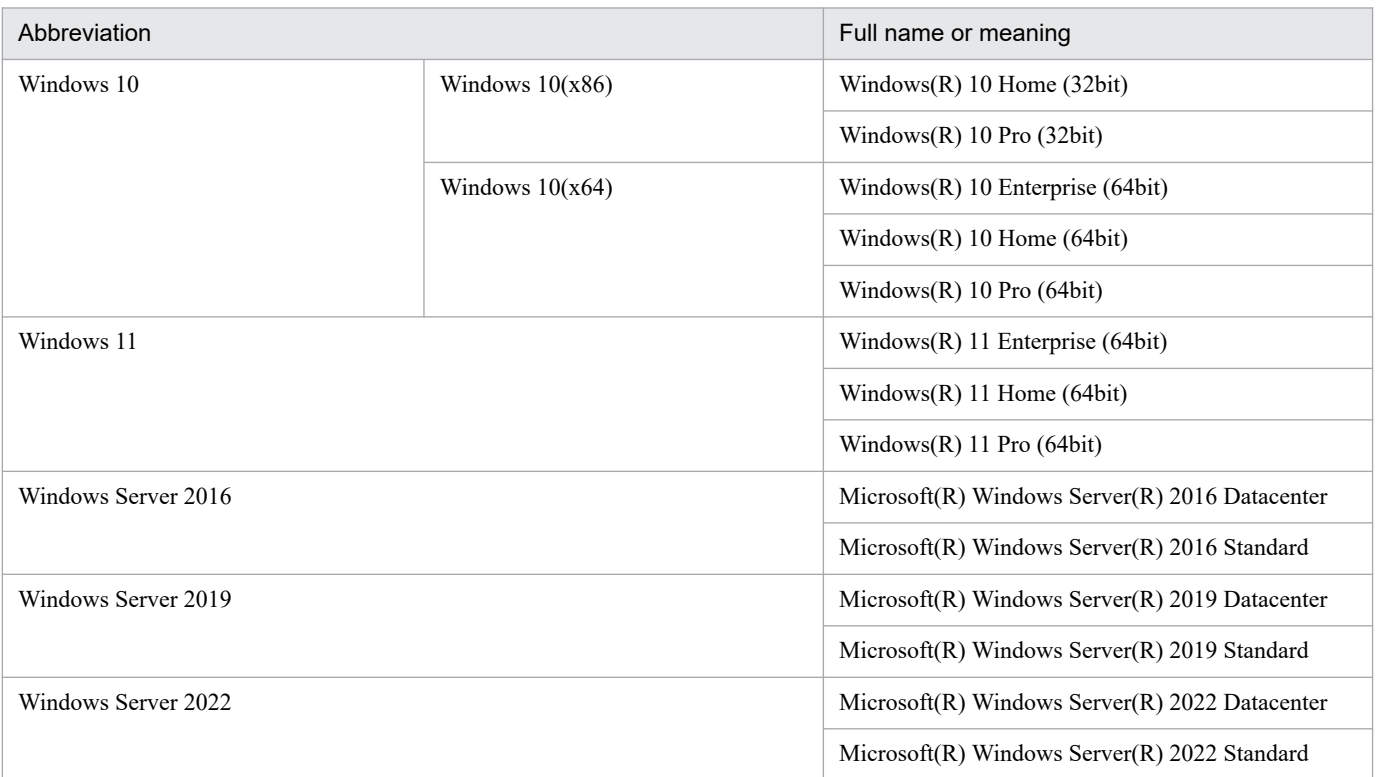

Note:

Windows is sometimes used generically, referring to Windows Server 2022, Windows Server 2019, Windows Server 2016, Windows 11, and Windows 10.

#### **■ Issued**

Jun. 2023: 3021-3-L61(E)

#### **■ Copyright**

Copyright (C) 2023, Hitachi, Ltd. Copyright (C) 2023, Hitachi Solutions, Ltd.

## <span id="page-7-0"></span>**Preface**

This manual describes the functions of JP1/Automatic Job Management System 3 for Cloud Service Applications (abbreviated hereafter to JP1/AJS3 for Cloud Service Applications).

#### **■ Intended readers**

This manual is intended for:

- **•** Those who have constructed, are using, or wish to use an automated job operation system by using JP1/AJS, or who have sufficient knowledge to construct and operate a JP1/AJS system, and wish to use JP1/AJS.
- **•** Those who wish to use JP1/AJS and cloud services together.

#### ■ Organization of this manual

This manual is organized as follows:

- *1. Functional Overview of JP1/AJS3 for Cloud Service Applications* Chapter 1 explains the functional overview of JP1/AJS3 for Cloud Service Applications.
- *2. System Configuration of JP1/AJS3 for Cloud Service Applications*

Chapter 2 explains the system configuration of JP1/AJS3 for Cloud Service Applications.

*3. Designing and Building the System*

Chapter 3 describes the procedure for installing and setting up JP1/AJS3 for Cloud Service Applications.

*4. Designs and definitions of service linkage job*

Chapter 4 describes the procedure for defining service linkage jobs using JP1/AJS3 for Cloud Service Applications.

*5. Management operation of service linkage jobs*

Chapter 5 describes a procedure for executing in JP1/AJS3 a service linkage job defined on JP1/AJS3 for Cloud Service Applications.

*6. Operation*

Chapter 6 describes GUI operations in JP1/AJS3 for Cloud Service Applications.

*7. Commands*

Chapter 7 describes the commands that are used for JP1/AJS3 for Cloud Service Applications.

*8. Troubleshooting*

Chapter 8 describes the procedures for dealing with problems and the data that must be collected.

*9. Messages*

Chapter 9 describes the messages that are issued byJP1/AJS3 for Cloud Service Applications.

*A. Files and Directories*

Appendix A lists the files and directories for the JP1/AJS3 for Cloud Service Applications.

#### *B. Limitations*

Appendix B describes the limitations for JP1/AJS3 for Cloud Service Applications.

#### *C. Estimation*

Appendix C describes about estimating the resources required to operate JP1/AJS3 for Cloud Service Applications.

#### *D. Port number to be set*

Appendix D explains the port number to be set and the direction through the firewall.

*E. JP1/AJS3 Environment Setting Parameters*

Appendix E provides information about a list of environmental setting parameters configured on JP1/AJS3 installed on the host that runs service linkage jobs of JP1/AJS3 for Cloud Service Applications.

*F. Service linkage job information definition files*

Appendix F explains the files that define the service linkage job information of JP1/AJS3 for Cloud Service Applications.

#### G. *Reference Material for This Manual*

Appendix G provides reference materials for readers of this manual.

#### *H. Glossary*

Appendix H defines terms used in this manual.

## **Contents**

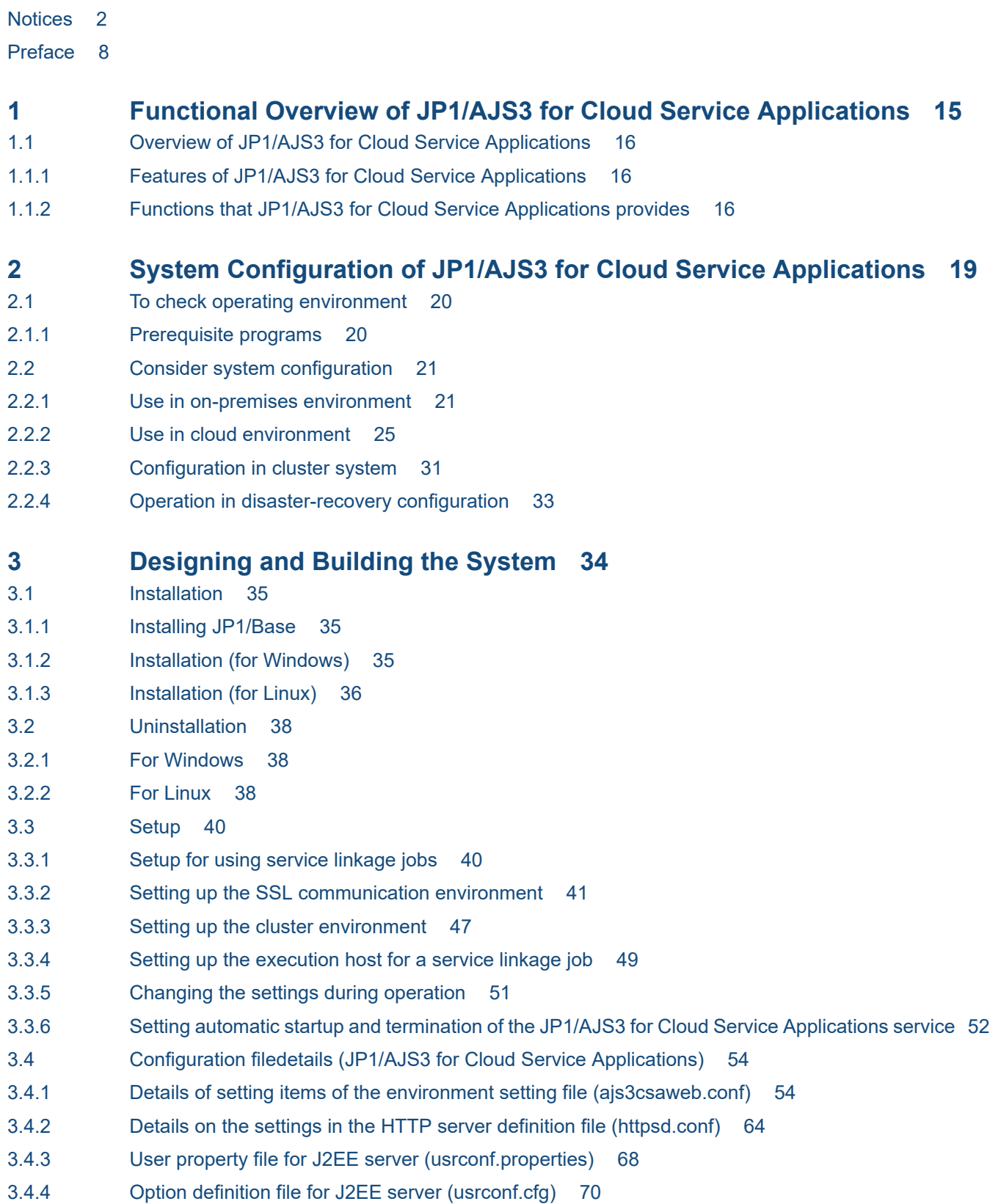

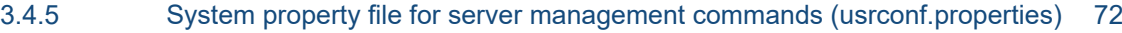

3.5 [Configuration file details \(JP1/AJS3\) 75](#page-74-0)

- 3.5.1 [Connection configuration file 75](#page-74-0)
- 3.6 [JP1/AJS3 for Cloud Service Applications database file 80](#page-79-0)
- 3.6.1 [Details of database files 80](#page-79-0)
- 3.7 [Backup and recovery 83](#page-82-0)
- 3.7.1 [the configuration information for JP1/AJS3 for Cloud Service Applications Backing up 83](#page-82-0)
- 3.7.2 [the configuration information for JP1/AJS3 for Cloud Service Applications Recovering 85](#page-84-0)
- 3.7.3 [Backing up and recovering the entire system 85](#page-84-0)
- 3.8 [Notes when running anti-virus software 86](#page-85-0)

#### **4 [Designs and definitions of service linkage job 88](#page-87-0)**

- 4.1 [Designs of service linkage jobs 89](#page-88-0)
- 4.1.1 [Consideration according to connection-destination services and command execution](#page-88-0) [environments 89](#page-88-0)
- 4.1.2 [Considering the method for managing authentication information corresponding to the](#page-89-0) [commands to be executed 90](#page-89-0)
- 4.1.3 [Considering the linkage processing 91](#page-90-0)
- 4.2 [Definition flow of a service linkage job 93](#page-92-0)
- 4.3 [Definition items of service linkage job information 94](#page-93-0)
- 4.3.1 [Variables used for the definition of service linkage job information 94](#page-93-0)
- 4.3.2 [Escaping a command line for cloud service linkage information 95](#page-94-0)
- 4.3.3 [Notes on the definitions of service linkage job information 96](#page-95-0)
- 4.4 [How to define service linkage jobs 98](#page-97-0)
- 4.4.1 [Details of the definition of service linkage jobs 98](#page-97-0)
- 4.4.2 [Place where service linkage jobs can be defined 98](#page-97-0)
- 4.4.3 [Definition items of service linkage jobs 98](#page-97-0)
- 4.4.4 [Icon of service linkage jobs 100](#page-99-0)
- 4.4.5 [Operation of service linkage jobs 100](#page-99-0)
- 4.4.6 [Notes on service linkage jobs 101](#page-100-0)
- 4.5 [Unit definition parameters of service linkage jobs 103](#page-102-0)
- 4.5.1 [Description format of unit definition parameters of service linkage jobs 103](#page-102-0)
- 4.5.2 [Details of the unit definition parameters of service linkage jobs 103](#page-102-0)

#### **5 [Management operation of service linkage jobs 105](#page-104-0)**

- 5.1 [Execution of service linkage jobs 106](#page-105-0)
- 5.2 [Details of service linkage jobs 107](#page-106-0)
- 5.2.1 [Status of service linkage jobs 107](#page-106-0)
- 5.2.2 [Environment variables for command execution 107](#page-106-0)
- 5.2.3 [Execution results of service linkage jobs 107](#page-106-0)
- 5.2.4 [Killing of service linkage jobs 108](#page-107-0)
- 5.2.5 [Return codes of service linkage jobs 109](#page-108-0)

5.3 [Notes on execution of service linkage jobs 110](#page-109-0)

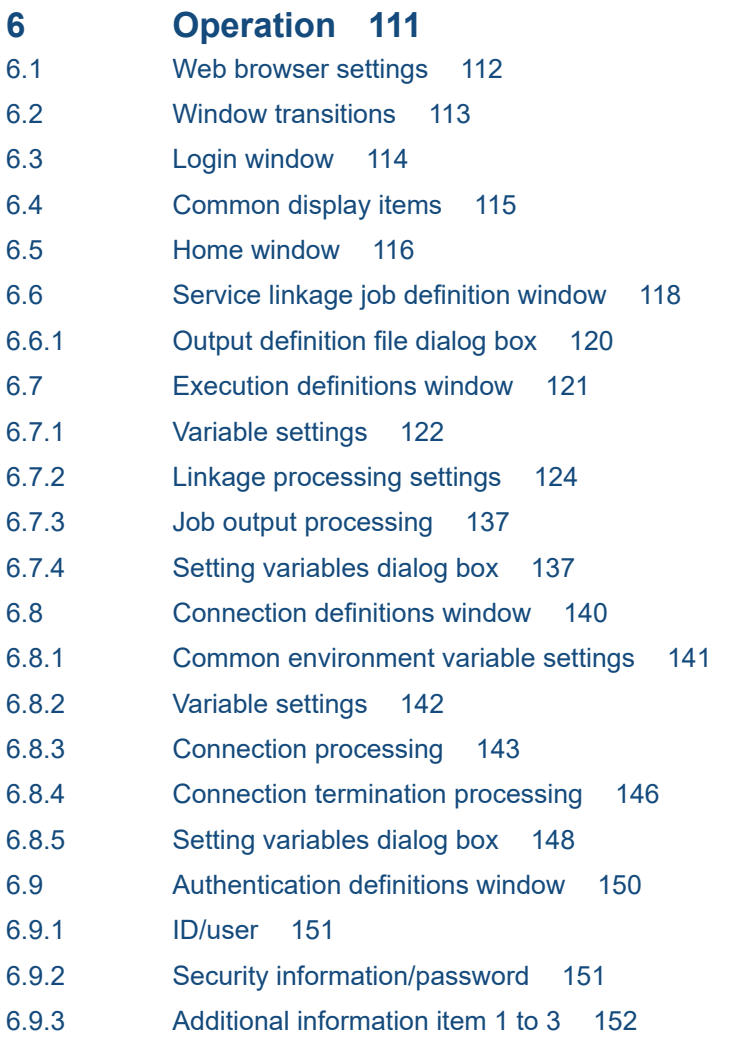

6.10 [Notes on Web GUI 154](#page-153-0)

#### **7 [Commands 155](#page-154-0)**

[Command description format 156](#page-155-0) [List of commands 158](#page-157-0) [ajscsasetup \(Windows, Linux\) 159](#page-158-0) [jajs\\_csa \(Linux only\) 163](#page-162-0) [jajs\\_csa\\_stop \(Linux only\) 165](#page-164-0) [jajs\\_log \(Linux only\) 167](#page-166-0) [jajs\\_log.bat \(Windows only\) 173](#page-172-0) [ajscsajobreg \(Windows only\) 179](#page-178-0) [ajscsajoblist \(Windows only\) 181](#page-180-0) [ajscsajobdel \(Windows only\) 183](#page-182-0)

#### **8 [Troubleshooting 185](#page-184-0)**

8.1 [Troubleshooting procedure 186](#page-185-0) 8.2 [Types of log information and storage locations 187](#page-186-0) 8.2.1 [Application Server Common Logs 187](#page-186-0)

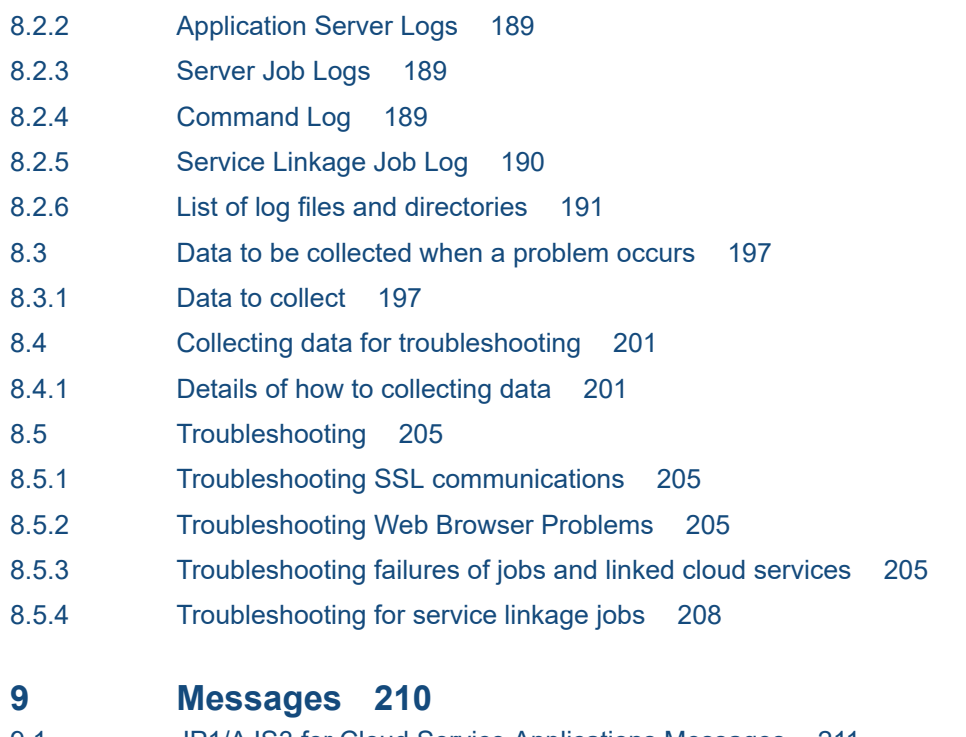

- 9.1 [JP1/AJS3 for Cloud Service Applications Messages 211](#page-210-0)
- 9.1.1 [Message format 211](#page-210-0)
- 9.1.2 [Message ID 211](#page-210-0)
- 9.1.3 [Format of message explanations 211](#page-210-0)
- 9.2 [List of output destinations for messages 213](#page-212-0)
- 9.2.1 [Output destinations of messages beginning with KNBB 213](#page-212-0)
- 9.3 [List of messages 220](#page-219-0)
- 9.3.1 [Messages beginning with KNBB 220](#page-219-0)

#### **[Appendixes 276](#page-275-0)**

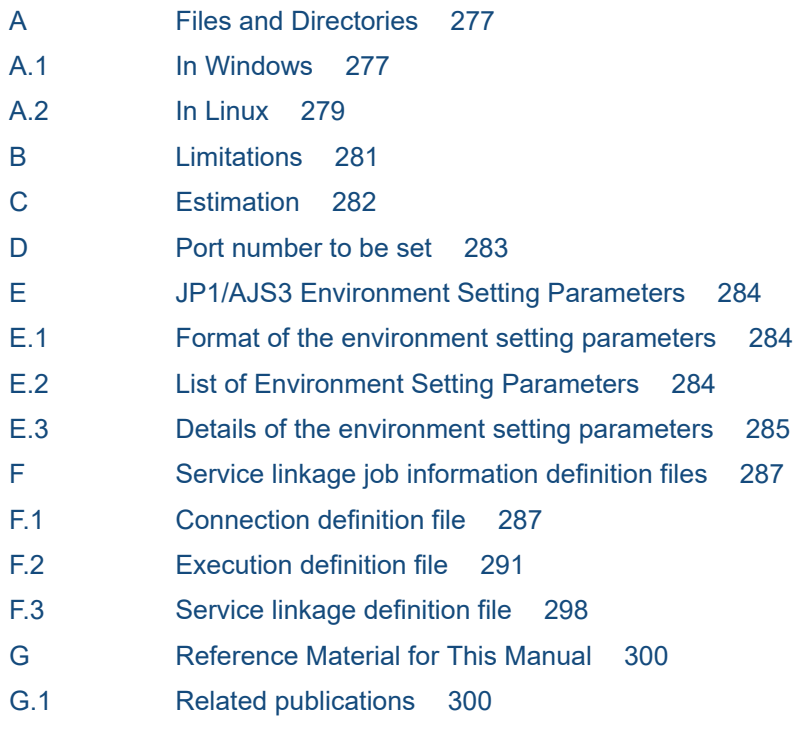

- G.2 [Conventions: Fonts and symbols 300](#page-299-0)
- G.3 [Use of folder names and directory names 301](#page-300-0)
- G.4 [Conventions: Abbreviations for product names 301](#page-300-0)
- G.5 [Conventions: Acronyms 302](#page-301-0)
- G.6 [Conventions: KB, MB, GB, and TB 302](#page-301-0)
- H [Glossary 304](#page-303-0)

#### **[Index 307](#page-306-0)**

<span id="page-14-0"></span>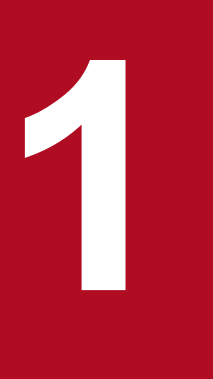

# **1 Functional Overview of JP1/AJS3 for Cloud**<br>**Parties Applications Service Applications**

This chapter explains the functional overview of JP1/AJS3 for Cloud Service Applications.

Also explained are service linkage jobs that can be used as the custom jobs of JP1/AJS3 by being defined to JP1/AJS3 for Cloud Service Applications.

## <span id="page-15-0"></span>**1.1 Overview of JP1/AJS3 for Cloud Service Applications**

JP1/AJS3 for Cloud Service Applications is a product that supports linkage between a job that has been shifted to the cloud and is using a cloud service and JP1/AJS3 that executes existing main business operations. It can put together information for linkage with cloud services for central management and/or provide such information as a job that can be used with JP1/AJS3.

## **1.1.1 Features of JP1/AJS3 for Cloud Service Applications**

The features of JP1/AJS3 for Cloud Service Applications are described below:

## **(1) Managing information linkage with a cloud service as a component**

The series of processing necessary for linkage with a cloud service, including authentication, execution, monitoring, and result check, was in the past realized by coding processing with a script. With JP1/AJS3 for Cloud Service Applications, information necessary for connection with a cloud service and authentication and the information necessary for execution of the cloud service can be created by low-code development as components on a website screen. In addition, these components are combined as a flow of a series of processing and managed as *service linkage job information*.

When using a new cloud service or when changing linkage processing due to function addition or specification change at the side of the cloud service, linkage with the cloud service can be realized with new linkage processing content by creating or updating a component, which makes it possible to quickly respond to a change in the business operation.

## **(2) Realizing the business operation of a cloud service with simple job definition**

Service linkage job information created with JP1/AJS3 for Cloud Service Applications can be used as a custom job of JP1/AJS3. This makes it possible to easily load a business operation using a cloud service to the job net of JP1/AJS3, so that the business operation using the cloud service and on-premises main business operation can be seamlessly executed.

This custom job is called a *service linkage job*.

## **1.1.2 Functions that JP1/AJS3 for Cloud Service Applications provides**

JP1/AJS3 for Cloud Service Applications provides these functions:

- **•** Function to define service linkage job information
- **•** Function to register service linkage job information as a custom job
- **•** Function to execute service linkage jobs with JP1/AJS3

The functions that JP1/AJS3 for Cloud Service Applications provides are shown in the figure below.

<sup>1.</sup> Functional Overview of JP1/AJS3 for Cloud Service Applications

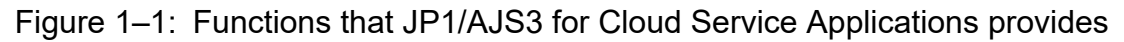

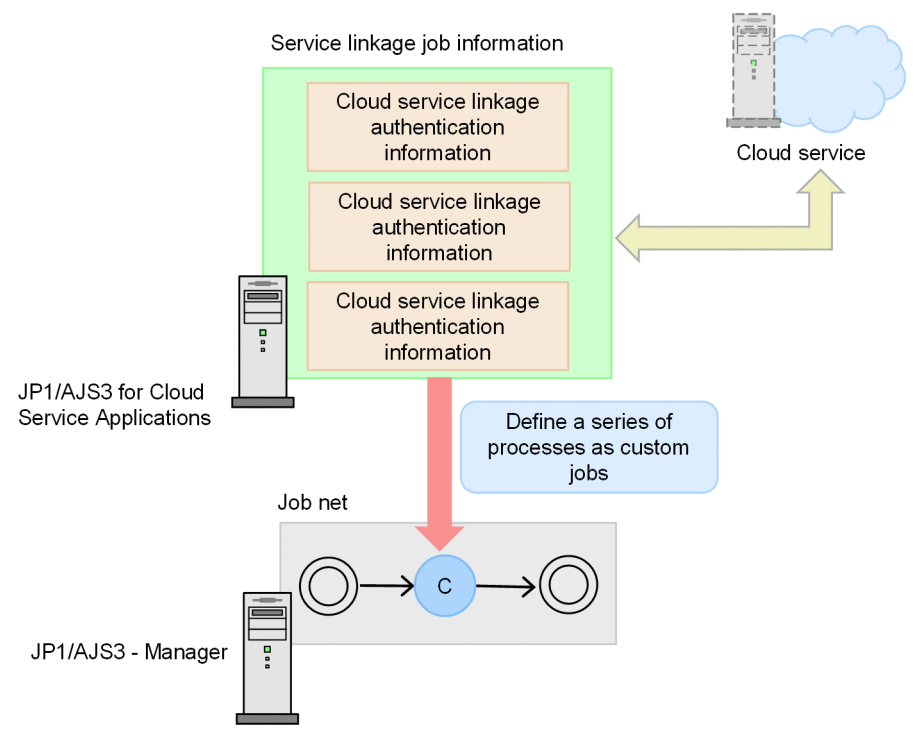

## **(1) Function to define service linkage job information**

This function is to define service linkage job information. It is available on the website screen of JP1/AJS3 for Cloud Service Applications.

With JP1/AJS3 for Cloud Service Applications, linkage with a cloud service by using a command line interface (CLI) that can coordinate with the cloud service is assumed. The service linkage job information defines and use this CLI information.

Service linkage job information consists of the following three pieces of information:

#### *Cloud service linkage connection information*

This information is on the interface for connecting to the cloud service. For example, the login command and an option for logging in with the user's login information specified as the option fall within this category. This information is hereafter referred to as *service linkage connection information* or abbreviated as *connection information*. In addition, the definition of service linkage connection information is abbreviated as the *connection definition*.

#### *Cloud service linkage authentication information*

This information is necessary for an interface for connecting a cloud service. For example, a username and a password used for authenticating a user account fall under this category. This information is hereafter referred to as *service linkage authentication information* or abbreviated as *authentication information*. In addition, definition of service linkage authentication information is abbreviated as *authentication definition*.

#### *Cloud service linkage execution information*

This is information on an interface for using a cloud service after connection of the cloud service. For example, an execution command and options for executing processing by calling a server-less service, and a result check command and options for checking the result of the processing of the service that was executed fall under this category. This information is hereafter referred to as *service linkage execution information* or abbreviated as *execution information*. In addition, definition of service linkage execution information is abbreviated as *execution definition*.

## **(2) Function to register service linkage job information as a custom job**

This function registers service linkage job information as a custom job of JP1/AJS3.

By registering service linkage job information defined with JP1/AJS3 for Cloud Service Applications as a custom job from JP1/AJS3 - View, it can be defined as a service linkage job on JP1/AJS3.

## **(3) Function to execute service linkage job with JP1/AJS3**

This function is to execute a service linkage job with JP1/AJS3.

A service linkage job is executed based on information registered as a custom job and service linkage job information that was obtained from the JP1/AJS3 for Cloud Service Applications server when the job was executed.

1. Functional Overview of JP1/AJS3 for Cloud Service Applications

<span id="page-18-0"></span>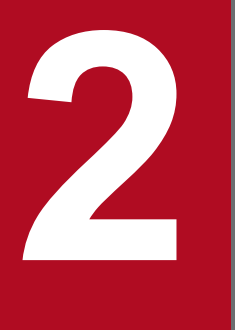

# **2 2** System Configuration of JP1/AJS3 for Cloud<br>Service Applications **Service Applications**

This chapter explains the system configuration of JP1/AJS3 for Cloud Service Applications.

## <span id="page-19-0"></span>**2.1 To check operating environment**

This section explains the operating environment and prerequisites for JP1/AJS3 for Cloud Service Applications.

## **2.1.1 Prerequisite programs**

The prerequisite programs of JP1/AJS3 for Cloud Service Applications are shown in the following table:

Table 2–1: Prerequisite programs of JP1/AJS3 for Cloud Service Applications

| Name of program                   | Version        | Prerequisite      |
|-----------------------------------|----------------|-------------------|
| $JP1/B$ ase                       | 13-00 or later | In same equipment |
| $JP1/AJS3 - Manager^{#1}$         | 13-00 or later | In system         |
| JP1/AJS3 - Agent <sup>#1 #2</sup> | 13-00 or later | In system         |
| JP1/AJS3 - View#1                 | 13-00 or later | In system         |

#1

For the prerequisites of the programs in the JP1/AJS3 series, refer to the description on the prerequisites of JP1/AJS3 in the *JP1/Automatic Job Management System 3 System Design (Configuration) Guide*.

#2

Excluding JP1/AJS3 - Agent Minimal Edition

Note that the prerequisite Web browsers for JP1/AJS3 for Cloud Service Applications are shown below. For the supported version, refer to the *Release Note*.

- **•** Microsoft Edge
- **•** Firefox ESR
- **•** Google Chrome

## <span id="page-20-0"></span>**2.2 Consider system configuration**

With JP1/AJS3 for Cloud Service Applications, system configuration where an on-premises environment and a cloud environment exist in a mix can be used.

The system configuration of JP1/AJS3 for Cloud Service Applications is shown below.

#### **Note**

The system configuration of JP1/AJS3 for Cloud Service Applications and JP1/AJS3 - View is not restricted in any way.

Make sure that the configuration allows connection of service linkage job execution destination host (JP1/AJS3 - Agent or JP1/AJS3 - Manager) and JP1/AJS3 for Cloud Service Applications.

## **2.2.1 Use in on-premises environment**

This section describes the system configuration for constructing JP1/AJS3 for Cloud Service Applications in an on-premises environment.

Note that *JP1/AJS3 for Cloud Service Applications* is abbreviated as *JP1/AJS3 for CSA* in the figures of this section.

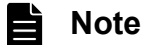

It is also possible to use the manager host as a service linkage job destination host without constructing an agent host.

## **(1) To construct only JP1/AJS3 for Cloud Service Applications**

Construct JP1/AJS3 for Cloud Service Applications in a host separate from the one for JP1/AJS3 - Manager and JP1/AJS3 - Agent.

JP1/AJS3 - Manager and JP1/AJS3 - Agent are constructed in an on-premises environment.

Figure 2–1: Example of system configuration for constructing only JP1/AJS3 for Cloud Service Applications

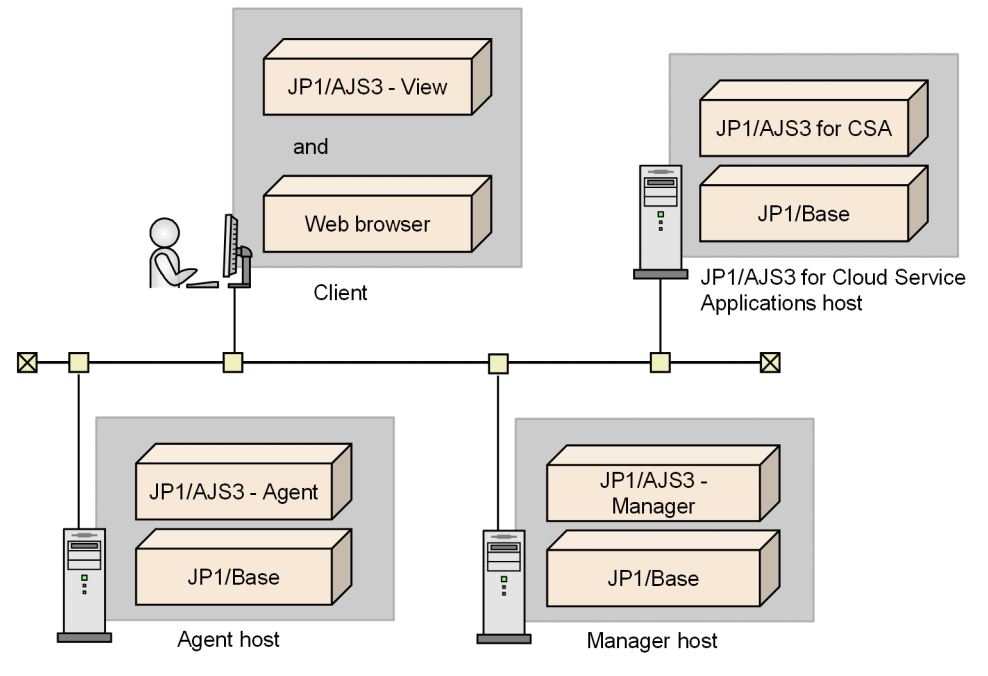

Legend:

JP1/AJS3 for CSA: JP1/AJS3 for Cloud Service Applications

## **(2) To construct on-premises JP1/AJS3 - Manager and JP1/AJS3 - Agent in same host**

JP1/AJS3 for Cloud Service Applications and JP1/AJS3 - Manager and JP1/AJS3 - Agent are constructed in the same host.

Figure 2–2: Example of system configuration for constructing JP1/AJS3 for Cloud Service Applications and JP1/AJS3 - Manager are on the same host

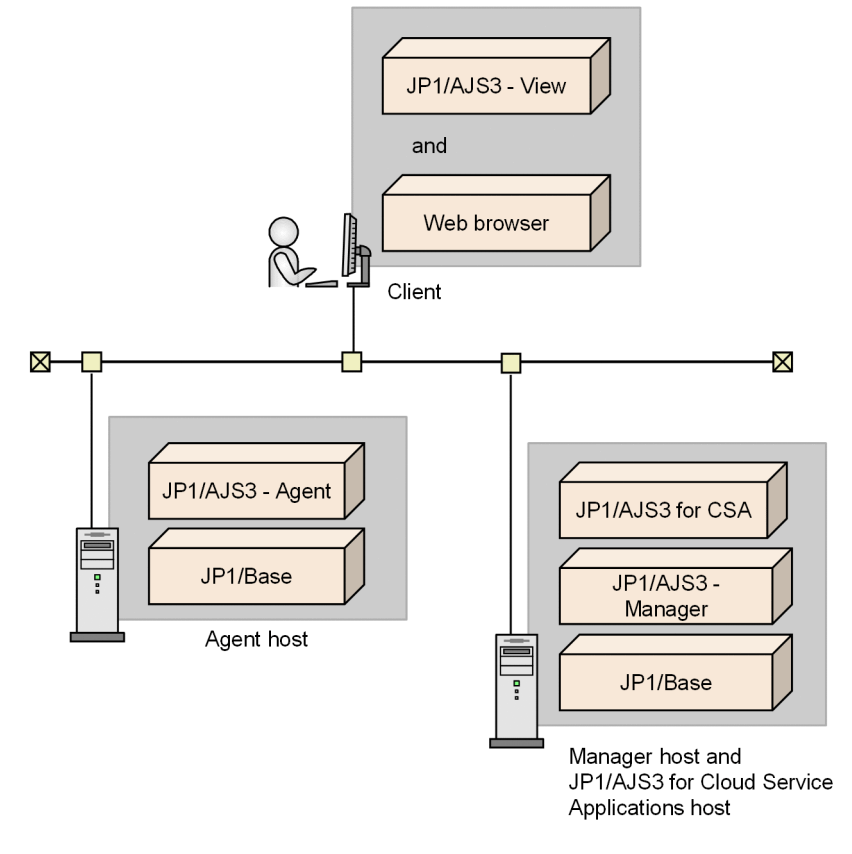

#### Legend:

JP1/AJS3 for CSA: JP1/AJS3 for Cloud Service Applications

## **(3) To construct JP1/AJS3 - Manager and JP1/AJS3 - Agent in cloud**

JP1/AJS3 for Cloud Service Applications is constructed in an on-premises host and JP1/AJS3 - Manager and JP1/AJS3 - Agent are in the cloud.

Figure 2–3: Example of system configuration for constructing JP1/AJS3 for Cloud Service Applications in on-premises host and JP1/AJS3 - Manager and JP1/AJS3 - Agent in the cloud

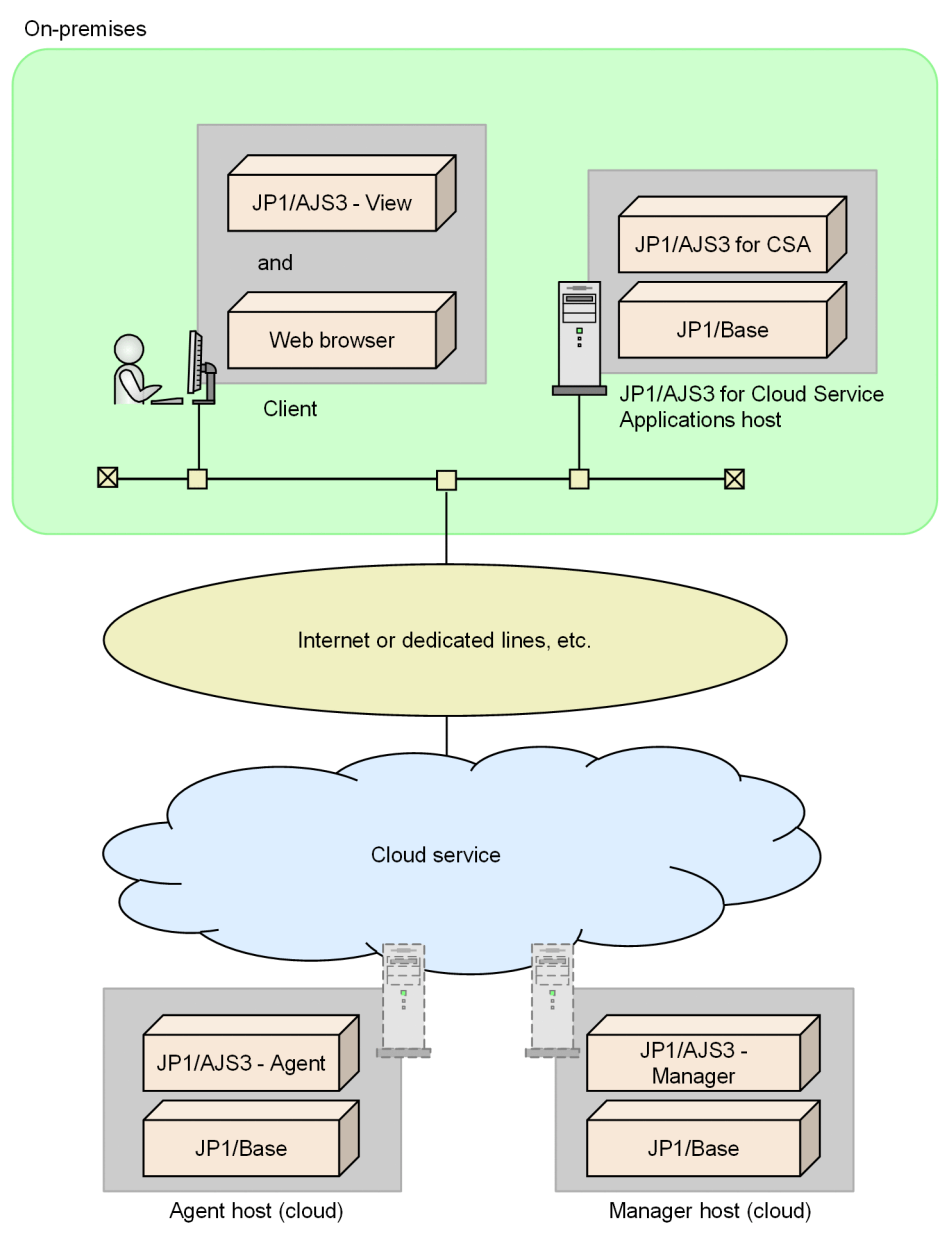

#### Legend:

JP1/AJS3 for CSA: JP1/AJS3 for Cloud Service Applications

## **(4) To construct JP1/AJS3 - Manager and JP1/AJS3 - Agent in on-premises environment and on cloud in mix**

JP1/AJS3 for Cloud Service Applications is constructed on an on-premises host while JP1/AJS3 - Manager and JP1/AJS3 - Agent are constructed in an on-premises environment and on a cloud in mix.

<span id="page-24-0"></span>Figure 2–4: Example of system configuration for constructing JP1/AJS3 for Cloud Service Applications and JP1/AJS3 - Manager in on-premises host and JP1/AJS3 - Agent in the cloud

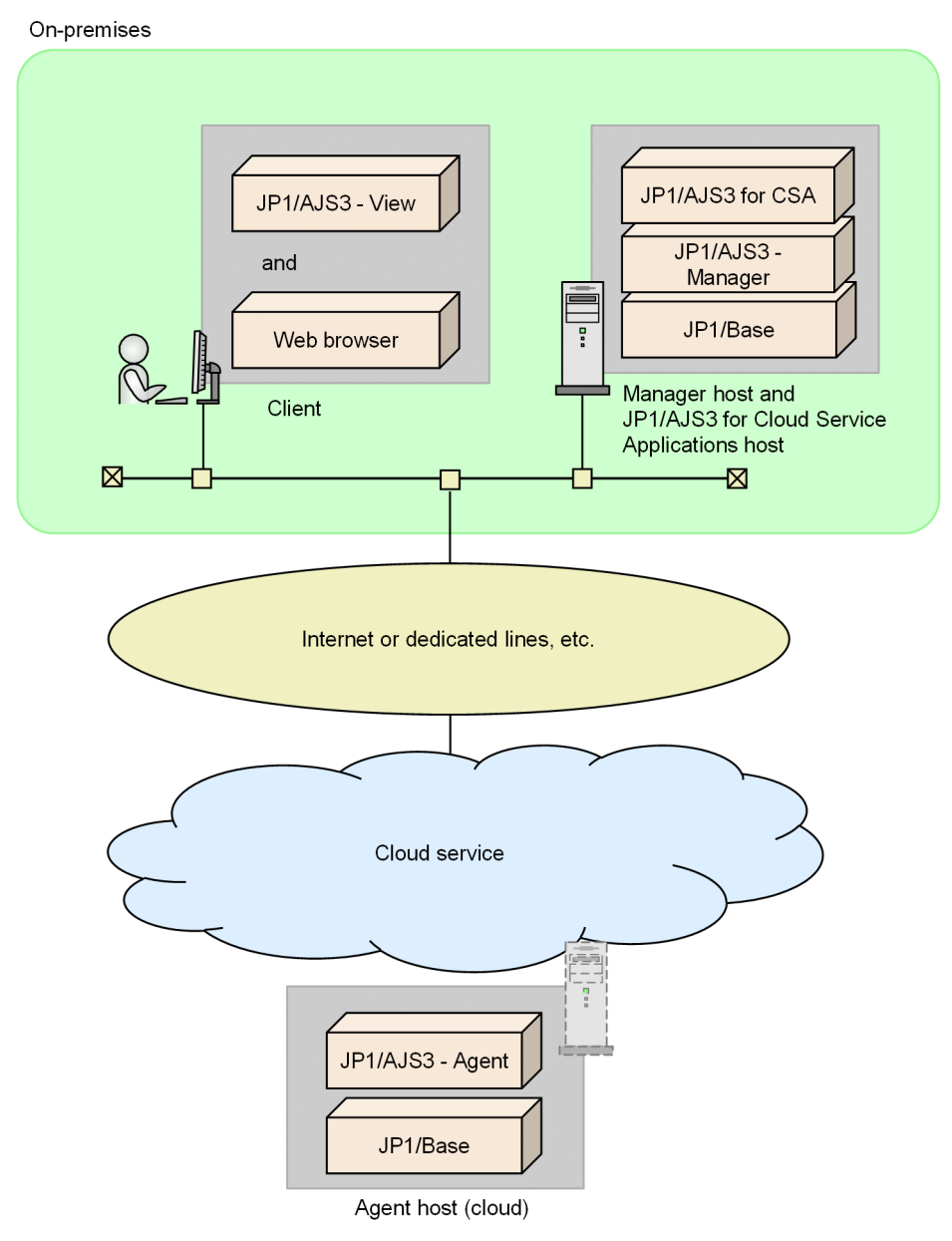

Legend:

JP1/AJS3 for CSA: JP1/AJS3 for Cloud Service Applications

Notes

- **•** JP1/AJS3 Manger and JP1/AJS3 for Cloud Service Applications can also be constructed on another host.
- **•** It is also possible to construct JP1/AJS3 Manager on a cloud and JP1/AJS3 Agent in an onpremises environment.

## **2.2.2 Use in cloud environment**

This section explains the system configuration for constructing JP1/AJS3 for Cloud Service Applications in a cloud environment.

<sup>2.</sup> System Configuration of JP1/AJS3 for Cloud Service Applications

JP1/Automatic Job Management System 3 for Cloud Service Applications **25**

#### **Note**

昏

It is also possible to use the manager host as a service linkage job destination host without constructing an agent host.

## **(1) To construct JP1/AJS3 - Manager and JP1/AJS3 - Agent in on-premises environment**

JP1/AJS3 for Cloud Service Applications is constructed on a cloud, and JP1/AJS3 - Manager and JP1/AJS3 - Agent are in an on-premises environment.

Figure 2-5: Example of system configuration for constructing JP1/AJS3 for Cloud Service Applications on cloud and JP1/AJS3 - Manager and JP1/AJS3 - Agent in the onpremises host

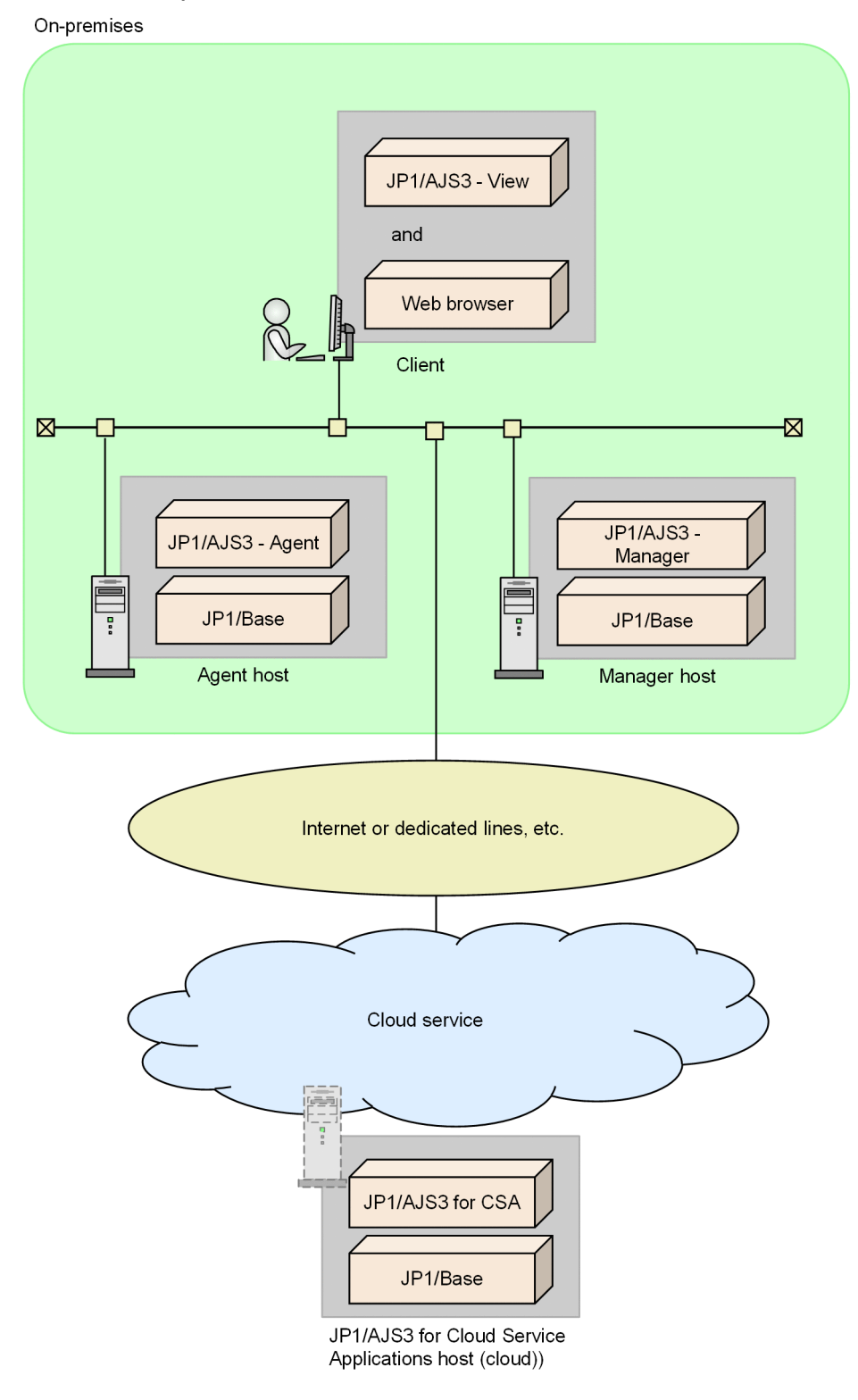

#### Legend:

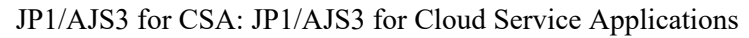

## **(2) To construct only JP1/AJS3 for Cloud Service Applications in cloud**

JP1/AJS3 for Cloud Service Applications is constructed in a cloud host separate from the one for JP1/AJS3 - Manager and JP1/AJS3 - Agent.

JP1/AJS3 - Manager and JP1/AJS3 - Agent are also constructed in the cloud.

Figure 2–6: Example of system configuration for constructing JP1/AJS3 for Cloud Service Applications, JP1/AJS3 - Manager, and JP1/AJS3 - Agent in the cloud

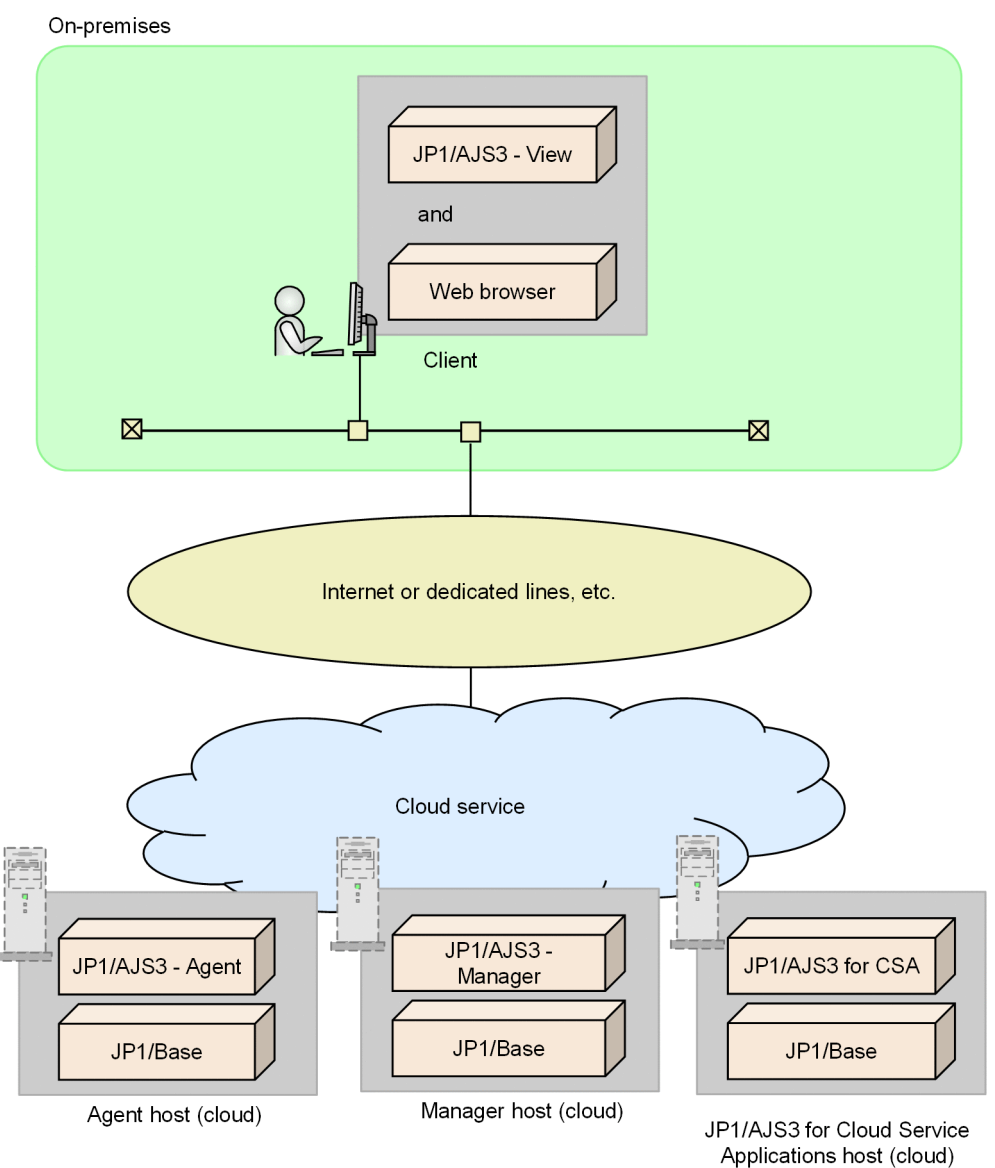

Legend:

JP1/AJS3 for CSA: JP1/AJS3 for Cloud Service Applications

## **(3) To construct on the same host as JP1/AJS3 - Manager or JP1/AJS3 - Agent on cloud**

JP1/AJS3 for Cloud Service Applications is constructed on the same host as the one for JP1/AJS3 - Manager or JP1/AJS3 - Agent in the cloud.

<sup>2.</sup> System Configuration of JP1/AJS3 for Cloud Service Applications

Figure 2–7: Example of system configuration for constructing JP1/AJS3 for Cloud Service Applications on the same cloud host for JP1/AJS3 - Manager

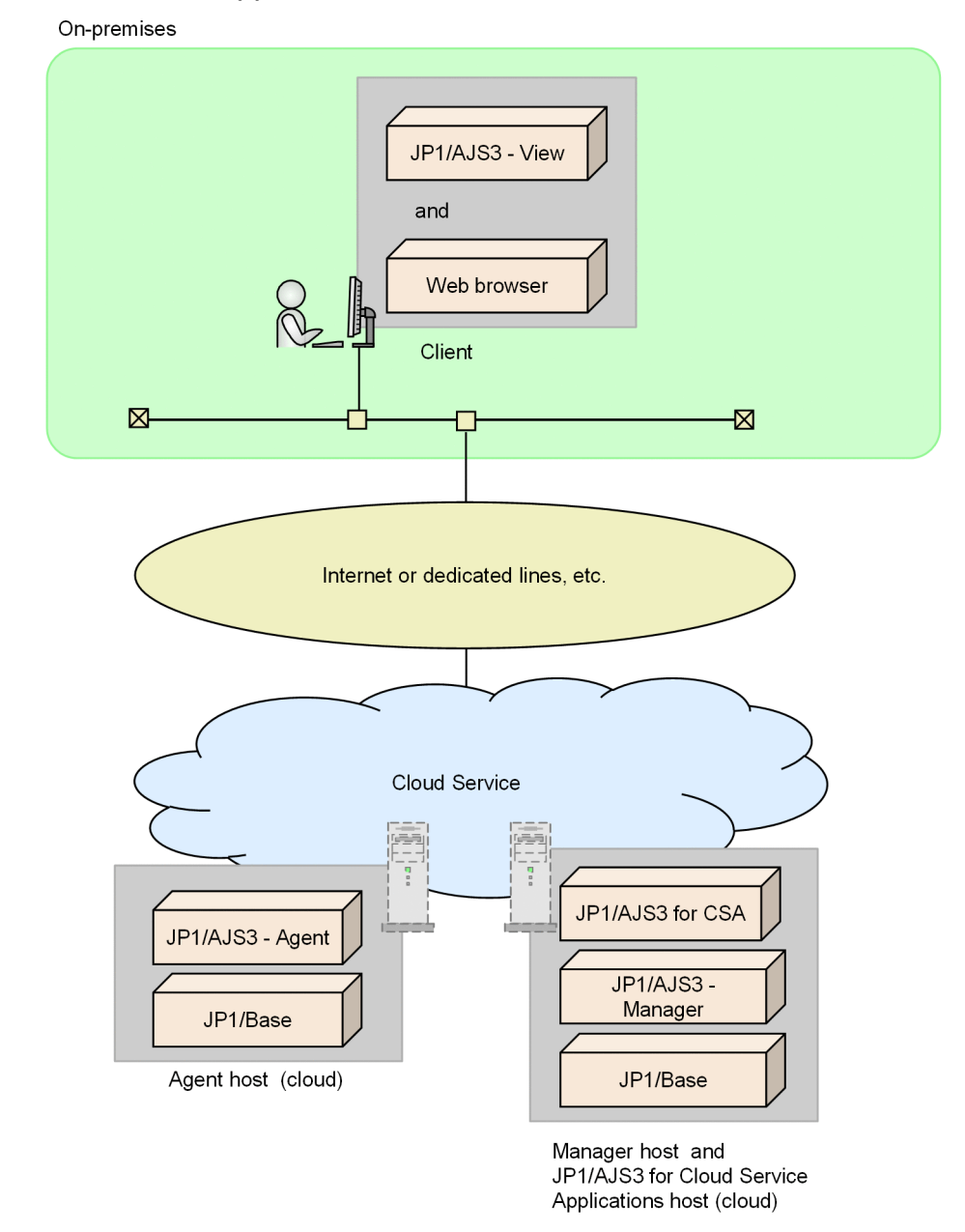

#### Legend:

JP1/AJS3 for CSA: JP1/AJS3 for Cloud Service Applications

## **(4) To construct JP1/AJS3 - Manager and JP1/AJS3 - Agent in a mix of onpremises and cloud**

JP1/AJS3 for Cloud Service Applications is constructed on a host in a cloud, while JP1/AJS3 - Manager and JP1/AJS3 - Agent are constructed in a mixed environment of on-premises and cloud.

Figure 2–8: Example of system configuration for constructing JP1/AJS3 for Cloud Service Applications and JP1/AJS3 - Agent in the cloud host and JP1/AJS3 - Manager in onpremises

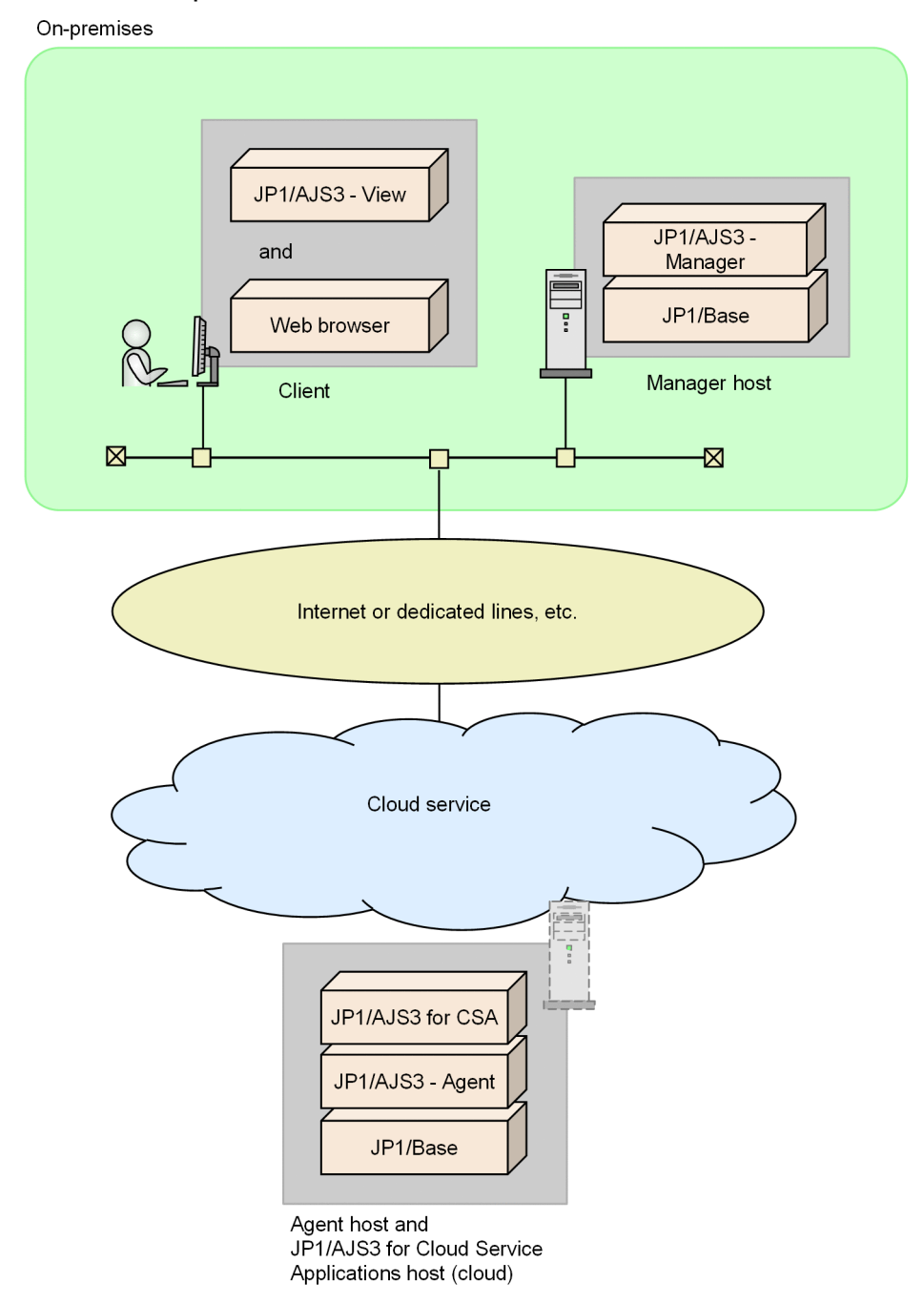

Legend:

JP1/AJS3 for CSA: JP1/AJS3 for Cloud Service Applications

Notes

- **•** JP1/AJS3 Agent and JP1/AJS3 for Cloud Service Applications can be constructed on another host.
- **•** It is possible to construct JP1/AJS3 Manager in a cloud and JP1/AJS3 Agent in an on-premises environment.

## <span id="page-30-0"></span>**2.2.3 Configuration in cluster system**

A cluster system operates multiple server systems in linkage as one system. By constructing two servers in the same environment and, if the server executing a business operation (execution system) fails, letting the server standing by (standby server) take over the processing, the business operation can be continued.

## **(1) Prerequisites of cluster system**

When using JP1/AJS3 for Cloud Service Applications in a cluster system, the following prerequisites must be satisfied:

- 1. The cluster software must be a program that can control the following 2 to 4:
- 2. It must be able to use a shared disk that can be taken over from the execution system to the standby system. In particular, the following conditions must be satisfied:
	- The shared disk must be assigned before JP1/AJS3 for Cloud Service Applications is started.
	- The assignment of the shared disk must not be released while JP1/AJS3 for Cloud Service Applications is being executed.
	- The assignment of the shared disk must be released after JP1/AJS3 for Cloud Service Applications is stopped.
	- **•** Exclusive control is carried out so that the shared disk can be accessed only from the execution system node.
	- **•** Files must be protected by such a system as a file system with a journal function, so that the files will not be erased in case of a system failure.
	- **•** Even in a case of failover, the contents written to files must be guaranteed and taken over.
	- **•** Failover can be forcibly executed even if an ongoing process is using the shared disk.
	- **•** Recovery processing that is performed if a failure in the shared disk is detected must be controlled by the cluster software and JP1/AJS3 for Cloud Service Applications does not have to be aware of the recovery processing. If starting or stopping JP1/AJS3 for Cloud Service Applications is necessary as an extension of the recovery processing, the cluster software must request JP1/AJS3 for Cloud Service Applications to execute starting or stopping.
- 3. The IP address used for a cluster operation must satisfy the following conditions:
	- **•** Communication must be able to be performed using an IP address that can be taken over and is used for a cluster operation.
	- The IP address used for a cluster operation must be uniquely determined from the host name used for a cluster operation.
	- The IP address used for a cluster operation must be assigned before JP1/AJS3 for Cloud Service Applications is started.
	- The IP address used for a cluster operation must not be deleted while JP1/AJS3 for Cloud Service Applications is being executed.
	- **•** Correspondence between the host name used for a cluster operation and the IP address used for a cluster operation must not be changed while JP1/AJS3 for Cloud Service Applications is being executed.
	- **•** The IP address used for a cluster operation must be deleted after JP1/AJS3 for Cloud Service Applications is stopped.
	- **•** Recovery processing that is performed if a network failure in the shared disk is detected must be controlled by the cluster software, and JP1/AJS3 for Cloud Service Applications does not have to be aware of the recovery processing. If starting or stopping JP1/AJS3 for Cloud Service Applications is necessary as extension of the recovery processing, the cluster software must request JP1/AJS3 for Cloud Service Applications to execute starting or stopping.

<sup>2.</sup> System Configuration of JP1/AJS3 for Cloud Service Applications

4. The host name used for a cluster operation must be set in the hosts file or name server and can be transmitted through TCP/IP communication.

Unless the above conditions are satisfied, a problem may occur in the operation of JP1/AJS3 for Cloud Service Applications. For example, the following problems may occur:

**•** If data that was written by the execution system break at the time of failover,

A problem of an error, data loss, or failure in starting may occur and JP1/AJS3 for Cloud Service Applications cannot operate correctly.

**•** If recovery processing is not performed even when an NIC failure occurs,

A communication error occurs and JP1/AJS3 for Cloud Service Applications cannot operate correctly until NIC is changed through control by the cluster software or the server fails over to another server.

## **(2) System configuration to be supported**

An example of system configuration for operating JP1/AJS3 for Cloud Service Applications in a cluster system is shown below.

#### Figure 2–9: Example of system configuration for operating JP1/AJS3 for Cloud Service Applications in a cluster system

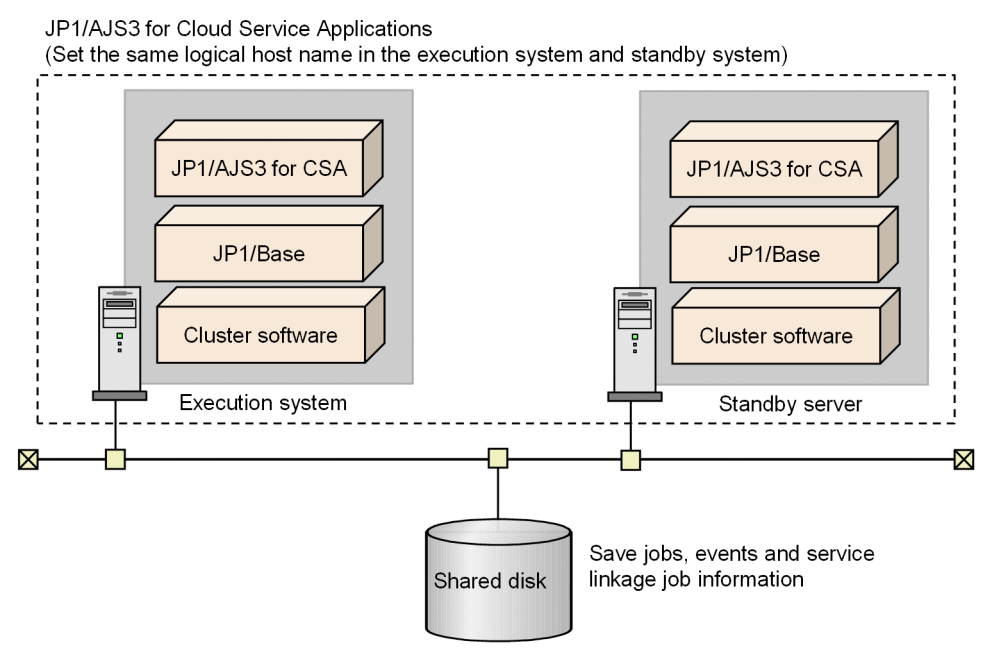

Legend:

JP1/AJS3 for CSA: JP1/AJS3 for Cloud Service Applications

If a cloud service is supported, JP1/AJS3 for Cloud Service Applications created on a cloud can be configured in a cluster system.

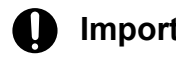

#### **Important**

• If a logical host environment is created for each of JP1/AJS3 for Cloud Service Applications, JP1/AJS3 - Manager, and JP1/AJS3 - Agent, they will fail over, in case of a failure, without affecting one another. It is therefore recommended to construct JP1/AJS3 for Cloud Service Applications, JP1/AJS3 - Manager, and JP1/AJS3 - Agent on different logical hosts.

JP1/Automatic Job Management System 3 for Cloud Service Applications **32**

<sup>2.</sup> System Configuration of JP1/AJS3 for Cloud Service Applications

- <span id="page-32-0"></span>**•** When considering system configuration during a cluster operation, a host name in FQDN format cannot be used as a logical host name.
- JP1/AJS3 for Cloud Service Applications can be set up with one logical host per physical host. This means that plural JP1/AJS3 for Cloud Service Applications of different logical host names cannot be set up on one physical host.
- **•** JP1/AJS3 for Cloud Service Applications supports an active-standby cluster configuration. It does not support an active-active cluster configuration.
- When constructing JP1/AJS3 for Cloud Service Applications in a cluster configuration in a cloud environment, an IP address cannot be used as the host name of the JP1/AJS3 for Cloud Service Applications server.

For details on constructing JP1/AJS3 - Manager and JP1/AJS3 - Agent in a cluster system, refer to the description on the configuration example of a cluster system in the *JP1/Automatic Job Management System 3 System Design (Configuration) Guide*.

## **2.2.4 Operation in disaster-recovery configuration**

Disaster recovery is a configuration to prepare for the contingencies of large-scale disasters by creating a system the same as the one that normally operates at a separate, remote location and copying the contents of the disk that has been updated during normal operation to the disk at the remote location.

To use JP1/AJS3 for Cloud Service Applications in a disaster-recovery configuration, the following operations must be performed as necessary:

- **•** Backup and recovery of setup information and operation information For details, refer to *[3.7 Backup and recovery](#page-82-0)*.
- **•** Configurational change of the host name or IP address For details, refer to *[3.3.5 Changing the settings during operation](#page-50-0)*.

For details when using JP1/AJS3 - Manager and JP1/AJS3 - Agent in the disaster-recovery configuration, refer to the description on the configuration example for disaster-recovery operation in the *JP1/Automatic Job Management System 3 System Design (Configuration) Guide*.

<span id="page-33-0"></span>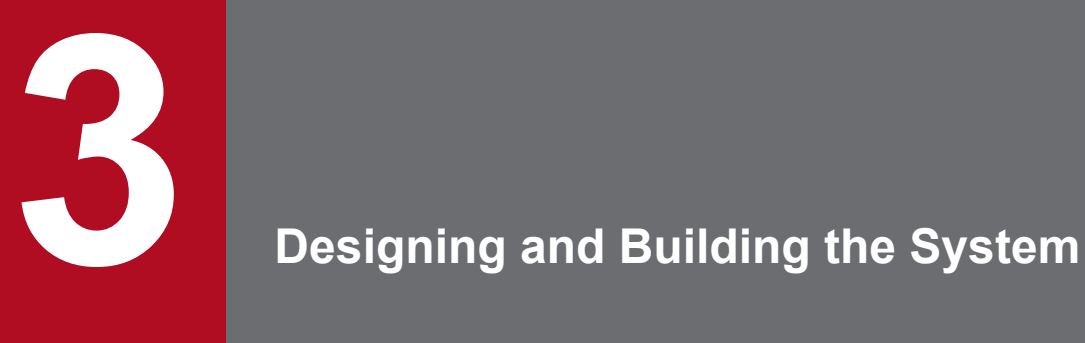

This chapter describes the procedure for installing and setting up JP1/AJS3 for Cloud Service Applications.

The installation process requires administrator rights (for Windows) or superuser privileges (for Linux).

This chapter also describes backup and recovery procedures.

## <span id="page-34-0"></span>**3.1 Installation**

This section describes the procedure for installing JP1/AJS3 for Cloud Service Applications.

### **3.1.1 Installing JP1/Base**

JP1/Base must be installed on the host where JP1/AJS3 for Cloud Service Applications will be installed. If JP1/Base is already installed on the host, it can be used.

After installing JP1/AJS3 for Cloud Service Applications, you must configure the user authentication feature and perform the following setup in JP1/Base before you can set up JP1/AJS3 for Cloud Service Applications.

- Registering JP1 users who access the resources on JP1/AJS3 for Cloud Service Applications Register the following JP1 users.
	- **•** JP1 users who access JP1/AJS3 for Cloud Service Applications from clients.
	- **•** JP1 users who execute service linkage jobs.
- **•** Configuring access rights

Specify the permission level of a JP1 resource group for each registered JP1 user.

JP1/AJS3 for Cloud Service Applications provides access rights based on the following JP1 permission level names.

JP1\_CSA\_Admin

Administrator rights for JP1/AJS3 for Cloud Service Applications. This level has the rights to create, view, edit, and delete each definition of service linkage job information.

JP1\_CSA\_AuthEditor

This level has the rights to create, view, edit, and delete authentication definitions.

JP1\_CSA\_Guest

This level has the rights to view each definition of service linkage job information.

JP1\_CSA\_JobExec

This is the view permission when executing a service linkage job. To execute a service linkage job, a JP1 user requires this permission.

The JP1 users who log in to JP1/AJS3 for Cloud Service Applications to create, view, edit, and delete definitions of service linkage job information must assign rights to the resource group JP1\_CSA and the JP1 resource group in the definition.

For details of the installation and setup of JP1/Base, please see the *JP1/Base User's Guide*.

### **3.1.2 Installation (for Windows)**

The following shows the procedure for a new installation of JP1/AJS3 for Cloud Service Applications on a Windows host.

- 1. Log on as an administrator to the host where JP1/AJS3 for Cloud Service Applications will be installed.
- 2. Close all programs that will link with JP1/AJS3.

<span id="page-35-0"></span>If you are using a program that will link with JP1/AJS3 on the host where JP1/AJS3 for Cloud Service Applications will be installed, please be sure to close it. If the Windows Event Viewer is open, please close it.

3. Set the media for JP1/AJS3 for Cloud Service Applications.

The Hitachi Integrated Installer screen appears.

- 4. Follow the instructions on screen to enter the necessary information and install the software. The following shows the information to provide during installation.
	- **•** User information

Enter your user name and other information.

**•** Installation folder

Specify the folder where JP1/AJS3 for Cloud Service Applications will be installed. Do not install it in the same folder as another product.

5. The installation is complete. When a restart is requested, restart the host.

For the setup of JP1/AJS3 for Cloud Service Applications, please see *[3.3 Setup](#page-39-0)*.

#### **Notes**

- The installation folder specified when installing JP1/AJS3 for Cloud Service Applications must be 75 bytes or less in path length. Please make sure that the path to the installation folder does not contain multi-byte characters. The default installation folder for JP1/AJS3 for Cloud Service Applications is C:\Program Files\Hitachi\JP1AJS3CSA.
- JP1/AJS3 for Cloud Service Applications cannot be installed directly under a drive.
- **•** If you are not the administrator when User Account Control (UAC) is enabled, you must be the administrator to install the software.
- **•** For the folders and files that will be created during installation and notes, please see *[A. Files and Directories](#page-276-0)*.
- When you install JP1/AJS3 for Cloud Service Applications, the ports for internal communication (22267, 22268, and 22269) must be available. If you want to use them for other purposes, you must install JP1/AJS3 for Cloud Service Applications while they are available before you can change the ports to use.

## **3.1.3 Installation (for Linux)**

The following shows the procedure for a new installation of JP1/AJS3 for Cloud Service Applications on a Linux host.

- 1. Log in as a superuser to the host where JP1/AJS3 for Cloud Service Applications will be installed, or switch to a superuser with the su command.
- 2. Close all programs that will link with JP1/AJS3 for Cloud Service Applications.

If you are using a program that will link with JP1/AJS3 for Cloud Service Applications on the host where JP1/AJS3 for Cloud Service Applications will be installed, please be sure to close it. If the Windows Event Viewer is open, please close it.

- 3. Set the media for JP1/AJS3 for Cloud Service Applications.
- 4. Mount the installation media.

Use /mnt/dvdrom as the mount directory. For the mount command, please see the OS documentation.

5. Execute the following command to start the Hitachi PP Installer.

<sup>3.</sup> Designing and Building the System

JP1/Automatic Job Management System 3 for Cloud Service Applications **36**
6. Enter I on the initial screen.

A list of software that you can install is displayed.

- 7. Select the JP1/AJS3 series program that you want to install and enter I. The selected program will be installed. To select a program, move the cursor and use the space bar to select it.
- 8. After the installation is successfully completed, enter Q. The initial screen of the Hitachi PP Installer appears again.

For the setup of JP1/AJS3 for Cloud Service Applications, please see *[3.3 Setup](#page-39-0)*.

#### **Note**

When you install JP1/AJS3 for Cloud Service Applications, the ports for internal communication (22267, 22268, and 22269) must be available. If you want to use them for other purposes, you must install JP1/AJS3 for Cloud Service Applications while they are available before you can change the ports to use.

## **3.2 Uninstallation**

This section describes the procedure for uninstalling JP1/AJS3 for Cloud Service Applications.

The uninstallation process requires administrator rights (for Windows) or superuser privileges (for Linux).

## **3.2.1 For Windows**

This section describes the procedure for uninstalling JP1/AJS3 for Cloud Service Applications on a host that runs Windows.

1. Exit programs.

Close all programs before the uninstallation.

- 2. In Windows, from Control Panel Add/Remove Programs, uninstall the program. At Add/Remove Programs, select the program that you want to uninstall and uninstall it.
- 3. Delete user files.

When JP1/AJS3 for Cloud Service Applications is deleted, the files that were created by the user, such as definition files and log files created after installation, will not be deleted.

To delete these files, use Explorer to delete the folder where JP1/AJS3 for Cloud Service Applications was installed.

#### **Note**

If you are not the administrator when User Account Control (UAC) is enabled, you must be the administrator to uninstall the software.

## **3.2.2 For Linux**

This section describes the procedure for uninstalling JP1/AJS3 for Cloud Service Applications on the host that runs Linux.

1. Exit programs.

Close all programs before the uninstallation.

2. Execute the following command to start the Hitachi PP Installer.

```
/etc/hitachi_setup
```
The Hitachi PP Installer is started and the initial screen appears.

3. Enter D on the initial screen.

A list of programs that you can uninstall is displayed.

4. Select the JP1/AJS3 series program that you want to uninstall and enter D. The selected program will be uninstalled.

To select a program, move the cursor and use the space bar to select it.

5. After the uninstallation is successfully completed, enter Q. The initial screen of the Hitachi PP Installer appears again.

JP1/Automatic Job Management System 3 for Cloud Service Applications **38**

<sup>3.</sup> Designing and Building the System

#### 6. Check the deleted files.

After deleting JP1/AJS3 for Cloud Service Applications, check if any of the following directories remain. If so, please delete them.

/opt/jp1ajs3csa /var/opt/jp1ajs3csa /etc/opt/jp1ajs3csa

### <span id="page-39-0"></span>**3.3 Setup**

This section describes the method for setting up JP1/AJS3 for Cloud Service Applications.

### **3.3.1 Setup for using service linkage jobs**

This section describes the setup for using service linkage jobs at JP1/AJS3 for Cloud Service Applications.

## **(1) Setup flow**

The following shows the flow for setting up JP1/AJS3 for Cloud Service Applications.

- 1. Set up the JP1/AJS3 for Cloud Service Applications server.
- 2. Set up the execution host for a service linkage job.
- 3. Define the information for executing a service linkage job.
- 4. Set up at JP1/AJS3 View.

## **(2) Setting up the JP1/AJS3 for Cloud Service Applications server**

The following shows the procedure for setting up the JP1/AJS3 for Cloud Service Applications server.

- 1. Configure JP1/Base's user authentication feature. For details, please see *[3.1.1 Installing JP1/Base](#page-34-0)*.
- 2. Configure the JP1/AJS3 for Cloud Service Applications server as required. For details, please see *[3.3.1\(3\) Configuring the JP1/AJS3 for Cloud Service Applications server](#page-40-0)*.
- 3. Configure the settings for SSL communication as required.

You can use SSL communication to allow the Web GUI and the JP1/AJS3 for Cloud Service Application server to communicate via HTTPS, preventing passwords and other information from being intercepted. Communication between the JP1/AJS3 for Cloud Service Application server and the execution host for a service linkage job is also encrypted using SSL.

For the procedure for setting up SSL communication, please see *[3.3.2 Setting up the SSL](#page-40-0) [communication environment](#page-40-0)*.

4. Configure the firewall settings.

When a firewall is used in the environment, please configure it so that communication between JP1/AJS3 for Cloud Service Applications and a Web browser can pass through the firewall.

For details about port number, please see *[D. Port number to be set](#page-282-0)*.

- 5. Start the services of JP1/AJS3 for Cloud Service Applications. Start the following services.
	- **•** JP1/AJS3 CSA Web Application Server service
	- **•** JP1/AJS3 CSA HTTP Server service
- 6. Check that the following URL can be accessed with your Web browser. Access the following URL and confirm that the Web GUI login screen appears.

JP1/Automatic Job Management System 3 for Cloud Service Applications **40**

<sup>3.</sup> Designing and Building the System

<span id="page-40-0"></span>http://*host-name-or-IP-address-of-the-CSA-server*:*port-number*/ajscsa/login.html

The default port number is 22265 for HTTP connection and 22266 for HTTPS connection.

To enable SSL communication and connect using HTTPS, start the URL with https.

# **(3) Configuring the JP1/AJS3 for Cloud Service Applications server**

Configure the JP1/AJS3 for Cloud Service Applications server as required. Depending on your environment, edit the configuration files shown in the following table.

Table 3–1: Table 3-1 Configuration files for the JP1/AJS3 for Cloud Service Applications server environment

| What you want to set or change                                                                          | Settings file                                                               | Reference    |
|----------------------------------------------------------------------------------------------------|-----------------------------------------------------------------------------|--------------|
| Change the size and number of log files                                                                 | Environment-settings file (ajs3csaweb.conf)                                 | 3.4.1        |
| Change the default port number that<br>receives connection requests from<br>Web browsers                | HTTP server definition file (httpsd.conf)                                   | 3.4.2        |
| Enable SSL communication                                                                                | HTTP server definition file (httpsd.conf)                                   | 3.3.2, 3.4.2 |
| Change the default port number used for<br>communication between the HTTP server<br>and the J2EE server | HTTP server definition file (httpsd.conf)                                   | 3.4.2        |
|                                                                                                    | User property file for J2EE<br>server (usrconf.properties)                  | 3.4.3        |
| Change the default port number for internal<br>management of the J2EE server                            | User property file for J2EE<br>server (usrconf.properties)                  | 3.4.3        |
|                                                                                                    | System property file for server management<br>commands (usrconf.properties) | 3.4.5        |
| Change the maximum size of the Java heap<br>used by applications on the J2EE server                     | Option definition file for J2EE<br>$server$ (usrconf.cfq)                   | 3.4.4        |

## **3.3.2 Setting up the SSL communication environment**

To configure SSL communication at JP1/AJS3 for Cloud Service Applications, a server certificate is required on the server-side host and a root certificate is required on the client-side host. For the server and root certificates, please see the description of encryption of JP1/AJS3 communication by SSL in the *JP1/Automatic Job Management System 3 System Design (Configuration) Guide*.

## **(1) Configuring JP1/AJS3 for Cloud Service Applications to communicate over SSL**

The following shows the procedure for configuring the JP1/AJS3 for Cloud Service Applications to communicate with a client host over SSL.

1. Execute the command to create a private key.

Execute the following command. The command to use is different depending on the type of certificate to create. The following command creates a private key without a passphrase in PEM format. You cannot use a private key with a passphrase or one that is not in PEM format.

To create an RSA certificate

For Windows:

```
installation-folder-of-JP1/AJS3 for Cloud Service Applications\uCPSB\ht
tpsd\sbin\openssl.bat genrsa -rand name-of-the-file-to-use-for-random-n
umber-generation -out path-to-the-private-key-file bit-length-of-the-pr
ivate-key
```
#### For Linux:

```
/opt/jp1ajs3csa/uCPSB/httpsd/sbin/openssl.sh genrsa -rand name-of-the-f
ile-to-use-for-random-number-generation -out path-to-the-private-key-fi
le bit-length-of-the-private-key
```
#### To create an ECDSA certificate

#### For Windows:

```
installation-folder-of-JP1/AJS3 for Cloud Service Applications\uCPSB\h
ttpsd\sbin\openssl.bat ecparam -genkey -noout -rand name-of-the-file-t
o-use-for-random-number-generation -name name-of-the-elliptic-curve -ou
t path-to-the-private-key-file
```
For Linux:

```
/opt/jp1ajs3csa/uCPSB/httpsd/sbin/openssl.sh ecparam -genkey -noout -r
and name-of-the-file-to-use-for-random-number-generation[:name-of-the-f
ile-to-use-for-random-number-generation ...] -name name-of-the-elliptic
-curve -out path-to-the-private-key-file
```
For the execute permissions of openssl.bat and openssl.sh, please see the official OpenSSL website. Specify the following *path-to-the-private-key-file*.

#### For Windows

```
Installation-folder-of-JP1/AJS3 for Cloud
Service Applications\uCPSB\httpsd\conf\ssl\server\httpsdkey.pem#
```
For Linux

/opt/jp1ajs3csa/uCPSB/httpsd/conf/ssl/server/httpsdkey.pem#

For details of the command to create a private key, see the description of the command used to obtain a certificate for SSL communication in the *JP1/Automatic Job Management System 3 Configuration Guide*.

#

httpsdkey.pem is the name of the private key file. You can specify any name for the private key file.

If you want to change the private key file name from httpsdkey.pem, please also change the default encryption key file name httpsdkey.pem specified in the Web server definition file (httpsd.conf) that will be configured in a later step.

2. To create an ECDSA certificate, convert the format of the private key.

Execute the following command.

For Windows:

```
installation-folder-of-JP1/AJS3 for Cloud Service Applications\uCPSB\https
d\sbin\openssl.bat pkcs8 -topk8 -in private-key-file-before-conversion -ou
t private-key-file-after-conversion -nocrypt
```
For Linux:

```
/opt/jp1ajs3csa/uCPSB/httpsd/sbin/openssl.sh pkcs8 -topk8 -in private-key
-file-before-conversion -out private-key-file-after-conversion -nocrypt
```
For the execute permissions of openssl.bat and openssl.sh, please see the official OpenSSL website.

For details of the command to convert the format of a private key, see the description of the command used to obtain a certificate for SSL communication in the *JP1/Automatic Job Management System 3 Configuration Guide*.

3. Execute the command to create a certificate signing request (CSR).

Execute the following command.

For Windows:

```
installation-folder-of-JP1/AJS3 for Cloud Service Applications\uCPSB\https
d\sbin\openssl.bat req -new signature-algorithm -key path-to-the-private-k
ey-file -out path-to-the-CSR-file
```
For Linux:

```
/opt/jp1ajs3csa/uCPSB/httpsd/sbin/openssl.sh req -new signature-algorithm
-key path-to-the-private-key-file -out path-to-the-CSR-file
```
For the execute permissions of openssl.bat and openssl.sh, please see the official OpenSSL website.

For the *path-to-the-private-key-file*, specify the path specified for the command to create a private key in step 1. For the *path-to-the-CSR-file*, specify the output folder and CSR file name that you like.

For details of the command to create a certificate signing request (CSR), see the description of the command used to obtain a certificate for SSL communication in the *JP1/Automatic Job Management System 3 Configuration Guide*.

4. Send a CSR to the CA.

When you send a CSR to the CA, it issues a server certificate and a root certificate to validate the server certificate.

5. Obtain server and root certificates in PEM format from the CA.

### **Important**

Server and root certificates cannot be used if they are not in PEM format.

You can specify any names for server and root certificate files.

In the Web server definition file (httpsd.conf), which will be configured in a later step, httpsd.pem is specified as the default server certificate. If you use this file name, you do not need to change the name of the server certificate file in the Web server definition file.

And the acquired root certificate is used when you configure how a service linkage job communicates via SSL.

- 6. When you use an intermediate certificate, you must combine the server and intermediate certificates in one file. Open both certificates in your text editor and paste the content of the intermediate certificate in the server certificate in the following order.
	- 1. Server certificate
	- 2. Intermediate certificate
	- 3. Cross root certificate<sup>#</sup>
	- #: Only when you use a cross root certificate
- 7. Place the server certificate on the JP1/AJS3 for Cloud Service Applications server. Place the server certificate in the following folder.

For Windows

*Installation-folder-of-JP1/AJS3 for Cloud Service Applications*\uCPSB\httpsd\conf\ssl\server

For Linux

/opt/jp1ajs3csa/uCPSB/httpsd/conf/ssl/server

8. Edit the Web server definition file (httpsd.conf) to enable SSL communication.

Uncomment the SSL communication setting section of the Web server definition file (httpsd.conf) to enable SSL communication.

The following shows a sample for Windows. In this sample, the port number for communication, the names of the server certificate and private key files, the version of TLS used for SSL communication, and the encryption types that can be used with TLS are left unchanged from the default settings (server certificate: httpsd.pem, private key: httpsdkey.pem, TLS version: TLSv1.2). Only the comment symbols (#) are deleted.

<Before>

```
:
Listen 22265
#Listen [::]:22265
#Listen 22266
#Listen [::]:22266
#<VirtualHost *:22266>
# ServerName MyServer
# SSLEngine On
# SSLCertificateFile "C:/Program Files/HITACHI/JP1AJS3CSA/uCPSB/httpsd/co
nf/ssl/server/httpsd.pem"
# SSLCertificateKeyFile "C:/Program Files/HITACHI/JP1AJS3CSA/uCPSB/httpsd
/conf/ssl/server/httpsdkey.pem"
# SSLProtocol +TLSv1.2
# SSLCipherSuite TLSv1.3 TLS AES 128 GCM SHA256:TLS AES 256 GCM SHA384
# SSLCipherSuite AES128-GCM-SHA256:AES256-GCM-SHA384:ECDHE-RSA-AES128-SHA
256:ECDHE-RSA-AES256-SHA384:ECDHE-RSA-AES128-GCM-SHA256:ECDHE-RSA-AES256-G
CM-SHA384:ECDHE-ECDSA-AES128-SHA256:ECDHE-ECDSA-AES256-SHA384:ECDHE-ECDSA-
AES128-GCM-SHA256:ECDHE-ECDSA-AES256-GCM-SHA384
  AllowEncodedSlashes On
#</VirtualHost>
:
```
#### <After>

```
:
#Listen 22265
#Listen [::]:22265
Listen 22266
#Listen [::]:22266
<VirtualHost *:22266>
  ServerName MyServer
   SSLEngine On
   SSLCertificateFile "C:/Program Files/HITACHI/JP1AJS3CSA/uCPSB/httpsd/con
f/ssl/server/httpsd.pem"
  SSLCertificateKeyFile "C:/Program Files/HITACHI/JP1AJS3CSA/uCPSB/httpsd/
conf/ssl/server/httpsdkey.pem"
  SSLProtocol +TLSv1.2
  SSLCipherSuite TLSv1.3 TLS_AES_128_GCM_SHA256:TLS_AES_256_GCM_SHA384
   SSLCipherSuite AES128-GCM-SHA256:AES256-GCM-SHA384:ECDHE-RSA-AES128-SHA2
56:ECDHE-RSA-AES256-SHA384:ECDHE-RSA-AES128-GCM-SHA256:ECDHE-RSA-AES256-GC
```

```
M-SHA384:ECDHE-ECDSA-AES128-SHA256:ECDHE-ECDSA-AES256-SHA384:ECDHE-ECDSA-A
ES128-GCM-SHA256:ECDHE-ECDSA-AES256-GCM-SHA384
    AllowEncodedSlashes On
</VirtualHost>
:
```
If the port number for SSL communication, the names of the server certificate and private key files, the version of TLS used for SSL communication, and the encryption types that can be used with TLS are changed from the default values in your environment, please change these settings as required.

The following shows the default values in the Web server definition file (httpsd.conf).

- **•** Port number for SSL communication: 22266
- **•** Name of the server certificate file: httpsd.pem
- **•** Name of the private key file: httpsdkey.pem
- **•** Version of TLS used for SSL communication: TLSv1.2
- **•** Encryption types that can be used with TLSv1.3:
	- TLS\_AES\_128\_GCM\_SHA256
	- TLS AES 256 GCM SHA384
- **•** Encryption types that can be used with TLSv1.2:
	- AES128-GCM-SHA256
	- AES256-GCM-SHA384
	- ECDHE-RSA-AES128-SHA256
	- ECDHE-RSA-AES256-SHA384
	- ECDHE-RSA-AES128-GCM-SHA256
	- ECDHE-RSA-AES256-GCM-SHA384
	- ECDHE-ECDSA-AES128-SHA256
	- ECDHE-ECDSA-AES256-SHA384
	- ECDHE-ECDSA-AES128-GCM-SHA256
	- ECDHE-ECDSA-AES256-GCM-SHA384

For details of the Web server definition file (httpsd.conf), please see *[3.4.2 Details on the settings in the HTTP](#page-63-0) [server definition file \(httpsd.conf\)](#page-63-0)*.

9. Edit the Web server definition file (httpsd.conf) to enable log output for SSL communication.

Uncomment the LogFormat and CustomLog sections of the Web server definition file (httpsd.conf) to enable log output for SSL communication. The following shows a sample for Windows.

<Before>

```
:
#LogFormat "%t %{version}c %{cipher}c %{clientcert}c" hws_ssl
#CustomLog "|\"\"C:/Program Files/HITACHI/JP1AJS3CSA/uCPSB/httpsd/sbin/rot
atelogs2.exe\" \"C:/Program Files/HITACHI/JP1AJS3CSA/uCPSB/httpsd/logs/ssl
\" 10240 8\"" hws_ssl
:
```
 $<$ After $>$ 

:

```
LogFormat "%t %{version}c %{cipher}c %{clientcert}c" hws_ssl
CustomLog "|\"\"C:/Program Files/HITACHI/JP1AJS3CSA/uCPSB/httpsd/sbin/rota
telogs2.exe\" \"C:/Program Files/HITACHI/JP1AJS3CSA/uCPSB/httpsd/logs/ssl\
```
3. Designing and Building the System

```
" 10240 8\"" hws ssl
:
```
10. Restart the JP1/AJS3 CSA HTTP Server service.

11. Place the root certificate in PEM format on the destination execution host for a service linkage job.

To verify the server certificate of the JP1/AJS3 for Cloud Service Applications server at the destination (execution host for a service linkage job), place the root certificate of the CA that issued the server certificate of the JP1/AJS3 for Cloud Service Applications server at an arbitrary location on the destination host.

If a root certificate has already been placed on the destination host, please check whether the CA that issued the root certificate is the same as the CA from which the server certificate was obtained in step 3.

If the CA's are the same:

You can use the root certificate that is already placed as it is. You do not need to overwrite the root certificate.

If the CA's are different:

Please combine the root certificate that is already placed with the root certificate that you have obtained. In this case, please make sure that each root certificate corresponds to the relevant section of the combined root certificate so that you can replace the section appropriately when the root certificate expires. Because root certificates are encoded in Base64, you do not know which section corresponds to which root certificate when you check the combined file.

For details, please see the *JP1/Base User's Guide*.

## **(2) Configuring a service linkage job to communicate via SSL.**

The following shows the procedure for configuring a service linkage job to communicate over SSL.

1. Check whether the root certificate of the destination JP1/AJS3 for Cloud Service Applications server is located on the execution host for a service linkage job.

The root certificate for the JP1/AJS3 for Cloud Service Applications server is placed to configure JP1/AJS3 for Cloud Service Applications to communicate via SSL. For details, please see *[3.3.2\(1\) Configuring JP1/AJS3 for Cloud](#page-40-0) [Service Applications to communicate over SSL](#page-40-0)*.

2. Enable SSL communication.

Enter the following information in the connection configuration file that describes the settings of a connection between a service linkage job and the corresponding JP1/AJS3 for Cloud Service Applications server.

CAFile=*full-path-name-of-the-file-placed-in-step-1*

When you create a new connection configuration file, you must configure it. For details of a connection configuration file, please see *[3.5.1 Connection configuration file](#page-74-0)*.

## **(3) Configuring your Web browser to communicate over SSL.**

The following shows the procedure for configuring your Web browser to communicate over SSL.

1. Allow SSL communication in your Web browser.

SSL/TLS must also be enabled in your Web browser. For the setting method, please see the documentation of your Web browser.

If SSL/TLS is disabled, the login screen will not appear even when you access the URL for SSL communication. If SSL/TLS is disabled after you log in, further operations will not be available.

## **3.3.3 Setting up the cluster environment**

This section describes the installation and setup for cluster operation.

For an overview of cluster operation, please see the description of the cluster system in the *JP1/Automatic Job Management System 3 Administration Guide*.

## **(1) Notes for setting up a cluster system.**

- **•** Check whether the cluster software that you will use is supported before setup and operation. For details of setting up a cluster system, see the documentation of the cluster system that you will use.
- Please be sure to set up a cluster system in JP1/Base before setting up the system in JP1/AJS3 for Cloud Service Applications.
- **•** Please install JP1/AJS3 for Cloud Service Applications on the primary and secondary nodes in the same drive and directory.
- **•** To use SSL communication on a logical host in a cluster system, acquire a server certificate by using the host name of the logical host. Even if you acquire a server certificate by using the host name of the physical host, you cannot use it on the logical host. However, in the following case, you can use the same server certificate on the physical host as on the logical host.
	- If a logical host name is specified as the SAN on the server certificate of a physical host
	- **•** If the server certificate of the physical host is a wildcard certificate and the specified host name matches the logical host name

For details on acquiring server certificates and configuring other SSL communication settings, see *[3.3.2 Setting up](#page-40-0) [the SSL communication environment](#page-40-0)*.

## **(2) Installation for cluster operation**

Install JP1/AJS3 for Cloud Service Applications on the local disks of the primary and secondary nodes. When installing it, specify the same drive and directory name for both the primary and secondary nodes.

#### **Important**  $\blacksquare$

Do not install JP1/AJS3 for Cloud Service Applications on a shared disk.

## **(3) Setting up JP1/AJS3 for Cloud Service Applications**

The following shows the method for setting up a cluster environment for JP1/AJS3 for Cloud Service Applications.

### **(a) Steps on the primary node**

1. Set up JP1/AJS3 for Cloud Service Applications for cluster operation.

Execute the following command.

ajscsasetup -d *shared-directory* -h *logical-host-name-of-JP1/Base* -m

2. Register the JP1/AJS3 for Cloud Service Applications service in the cluster software that you will use. For details, please see *[\(4\) Registration to the cluster software](#page-47-0)*.

### <span id="page-47-0"></span>**(b) Steps on the secondary node**

1. Set up JP1/AJS3 for Cloud Service Applications for cluster operation. Execute the following command.

```
ajscsasetup -d shared-directory -h logical-host-name-of-JP1/Base -s
```
2. Register the JP1/AJS3 for Cloud Service Applications service in the cluster software that you will use. For details, please see *(4) Registration to the cluster software*.

## **(4) Registration to the cluster software**

Register the JP1/AJS3 for Cloud Service Applications service in the cluster software that you will use.

For details of the registration method, please see the documentation of your cluster software. Please note the following in registration.

- **•** Please make sure that the JP1/AJS3 for Cloud Service Applications service is inherited from the primary node to the second node along with the IP address and shared disk to be used.
- Please make sure that the IP address and shared disk are inherited and that JP1/Base is started on the secondary node before the JP1/AJS3 for Cloud Service Applications service is started.
- If the JP1/AJS3 for Cloud Service Applications service is configured to start automatically, please change the setting so that it does not start automatically.
- **•** For other notes, please see *Notes for creating the system* in the *Release Notes*.

The following shows the information about JP1/AJS3 for Cloud Service Applications that is required for registering cluster software.

### **(a) For Windows**

Services to configure in the cluster software.

Use the steps below to register services in the cluster software.

- 1. In Windows, go to **Control Panel** and **Administrative Tools** and select **Services**.
- 2. Change the **Startup Type** setting of the services to register in the cluster software from **Automatic** to **Manual**. The following shows the services to register in the cluster software:
	- JP1/AJS3 CSA HTTP Server service
	- JP1/AJS3 CSA Web Application Server service

Change the **Startup Type** setting of these services from **Automatic** to **Manual**.

3. Register the JP1/AJS3 CSA Web Application Server service and the JP1/AJS3 CSA HTTP Server service in the cluster software so that they are started in this order.

The following shows the display and service names of the services to register in the cluster software.

#### JP1/AJS3 CSA HTTP Server service

- **•** Display name: JP1/AJS3 CSA HTTP Server
- **•** Service name: JP1\_AJS3\_CSA\_HTTP\_Server

#### JP1/AJS3 CSA Web Application Server service

- **•** Display name: JP1/AJS3 CSA Web Application Server
- **•** Service name: JP1\_AJS3\_CSA\_Web\_Application\_Server

<sup>3.</sup> Designing and Building the System

JP1/Automatic Job Management System 3 for Cloud Service Applications **48**

Starting/stopping services

You must use the cluster software to start or stop the services registered in the software.

Monitoring service operation

The cluster software monitors the start status of the services.

### **(b) For Linux**

### Table 3–2: Information about JP1/AJS3 for Cloud Service Applications that is required for registration in the cluster software.

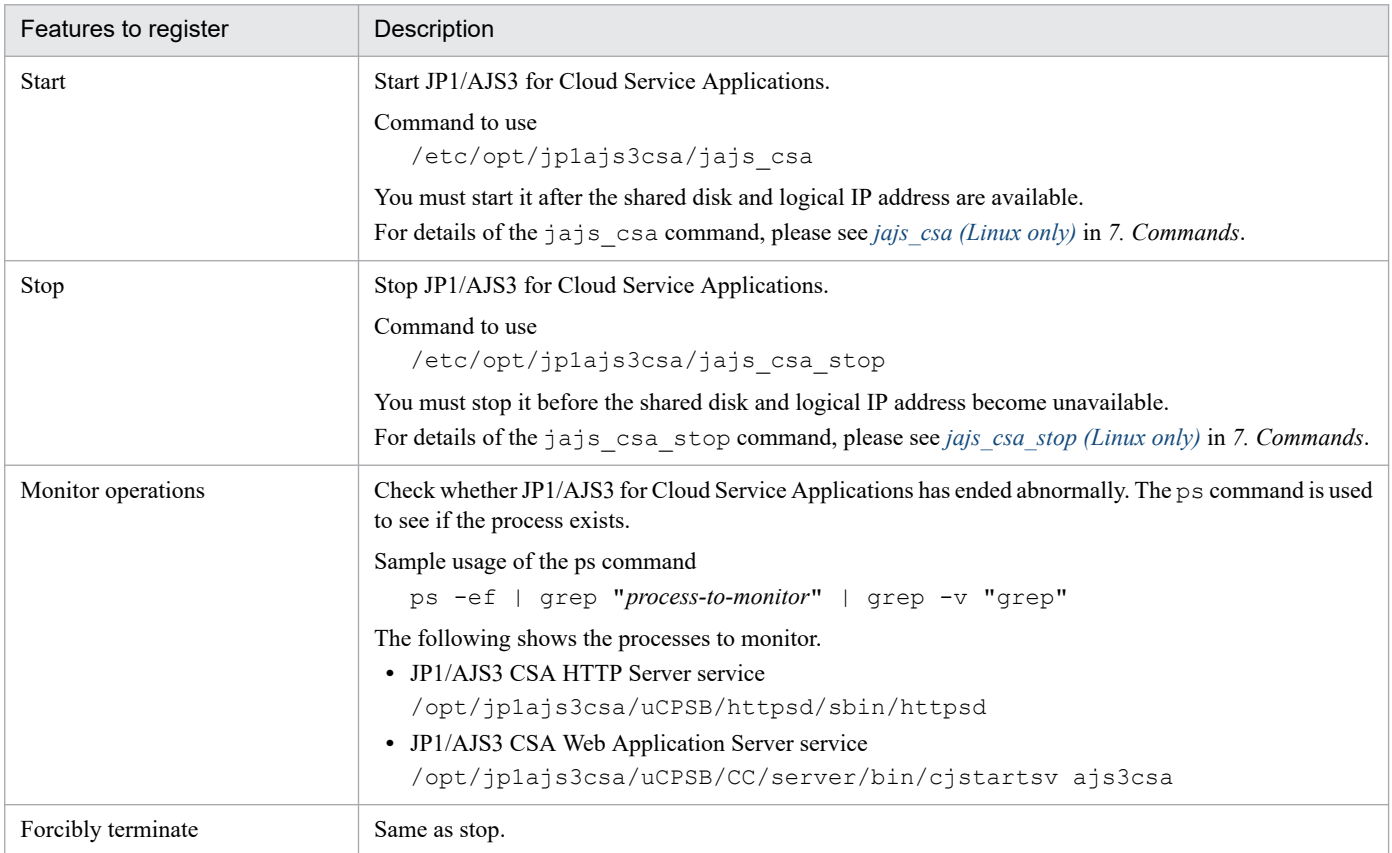

## **3.3.4 Setting up the execution host for a service linkage job**

This section describes the procedure for setting up the execution host for a service linkage job.

## **(1) Configuring the connection with the JP1/AJS3 for Cloud Service Applications server**

Configure the following settings to connect the execution host for a service linkage job with the JP1/AJS3 for Cloud Service Applications server.

- **•** Host name of the JP1/AJS3 for Cloud Service Applications server.
- **•** Protocol for connecting with the JP1/AJS3 for Cloud Service Applications server.
- Port number for connecting with the JP1/AJS3 for Cloud Service Applications server.
- **•** Connection timeout time with the JP1/AJS3 for Cloud Service Applications server.
- **•** Settings for when a proxy is used to connect with the JP1/AJS3 for Cloud Service Applications server.
- **•** Name of the certificate file required for SSL communication with the JP1/AJS3 for Cloud Service Applications server.
- **•** Maximum time for processing during a single connection with the JP1/AJS3 for Cloud Service Applications server.
- Number of retries for a communication connection error with the JP1/AJS3 for Cloud Service Applications server.
- **•** Retry interval for a communication connection error with the JP1/AJS3 for Cloud Service Applications server.

Configure these settings in the connection configuration file. For details of a connection configuration file, please see *[3.5.1 Connection configuration file](#page-74-0)*.

Configure these settings both on the physical host and on the logical host.

The following shows the procedure for configuring the connection configuration file.

1. Create a connection configuration file.

On the execution host for a service linkage job, create a file in an arbitrary directory<sup>#</sup> and describe the settings. The host name of the JP1/AJS3 for Cloud Service Applications server is required. Please be sure to specify it.

#

If the execution host for a service linkage job has a cluster configuration, place the connection configuration file on a shared disk.

Configure the permissions of the connection configuration file so that a service linkage job (OS user who executes the job) can reference it.

### **Important**

If the connection configuration file contains security information, the user is responsible for managing it.

#### **Note** Ë

Create a connection configuration file by copying the sample at the following location.

In Windows:

```
JP1/AJS3-installation-folder\conf\ajscsajob_network.conf.model
```
In Linux:

/etc/opt/jp1ajs2/conf/ajscsajob\_network.conf.model

```
If the connection configuration file is stored in the following
path, the operation of step 2 is not required.
```
In Windows (Physical host):

```
JP1/AJS3-installation-folder\conf\ajscsajob_network.conf
```
In Windows (Logical host):

*shared-folder*\jp1ajs2\conf\ajscsajob\_network.conf

In Linux (Physical host):

/etc/opt/jp1ajs2/conf/ajscsajob\_network.conf

In Linux (Logical host):

*shared-directory*/jp1ajs2/conf/ajscsajob\_network.conf

2. Execute the following command to set the path to the connection configuration file as an environment setting parameter of the execution host for a service linkage job.

In Windows:

```
jajs_config -k [{JP1_DEFAULT|logical host}# \JP1AJS2\CSA\CSAJOBAGENT\AJSCS
AEXEC "CSACONNECTCONFIG"="The full path of the connection configuration fi
le that you placed in step 1"
```
In Linux:

```
jajs_config -k "[{JP1_DEFAULT|logical_host}<sup>#</sup> \JP1AJS2\CSA\CSAJOBAGENT\AJSC
SAEXEC" "CSACONNECTCONFIG"="The full path of the connection configuration 
file that you placed in step 1"
```
#

For {JP1\_DEFAULT|*logical-host-name*}, specify JP1\_DEFAULT for a physical host or *logical-host-name* for a logical host.

For details of environment setting parameters, please see *[E. JP1/AJS3 Environment Setting Parameters](#page-283-0)*and the description of environment setting parameters in the *JP1/Automatic Job Management System 3 Configuration Guide*.

## **3.3.5 Changing the settings during operation**

This section describes the setup procedures when you want to change settings during the operation of JP1/AJS3 for Cloud Service Applications.

## **(1) Changing the host name of the JP1/AJS3 for Cloud Service Applications server**

The following shows the procedure for changing the host name of the JP1/AJS3 for Cloud Service Applications server.

#### **Important** O

You must change the host name of the JP1/AJS3 for Cloud Service Applications server while a service linkage job is not running.

1. Log out of all Web screens.

2. Stop the JP1/AJS3 CSA HTTP Server service and the JP1/AJS3 CSA Web Application Server service on the JP1/AJS3 for Cloud Service Applications server.

For Windows, stop the JP1/AJS3 CSA HTTP Server service and then stop the JP1/AJS3 CSA Web Application Server service.

For Linux, execute the following command.

jajs\_csa\_stop

3. Change the host name of the JP1/AJS3 for Cloud Service Applications server.

For how to change the host name, please see the OS manual.

4. If the communication encryption function is used and the host name is changed to a host name that is different from the CN or SAN in the server certificate, obtain the server certificate and place it again.

<sup>3.</sup> Designing and Building the System

JP1/Automatic Job Management System 3 for Cloud Service Applications **51**

If the host name is changed to a host name that is different from the CN or SAN in the server certificate, please obtain the server certificate and place it again.

If the server certificate is obtained again and the issuing CA is different from the CA that issued the original server certificate, you must also obtain the root certificate and place it again.

5. Specify a new host name in the Web server definition file (httpsd.conf).

For details of the Web server definition file (httpsd.conf), please see *[3.4.2 Details on the settings in the HTTP](#page-63-0) [server definition file \(httpsd.conf\)](#page-63-0)*.

6. Start the JP1/AJS3 CSA HTTP Server service and the JP1/AJS3 CSA Web Application Server service on the JP1/AJS3 for Cloud Service Applications server.

For Windows, stop the JP1/AJS3 CSA Web Application Server service and then stop the JP1/AJS3 CSA HTTP Server service.

For Linux, execute the following command.

jajs\_csa

7. Change the host name of the JP1/AJS3 for Cloud Service Applications server in the connection configuration file so that the execution host for a service linkage job can execute the job.

## **3.3.6 Setting automatic startup and termination of the JP1/AJS3 for Cloud Service Applications service**

The JP1/AJS3 for Cloud Service Applications service can be started automatically when the system starts, and can be terminated automatically when the system terminates.

The following describes how to set automatic startup and termination of the JP1/AJS3 CSA HTTP Server service or the JP1/AJS3 CSA Web Application Server service.

## **(1) Setting automatic startup of the JP1/AJS3 CSA HTTP Server service or the JP1/AJS3 CSA Web Application Server service**

To start the JP1/AJS3 CSA HTTP Server service or JP1/AJS3 CSA Web Application Server service automatically when the system starts, set the automatic start script. The following describes how to set the automatic start script:

1. Open the following file with a text editor such as vi:

/etc/rc.d/init.d/jp1ajs3csa

2. In the file, delete the shaded part shown below.

```
: # /etc/opt/jp1ajs3csa/jajs_csa
```
3. Close the file.

## **(2) Setting automatic termination of the JP1/AJS3 CSA HTTP Server service or the JP1/AJS3 CSA Web Application Server service**

The following describes how to set the automatic termination script for the JP1/AJS3 CSA HTTP Server service or JP1/AJS3 CSA Web Application Server service:

<sup>3.</sup> Designing and Building the System

JP1/Automatic Job Management System 3 for Cloud Service Applications **52**

1. Open the following file with a text editor such as vi:

/etc/rc.d/init.d/jp1ajs3csa

2. In the file, delete the shaded part shown below.

```
: # /etc/opt/jp1ajs3csa/jajs_csa_stop
```
3. Close the file.

## **(3) Setting the language type when the JP1/AJS3 CSA HTTP Server service and JP1/AJS3 CSA Web Application Server service are started**

To set the language type when the JP1/AJS3 CSA HTTP Server service and JP1/AJS3 CSA Web Application Server service are started:

1. Open the following file with a text editor such as vi:

```
/etc/rc.d/init.d/jp1ajs3csa
```
2. In the file, change the shaded character shown below to any of the values indicated in the table:

```
LANG=C
or
LANG=en US.UTF-8
```
Table 3–3: Value that can be set for LANG.

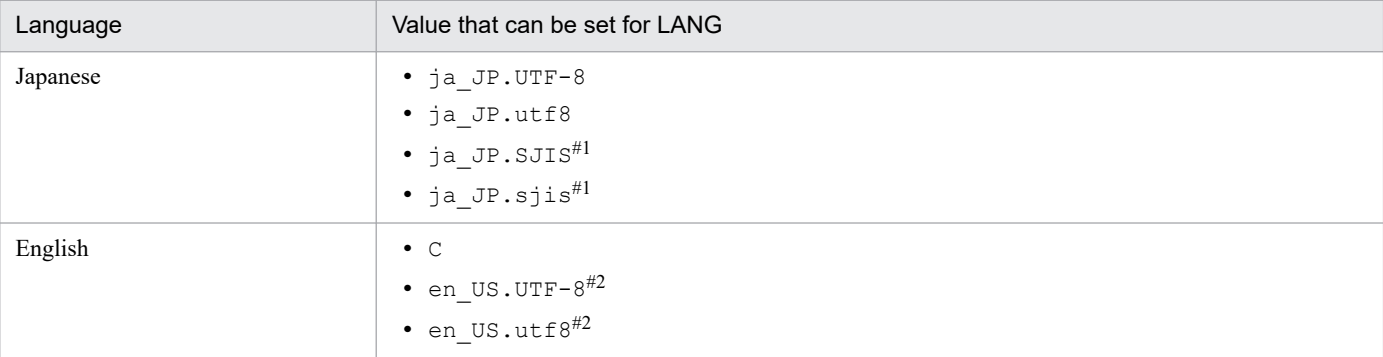

#1:

Can be used only in SUSE Linux.

#2:

Only 7-bit ASCII characters can be used. Do not use characters other than 7-bit ASCII characters.

3. Close the file.

3. Designing and Building the System

JP1/Automatic Job Management System 3 for Cloud Service Applications **53**

## <span id="page-53-0"></span>**3.4 Configuration filedetails (JP1/AJS3 for Cloud Service Applications)**

This section describes the details of each configuration file of JP1/AJS3 for Cloud Service Applications.

## **3.4.1 Details of setting items of the environment setting file (ajs3csaweb.conf)**

This subsection describes the details on the format of settings and the items to be set in the environment-settings file (ajs3csaweb.conf).

## **(1) File storage folder**

The following describes the folders for storing the file ajs3csaweb.conf and the model file ajs3csaweb.conf.model.

### **(a) Model file storage folder**

The following shows the folder storing the ajs3csaweb.conf.model file.

In Windows:

*JP1/AJS3-for-Cloud-Service-Applications-installation-folder*\conf

```
In Linux:
```
/etc/opt/jp1ajs3csa/conf

### **(b) ajs3csaweb.conf file storage folder**

The following shows the folder storing the ajs3csaweb.conf file.

In Windows:

*JP1/AJS3-for-Cloud-Service Applications-installation-folder* \conf<sup>#1</sup>

#:1

In a cluster configuration, the file name is as follows:

*shared-folder*\jp1ajs3csa\conf

In Linux:

/etc/opt/jp1ajs3csa/conf#2

#:2

In a cluster configuration, the file name is as follows: *shared-folder*/jp1ajs3csa/conf

## **(2) File-editing procedure**

The following describes the procedure for editing the ajs3csaweb.conf file:

### **(a) In Windows**

1. Stop the JP1/AJS3 CSA HTTP Server service and then stop the JP1/AJS3 CSA Web Application Server service. To make changes with respect to the logs for the ajscsasetup command, this operation is unnecessary.

2. Back up ajs3csaweb.conf to any folder.

To change the command log settings, you must change  $a$  js3csaweb.conf in the installation folder instead of the one in the shared folder even in cluster operation. Please back up ajs3csaweb.conf in the installation folder.

- 3. To change the size or number of log files, delete the following files.
	- To change the settings for command logging
	- **•** All command logs
	- **•** The ajscsasetup.mm and jajs\_csa\_service.mm files under the mmap directory

To make changes with respect to the logs related to starting or stopping services (jajs csa service)

- **•** All logs related to starting or stopping services.
- The jajs csa service.mm file under the mmap directory.

To change the settings for application server logging.

- All application server logs.
- **•** The appserver.mm file under the mmap directory.

To change the settings for server job logging

- **•** All server job logs.
- **•** The appserverjob.mm file under the mmap directory.
- 4. Copy the model file ajs3csaweb.conf.model and rename it to ajs3csaweb.conf. In a cluster environment, you must conduct the following steps on a js3csaweb.conf under the shared folder. However, to change the settings for command logging, please do so on the  $a$ js3csaweb.conf in the installation folder.
- 5. Open the ajs3csaweb.conf file by using a text editor.
- 6. Modify the definitions to be changed.
- 7. Save the ajs3csaweb.conf file.
- 8. Start the JP1/AJS3 CSA Web Application Server service and then the JP1/AJS3 CSA HTTP Server service. To make changes with respect to the logs for the ajscsasetup command, this operation is unnecessary.

### **(b) In Linux**

1. Stop the JP1/AJS3 CSA HTTP Server and JP1/AJS3 CSA Web Application Server services by running the following command:

```
/etc/opt/jp1ajs3csa/jajs_csa_stop
```
To make changes with respect to the logs for the ajscsasetup command, this operation is unnecessary.

2. Back up a js3csaweb.conf to any directory.

To change the command log settings, you must change ajs3csaweb.conf in the installation folder instead of the one in the shared folder even in cluster operation. Please back up ajs3csaweb.conf in the installation folder.

3. To change the size or number of log files, delete the following files.

To change the settings for command logging

**•** All ajscsasetup command logs.

• The ajscsasetup.mm and jajs csa service.mm files under the mmap directory.

To make changes with respect to the logs for the commands for starting and stopping services (jajs\_csa and jajs csa stop)

- All logs related to starting or stopping services.
- The jajs csa.mm file and jajs csa stop.mm file under the mmap directory.

To change the settings for application server logging

- **•** All application server logs.
- **•** The appserver.mm file under the mmap directory.

To change the settings for server job logging

- All server job logs.
- **•** The appserverjob.mm file under the mmap directory.
- 4. Copy the model file ajs3csaweb.conf.model and rename it to ajs3csaweb.conf. In a cluster environment, you must conduct the following steps on a js3csaweb.conf under the shared folder. However, to change the settings for command logging, please do so also on the ajs3csaweb.conf in the installation folder.
- 5. Open the ajs3csaweb.conf file by using a text editor such as vi.
- 6. Modify the definitions to be changed.
- 7. Save the ajs3csaweb.conf file.
- 8. Start the JP1/AJS3 CSA HTTP Server and JP1/AJS3 CSA Web Application Server services by running the following command:

/etc/opt/jp1ajs3csa/jajs\_csa

To make changes with respect to the logs for the ajscsasetup command, this operation is unnecessary.

### **(3) When the setting takes effect**

If you change it for the command log:

• When executing the ajscsasetup command

If you change it, including other changes:

• When the JP1/AJS3 CSA Web Application Server service starts

## **(4) Format**

The following shows the format of settings in the  $a$  is 3cs aweb.conf file:

```
\lceil]
HNTR_LOG_LEVEL=level-of-the-message-to-be-output-to-integrated-trace-log
HNTR_LOG_LANG=language-type-of-the-message-to-be-output-to-integrated-tracel
og
SYS_LOG_LEVEL=level-of-the-message-to-be-output-to-Windows-event-log
SYS_LOG_LANG=language-type-of-the-message-to-be-output-to-Windows-event-log
COM_LOG_SIZE=size-of-a-command-log-file
COM_LOG_LEVEL=level-of-the-message-to-be-output-to-command-log
```

```
COM_LOG_NUM=number-of-command-log-files
COM_LOG_LANG=language-type-of-the-message-to-be-output-to-command-log
SERVER_LOG_APP_SIZE=size-of-an-application-server-log-file
SERVER_LOG_APP_LEVEL=level-of-the-message-to-be-output-to-application-server
-log
SERVER_LOG_APP_NUM=number-of-application-server-log-files
SERVER_LOG_LANG=language-type-of-the-message-to-be-output-to-application-ser
ver-log
SERVER_LOG_JOB_SIZE=size-of-server-job-log-file
SERVER_LOG_JOB_LEVEL=level-of-the-message-to-be-output-to-server-job-log-fi
le
SERVER_LOG_JOB_NUM=number-of-server-job-log-files
USED_DEF LIMIT=Retention period for service-linked job definitions used duri
ng job execution
SERVER_SESSION_TIMEOUT=HTTP-session-timeout-period
```
When writing a comment on a line, begin the comment line with a semi colon  $($ ;  $)$ .

## **(5) Setting items**

The following describes the items to be set. Delimit each item by using a linefeed.

### **(a) HNTR\_LOG\_LEVEL**

The following describes the items to be set. Delimit each item by using a linefeed.

Specifiable values

none

No message is output.

error

Error messages are output.

warn

Error and warning messages are output.

info

Error, warning, and information messages are output.

Default value

info

Recommended value

Default value

### **(b) HNTR\_LOG\_LANG**

Specify the language type of the messages to be output to the integrated trace log.

Specifiable values

system

Messages are output in the language type set in the OS.

In Windows, If the character encoding set in the OS is neither English ASCII encoding nor Shift-JIS encoding, English ASCII encoding is assumed to be specified.

In Linux, if the character code set in the OS is anything other than the English ASCII code and UTF-8 code, the English ASCII code is assumed.

C

Messages are output by using English ASCII encoding.

SJIS

In Windows, Messages are output by using Shift-JIS encoding. In Linux, unable to specify.

```
ja_JP.UTF-8 or ja_JP.utf8
```
In Linux, Messages are output by using UTF-8 encoding. In Windows, unable to specify.

```
en US.UTF-8 or en US.utf8
```
In Linux, Messages are output by using English ASCII encoding. In Windows, unable to specify.

Default value

system

Recommended value

Set the value appropriate for the operating environment.

### **(c) SYS\_LOG\_LEVEL**

Specifies the message level to output to the Windows event log (for Windows) or syslog (Linux).

Specifiable values

#### none

No message is output.

#### error

Error messages are output.

warn

Error and warning messages are output.

info

Error, warning, and information messages are output.

Default value

info

Recommended value

Default value

## **(d) SYS\_LOG\_LANG**

Specify the language type of the messages to be output to the Windows event log.

# **Important**

In Linux, unable to specify.

#### Specifiable values

system

Messages are output in the language type set in the OS.

If the character encoding set in the OS is neither English ASCII encoding nor Shift-JIS encoding, English ASCII encoding is assumed to be specified.

C

Messages are output by using English ASCII encoding.

SJIS

Messages are output by using Shift-JIS encoding.

Default value

system

Recommended value

Set the value appropriate for the operating environment.

### **(e) COM\_LOG\_SIZE**

Specify the size of a command log file.

Specifiable values 4 to 16,384 (units: kilobytes) Default value 128 Recommended value Default value

### **(f) COM\_LOG\_LEVEL**

Specify the level of the messages to be output to the command log.

Specifiable values

none

No message is output.

error

Error messages are output.

warn

Error and warning messages are output.

info

Error, warning, and information messages are output.

Default value

info

Recommended value

Default value

### **(g) COM\_LOG\_NUM**

Specify the number of command log files.

Specifiable values

1 to 16 (units: files)

3. Designing and Building the System

Default value  $\mathfrak{D}$ Recommended value Default value

## **(h) COM\_LOG\_LANG**

Specify the language type of the messages to be output to the command log.

#### Specifiable values

system

Messages are output in the language type set in the OS.

In Windows, If the character encoding set in the OS is neither English ASCII encoding nor Shift-JIS encoding, English ASCII encoding is assumed to be specified.

In Linux, if the character code set in the OS is anything other than the English ASCII code and UTF-8 code, the English ASCII code is assumed.

 $\mathcal{C}$ 

Messages are output by using English ASCII encoding.

SJIS

In Windows, Messages are output by using Shift-JIS encoding. In Linux, unable to specify.

ja\_JP.UTF-8 or ja\_JP.utf8

In Linux, Messages are output by using UTF-8 encoding. In Windows, unable to specify.

en US.UTF-8 or en US.utf8

In Linux, Messages are output by using English ASCII encoding. In Windows, unable to specify.

#### **Default value**

system

#### **Recommended value**

Set the value appropriate for the operating environment.

### **(i) SERVER\_LOG\_APP\_SIZE**

Specify the size of an application server log file.

Specifiable values 4 to 16,384 (units: kilobytes) Default value 8,192 Recommended value Default value

### **(j) SERVER\_LOG\_APP\_LEVEL**

Specify the level of the messages to be output to the application server log.

Specifiable values

none

No message is output.

<sup>3.</sup> Designing and Building the System

error

Error messages are output.

warn

Error and warning messages are output.

info

Error, warning, and information messages are output.

Default value

info

Recommended value

Default value

### **(k) SERVER\_LOG\_APP\_NUM**

Specify the number of application server log files.

Specifiable values 1 to 16 (units: files) Default value  $\mathcal{D}$ Recommended value

Default value

## **(l) SERVER\_LOG\_LANG**

Specify the language type of the messages to be output to the application server log.

Specifiable values

system

Messages are output in the language type set in the OS.

If the language type set in the OS is neither Japanese nor English, English is assumed to be specified.

ja

Messages are output in Japanese.

en

Messages are output in English.

Default value

system

Recommended value

Set the value appropriate for the operating environment.

# **(m) SERVER\_LOG\_JOB\_SIZE**

Specify the size of server job log file.

Specifiable values

4 to 16,384 (units: kilobytes)

```
3. Designing and Building the System
```
JP1/Automatic Job Management System 3 for Cloud Service Applications **61**

Default value

11,264

Recommended value

Default value

Cautionary note

If you want to change the default values, you must check the output size of the server job log during job operation and verify the time period during which the log can be kept as history before you can change the values.

## **(n) SERVERJOB\_LOG\_JOB\_LEVEL**

Specify the level of the messages to be output to the server job log file.

Specifiable values

none

No message is output.

error

Error messages are output.

warn

Error and warning messages are output.

info

Error, warning, and information messages are output.

Default value

info

Recommended value

Default value

## **(o) SERVER\_LOG\_JOB\_NUM**

Specify the number of server job log files.

Specifiable values 1 to 16 (units: files) Default value 3 Recommended value

Default value

### **(p) USED\_DEF\_LIMIT**

Specify the retention period for historical information on service linkage job definitions that were used during job execution.

Specifiable values 0 to 366 (unit: days) Default value 180

```
3. Designing and Building the System
```
#### Recommended value

Set the value appropriate for the operating environment.

Cautionary note

If you set this value to 0, no history information is stored. Therefore, message KNBB2407-Q or KNBB2408-Q will not be displayed in the dialog when service linkage job definitions that have a job execution history are updated or deleted on the Web screen. In addition, when you edit a service linkage job definition, the message The definition has a job execution history! message will not be displayed.

### **(q) SERVER\_SESSION\_TIMEOUT**

Specify the server session timeout time. If the specified amount of time has passed since the server receives a request for status acquisition, operation, etc. until the next request arrives, the HTTP session times out.

Specifiable values

900 to 3,600 (units: seconds)

Default value 900

Recommended value Default value

### **(6) Examples**

The following shows an example of definitions in the ajs3csaweb.conf file:

```
\lceil]
HNTR_LOG_LEVEL=error
HNTR_LOG_LANG=system
SYS_LOG_LEVEL=error
SYS_LOG_LANG=system
COM_LOG_SIZE=10240
COM_LOG_LEVEL=info
COM_LOG_NUM=2
COM_LOG_LANG=system
SERVER_LOG_APP_SIZE=8192
SERVER_LOG_APP_LEVEL=info
SERVER_LOG_APP_NUM=2
SERVER_LOG_JOB_SIZE=8192
SERVER_LOG_JOB_LEVEL=info
SERVER_LOG_JOB_NUM=2
SERVER_LOG_LANG=system
USED_DEF_LIMIT=180
SERVER SESSION TIMEOUT=900
```
## **(7) Notes**

- **•** Do not change the settings of items other than those explained herein.
- **•** Do not insert a space before or after the equal sign in a definition line.
- **•** Do not enter a linefeed in the middle of a definition line.
- **•** If you specify a value for an item that cannot be set, the line including the item will be ignored.
- **•** If an item to be set is not found, the default specification for that item is assumed for operation.
- <span id="page-63-0"></span>**•** If a setting is invalid, the JP1/AJS3 CSA Web Application Server service cannot start.
- **•** The definition keys of setting items are not case sensitive, but set values are case sensitive.
- **•** If the same setting item is defined on multiple lines, only the first line defining the setting item is valid.

### **3.4.2 Details on the settings in the HTTP server definition file (httpsd.conf)**

This subsection describes the details on the format of settings and the items to be set in the HTTP server definition file (httpsd.conf).

## **(1) File storage folder**

The following shows the folder storing the httpsd.conf file.

In Windows:

```
JP1/AJS3-for-Cloud-Service-Applicationse-installation-folder
\uCPSB\httpsd\conf
```
In Linux:

/opt/jp1ajs3csa/uCPSB/httpsd/conf

## **(2) File-editing procedure**

The following describes the procedure for editing the httpsd.conf file. If you are operating in a cluster environment, follow the edit procedure to set the same definitions for the secondary node as those set for the primary node.

### **(a) In Windows:**

- 1. Stop the JP1/AJS3 CSA HTTP Server service.
- 2. Back up the httpsd.conf file, and store the backup file in any folder.
- 3. Open the httpsd.conf file by using a text editor.
- 4. Modify the definitions to be changed.
- 5. Save the httpsd.conf file by using UTF-8 encoding.

6. Start the JP1/AJS3 CSA HTTP Server service.

### **(b) In Linux**

1. Stop the JP1/AJS3 CSA HTTP Server service by running the following command:

/etc/opt/jp1ajs3csa/jajs\_csa\_stop -t http

- 2. Back up the httpsd.conf file, and store the backup file in any directory.
- 3. Open the httpsd.conf file by using a text editor such as vi.
- 4. Modify the definitions to be changed.
- 5. Save the httpsd.conf file.

```
3. Designing and Building the System
```
JP1/Automatic Job Management System 3 for Cloud Service Applications **64**

6. Execute the following command to start JP1/AJS3 CSA HTTP Server service:

```
/etc/opt/jp1ajs3csa/jajs_csa -t http
```
## **(3) When the setting takes effect**

When the JP1/AJS3 CSA HTTP Server service starts

## **(4) Format**

The following shows the format of settings in the httpsd.conf file:

```
(Omitted)
ServerRoot "/opt/jp1ajs3csa/uCPSB/httpsd"
ServerName host-name-of-JP1/AJS3-for-Cloud-service-Applications
DocumentRoot "/opt/jp1ajs3csa/uCPSB/httpsd/htdocs"
(Omitted)
ProxyPass /ajscsa/ http://localhost:port-number-to-be-used-for-the-communica
tion-between-HTTP-and-J2EE-servers/ajscsa/ timeout=3600 connectiontimeout=3
0 nocanon
ProxyPassReverse /ajscsa/ http://localhost:port-number-to-be-used-for-the-co
mmunication-between-HTTP-and-J2EE-servers/ajscsa/
(Omitted)
Listen port-number-for-the-reception-of-connection-requests-from-client
#Listen [::]:port-number-for-the-reception-of-connection-requests-from-clie
nt
#Listen port-number-for-the-reception-of-connection-requests-from-client-dur
ing-SSL-communication
#Listen [::]:port-number-for-the-reception-of-connection-requests-from-web-b
rowser-during-SSL-communication
#<VirtualHost *:port-number-for-the-reception-of-connection-requests-from-cl
ient-during-SSL-communication>
  # ServerName host-name-of-JP1/AJS3-for-Cloud-Service-Applications
  SSLEngine On
  # SSLCertificateFile "JP1/AJS3-for-Cloud-Service-Applications-installation-
folder/uCPSB/httpsd/conf/ssl/server/name-of-server-certification-file"
   # SSLCertificateKeyFile "JP1/AJS3-for-Cloud-Service-Applications-installati
on-folder/uCPSB/httpsd/conf/ssl/server/name-of-private-key-file"
# AllowEncodedSlashes On
  # SSLProtocol version-of-TLS-used-for-SSL-communication
# SSLCipherSuite TLSv1.3 list-of-cipher-types-available-with-TLSv1.3
# SSLCipherSuite list-of-cipher-types-available-with-TLSv1.2
#</VirtualHost>
```
Note that lines beginning with a hash mark (#) are comment lines.

# **(5) Setting items**

The following describes the items to be set.

### **(a) Host name of JP1/AJS3 for Cloud Service Applications server**

The host name of a JP1/AJS3 for Cloud Service Applications server is set automatically.

If you have changed the host name of the JP1/AJS3 for Cloud Service Applications server, change this setting manually.

### **(b) Port number to be used for communication between HTTP and J2EE servers.**

Specify the port number of the port to be used for the communication between the HTTP and J2EE servers on the JP1/AJS3 for Cloud Service Applications server. The default is 22267.

When you want to change the port number from the default, change the port number so that it is appropriate to the environment. Make sure that the value set for the ProxyPass and ProxyPassReverse entries is the same as the value set for the webserver.connector.nio http.port entry in the user properties file for J2EE server (usrconf.properties). For details, see *[3.4.3 User property file for J2EE server \(usrconf.properties\)](#page-67-0)*.

### **(c) Port number for the reception of connection requests from client**

When not using SSL communication, specify the port number of the port at which the JP1/AJS3 for Cloud Service Applications server receives connection requests from the client. The default is 22265.

If you have changed the port number for the reception of connection requests from the web browser, change the port number setting.

### **(d) Port number for the reception of connection requests from client during SSL communication**

When using SSL encryption for communication between the JP1/AJS3 for Cloud Service Applications server and a client, specify the port number of the port at which the JP1/AJS3 for Cloud Service Applications server receives connection requests from the client. The default is 22266.

To enable SSL communication, delete the hash mark (#) at the beginning of the definition line. If you have changed the port number for the reception of SSL communication from the web browser from the default setting, change the port number setting.

For details, see *[3.3.2 Setting up the SSL communication environment](#page-40-0)*.

### **(e) Name of server certification file**

When using SSL encryption for communication between the JP1/AJS3 for Cloud Service Applications server and client, specify the name of the server certification file obtained from the CA. The default is httpsd.pem.

To enable SSL communication, delete the hash mark (#) at the beginning of the definition line, and then change the default setting to the name of the server certification file.

For details, see *[3.3.2 Setting up the SSL communication environment](#page-40-0)*.

### **(f) Name of private key file**

When using SSL encryption for communication between the JP1/AJS3 for Cloud Service Applications server and client, specify the name of the private key file. The default is httpsdkey.pem.

<sup>3.</sup> Designing and Building the System

JP1/Automatic Job Management System 3 for Cloud Service Applications **66**

To enable SSL communication, delete the hash mark (#) at the beginning of the definition line, and then change the default setting to the name of the private key file.

For details, see *[3.3.2 Setting up the SSL communication environment](#page-40-0)*.

### **(g) Version of TLS used for SSL communication.**

Specify +TLSv1.2 or +TLSv1.3 as the version of the TLS protocol used for SSL communication. Only the specified version of the TLS protocol is enabled for SSL communication. You can also specify multiple versions in a space-separated list format.

Example:

In the following examples,  $\Delta$  indicates a halfwidth space.

- **•** To enable only TLSv1.2, specify the following: SSLProtocolΔ+TLSv1.2
- **•** To enable only TLSv1.3, specify the following: SSLProtocolΔ+TLSv1.3
- **•** To enable TLSv1.2 and TLSv1.3, specify the following: SSLProtocolΔ+TLSv1.2Δ+TLSv1.3

The default is +TLSv1.2.

To enable SSL communication, delete the hash mark (#) at the beginning of the definition line, and then edit the entry according to the TLS protocol versions to be used.

### **(h) List of cipher types available with TLSv1.3**

Specify a list of cipher types available with TLSv1.3 in the following format:

```
SSLCipherSuite TLSv1.3 cipher-type-1:cipher-type-2:cipher-type-3...
```
You can specify the following values:

- **•** TLS\_AES\_128\_GCM\_SHA256
- **•** TLS\_AES\_256\_GCM\_SHA384

By default, all specifiable values are specified.

To enable SSL communication, always delete the hash mark (#) at the beginning of the definition line even if you do not use TLSv1.3. If you use TLSv1.3, edit the entry according to the cipher types to be used.

### **(i) List of cipher types available with TLSv1.2**

Specify a list of cipher types available with TLSv1.2 in the following format:

SSLCipherSuite *cipher-type-1*:*cipher-type-2*:*cipher-type-3*...

You can specify the following values:

- **•** AES128-GCM-SHA256
- **•** AES256-GCM-SHA384

```
3. Designing and Building the System
```
- <span id="page-67-0"></span>**•** ECDHE-RSA-AES128-SHA256
- **•** ECDHE-RSA-AES256-SHA384
- **•** ECDHE-RSA-AES128-GCM-SHA256
- **•** ECDHE-RSA-AES256-GCM-SHA384
- **•** ECDHE-ECDSA-AES128-SHA256
- **•** ECDHE-ECDSA-AES256-SHA384
- **•** ECDHE-ECDSA-AES128-GCM-SHA256
- **•** ECDHE-ECDSA-AES256-GCM-SHA384

By default, all specifiable values are specified.

To enable SSL communication, always delete the hash mark (#) at the beginning of the definition line even if you do not use TLSv1.2. If you use TLSv1.2, edit the entry according to the cipher types to be used.

## **(6) Note**

If a setting is invalid, the JP1/AJS3 CSA HTTP Server service cannot start.

### **3.4.3 User property file for J2EE server (usrconf.properties)**

This subsection describes the details on the format of settings and the items to be set in the user properties file for J2EE server (usrconf.properties).

## **(1) File storage folder**

The following shows the folder storing the usrconf.properties file.

In Windows:

```
JP1/AJS3-for-Cloud-Service Applications-installation-
folder\uCPSB\CC\server\usrconf\ejb\ajs3csa
```
In Linux:

/opt/jp1ajs3csa/uCPSB/CC/server/usrconf/ejb/ajs3csa

## **(2) File-editing procedure**

The following describes the procedure for editing the usrconf.properties file. If you are operating in a cluster environment, follow the edit procedure to set the same definitions for the secondary node as those set for the primary node.

### **(a) In Windows**

- 1. Stop the JP1/AJS3 CSA HTTP Server service and then stop the JP1/AJS3 CSA Web Application Server service.
- 2. Back up the usrconf.properties file, and store the backup file in any folder.
- 3. Open the usrconf.properties file by using a text editor.
- 4. Modify the definitions to be changed.

```
3. Designing and Building the System
```
5. Save the usrconf.properties file.

6. Start the JP1/AJS3 CSA Web Application Server service and then start the JP1/AJS3 CSA HTTP Server service.

### **(b) In Linux**

1. Execute the following command to stop the JP1/AJS3 CSA HTTP Server service and the JP1/AJS3 CSA Web Application Server service.

/etc/opt/jp1ajs3csa/jajs\_csa\_stop

- 2. Back up the usrconf.properties file, and store the backup file in any directory.
- 3. Open the usrconf.properties file by using a text editor such as vi.
- 4. Modify the definitions to be changed.
- 5. Save the usrconf.properties file.
- 6. Execute the following command to start the JP1/AJS3 CSA HTTP Server service and the JP1/AJS3 CSA Web Application Server service.

/etc/opt/jp1ajs3csa/jajs\_csa

### **(3) When the setting takes effect**

When the JP1/AJS3 CSA Web Application Server service starts

## **(4) Format**

The following shows the format of settings in the usrconf.properties file:

```
(omitted)
# Internal http server settings
ejbserver.http.port=port-number-for-the-internal-management-of-J2EE-server
(omitted)
# NIO HTTP Server settings
webserver.connector.ajp13.port=port-number-to-be-used-for-the-communication-
between-HTTP-and-J2EE-servers
#webserver.connector.ajp13.max_threads=10
(omitted)
#ejbserver.rmi.naming.port=port-number-for-the-internal-management-of-J2EE-s
erver
(omitted)
```
Note that lines beginning with a hash mark (#) are comment lines.

## **(5) Setting items**

The following describes the items to be set.

### **(a) Port numbers for the internal management of a J2EE server**

Specify the port numbers for the internal management of the J2EE server. The defaults are 22268 and 22269.

```
3. Designing and Building the System
```

```
JP1/Automatic Job Management System 3 for Cloud Service Applications 69
```
<span id="page-69-0"></span>When you want to change a port number from its default, change the port number so that it is appropriate to the environment. Make sure that the setting value of  $e^{\frac{1}{2}}$  is externant naming.port matches the setting value of ejbserver.rmi.naming.port in the system properties file for server management commands (usrconf.properties). For details, see *[3.4.5 System property file for server management](#page-71-0) [commands \(usrconf.properties\)](#page-71-0)*.

### **(b) Port number to be used for communication between HTTP and J2EE servers.**

Specify the port number of the port to be used for the communication between the HTTP and J2EE servers on the JP1/AJS3 for Cloud Service Applications server. The default is 22267.

When you want to change the port number from the default, change the port number so that it is appropriate to the environment. Make sure that the setting value of webserver.connector.nio http.port matches the setting value of ProxyPass and ProxyPassReverse in the web server definition file (httpsd.conf). For details, see *[3.4.2 Details on the settings in the HTTP server definition](#page-63-0) [file \(httpsd.conf\)](#page-63-0)*.

## **(6) Notes**

- **•** Do not change the settings of items other than those explained herein.
- If a setting is invalid, the JP1/AJS3 CSA Web Application Server service cannot start.

## **3.4.4 Option definition file for J2EE server (usrconf.cfg)**

This subsection describes the details on the format of settings and the items to be set in the option definition file for J2EE server (usrconf.cfg).

## **(1) File storage folder**

The following shows the folder storing the usrconf.cfg file.

In Windows:

```
JP1/AJS3-for-Cloud-Service Applications-installation-
folder\uCPSB\CC\server\usrconf\ejb\ajs3csa
```
In Linux:

/opt/jp1ajs3csa/uCPSB/CC/server/usrconf/ejb/ajs3csa

## **(2) File-editing procedure**

The following describes the procedure for editing the usrconf.cfg file. If you are operating in a cluster environment, follow the edit procedure to set the same definitions for the secondary node as those set for the primary node.

### **(a) In Windows**

- 1. Stop the JP1/AJS3 CSA HTTP Server service and then stop the JP1/AJS3 CSA Web Application Server service.
- 2. Back up the usrconf.cfg file, and store the backup file in any folder.
- 3. Open the usrconf.cfg file by using a text editor.
- 4. Modify the definitions to be changed.
- 5. Save the usrconf.cfg file.
- 6. Start the JP1/AJS3 CSA Web Application Server service and then start the JP1/AJS3 CSA HTTP Server service.

### **(b) In Linux**

1. Execute the following command to stop the JP1/AJS3 CSA HTTP Server service and the JP1/AJS3 CSA Web Application Server service.

/etc/opt/jp1ajs3csa/jajs\_csa\_stop

- 2. Back up the usrconf.cfg file, and store the backup file in any directory.
- 3. Open the usrconf.cfg file by using a text editor such as vi.
- 4. Modify the definitions to be changed.
- 5. Save the usrconf.cfg file.
- 6. Execute the following command to start the JP1/AJS3 CSA HTTP Server service and the JP1/AJS3 CSA Web Application Server service.

/etc/opt/jp1ajs3csa/jajs\_csa

## **(3) When the setting takes effect**

When the JP1/AJS3 CSA Web Application Server service starts

## **(4) Format**

The following shows the format of settings in the usrconf.cfg file:

```
(omitted)
# java vm options
#add.jvm.arg=-Xms256m
add.jvm.arg=-Xmx the maximum size of Java heap available to applications on 
the JP1/AJS3 for Cloud Service Applications server
(omitted)
```
Note that lines beginning with a hash mark (#) are comment lines.

## **(5) Setting items**

The following describes the items to be set.

### **(a) The maximum size of Java heap available to applications on the JP1/AJS3 for Cloud Service Applications server**

Specify the maximum size of the Java heap available to applications on the JP1/AJS3 for Cloud Service Applications server.

<sup>3.</sup> Designing and Building the System

JP1/Automatic Job Management System 3 for Cloud Service Applications **71**

```
Specifiable values
```
512 to 5120 (units: megabytes)

Default value

2048 (units: megabytes)

Recommended value

Default value

Always end the specified size value with the character "m".

If you change the maximum size from the default, specify a maximum size appropriate for system operation. For the memory requirements, see the *Release Notes*.

# **(6) Examples**

The following shows an example of definitions in the usrconf.cfg file:

```
(omitted)
# java vm options
#add.jvm.arg=-Xms256m
add.jvm.arg=-Xmx2048m
(omitted)
```
# **(7) Notes**

- Do not change the settings of items other than those explained herein.
- **•** If a setting is invalid, the JP1/AJS3 CSA Web Application Server service cannot start.

## **3.4.5 System property file for server management commands (usrconf.properties)**

This subsection describes the details on the format of settings and the items to be set in the system properties file for server management commands (usrconf.properties).

# **(1) File storage folder**

The following shows the folder storing the usrconf.properties file.

In Windows:

```
JP1/AJS3-for-Cloud-Service-Applications-installation-folder\uCPSB\CC\admin\usrconf
```
In Linux:

```
/opt/jp1ajs3csa/uCPSB/CC/admin/usrconf
```
# **(2) File-editing procedure**

The following describes the procedure for editing the usrconf.properties file. If you are operating in a cluster environment, follow the edit procedure to set the same definitions for the secondary node as those set for the primary node.

```
3. Designing and Building the System
```

```
JP1/Automatic Job Management System 3 for Cloud Service Applications 72
```
#### **(a) In Windows**

- 1. Stop the JP1/AJS3 CSA HTTP Server service and then stop the JP1/AJS3 CSA Web Application Server service.
- 2. Back up the usrconf.properties file, and store the backup file in any folder.
- 3. Open the usrconf.properties file by using a text editor.
- 4. Modify the definitions to be changed.
- 5. Save the usrconf.properties file.
- 6. Start the JP1/AJS3 CSA Web Application Server service and then start the JP1/AJS3 CSA HTTP Server service.

#### **(b) In Linux**

1. Execute the following command to stop the JP1/AJS3 CSA HTTP Server service and the JP1/AJS3 CSA Web Application Server service.

```
/etc/opt/jp1ajs3csa/jajs_csa_stop
```
- 2. Back up the usrconf.properties file, and store the backup file in any directory.
- 3. Open the usrconf.properties file by using a text editor such as vi.
- 4. Modify the definitions to be changed.
- 5. Save the usrconf.properties file.
- 6. Execute the following command to start the JP1/AJS3 CSA HTTP Server service and the JP1/AJS3 CSA Web Application Server service.

```
/etc/opt/jp1ajs3csa/jajs_csa
```
# **(3) When the setting takes effect**

When the JP1/AJS3 CSA Web Application Server service starts

# **(4) Format**

The following shows the format of settings in the usrconf.properties file:

```
(omitted)
ejbserver.rmi.naming.port=port-number-for-the-internal-management-of-J2EE-se
rver
```
# **(5) Setting items**

The following describes the items to be set.

#### **(a) Port numbers for the internal management of a J2EE server**

Specify the port numbers for the internal management of the J2EE server. By default, no setting items are specified. If no setting item is specified, the default 22269 is used.

```
3. Designing and Building the System
```

```
JP1/Automatic Job Management System 3 for Cloud Service Applications 73
```
When you want to change a port number from its default, change the port number so that it is appropriate to the environment. Make sure that the setting value of ejbserver.rmi.naming.port matches the setting value of ejbserver.rmi.naming.port in the user properties file for J2EE server (usrconf.properties). For details, see *[3.4.3 User property file for J2EE server \(usrconf.properties\)](#page-67-0)*.

# **(6) Notes**

- **•** Do not change the settings of items other than those explained herein.
- **•** If a setting is invalid, the JP1/AJS3 CSA Web Application Server service cannot start.

<sup>3.</sup> Designing and Building the System

This section describes the details of each configuration file in JP1/AJS3.

# **3.5.1 Connection configuration file**

This section describes the details of the description format and setting items of the connection configuration file.

#### **Note**

The connection configuration file must be located on the execution host for a service linkage job.

# **(1) File storage folder**

It is also optional for the file name and the folder or directory where you want to store the file. However, store it in a folder or directory where the absolute path containing the file name is no more than 255 bytes.

The following is the location of the sample file for the connection configuration file:

In Windows:

```
JP1/AJS3 - Manager or JP1/AJS3 - Agent installation folder\conf\ajscsajob_
network.conf.model
```
In Linux:

```
/etc/opt/jp1ajs2/conf/ajscsajob_network.conf.model
```
# **(2) File-editing procedure**

Copy the existing connection configuration file to any location for backup and edit it with your text editor. You can copy the sample connection configuration file from its storage location and edit it as required.

# **(3) When the setting takes effect**

When executing the next service linkage job.

# **(4) Format**

The following shows the format of connection configuration file:

```
CSAServerName=Host name of the JP1/AJS3 for Cloud Service Applications serv
er
CSAConnectProtocol=Protocol for a service linkages job to connect with the J
P1/AJS3 for Cloud Service Applications server
CSAConnectPortNumber=Port number for a service linkage job to connect with t
he JP1/AJS3 for Cloud Service Applications server
ConnectTimeout=Connection timeout time for connecting the JP1/AJS3 for Clou
d Service Applications server
ProxyAddr=Proxy for communication with JP1/AJS3 for Cloud Service Applicatio
ns server
```
JP1/Automatic Job Management System 3 for Cloud Service Applications **75**

```
CAFile=Name of the server certificate file to verify the server certificate 
for SSL communication with the JP1/AJS3 for Cloud Service Applications serv
er
Timeout=Maximum time for processing during a single connection with the JP1/
AJS3 for Cloud Service Applications server
CSAConnectRetryCount=Number of retries when the connection with the JP1/AJS
3 for Cloud Service Applications server cannot be established
CSAConnectRetryInterval=Retry interval when the connection with the JP1/AJS
3 for Cloud Service Applications server cannot be established
```
Note that lines beginning with a hash mark (#) are comment lines.

## **(5) Setting items**

The following describes the items to be set.

#### **(a) CSAServerName**

Specify the host name of the JP1/AJS3 for Cloud Service Applications server so that a service linkage job connects to the JP1/AJS3 for Cloud Service Applications server.

This name must be able to be resolved from the execution host for a service linkage job. For name resolution, jp1hosts information or jp1hosts2 information is also effective. For details of jp1hosts or jp1hosts2, please see the *JP1/Base User's Guide*.

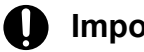

#### **Important**

This setting item cannot be specified with the IP address of the JP1/AJS3 for Cloud Service Applications server.

Specifiable number of characters

1 to 255 (units: bytes)

This setting item cannot be omitted. If it is omitted, the commands for a service linkage job terminate with a non-zero return code.

## **(b) CSAConnectProtocol**

Specify the protocol for a service linkages job to connect with the JP1/AJS3 for Cloud Service Applications server.

Specifiable values

**•** http

A non-SSL protocol is used to communicate with the JP1/AJS3 for Cloud Service Applications server.

**•** https

SSL is used to communicate with the JP1/AJS3 for Cloud Service Applications server.

Default value

http

If the CSAConnectProtocol= setting line is omitted, the default value is assumed to be set.

## **(c) CSAConnectPortNumber**

Specify the port number for a service linkage job to connect with the JP1/AJS3 for Cloud Service Applications server.

Specifiable values

0 to 65535 (units: port number)

Default value 22265

## **(d) ConnectTimeout**

Specify the connection timeout time for connecting the JP1/AJS3 for Cloud Service Applications server with the destination host.

If communication with the destination host is not established after the time specified here has passed, the connection is retried as many times as the retry count specified in CSAConnectRetryCount and at the retry interval specified in CSAConnectRetryInterval.

Specifiable values

1 to 600 (units: seconds)

Default value

10 (units: seconds)

If the ConnectTimeout= setting line is omitted, the default value is assumed to be set.

Depending on the settings of the OS on which a service linkage job runs and the network settings of the system, a timeout may occur in a shorter time than the specified connection timeout time, resulting in a connection error.

For the settings of the OS, please see the OS manual.

## **(e) ProxyAddr**

When you use a proxy for communication with JP1/AJS3 for Cloud Service Applications, specify the proxy to use.

If the ProxyAddr= setting line is omitted, no proxy is used (http  $prows$ y environment variables, such as environment variables, are not enabled).

Allowable format

*protocol*://*user*:*password*@*host-name-of-the-proxy-server*:*port-number*

The *protocol* must begin with http:// or https://. It is not case sensitive.

If the port number is omitted, 1080 is assumed.

Operation is not guaranteed if incorrect data is specified.

## **I**mportant

For the *host-name-of-the-proxy-server*, specify a value that can be resolved from the execution host of the service linkage job. You cannot resolve the name of the proxy server by using the jp1hosts or jp1hosts2 information.

Allowable number of characters

- When it begins with  $http://$ , 8 to 2,083 bytes.
- When it begins with https://, 9 to 2,083 bytes.

JP1/Automatic Job Management System 3 for Cloud Service Applications **77**

## **(f) CAFile**

If you want to verify the server certificate for SSL communication with the JP1/AJS3 for Cloud Service Applications server, specify the name of the server certificate file.

You can specify only a server certificate in PEM format. If you specify a server certificate in DER format, an error occurs.

If the CAFile= setting line is omitted, the server certificate is not verified.

Allowable number of characters

1 to 511 bytes (units: bytes)

## **(g) Timeout**

Specify the maximum time for processing during a single connection with the JP1/AJS3 for Cloud Service Applications server.

If the process is not completed after the time specified here has passed, it is retried as many times as the retry count specified in CSAConnectRetryCount and at the retry interval specified in CSAConnectRetryInterval.

Specifiable values

```
1 to 86,400 (units: seconds)
```
Default value

600

If the Timeout= setting line is omitted, the default value is assumed to be set.

## **(h) CSAConnectRetryCount**

Specify the number of retries when the connection with the JP1/AJS3 for Cloud Service Applications server cannot be established or when the processing time limit specified in Timeout is exceeded.

If the JP1/AJS3 for Cloud Service Applications server cannot be connected even after retrying as many times as the value specified here, or if the processing time limit is exceeded, the command for the service linkage job will terminate with a non-zero return code.

Specifiable values

0 to 100 (units: number of retries)

If 0 is specified, no retry is conducted and the command for the service linkage job terminates with a non-zero return code.

Default value

 $\mathfrak{D}$ 

If the CSAConnectRetryCount= setting line is omitted, the default value is assumed to be set.

## **(i) CSAConnectRetryInterval**

Specify the retry interval when the connection with the JP1/AJS3 for Cloud Service Applications server cannot be established or when the processing time limit specified in Timeout is exceeded and CSAConnectRetryCount is set to other than 0.

When CSAConnectRetryCount=0, this setting item is ignored.

Specifiable values

1 to 300 (units: seconds)

```
3. Designing and Building the System
```
#### Default value

20

```
If the CSAConnectRetryInterval= setting line is omitted, the default value is assumed to be set.
```
# **(6) Notes**

- **•** A zero-byte line and a line containing only spaces are ignored.
- **•** If there is a space or tab at the beginning or end of each line, the value after the space or tab is removed is considered the valid value.
- **•** If the value contains spaces in the middle, they are considered part of the value. However, if the value contains a tab in the middle, the command for the service linkage job terminates with a non-zero return code.

Example 1

```
When CAFile=C:\AAAΔBBB\CAFileΔ, the specified value is regarded
as CAFile=C:\AAAΔBBB\CAFile.
(Legend) Δ: space
```
Example 2

When  $\text{CAFile}=\text{C: }\text{AAA}\leq\text{CAFile}\text{A, an error occurs.}$ 

(Legend) <\t>: tab, Δ: space

- **•** If the same setting item is defined on multiple lines, the last line is valid.
- If an unknown keyword exists, the command for the service linkage job terminates with a non-zero return code.
- **•** Be sure to specify a value for each item. If no value is specified, the command for the service linkage job terminates with a non-zero return code.
- **•** Each line must be within 4,096 bytes including a line feed code. If a specified line exceeds 4,096 bytes, the command for the service linkage job terminates with a non-zero return code.

# **3.6 JP1/AJS3 for Cloud Service Applications database file**

This section describes the database files of JP1/AJS3 for Cloud Service Applications.

## **3.6.1 Details of database files**

JP1/AJS3 for Cloud Service Applications uses the following database files.

# **(1) Database file storage location**

#### **In Windows, if the destination folder is under the default or system-protected folder:**

%ALLUSERSPROFILE%\Hitachi\JP1\JP1\_DEFAULT\JP1AJS3CSA\database\AJSCSA.db The default value of %ALLUSERSPROFILE% is *system-drive*\ProgramData. *Folders protected by the system* use the path to one of the following folders:

- **•** Folder in *system-drive*\Windows
- **•** Folder in *system-drive*\Program Files
- **•** Folder in *system-drive*\Program Files (x86)

#### **In Windows, if the destination folder is other than the above:**

*JP1/AJS3-for-CSA-installation-folder*\database\AJSCSA.db

When using cluster operation on Windows:

*shared-folder*\jp1ajs3csa\database\AJSCSA.db

#### **In Linux:**

/var/opt/jp1ajs3csa/database/AJSCSA.db

When using cluster operation on Linux:

*shared-directory*/jp1ajs3csa/database/AJSCSA.db

# **(2) Tables in the database**

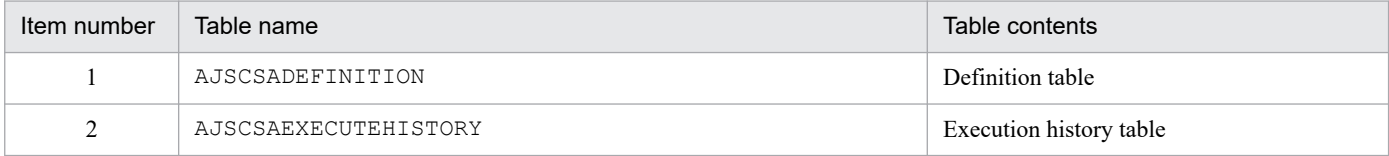

# **(3) Database file permissions**

#### **In Windows:**

"Full Control" in "Administrators"

(Inheritance is disabled, no other users and groups are allowed.)

#### **In Linux:**

```
Permissions: 600 (-rw-------)
Owner: root
Group: root
```
# **(4) Temporary file storage location**

In Windows, if the installation folder is under the default or system-protected folder:

%ALLUSERSPROFILE%\Hitachi\JP1\JP1\_DEFAULT\JP1AJS3CSA\tmp The default value of %ALLUSERSPROFILE% is *system-drive*\ProgramData.

*Folders protected by the system* use the path to one of the following folders:

- **•** Folder in *system-drive*\Windows
- **•** Folder in *system-drive*\Program Files
- **•** Folder in *system-drive*\Program Files (x86)

#### **In Windows, if the** *installation* **folder is other than the above:**

*JP1/AJS3-for-CSA-installation-folder*\tmp

#### **In Linux:**

```
/var/opt/jp1ajs3csa/tmp
```
# **(5) Maintaining database files**

The database files used at JP1/AJS3 for Cloud Service Applications are automatically maintained each time they are registered, edited, or deleted on the Web screen of JP1/AJS3 for Cloud Service Applications.

Database files are maintained in the following order.

1. Maintain execution history tables.

The execution history tables are maintained (records that have exceeded their retention period are deleted) when database files are automatically backed up.

- 2. Release invalid space in the entire database files.
- 3. Back up the entire database files.

While the database files are maintained, the following message log is output to the application server log.

If maintenance is successful

- **•** KNBB3801-I
- **•** KNBB3803-I
- **•** KNBB3805-I

If an error occurs during maintenance

- **•** KNBB3802-W
- **•** KNBB3804-W
- **•** KNBB3806-W

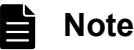

Even if maintenance fails, the Web screen does not indicate it. The failure record is kept only in the application server log.

If an error occurs while the execution history tables are maintained or invalid space in the entire database files is released, no further maintenance is conducted.

<sup>3.</sup> Designing and Building the System

# **(6) Backing up database files automatically**

The database files used by JP1/AJS3 for Cloud Service Applications are backed up automatically. The storage location for database file backups is shown below.

In Windows, if the installation folder is under the default or system-protected folder:

%ALLUSERSPROFILE%\Hitachi\JP1\JP1\_DEFAULT\JP1AJS3CSA\database\AJSCSA.db.back The default value of %ALLUSERSPROFILE% is *system-drive*\ProgramData.

*Folders protected by the system* use the path to one of the following folders:

- **•** Folder in *system-drive*\Windows
- **•** Folder in *system-drive*\Program Files
- **•** Folder in *system-drive*\Program Files (x86)

#### **In Windows, if the** *installation* **folder is other than the above:**

*JP1/AJS3-for-CSA-installation-folder*\database\AJSCSA.db.back

When using cluster operation on Windows:

*shared-folder*\jp1ajs3csa\database\AJSCSA.db.back

#### **In Linux:**

/var/opt/jp1ajs3csa/database/AJSCSA.db.back

#### When using cluster operation on Linux:

*shared-directory*/jp1ajs3csa/database/AJSCSA.db.back

# **3.7 Backup and recovery**

This section describes the backup and recovery of the configuration information for JP1/AJS3 for Cloud Service Applications.

Back up the configuration information for JP1/AJS3 for Cloud Service Applications in case a failure occurs and the system breaks down. Make a backup when the system is changed, such as when JP1/AJS3 for Cloud Service Applications is set up.

# **3.7.1 the configuration information for JP1/AJS3 for Cloud Service Applications Backing up**

This section describes the tasks required when backing up the configuration information for JP1/AJS3 for Cloud Service Applications.

For the files and directories related to JP1/AJS3 for Cloud Service Applications, please see *[A. Files and Directories](#page-276-0)*.

# **(1) Backing up the configuration information for JP1/Base**

Back up the configuration information for JP1/Base. For details, please see the *JP1/Base User's Guide*.

## **(2) Backing up the configuration information for the JP1/AJS3 for Cloud Service Applications server**

Back up the files of JP1/AJS3 for Cloud Service Applications shown in the following table.

#### Table 3–4: Files to back up (in a normal configuration)

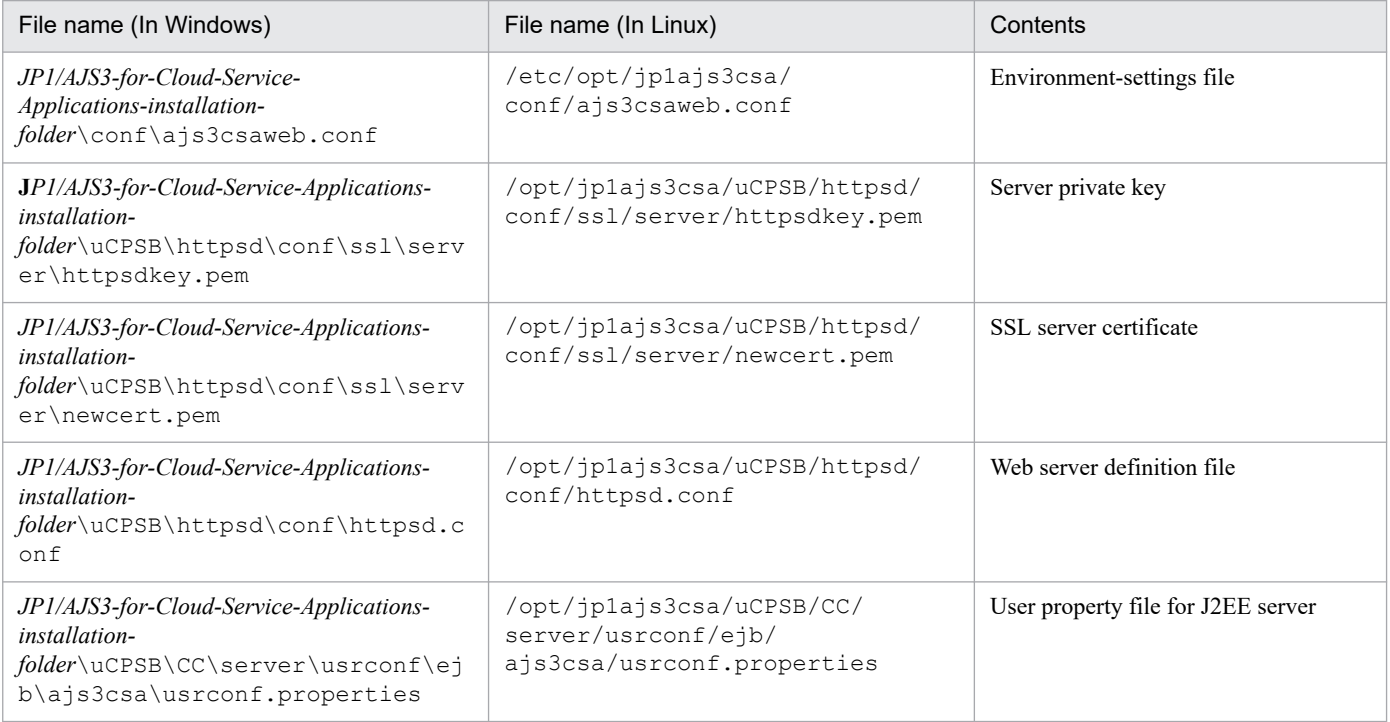

JP1/Automatic Job Management System 3 for Cloud Service Applications **83**

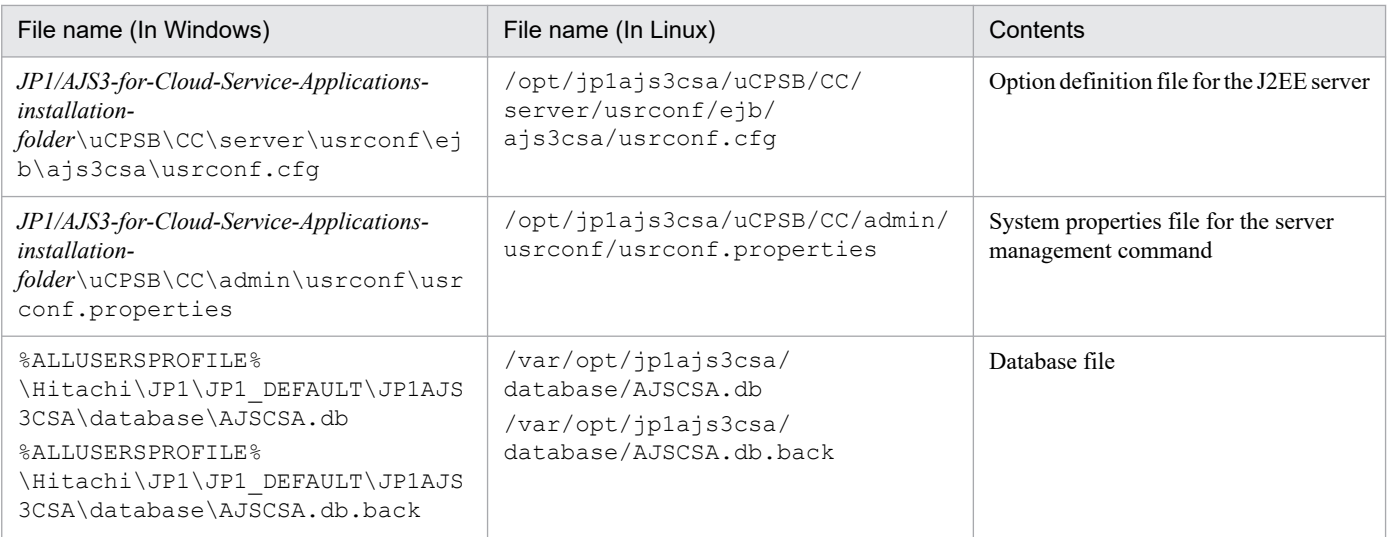

# Table 3‒5: Files to back up (in a cluster configuration)

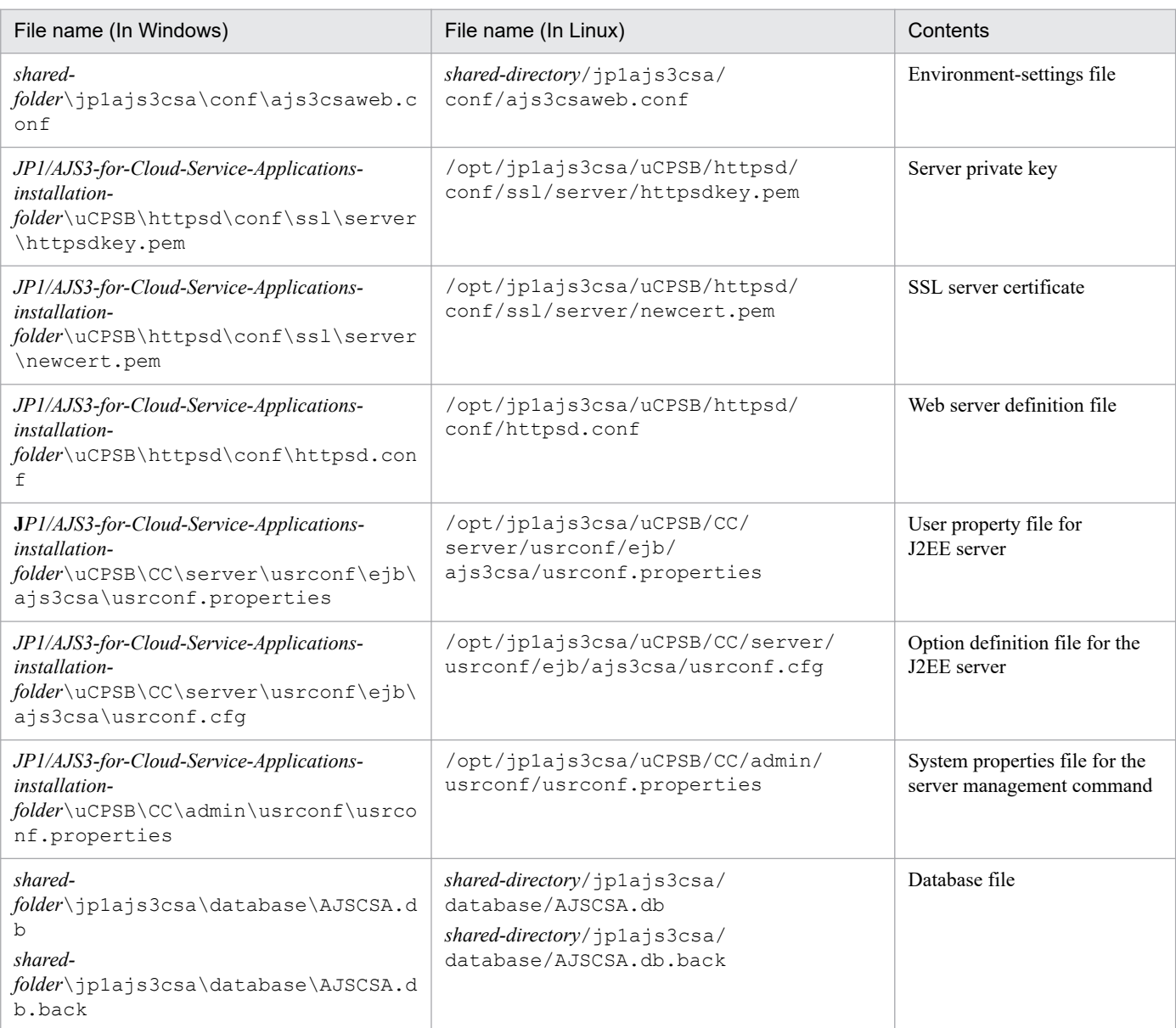

## **3.7.2 the configuration information for JP1/AJS3 for Cloud Service Applications Recovering**

This section describes the tasks required when recovering the configuration information for JP1/AJS3 for Cloud Service Applications.

# **(1) Recovering JP1/Base**

After JP1/Base is set up, recover the physical and logical host environments. For the settings required for recovery, please see the *JP1/Base User's Guide*.

# **(2) Recovering the JP1/AJS3 for Cloud Service Applications server**

Recover the JP1/AJS3 for Cloud Service Applications server using the following procedure.

- 1. Rebuild the JP1/AJS3 for Cloud Service Applications server (install the software and set up a cluster in the case of a cluster environment).
- 2. Place the backed-up configuration information file of the JP1/AJS3 for Cloud Service Applications server at its original location.

If you want to recover the backed-up database while the JP1/AJS3 for Cloud Service Applications service is running, please rename AJSCSA.db.back to AJSCSA.db and place it at its original location.

- 3. Start the JP1/AJS3 CSA Web Application Server service.
- 4. Start the JP1/AJS3 CSA HTTP Server service.

## **3.7.3 Backing up and recovering the entire system**

You can back up and recover the entire system of JP1/AJS3 for Cloud Service Applications by using OS commands and backup tools. When you back up and recover the entire system, please note the following.

- Stop the JP1/AJS3 for Cloud Service Applications service.
- **•** For cluster operation, please back up and recover both the local disk and the shared disk.
- If a service linkage job is executed while the service is stopped, the job will end abnormally. Please execute this procedure when no service linkage job is executed.

<sup>3.</sup> Designing and Building the System

JP1/Automatic Job Management System 3 for Cloud Service Applications **85**

# **3.8 Notes when running anti-virus software**

If anti-virus software imposes an exclusive control lock on a file or folder used byJP1/AJS3 for Cloud Service Applications, the following problems might arise:

**•** JP1/AJS3 for Cloud Service Applications does not start.

An exclusive control lock placed on a definition file that JP1/AJS3 for Cloud Service Applications references at startup might prevent JP1/AJS3 for Cloud Service Applications from starting.

**•** Jobs fail to execute or are delayed.

An exclusive control lock placed on a file needed to execute a job might prevent a job from starting, cause it to terminate abnormally, or delay its execution. This problem can affect any job defined in JP1/AJS3.

**•** You cannot change definitions.

An exclusive control lock placed on a JP1/AJS3 for Cloud Service Applications definition file might prevent you from adding or changing a job definition.

• **JP1/AJS3** cannot output log data.

An exclusive control lock placed on a JP1/AJS3 for Cloud Service Applications definition file might prevent you from adding or changing a job definition.

**•** JP1/AJS3 for Cloud Service Applications commands end abnormally.

An exclusive control lock placed on a file used by a JP1/AJS3 for Cloud Service Applications command might cause the command to end abnormally.

If you run a virus check during JP1/AJS3 for Cloud Service Applications operation, exclude the following files and folders. If you run a virus check while JP1/AJS3 for Cloud Service Applications is stopped, make sure that the anti-virus program has finished checking the following files and folders before you restart JP1/AJS3 for Cloud Service Applications.

For details about the notes on JP1/AJS3, see the notes on running antivirus software in the manual *JP1/Automatic Job Management System 3 Design Guide (System Construction)*.

In Windows:

- **•** Common files and folders of JP1/AJS3 for Cloud Service Applications that belong to the following categories:
	- JP1/AJS3 for Cloud Service Applications log files and folders
	- Files and folders that users can reference
	- Files and folders that users have no need to reference or modify

For information about these files and folders, see *[A. Files and Directories](#page-276-0)*.

**•** In *system-drive*\Program Files\Hitachi\HNTRLib2

#### In Linux:

- Files and folders of JP1/AJS3 for Cloud Service Applications that belong to the following categories:
	- JP1/AJS3 for Cloud Service Applications log files and folders
	- Files and folders that users can reference
	- Files and folders that users have no need to reference or modify

For information about these files and folders, see *[A. Files and Directories](#page-276-0)*.

- **•** In /opt/hitachi/HNTRLib2/
- **•** In /var/opt/hitachi/HNTRLib2/

If you run the data collection tool while a virus check is in progress, exclude the following files and folders, in addition to those listed above, from the virus check.

- **•** Files collected for troubleshooting purposes.
	- **•** Operating system log information required to troubleshoot JP1/AJS3 for Cloud Service Applications problems.
	- **•** JP1-related information required to troubleshoot JP1/AJS3 for Cloud Service Applications problems.

For information about these files, see *[8.2 Types of log information and storage locations](#page-186-0)*.

**•** Destination folder for data acquired by the data collection tool.

<sup>3.</sup> Designing and Building the System

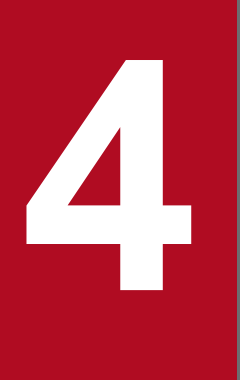

# **1 Designs and definitions of service linkage job**

This chapter describes the procedure for defining service linkage jobs using JP1/AJS3 for Cloud Service Applications.

# <span id="page-88-0"></span>**4.1 Designs of service linkage jobs**

The service linkage jobs of JP1/AJS3 for Cloud Service Applications define how to link the cloud services to be linked. The flow for designing a service linkage job is as follows.

Consider the flow of jobs linked to cloud services, and then decide on the cloud services to execute as JP1/AJS3 jobs or jobnets.

- 1. Investigate and consider the specifications of the relevant cloud services and the command interfaces that can be linked.
- 2. Design the processing for connecting to the cloud service.
- 3. Design the method for managing information for performing authentication with the cloud service.
- 4. Design the processing for linking to the cloud service.

Based on the content designed in 3, 4, and 5, create definitions in JP1/AJS3 for Cloud Service Applications and run them as service linkage jobs. To design these definitions, the following three considerations are necessary.

- **•** Consider the environment of the connection-destination services and commands to be executed
- **•** Consider the method for managing authentication information corresponding to the commands to be executed
- **•** Consider the linkage processing

The following details each of these considerations.

# **4.1.1 Consideration according to connection-destination services and command execution environments**

You should consider whether to perform connection processing and whether to use common environment variables depending on the connection-destination service.

# **(1) Whether connection processing is necessary**

Depending on the connection-destination service, no processing is required to establish connection or command execution is required, for instance, to enter a user name and password for establishing connection.

The latter case requires defining the cloud service linkage connection information and cloud service linkage authentication information each. For details on these definition items, see *[6.8 Connection definitions window](#page-139-0)* and *[6.9 Authentication definitions window](#page-149-0)*.

## **(2) Whether common environment variables are necessary**

Check for common environment variables that are used for execution of the commands at the execution host. For details on these definition items, see *[6.8 Connection definitions window](#page-139-0)*.

<sup>4.</sup> Designs and definitions of service linkage job

JP1/Automatic Job Management System 3 for Cloud Service Applications **89**

# **4.1.2 Considering the method for managing authentication information corresponding to the commands to be executed**

Consider the method for managing authentication information corresponding to the interface for the commands to be executed.

If connection processing in *[4.1.1 Consideration according to connection-destination services and command execution](#page-88-0) [environments](#page-88-0)* and common environment variables are necessary, see the management methods in (1) and (2). If connection processing is not particularly necessary, see the management method in (3).

# **(1) Specifying environment variables during command execution**

If the command uses environment variable information (for example, account information or access key information) to perform connection, consider the following management methods.

- **•** Registering information in the authentication definition
- **•** Setting the relevant environment variables in **Common environment variable settings** of the connection definition

With these management methods, environment variables are set and operated for every command that is executed.

# **(2) Specifying arguments for a command**

To specify authentication information in arguments (for example, account information or access key information) to perform connection, consider the following management method.

- **•** Registering information in the authentication definition
- **•** Considering the following definition methods depending on the connection method of the cloud service
	- **•** If the following is unnecessary when a command for connection is executed first: Using **Command line** of **Connection processing** in the connection definition to set authentication information in the argument of the command
	- **•** If it is always necessary to specify arguments for the command in the linkage processing: Using each **Command line** item of the execution definition to set authentication information in the argument of the command

## **(3) Performing operations by using the environment settings on the side of the command**

On the command's authentication interface, if connection is possible even if you do not perform connection processing by specifying environment variables and argument as in  $(1)$  and  $(2)$ , it is not necessary to define authentication definitions or connection definitions in JP1/AJS3 for Cloud Service Applications.

For example, if the management method exists on the side of the command as in the following, consider using it.

**•** Using temporary authentication information

This is a method that assigns access permissions to command execution environments, such as virtual machines, by using the functions of the cloud service. If the management destinations of access permissions are unified on the side of the cloud service, it is advantageous as a method where the distributed management of authentication information is not necessary.

**•** Using long-term authentication information

#### 4. Designs and definitions of service linkage job

JP1/Automatic Job Management System 3 for Cloud Service Applications **90**

This is a method that sets authentication information on the execution-destination host of the service linkage job in advance, for example, by using the setup processing of the command.

# **4.1.3 Considering the linkage processing**

It is necessary to define the processing for linking to cloud services as execution definitions. To define the processing, design the linkage processing as follows. For details on the definition items, see the description of the Execution definition window in *[6. Operation](#page-110-0)*.

- 1. In **Execution start processing**, set the command line for executing linkage processing.
- 2. In **End confirmation processing**, if the command in 1 is asynchronous and does not wait for the end, configure settings so that it waits until the end.
- 3. In **Post-processing (normal end)**, if it is necessary to collect the results of the executed service, configure the settings.
- 4. In **Post-processing (abnormal end)**, if it is necessary to suspend service execution if the command execution or end confirmation processing in 1 and 2 end abnormally, configure the settings.

In addition to the aforementioned design, it is necessary to consider the following, taking into account job operation in JP1/AJS3.

- **•** Parameters to be changed dynamically
- **•** Judgment of result
- **•** Designing job output
- **•** Trace information design
- **•** Job output design

The following details these items.

# **(1) Parameters to be changed dynamically**

Parameters that are changed dynamically may be specified for service linkage jobs to be operated. Examples of such parameters include the following.

- **•** File names to be stored in a storage service, file paths to file sources
- **•** Workflow names of workflow services
- **•** Instance names for start or stop of virtual machines of computing services
- **•** Batch names used for batch execution of computing services
- **•** Function names used for server-less code execution services of computing services

Define these items for JP1/AJS3 - View jobs. Define these in JP1/AJS3 - View jobs. Regarding the things to be specified on the side of the job, consider the settings in **Variables settings**.

In addition, design the authentication information used to connect to cloud services in units of job execution. Specify the authentication definition that is used during job definition in JP1/AJS3 - View.

<sup>4.</sup> Designs and definitions of service linkage job

JP1/Automatic Job Management System 3 for Cloud Service Applications **91**

# **(2) Judgment of result**

Consider a judgment condition for the result of a job executed on the host of the connection-destination service. Define these judgment criteria in **End confirmation processing**. Consider whether it is possible to perform judgment based on the standard output of each command.

# **(3) Designing job output**

Consider and design standard output for using the execution result of service linkage jobs for subsequence jobs and what to be output to the result details screen of JP1/AJS3 - View or JP1/AJS3 - Web Console. Define the design content for job output in **Job output processing**.

# **(4) Trace information design**

Consider and design trace information that is checked on the result details screen of JP1/AJS3 - View or JP1/AJS3 - Web Console in the event of an abnormal end of service linkage job execution, or is stored in the log for troubleshooting. Define the design content for trace information in **Trace information settings**.

# **4.2 Definition flow of a service linkage job**

The following illustrates the flow of defining a service linkage job.

1. Output a service linkage job information file on the Web screen of the JP1/AJS3 for Cloud Service Applications server.

Select service linkage job execution information to be used when the service linkage information file is output.

- 2. Execute the ajscsajobreg command for registration with JP1/AJS3 View. For details on the ajscsajobreg command, see *[ajscsajobreg \(Windows only\)](#page-178-0)* in *7. Commands*.
- 3. Start the custom job details definition screen of JP1/AJS3 View. For details on the custom job definition using JP1/AJS3 - View, see the description on the custom job in the *JP1/Automatic Job Management System 3 Linkage Guide*.
- 4. Enter definition items for the service linkage job on the custom job details definition screen of JP1/AJS3 View, and click **OK**.

The definitions of the service linkage job will be stored in JP1/AJS3.

<sup>4.</sup> Designs and definitions of service linkage job

# **4.3 Definition items of service linkage job information**

Define service linkage job information on the Web screen of the JP1/AJS3 for Cloud Service Applications server. For details on these definition items, see *[6. Operation](#page-110-0)*.

This section describes the variables used for definition and notes. Here we provide an explanation of variables used in definitions and notes.

# **4.3.1 Variables used for the definition of service linkage job information**

For a service linkage job, you can define and use information that changes with each job execution as variables.

# **(1) Types of variables**

When defining service linkage job information, you can define and use the following items as variables. For details on specific locations where variables are defined and on definition items for which variables can be used, see *[6. Operation](#page-110-0)*.

- **•** Variables that store the values specified in custom job definitions
- Variables that store environment variables of the service linkage job execution environment

In JP1/AJS3, you can also store the environment variables that are set at job execution in environment variables of the service linkage job execution environment. For details about environment variables that are set at job execution, see the descriptions of environment variables that are set when jobs are executed from JP1/AJS3 in the *JP1/Automatic Job Management System 3 Command Reference*.

**•** Variables reserved by the system and available by default

Variables that are automatically set when a service linkage job is executed are variables reserved by the system and available by default.

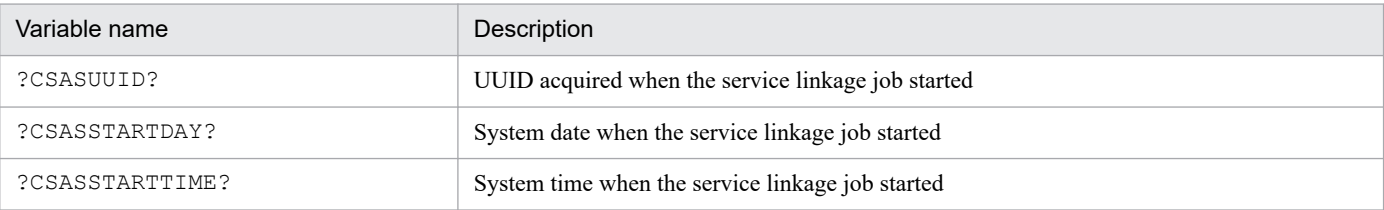

- **•** Variables that store the results of the standard output of the executed command lines
- **•** Variables that store the values of authentication information

# **(2) Format of variable names**

The format of variable names used for service linkage jobs is ?CSA*any-character-string*?.

For details about the format that can be specified for service linkage job information, see *[6. Operation](#page-110-0)*.

# **(3) How to use variables**

When you reference variables in the definition items of the service linkage job information, how to use variables depends on the type of the variable.

- **•** Variables that store the values specified in custom job definitions
- **•** Variables that store environment variables of the service linkage job execution environment

JP1/Automatic Job Management System 3 for Cloud Service Applications **94**

- **•** Variables that are reserved by the system and available by default
- **•** Variables that store the values of authentication information Specify the variable name as is in the format of ?CSA*any-character-string*?.
- **•** Variables that store the results of the standard output of the executed command lines Specify in the format of ?CSA*any-character-string*[*any-number*]?. For *any-number*, specify the value of "numberof-lines-1" in the result of standard output. For example, to reference the first line of the results of standard output, specify ?CSA*any-character-string*[0]?. To reference the 15th line, specify ?CSA*any-character-string*[14]?. Do not add a leading zero to the number.

# **(4) Resolution of variables**

The value of a variable is resolved when the service linkage job is executed. Note that if the variable is undefined or if the value of *any-number* is invalid when referencing the result of standard output, the variable portion is resolved as an empty character string.

# **4.3.2 Escaping a command line for cloud service linkage information**

When specifying symbol characters that must be escaped in a command line, the method for specifying escape characters differs depending on the OS. In JP1/AJS3 for Cloud Service Applications, by using the functionality described below, you can escape character strings according to the OS of the job execution host.

Use the following methods to specify escaping:

- Specify in the form of "@CSA (*character-string-to-escape*) ASC@" by enclosing the portion of the command line that you want to escape with "@CSA(" (escape-start character) and ") ASC@" (escape-end character). For example, to escape the character string "a\a", specify " $@CSA(a\a)ASC@"$ .
- **•** The *character-string-to-escape* is specified as a variable, and is escaped by using the result of resolving the variable.
- Characters from the escape-start character are ignored until the escape-end character appears.

The following shows how to escape in Windows and Linux.

<In Windows>

- If the number of consecutive backslashes (\) before the quotation mark (") is n (one or more), set the number of backslashes (\) as 2 times *n*.
- Replace the quotation mark (") with the symbol (\").
- If the number of consecutive backslashes ( $\setminus$ ) at the end is n (one or more), set the number of backslashes ( $\setminus$ ) as 2 times *n*.
- **•** Enclose the entire character string that you want to escape with quotation marks (").

#### <In Linux>

- Replace the backquote  $(\cdot)$  with the symbol  $(\cdot)$ .
- If there is no apostrophe ('), enclose the entire character string that you want to escape with apostrophes (').
- **•** If the string contains apostrophes ('), change it by performing the following: (1) Divide the value by using an apostrophe (').

<sup>4.</sup> Designs and definitions of service linkage job

JP1/Automatic Job Management System 3 for Cloud Service Applications **95**

(2) Replace the apostrophe ( $'$ ) with a backslash ( $\setminus$ ), and then enclose each of other divided character string with apostrophes (').

(3) Concatenate all character strings that were divided in (1) and edited in (2).

# **4.3.3 Notes on the definitions of service linkage job information**

# **(1) About definitions used for job execution**

The service-linkage job definitions and authentication definitions defined in JP1/AJS3 for Cloud Service Applications are used by JP1/AJS3 as service linkage jobs in JP1/AJS3. Therefore, job execution of JP1/AJS3 may be affected if the definition of service linkage is updated or deleted.

Whether or not the job execution of JP1/AJS3 is affected is displayed on the Web screen of JP1/AJS3 for Cloud Service Applications as follows.

- When updating or deleting the service linkage job definition or authentication definition used for a job that has once been executed, the message KNBB2407-Q or KNBB2408-Q is displayed in a dialog.
- When editing each definition on the Web screen of the JP1/AJS3 for Cloud Service Applications, the upper part of the screen shows a message !Definition with job execution history.

Note that the period of time when such dialog or message is displayed depends on the value specified for USED\_DEF\_LIMIT in the environment setting file. For details on the environment setting file, see *[3.4.1 Details](#page-53-0) [of setting items of the environment setting file \(ajs3csaweb.conf\)](#page-53-0)*.

In addition, when creating new service-linkage job definitions or authentication definitions, if you perform registration by using a definition name that has previously been executed, even if the job has not executed even once, the aforementioned display processing is performed.

To check the details of a user's job in JP1/AJS3, use one of the following methods:

- Check the unit name and host name of the job by referencing server job logs of JP1/AJS3 for Cloud Service Applications. For details about server job logs, see *[8.2.3 Server Job Logs](#page-188-0)*.
- From the content of the unit definitions output by the a sprint command or by JP1/AJS3 Definition Assistant in JP1/AJS3, search for and check the service linkage jobs. For details about unit definition parameters, see *[4.5 Unit](#page-102-0) [definition parameters of service linkage jobs](#page-102-0)*. For details about how to check the name of a service linkage job, see the description of the *[ajscsajoblist \(Windows only\)](#page-180-0)* in *[7. Commands](#page-154-0)*.

# **(2) About definitions used in the service linkage job definitions**

For service linkage job definitions, the connection definition and execution definition are specified to execute a job as the service linkage job. Therefore, job execution of JP1/AJS3 may be affected if the connection definition and execution definition are updated or deleted.

Whether or not the service linkage job definitions are affected is shown on the Web screen of JP1/AJS3 for Cloud Service Applications as follows.

**•** When updating or deleting the connection definition or execution definition used for the service linkage job definitions, the message KNBB2409-Q or KNBB2410-Q is displayed in a dialog.

4. Designs and definitions of service linkage job

JP1/Automatic Job Management System 3 for Cloud Service Applications **96**

**•** When editing each definition on the Web screen of the JP1/AJS3 for Cloud Service Applications, the upper part of the screen shows a message stating !Definition used for the service linkage job definitions.

# **(3) About handling of authentication information**

Information that is registered with Protect specified in the authentication definitions is stored in the database file (AJSCSA.db) and backup file (AJSCSA.db.back) in the data directory in a non-plain-text, protected state.

No authentication information is output to a log file, nor the standard output or standard error output of a job.

Consider the notes below while taking into account the operations above when building an environment and designing security measures.

- **•** Communication is performed by using protected non-plain-text information. However, authentication information is included in communication data. For this reason, we recommend that you build an SSL communication environment, unless your environment has no security risks, such as the risk of data being read on the communication path.
- **•** JP1/AJS3 for Cloud Service Applications does not output protected authentication information to the standard output, standard error output, and logs, but may output authentication information to the command line used for definition. Before specifying definitions, check and verify the specifications of the command lines to be used.

# **(4) Other notes**

- **•** To check with the changed service linkage job information about whether the job has been executed, take either of the following methods.
	- **•** Open the service linkage job log file on the job execution host, and check if the command line with changed details has been output on the CLI.
	- **•** When details have been changed in the standard error output or standard output of the service linkage job, check the execution result details check screen of JP1/AJS3 - View or the data in the standard output file.

JP1/Automatic Job Management System 3 for Cloud Service Applications **97**

Define a service linkage in JP1/AJS3.

This section describes how to define service linkage jobs.

# **4.4.1 Details of the definition of service linkage jobs**

Register service linkage jobs as custom jobs of JP1/AJS3. For details on custom jobs, see the description on the custom job in the *JP1/Automatic Job Management System 3 Linkage Guide*.

## **4.4.2 Place where service linkage jobs can be defined**

Service linkage jobs can be defined as unit definitions in the following places.

- **•** root jobnet
- nested jobnet group
- root job group<sup>#</sup>
- job group<sup>#</sup>

#

Service linkage jobs cannot be defined from the New menu item of JP1/AJS3 - View, but can be defined by the following methods.

- **•** With the service linkage job existing on the clip board when using JP1/AJS3 View, paste the job under the root job group or job group.
- In the unit definition file, describe the definitions of the service linkage job under the root job group or jog group, and execute the a jsdefine command.

Service linkage jobs cannot be defined any place other than the above.

# **4.4.3 Definition items of service linkage jobs**

There are following two types of definition items of service linkage jobs.

- **•** Items to be defined on the Custom job unit definition screen
- **•** Items to be defined on the Custom job details definition screen

# **(1) Items to be defined on the Custom job unit definition screen**

The following table shows the items to be defined on the Custom job unit definition screen.

#### Table 4-1: Custom job unit definition items

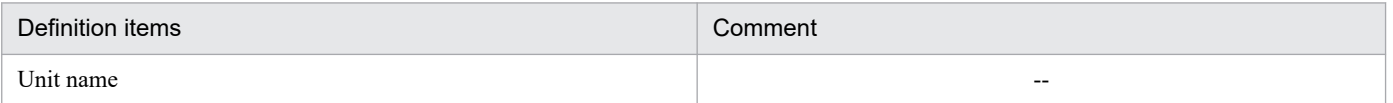

<sup>4.</sup> Designs and definitions of service linkage job

JP1/Automatic Job Management System 3 for Cloud Service Applications **98**

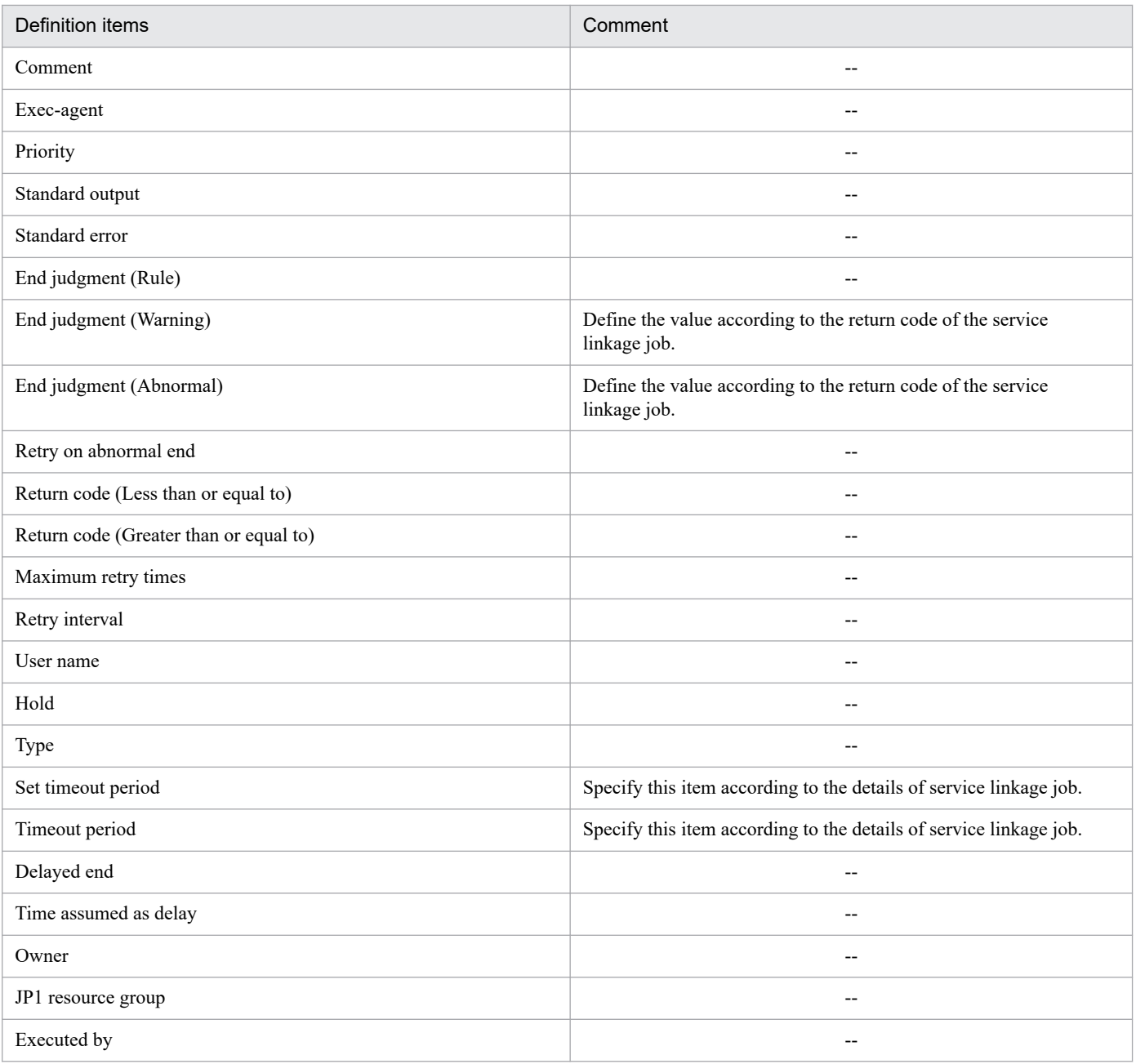

Legend:

--: Same as those set for the existing job definition

# **(2) Items to be defined on the Custom job details definition screen**

The following table shows the items to be defined on the Custom job details definition screen.

#### Table 4‒2: Custom job details definition items

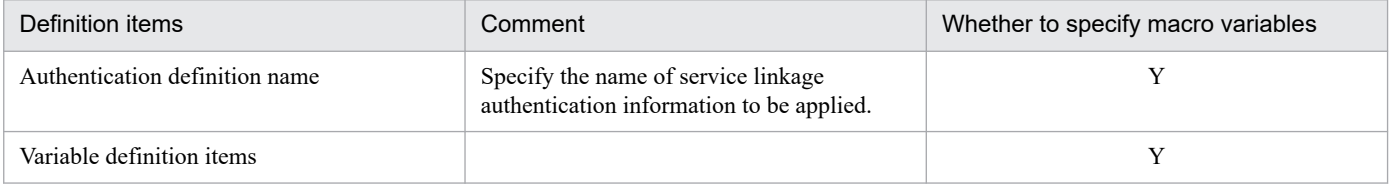

Legend:

Y: Macro variables can be specified.

<sup>4.</sup> Designs and definitions of service linkage job

JP1/Automatic Job Management System 3 for Cloud Service Applications **99**

<span id="page-99-0"></span>The result of passing on of macro variables can be checked with JP1/AJS3 - View or the ajsshow command.

# **4.4.4 Icon of service linkage jobs**

For the icon of service linkage jobs, you can use either the icon of a custom job or the default icon installed in JP1/AJS3 - View.

The format of the custom job icon is the same as that of the gif file for icons used for registering a custom PC job or custom UNIX job. For details, see the description on the gif file format for icons in the *JP1/Automatic Job Management System 3 Linkage Guide*.

## **Note**

The icon of service linkage jobs can be displayed only with JP1/AJS3 - View. JP1/AJS3 - Web Console displays the same icon as those of other standard custom jobs.

# **4.4.5 Operation of service linkage jobs**

This section describes registration, listing, and deletion of service linkage jobs.

# **(1) Registration of service linkage jobs**

The following shows the procedure for registering a service linkage job.

- 1. Export a service linkage definition file from the JP1/AJS3 for Cloud Service Applications server, and place the file in a desired folder on the host with JP1/AJS3 - View installed.
- 2. Start the command prompt on the host with JP1/AJS3 View installed.
- 3. Specify the path to the service linkage definition file, custom job name, and the path to the icon file (when using the custom job icon) for arguments, and execute the ajscsajobreg command. For details on the ajscsajobreg command, see *ajscsajobreg [\(Windows only\)](#page-178-0)* in *7. Commands*.
- 4. Restart JP1/AJS3 View.

The registered information will be enabled after restart.

5. Click the **Custom jobs** tab in the Jobnet Editor window, and check that the icon has been added. Place the mouse cursor over the icon, and the custom job name appears in a tool tip.

# **(2) Listing of service linkage jobs**

The following shows the procedure for listing service linkage jobs.

- 1. Start the command prompt on the host with JP1/AJS3 View installed.
- 2. Execute the ajscsajoblist command.

For details on the ajscsajoblist command, see *ajscsajoblist [\(Windows only\)](#page-180-0)* in *7. Commands*.

<sup>4.</sup> Designs and definitions of service linkage job

JP1/Automatic Job Management System 3 for Cloud Service Applications **100**

# **(3) Deletion of service linkage jobs**

The following shows the procedure for deleting a service linkage job.

- 1. Start the command prompt on the host with JP1/AJS3 View installed.
- 2. Specify a custom job name you want to delete for an argument, and execute the ajscsajobdel command. For details on the ajscsajobdelcommand, see *[ajscsajobdel \(Windows only\)](#page-182-0)* in *7. Commands*.
- 3. Restart JP1/AJS3 View.

The registered information will be enabled after restart.

4. Click the **Custom jobs** tab in the Jobnet Editor window, and check that the icon has been deleted.

# **(4) When using a different service linkage job for each JP1 user**

You can switch the service linkage job displayed on the Jobnet Editor window of JP1/AJS3 - View based on each JP1 user by dividing folders containing custom job registration information and service linkage job specific information for each JP1 user.

The following shows the procedure for using a different service linkage job for each JP1 user.

- 1. Create an extend folder immediately under the custom job registration information folder *data-folder-of-JP1/AJS3 - View*\custom.dir. Then, immediately under this folder, create a folder specified in the user specified option file jajsCustomJobDirectory.
- 2. Create a extend folder immediately under the folder storing service linkage job specific information *data-folderof-JP1/AJS3 - View*\csadef. Then, immediately under this folder, create a folder specified in the user specified option file jajsCustomJobDirectory.
- 3. Grant the read and write privileges to the folder created in the steps 1 and 2.
- 4. For the environment variable AJS\_CSA\_VIEW\_CUSTOMJOBDIR, specify the folder name that is specified for jajsCustomJobDirectory in the user specified option file.

If no folder name is specified for the environment variable or if the specified folder does not exist, the default folder (custom job registration information folder: *data-folder-of-JP1/AJS3 - View*\custom.dir, and the folder storing service linkage job specific information: *data-folder-of-JP1/AJS3 - View*\csadef) is used for operation.

5. Operate the service linkage jobs used by the JP1 user by following the procedures for registering, listing, and deleting service linkage jobs.

# **4.4.6 Notes on service linkage jobs**

The service linkage jobs registered by the procedure described in *[4.4.5 Operation of service linkage jobs](#page-99-0)* are displayed in the Register Custom Job dialog box of JP1/AJS3 - View.

The following shows notes on operating service linkage jobs using this dialog box.

- Do not change service linkage jobs in the Register Custom Job dialog box.
- **•** If a service linkage job is deleted from the Register Custom Job dialog box, unnecessary files remain undeleted. Delete manually the files shown in the table below.

<sup>4.</sup> Designs and definitions of service linkage job

JP1/Automatic Job Management System 3 for Cloud Service Applications **101**

#### Table 4-3: Files of service linkage jobs that need manual deletion

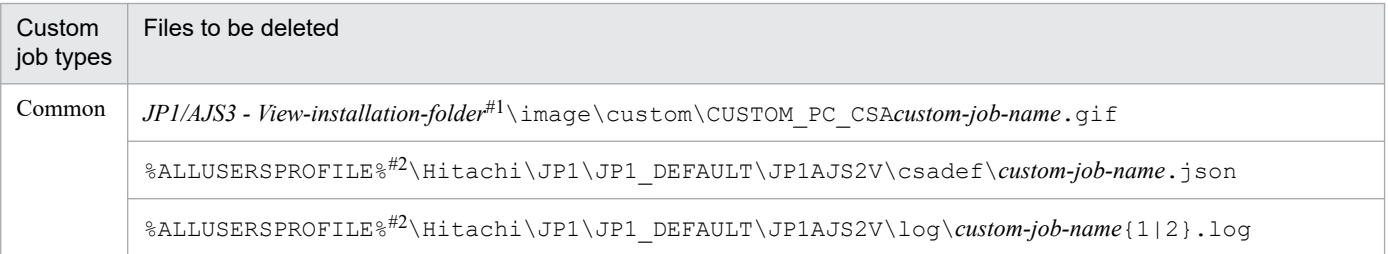

#1

By default, the JP1/AJS3-installation-folder is *system-drive*\Program Files (x86)\HITACHI\JP1AJS2V.

#2

By default, %ALLUSERSPROFILE% is *system-drive*\ProgramData.

4. Designs and definitions of service linkage job

## <span id="page-102-0"></span>**4.5 Unit definition parameters of service linkage jobs**

This section describes the definition parameters of service linkage jobs. For details on the unit definition parameters of JP1/AJS, see the description on the creation of information definition files in the manual *JP1/Automatic Job Management System 3 Command Reference*.

## **4.5.1 Description format of unit definition parameters of service linkage jobs**

The following shows the description format of the unit definition parameters of a service linkage job.

```
{
     ty={cpj|rcpj};
     cm="comment";
     cty="CSAservice-linkage-job-name";
    sc="$JP1AJS2_JPOEXEPATH$/ajscsaexec";
     env="AJS_CSA_AUTHINFNAME=authentication-definition-name";
     env="AJS_CSA_DEFINFNAME=service-linkage-job-definition-name";
     env="AJS_CSA_ENV_variable-value=value-to-be-input-in-the-custom-job-defi
nition";
     so="standard-output-file-name";
     se="standard-error-output-file-name";
     etm=n;
     fd=Required-execution-time;
     pr=n;
     ex="execution-agent-name";
     un="execution-user-name";
    jd=[nm|ab|cod]; wth=n;
     tho=n;
    abr = {y|n}; rjs=lower-limit-of-automatic-retry-return-code;
     rje=upper-limit-of-automatic-retry-return-code;
     rec=maximum-number-of-retry-times;
     rei=retry-interval;
    ha=\{y|n\};
     eu={ent|def};
}
```
# **4.5.2 Details of the unit definition parameters of service linkage jobs**

This section describes the details of the unit definition parameters of service linkage jobs. For parameters other than those listed below, see the description on the creation of information definition files in the manual *JP1/Automatic Job Management System 3 Command Reference*.

cty="CSA*service-linkage-job-name*";

This is a parameter for specifying a custom job class name. For a service linkage job of JP1/AJS3 for Cloud Service Applications, specify a character string with a service linkage job name added at the end of CSA, as the custom job class name.

```
4. Designs and definitions of service linkage job
```
#### sc="\$JP1AJS2\_JPOEXEPATH\$/ajscsaexec";

This is a parameter for specifying a script file name. For a service linkage job of JP1/AJS3 for Cloud Service Applications, this parameter is fixed to \$JP1AJS2\_JPOEXEPATH\$/ajscsaexec.

#### env="AJS\_CSA\_AUTHINFNAME=*authentication-definition-name*";

This is a parameter for specifying the environment variable AJS\_CSA\_AUTHINFNAME. When authentication definition is required for executing a service linkage job of JP1/AJS3 for Cloud Service Applications, specify an authentication definition name.

#### env="AJS\_CSA\_DEFINFNAME=*service-linkage-job-definition-name*";

This is a parameter for specifying the environment variable AJS CSA DEFINFNAME. Specify a service linkage job definition name of JP1/AJS3 for Cloud Service Applications. This item is required.

#### env="AJS\_CSA\_ENV\_*variable-value*=*value-to-be-input-in-the-custom-job-definition*";

This is a parameter for specifying the environment variable AJS\_CSA\_ENV\_*variable-value*. Specify a value to be input in the custom job definition. Specify the name that has been defined in the service linkage definition file, with the *variable-value* in the environment variable key name specified with an integer between 0 and 10.

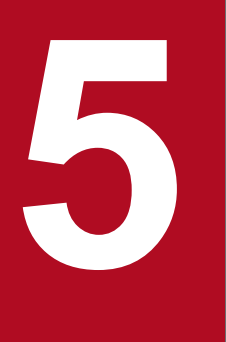

# **5 Management operation of service linkage jobs**

This chapter describes a procedure for executing in JP1/AJS3 a service linkage job defined on JP1/AJS3 for Cloud Service Applications.

# **5.1 Execution of service linkage jobs**

Service linkage jobs are executed using information defined on the JP1/AJS3 for Cloud Service Applications server and information of the custom job definition executed from JP1/AJS3 - Manager. Obtain service linkage job execution information from the defined JP1/AJS3 for Cloud Service Applications server.

A service linkage job is executed in the order shown below based on the definition on the JP1/AJS3 for Cloud Service Applications server.

Connection definitions (Connection processing)

When connection processing is defined in the connection definitions, connection processing to the cloud service is executed according to the definitions.

When the connection processing result is "Normal", the processing is executed according to the execution definitions.

Execution definitions

1. The processing is executed according to the execution start processing of execution definitions.

When the execution result is "Normal", the processing is executed according to the definitions of the end confirmation processing or post processing (when ended normally).

When the execution result is "Abnormal", the processing is executed according to the post-processing definitions (when ended abnormally). When there is no of post-processing definition (when ended abnormally), job output processing is executed.

2. The processing is executed according to the definitions of the end confirmation processing of the execution definitions.

When the execution result is "Normal", processing is executed according to the post-processing definitions (when ended normally) or job output processing definitions.

When the execution result is "Abnormal", processing is executed according to the definitions of the post processing (when ended abnormally). When there is no definition of post processing (when ended abnormally), the job output processing is executed.

- 3. When the conditions below are met, processing is executed according to the definitions of the post processing (when ended normally).
	- Post processing (when ended abnormally) is defined in the execution definitions.
	- The execution results of the execution start processing or end confirmation processing are "Normal".
- 4. When the conditions below are met, processing is executed according to the definitions of the post processing (when ended abnormally).
	- Post processing (when ended abnormally) is defined in the execution definitions.
	- The execution results of the execution start processing or end confirmation processing are "Normal".
- 5. When the output processing of a job is defined in the execution definitions, the output processing to the job standard output and job standard error output is executed according to the definitions.

This output processing is executed regardless of the results of the execution start processing, end confirmation processing, post processing (when ended normally), and post processing (when ended abnormally).

Connection definitions (Connection termination processing)

When connection termination processing is defined in the connection definitions, the termination processing of connection with the cloud service is executed according to the definitions. Note that this processing is not executed if the connection processing has failed with an error.

Even if the execution result of the execution definitions is "Abnormal", if the connection result is normal or no connection processing is defined, this processing is executed.

This section describes the details of service linkage jobs.

## **5.2.1 Status of service linkage jobs**

The following describes the statuses of service linkage jobs.

## **(1) When there does not exist a file on the command line defined on the JP1/AJS3 for Cloud Service Applications server**

The service linkage job will end with any return code other than 0.

If there does not exist an "execution file name" or "script file name", a standard JP1/AJS job fails to start. However, a service linkage job does not fail to start even if no file exists on the command line defined on the JP1/AJS3 for Cloud Service Applications server.

# **(2) Statuses of service linkage jobs and cloud services**

In a service linkage job, multiple commands are executed. The "Running" status of the service linkage job that can be checked with JP1/AJS3 may differ from the status of "Running" on the cloud service, depending on when the command is executed.

## **5.2.2 Environment variables for command execution**

The environment variables set for command execution from a service linkage job are enabled according to the priority shown below (1 indicates the highest priority).

- **•** For Windows
	- 1. Environment variables specified for individual commands
	- 2. Environment variables specified for environment variables common across the system
	- 3. Environment variables set for the service linkage job process

(Environment variables set by job execution of JP1/AJS3 and environment variables set by a service linkage job)

- **•** For Linux
	- 1. Definitions in the system login script
	- 2. Environment variables specified for individual commands
	- 3. Environment variables specified for environment variables common across the system
	- 4. Environment variables set for the service linkage job process

(Environment variables set by job execution of JP1/AJS3 and environment variables set by a service linkage job)

# **5.2.3 Execution results of service linkage jobs**

Execution results of service linkage jobs are output to the standard output and standard error output according to the service linkage execution information. With no information defined, execution results are not output.

<sup>5.</sup> Management operation of service linkage jobs

JP1/Automatic Job Management System 3 for Cloud Service Applications **107**

The following shows how to output character strings that are defined in the output processing of a job on the JP1/AJS3 for Cloud Service Applications server.

- **•** Standard output Output without a line break added
- **•** Standard error output Output with a line break added

When defining service linkage execution information, define information for checking the status on the cloud service side during execution of a service linkage job.

# **5.2.4 Killing of service linkage jobs**

The following table shows the operation when a service linkage job is killed and when the timeout time is reached.

Table 5–1: Operation when a service linkage job is forcibly terminated

| Target                           |                              | <b>Status</b>                                                                               |
|----------------------------------|------------------------------|---------------------------------------------------------------------------------------------|
| Manager                          | Job on the scheduler service | The status of the service linkage job turns to "kill".                                      |
| Execution destination<br>(Agent) | Service linkage job          | The system forcibly terminates the process of the service linkage job<br>execution program. |
|                                  | Command                      | The command process continues operating.                                                    |
| Linked cloud service             |                              | The status remains as it was before the forced termination of the service<br>linkage job.   |

Depending on when killing occurs, the status of a request to the linked cloud service may be unknown. Because of this, check the execution status of the job on the job execution destination and the status of linked cloud service, and take actions as needed.

The following describes how to take actions.

Actions on the service linkage job execution host

When there are unnecessary files on the job execution host, delete them as needed.

The command executed by the service linkage job may still remain running. Therefore, check the command execution status on the job execution host by following the steps below, and forcibly terminate it.

1. Find the process ID of the command from the log of the execution program of the service linkage job.

2. Check the command execution status from the process ID and execution file name by using, for instance, an OS command.

Actions to the linked cloud service

Stop the cloud service as needed because a server-less application may be running.

For details on how to check the status of the linked cloud service, see *[8.5.3 Troubleshooting failures of jobs and linked](#page-204-0) [cloud services](#page-204-0)*.

Note

In the case that multiple executions are not permitted with the linked cloud service and the command defined in the service linkage execution definitions activated, if you re-execute a service linkage job that has been forcibly terminated or reached the termination time, the job may not be executed immediately or an error may occur. Stop the linked cloud service or the command before re-executing the service linkage job.

<sup>5.</sup> Management operation of service linkage jobs

JP1/Automatic Job Management System 3 for Cloud Service Applications **108**
# **5.2.5 Return codes of service linkage jobs**

The following table shows return codes when service linkage jobs are executed.

Table 5-2: Return codes of service linkage jobs

| Return codes   | Content                                                                                                    | Corresponding messages                                      |
|----------------|----------------------------------------------------------------------------------------------------|-------------------------------------------------------------|
| $\mathbf{0}$   | Ended normally                                                                                                    | $\overline{\phantom{a}}$                                    |
| 1 to 50        | This is the return code set according to the definitions, if any, on the JP1/AJS3 for<br>Cloud Service Applications server.      | <b>KNBB6301-E</b><br><b>KNBB6302-E</b><br><b>KNBB6303-E</b> |
| 60             | Failed to obtain an environment variable.                                                                                        | KNBB6400-E                                                  |
| 61             | Contains an error in the environment variable or the definition items of the JP1/<br>AJS3 for Cloud Service Applications server. | <b>KNBB6100-E</b>                                           |
| 62             | Failed to read the environment setting parameter.                                                                                | KNBB6401-E                                                  |
| 63             | Contains an error in the environment setting parameter.                                                                          | <b>KNBB6101-E</b>                                           |
| 70             | Failed to read the connection configuration file.                                                                                | <b>KNBB6200-E</b>                                           |
| 71             | Contains an error in the connection configuration file.                                                                          | <b>KNBB6201-E</b>                                           |
| 80             | Failed to resolve the name (IP address resolution) of the JP1/AJS3 for Cloud Service<br>Applications server.                     | KNBB6204-E                                                  |
| 81             | Failed to connect to the JP1/AJS3 for Cloud Service Applications server.                                                         | <b>KNBB6202-E</b>                                           |
| 82             | An error occurred in communication with the JP1/AJS3 for Cloud Service<br>Applications server.                                   | <b>KNBB6203-E</b>                                           |
| 83             | Contains an error in the information obtained from the JP1/AJS3 for Cloud Service<br>Applications server.                        | <b>KNBB6300-E</b>                                           |
| 90             | Failed to execute the command from the service linkage job.                                                                      | <b>KNBB6304-E</b>                                           |
| 100            | A memory shortage occurred.                                                                                                    | <b>KNBB6450-E</b>                                           |
| 110            | System error.                                                                                                    | <b>KNBB6451-E</b>                                           |
| 120            | An unexpected error occurred.                                                                                                    | <b>KNBB6452-E</b>                                           |
| Signal no.+128 | The command executed by the service linkage job has received a signal and ended.                                                 | <b>KNBB6305-E</b>                                           |

# **5.3 Notes on execution of service linkage jobs**

**•** A service linkage job obtains the latest information on the JP1/AJS3 for Cloud Service Applications server. Therefore, if you change definitions used for the service linkage jobs on the JP1/AJS3 for Cloud Service Applications server, the service linkage job may not correctly operate.

When changing definitions on the JP1/AJS3 for Cloud Service Applications server, make sure that the service linkage job operates correctly.

- **•** Service linkage jobs are custom jobs. As with existing custom jobs, the return codes that can be checked with JP1/AJS3 include the return codes of service linkage jobs and the return codes set by JP1/AJS3, which is described in *7.10.3 Checking the return code of a job* in the *JP1/Automatic Job Management System 3 System Design (Work Tasks) Guide*.
- **•** Check in advance if a command can be executed in the environment before executing a service linkage job. When the command defined on the JP1/AJS3 for Cloud Service Applications server does not exist, the command defined on the JP1/AJS3 for Cloud Service Applications server ends with a return value other than 0.
- **•** Make sure that the sizes of the standard output and standard error output of the command defined on the JP1/AJS3 for Cloud Service Applications server are not too large. We recommend that the total size of standard output and standard error output is approximately 3 MB (megabyte).

If the size is large, the service linkage job behaves as follows:

For Windows:

The service linkage job ends with a return value of "100" (insufficient memory).

For Linux:

The process of the service linkage job is stopped by the kernel, the status of the service linkage job is "Forcibly terminated", and the return value is "-1".

• Make sure that the full unit name<sup>#</sup> of the service linkage job does not contain the following characters (some of the symbols and characters that can be used for migration from the previous product (JP1/AJS)).  $^{\prime\prime}$  \

If the full unit name#contains any of the above characteristics, the service linkage job ends with a return value of "82". #

Contains the job net name and job group name in the upper layer of the job

**•** When the execution host of the service linkage job is on Windows, there is a limitation on the number of characters of OS command lines. Set the number of characters of command lines (command lines after the variable replacement) defined on the JP1/AJS3 for Cloud Service Applications server to be approximately 8000. If the number of characters exceeds the limitation on OS command lines, the command defined on the JP1/AJS3 for Cloud Service Applications server ends with a value other than 0.

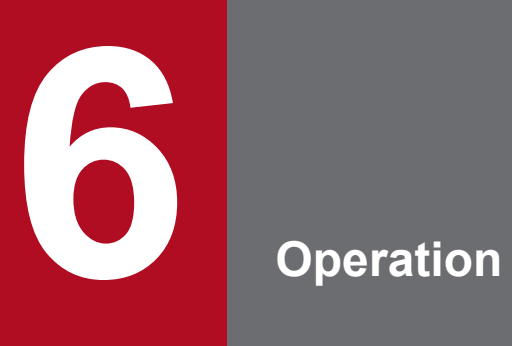

This chapter describes GUI operations in JP1/AJS3 for Cloud Service Applications.

# **6.1 Web browser settings**

When using the Web GUI, check the Web browser settings shown below. For details on how to adjust the settings, see the document for your Web browser.

# Pop-up blocking setting

If the pop-up blocking setting of the Web browser is enabled, a dialog box of the Web GUI may be blocked. In the pop-up blocking setting of the Web browser, add the address of the CSA server to the site you want to permit so that the pop-up block can be released.

# JavaScript setting

The Web GUI requires the JavaScript (Active Scripting) settings to be enabled on your Web browser. The JavaScript (Active Scripting) settings are enabled by default. If disabled, you cannot log in to JP1/AJS3 for the Cloud Service Applications. Also, if the setting is disabled after login, operations after that will be unavailable.

# Web storage setting

The Web GUI requires the Web storage (DOM storage and site data) setting to be enabled on your Web browser. The Web storage (DOM storage and site data) setting is enabled by default.

# SSL/TLS setting

To use the communication encryption function, the SSL/TLS setting needs to be enabled on the Web browser. The SSL/TLS setting is enabled by default. If the SSL/TLS setting is disabled, the login screen is not displayed even if you access the CSA server. Also, if the SSL/TLS setting is disabled after login, operations after that will be unavailable.

# Cautionary note

While using the Web GUI, do not switch the page being displayed to another page or use **Back** or **Next** on the Web browser.

#### Supplementary note

The language of the Web GUI depends on the setting of your Web browser.

# **6.2 Window transitions**

The following figure shows the window transitions in JP1/AJS3 for Cloud Service Applications.

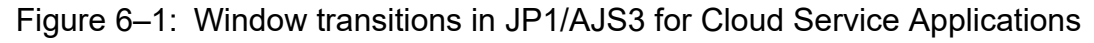

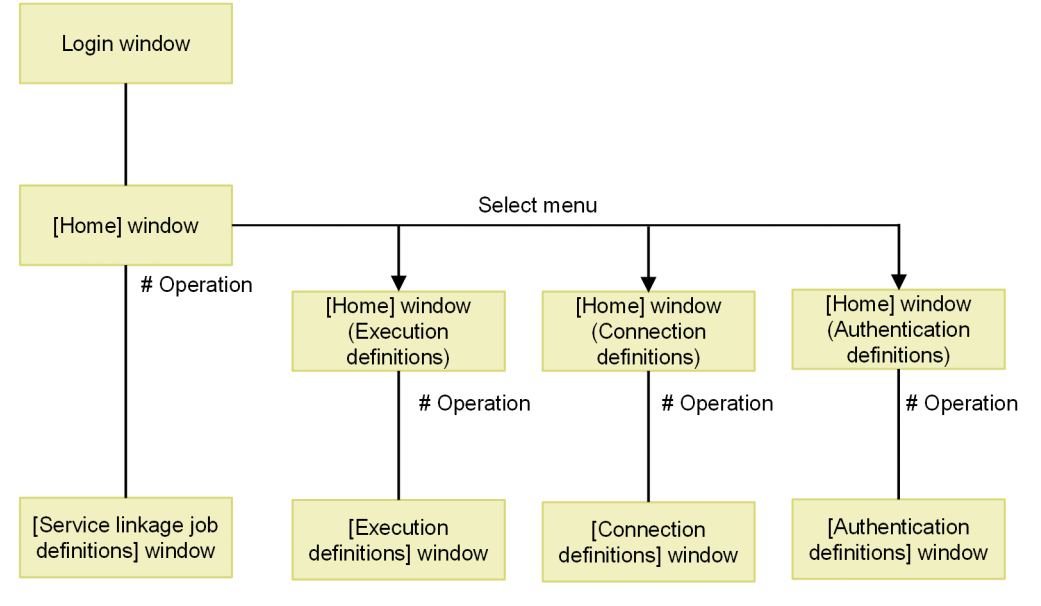

Legend:

#Operation: Click the Create button or click the definition name in the list

# **6.3 Login window**

This section explains about the Login window.

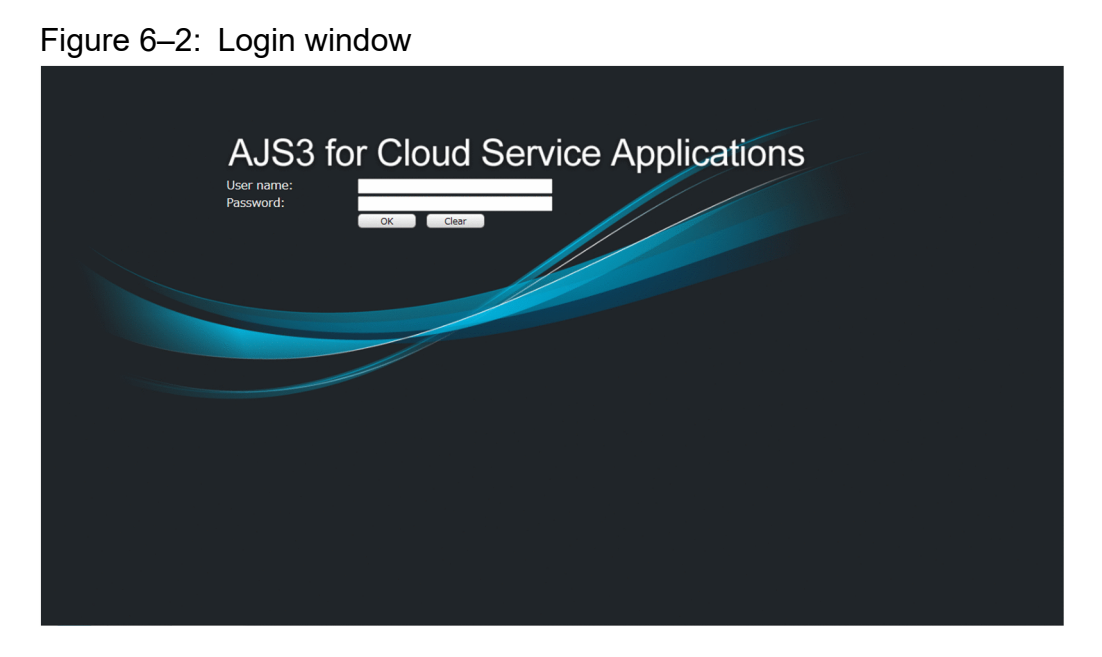

The following shows the display items and input restrictions for the Login window:

# **User name**

Enter the JP1 username to log in.

# **Password**

Enter the password of the JP1 user.

# **OK** button

# Enter **User name** and **Password** and click the **OK**.

If there is no problem, the Home window will appear.

# **Clear** button

# Initialize **User name** and **Password**.

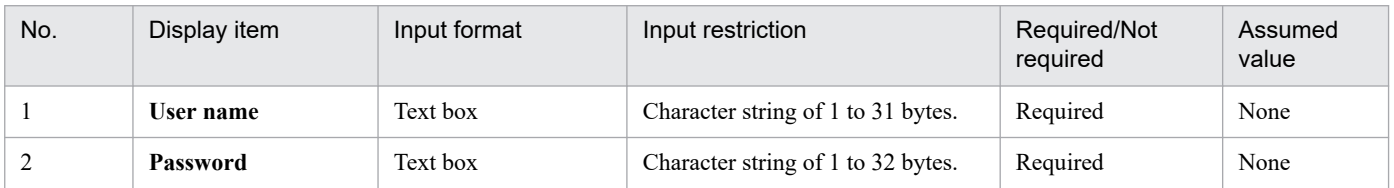

# **6.4 Common display items**

This section explains display items in common on the top of the screen in each window after logging in to JP1/AJS3 for Cloud Service Applications.

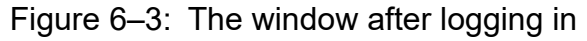

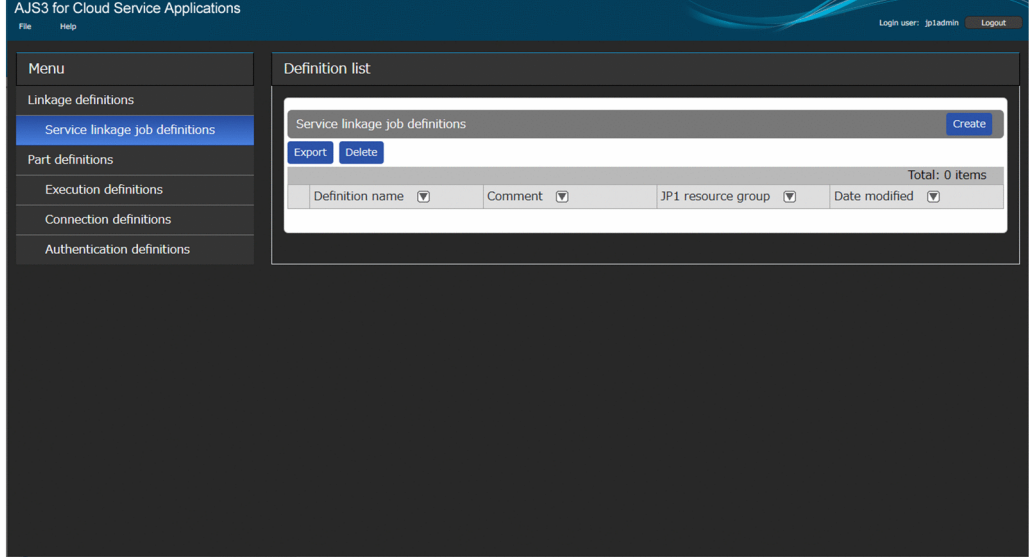

# **File**

Click it to display the following menu items:

# **Logout**

A logout confirmation message is displayed. Click **OK** to return to the login screen.

#### **Help**

Click it to display the following menu items:

#### **Version information**

Display the **Version information** dialog box.

# **Logout** button

A logout confirmation message is displayed. Click **OK** to return to the login screen.

# **6.5 Home window**

Home window displays a list of the information defined in the JP1/AJS3 for Cloud Service Applications.

# Figure 6–4: Home window

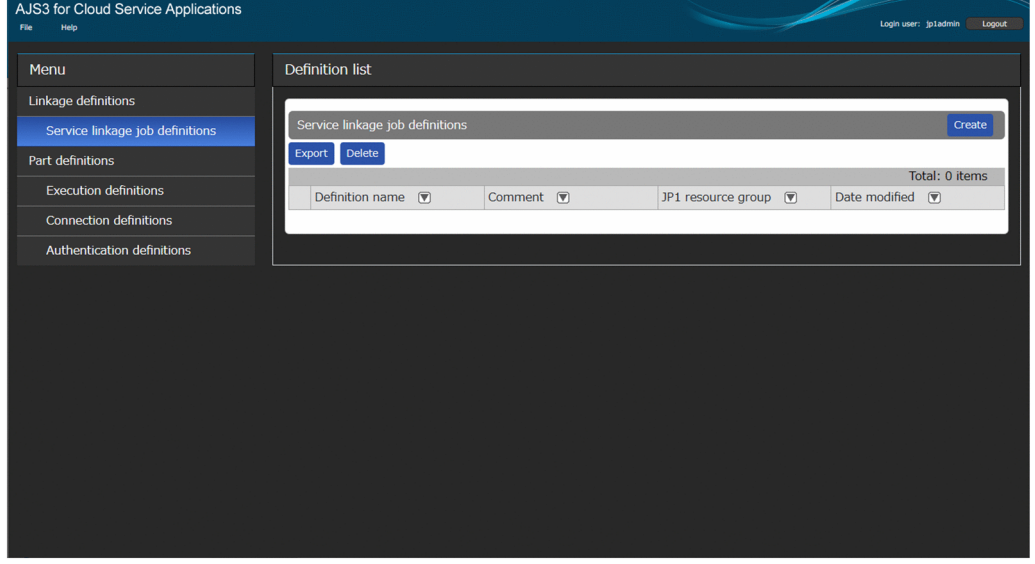

The following shows the display items for the Home window:

# **Menu**

The following items are displayed:

# **Service linkage job definition**

Click this item to display the list of service linkage job definitions registered in the **Definition list**. This item is selected when you log in to the system.

#### **Execution definition**

Click this item to display the list of execution definitions registered in the **Definition list**.

#### **Connection definition**

Click this item to display the list of connection definitions registered in the **Definition list**.

#### **Authentication definition**

Click this item to display the list of authentication definitions registered in the **Definition list**.

#### **Definition list**

This area lists the definitions of the item you select from the **Menu**. The service linkage job definitions are listed when you log in to the system.

# **Create** button

The screen changes to the new definition screen of the definitions being listed.

#### **Export** button

This button outputs the definitions of the items selected in the definition list to a file.

Note that this button is not shown while the **Authentication definitions** is displayed.

#### **Delete** button

This button deletes the definitions of the items selected in the definition list.

# Sort button

When the screen is opened, the data are displayed unsorted. Press  $(\blacktriangledown)$  for ascending sorting or  $(\blacktriangle)$  for descending sorting to change the sorting of the definitions. Press the button repeatedly to toggle between ascending and descending order. The data do not return to the unsorted state. Pressing the button in another column changes the column's button to ascending. This action clears sorting from the previously sorted column.

#### **Definition name**

This column shows the definition names. Clicking any of the links displays its corresponding definition screen.

#### **Comment**

Display the comment of the definition.

# **JP1 resource group**

Display the JP1 resource group of the definition.

# **Date modified**

The update date and time of the definition is displayed in the format of year, month, date, minutes, and seconds (yyyy/MM/dd HH:mm:ss).

# **6.6 Service linkage job definition window**

In the Service linkage job definition window, you can view and edit service linkage job definitions in detail.

Figure 6‒5: Service linkage job definition window

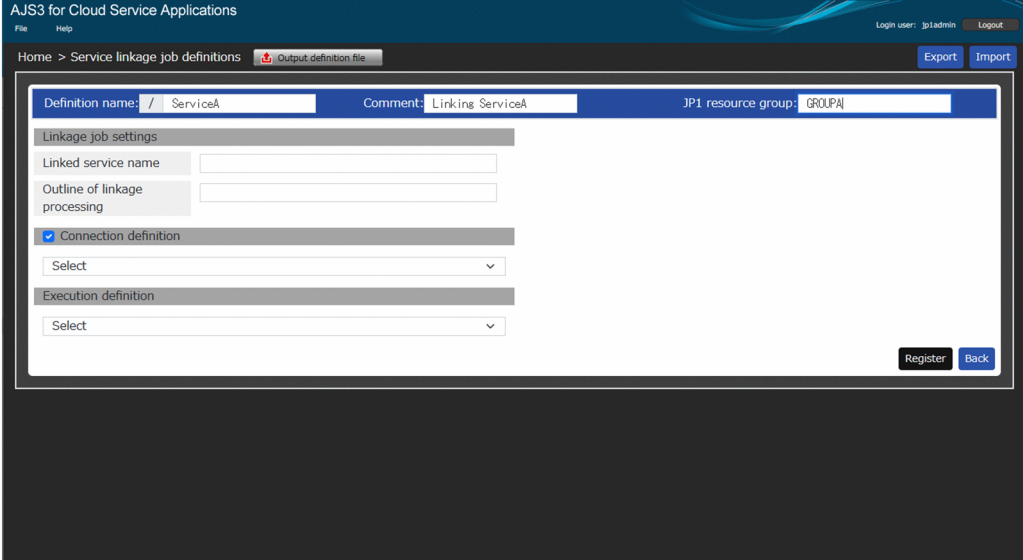

The following shows the display items and input restrictions for the Service linkage job definition window:

# **Definition name**

Enter the definition name of the service linkage job information. It is saved in the format of /*definition-name*. It cannot be changed when editing.

### **Comment**

Display the comment of the service linkage job information.

#### **JP1 resource group**

Display the JP1 resource group of the service linkage job information.

# **Linkage job settings**

Set linkage information of a service linkage job information.

#### **Linked service name**

Enter a linkage-destination service name to be linked by the service linkage job. This information can be managed as information that associates the cloud service after job execution. Therefore, complete this item whenever possible.

# **Outline of linkage processing**

Enter the overview of processing to be linked by the service linkage job. This information can be managed as information that associates the executed processing of the cloud service after job execution. Therefore, complete this item whenever possible.

# **Connection definition**

Use this item to show whether or not to use connection definitions for the service linkage job. With this item selected, the drop-down list allows you to select a connection definition. Without this item selected, no drop-down list is displayed.

#### **Execution definition**

Select an execution definition to use for the service linkage job from the drop-down list.

# **Output definition file** button

This button displays the Output definition file dialog to output a service linkage job definition information file necessary for registration with JP1/AJS3 -View. For details, see *[6.6.1 Output definition file dialog box](#page-119-0)*.

#### **Export** button

Clicking this button outputs the service linkage job information being displayed as the service linkage job definitions file (sljobdefExport.txt). This file will be output to the download folder set by the Web browser. For details about a service linkage job definitions file, see *[F.3 Service linkage definition file](#page-297-0)*.

**Note**

Even during input of service linkage job definitions, a service linkage job definition file can be exported.

#### **Import** button

Click this button to display the Open dialog allowing you to select a service linkage job definition file to be reflected to the screen. Select a service linkage job definition file. It will be reflected on the Service linkage job definitions screen. For details about the format of a service linkage job definitions file, see *[F.3 Service linkage definition file](#page-297-0)*.

# **Note**

Even during input of service linkage job definitions, the service linkage job definition file can be imported.

#### **Register** button

Click this button to register the service linkage job definitions, which have been input on the Service linkage job definitions screen with JP1/AJS3 for Cloud Service Applications. When registration is successfully completed, the Home window is displayed. If an error occurs, the item with the error is highlighted.

#### **Back** button

Go to the Home window without doing anything.

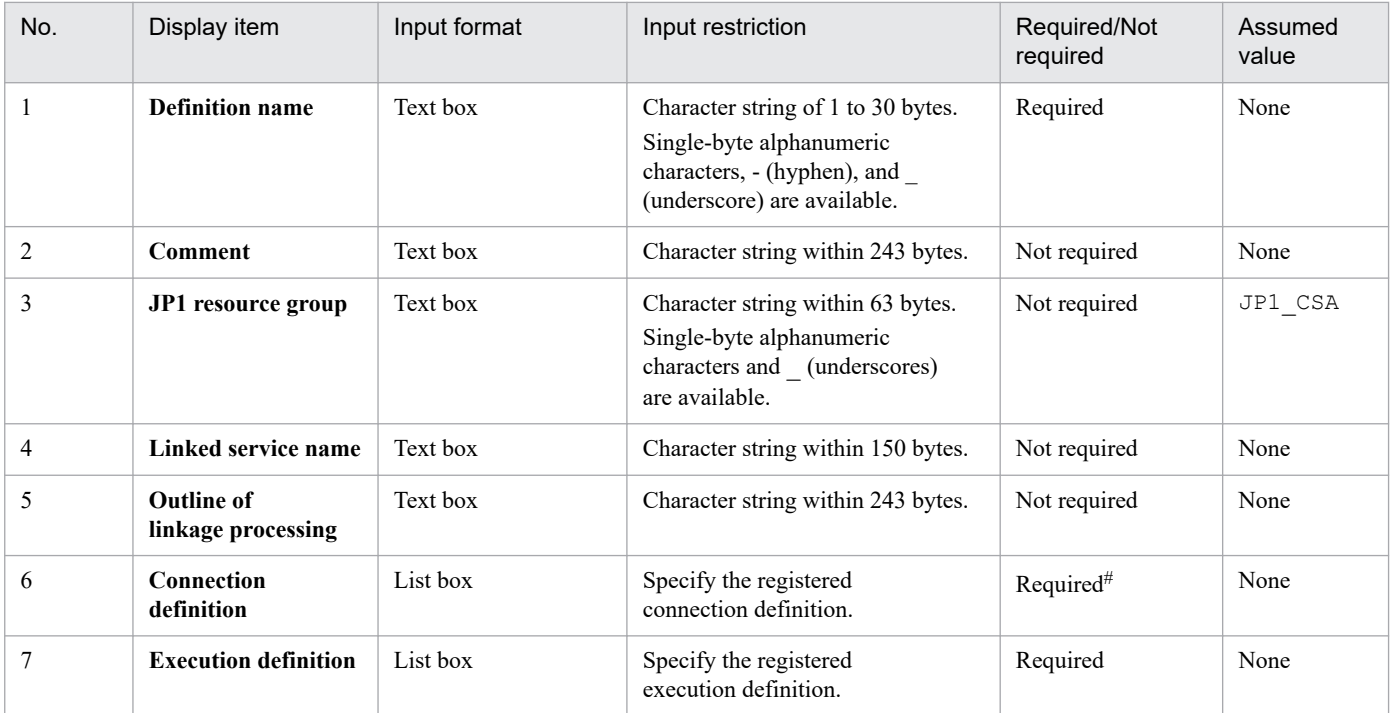

#: In case of using a connection definition.

# <span id="page-119-0"></span>**6.6.1 Output definition file dialog box**

This section explains about the Output definition file dialog box.

# Figure 6‒6: Output definition file dialog box

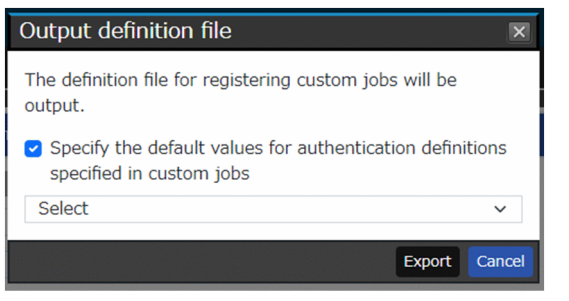

The following shows the display items and input restrictions for the Output definition file dialog box:

# **Specify the default values for authentication definitions specified in custom jobs**

Selecting this item outputs the authentication definition name selected from the pull-down menu as the default value of the authentication definition of the custom job.

# **Export** button

Clicking this button outputs the service linkage job definition information file ( $s1j$ obdef.txt) for registering custom jobs. Do not change the output content of the service linkage job definition information file. Note that depending on the editor software, the character code, line break code, and existence of BOM might change simply by resaving the file.

If the content of the file is invalid, for example, when a BOM is assigned, the KNBB4511-E error occurs when executing the a jscsa jobreg command for custom job registration, and the processing fails.

# **Cancel** button

Close the dialog box without doing anything.

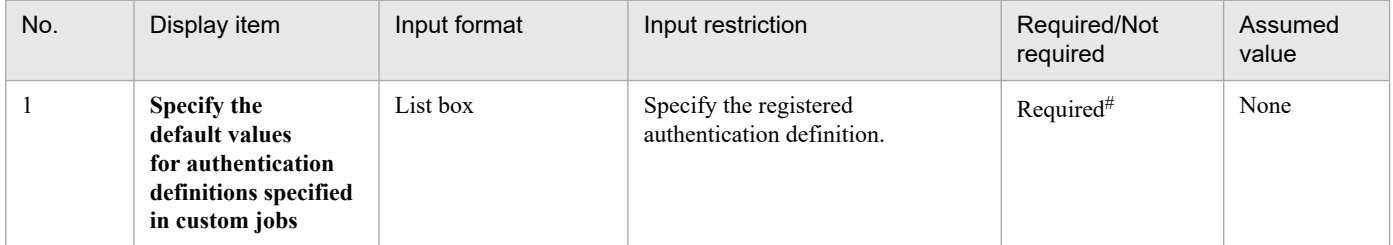

#: In case of specifying a default value of the authentication definition.

# **6.7 Execution definitions window**

In the Execution definitions window, you can view and edit execution definitions in detail.

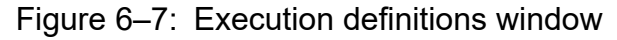

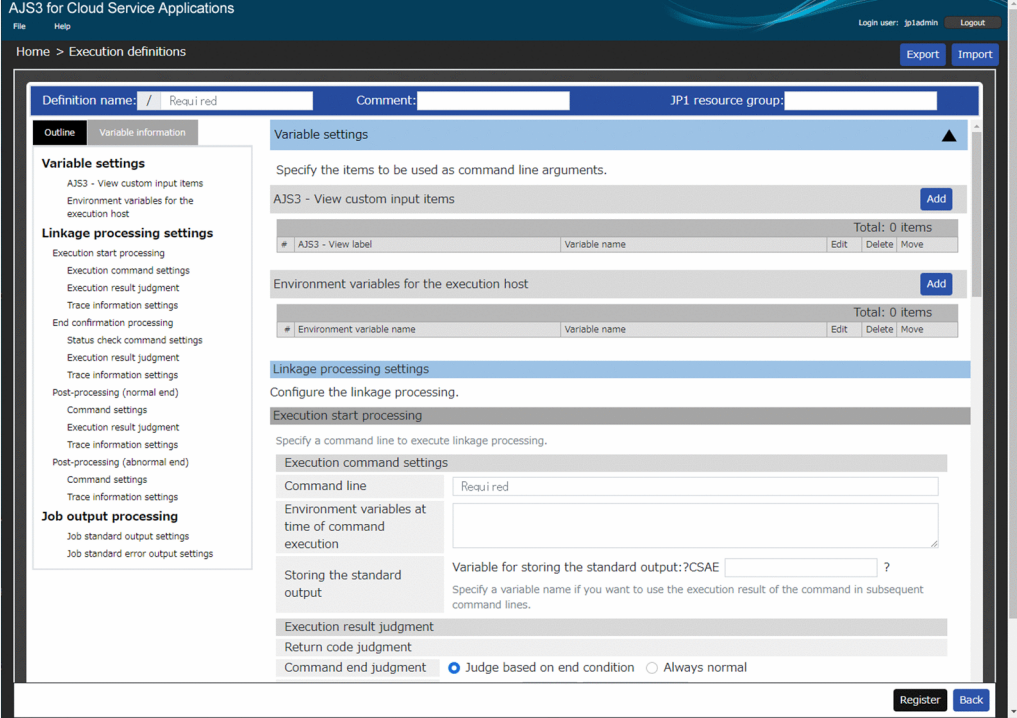

The following shows the display items and input restrictions for the Execution definitions window:

#### **Definition name**

Enter the definition name of the execution definition information. It is saved in the format of /*definition-name*. It cannot be changed when editing.

#### **Comment**

Display the comment of the execution definition information.

#### **JP1 resource group**

Display the JP1 resource group of the execution definition information.

#### **Outline** tab

This tab shows the outline of the items in the right-hand definition area in a tree format. Clicking an item in the outline jumps to its corresponding item in the right-hand definition area.

#### Cautionary note

With an item hidden in the right-hand definition area, clicking the corresponding item in the outline does not jump to the item. Show in advance the hidden item in the right-hand definition area.

#### **Variable information** tab

Displays the variable information defined by each item in the definition area on the right side and the variable information that is reserved by the system and available by default.

#### **Export** button

Clicking this button outputs the execution information being displayed as the execution definition file (sldefExport.txt). This file will be output to the download folder set by the Web browser.

For details about an execution definitions file, see *[F.2 Execution definition file](#page-290-0)*.

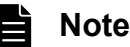

Even during input of execution definitions, an execution definition file can be exported.

# **Import** button

Click this button to display the Open dialog allowing you to select an execution definition file to be reflected to the screen. Select an execution definition file. It will be reflected on the Execution definitions screen. For details about the format of an execution definition file, see *[F.2 Execution definition file](#page-290-0)*.

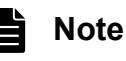

Even during input of execution definitions, an execution definition file can be imported.

# **Register** button

Click this button to register the execution definitions, which have been input on the Execution definitions screen with JP1/AJS3 for Cloud Service Applications. When registration is successfully completed, the Home window is displayed. If an error occurs, the item with the error is highlighted.

# **Back** button

Go to the Home window without doing anything.

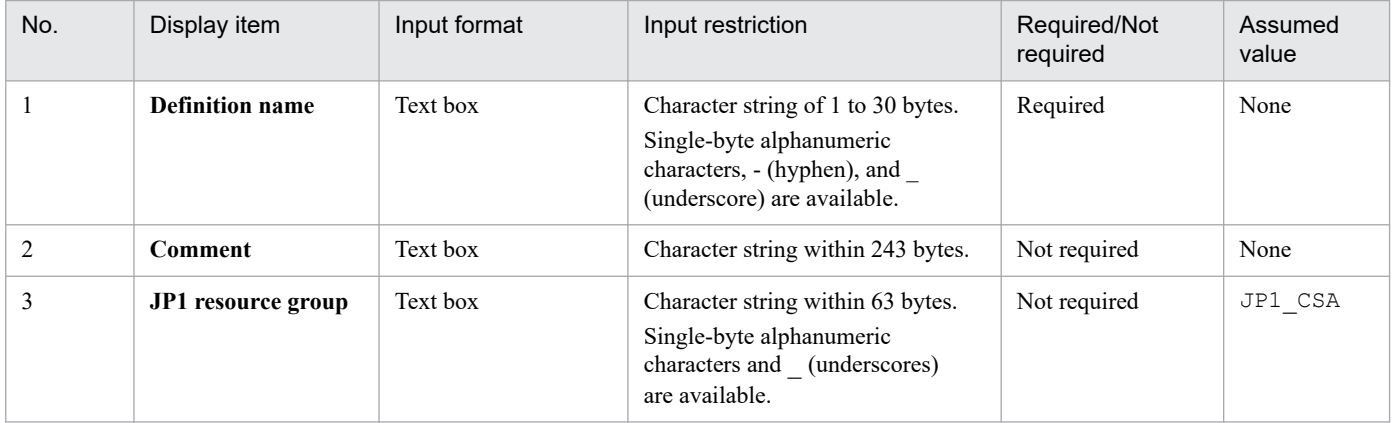

# **6.7.1 Variable settings**

This section explains about **Variable settings** in the Execution definitions window.

# Figure 6–8: Variable settings in the Execution definitions window

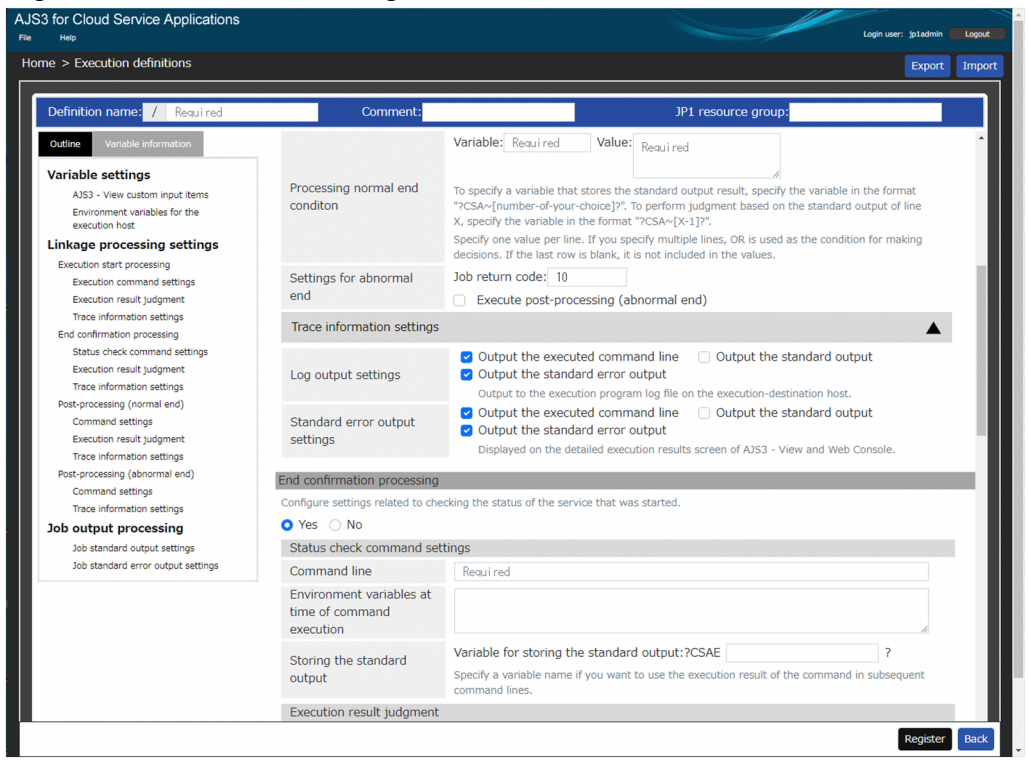

The following shows the display items for **Variable settings**:

#### **AJS3 - View custom input items**

Display added variables and the list of AJS3 - View label name.

#### **Add** button

Click this button to open the Setting variables dialog box. Up to 15 variables can be added. For details about this dialog, see *[6.7.4 Setting variables dialog box](#page-136-0)*.

#### **Delete** button

Click this button to delete the variable for the selected row.

#### **Edit** button

Click this button to open the Setting variables dialog box with the variable for the selected row. For details about this dialog, see *[6.7.4 Setting variables dialog box](#page-136-0)*.

#### ↑ button

Move the variable in the selected row one row up.

#### ↓ button

Move the variable in the selected row one row down.

# **Environment variables for the execution host**

Display added variables and list of environment variables.

#### **Add** button

Click this button to open the Setting variables dialog box. Up to 32 variables can be added. For details about this dialog, see *[6.7.4 Setting variables dialog box](#page-136-0)*.

### **Delete** button

Click this button to delete the variable for the selected row.

### **Edit** button

Click this button to open the Setting variables dialog box with the variable for the selected row. For details about this dialog, see *[6.7.4 Setting variables dialog box](#page-136-0)*.

↑ button

Move the variable in the selected row one row up.

↓ button

Move the variable in the selected row one row down.

# **6.7.2 Linkage processing settings**

This section explains about **Linkage processing settings** in the Execution definitions window.

Figure 6–9: Linkage processing settings in the Execution definitions window

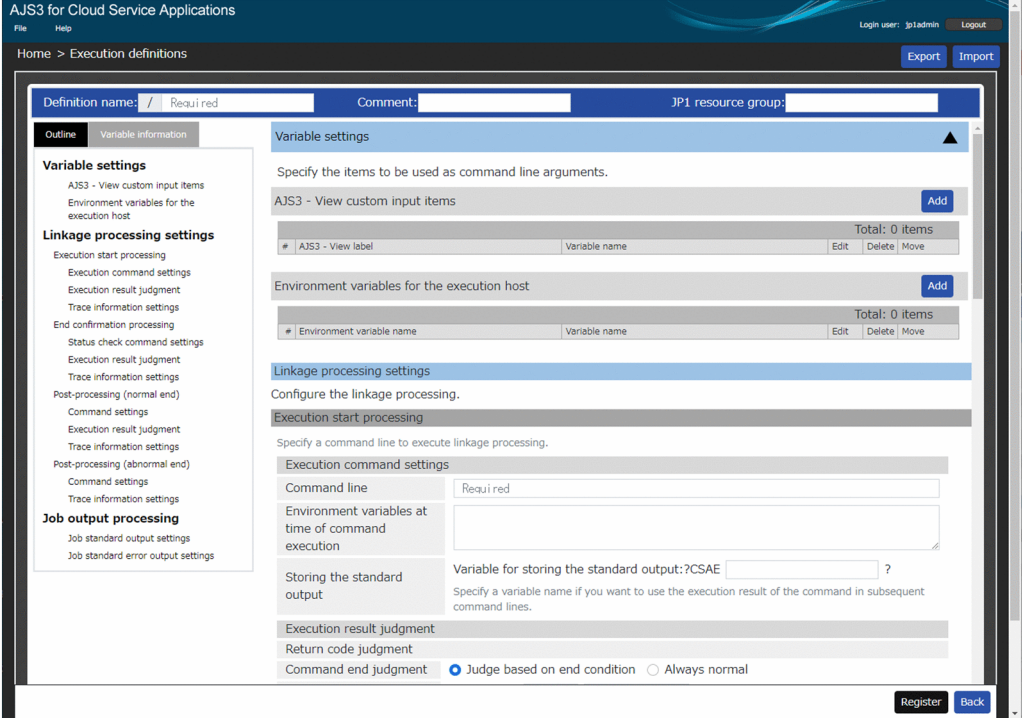

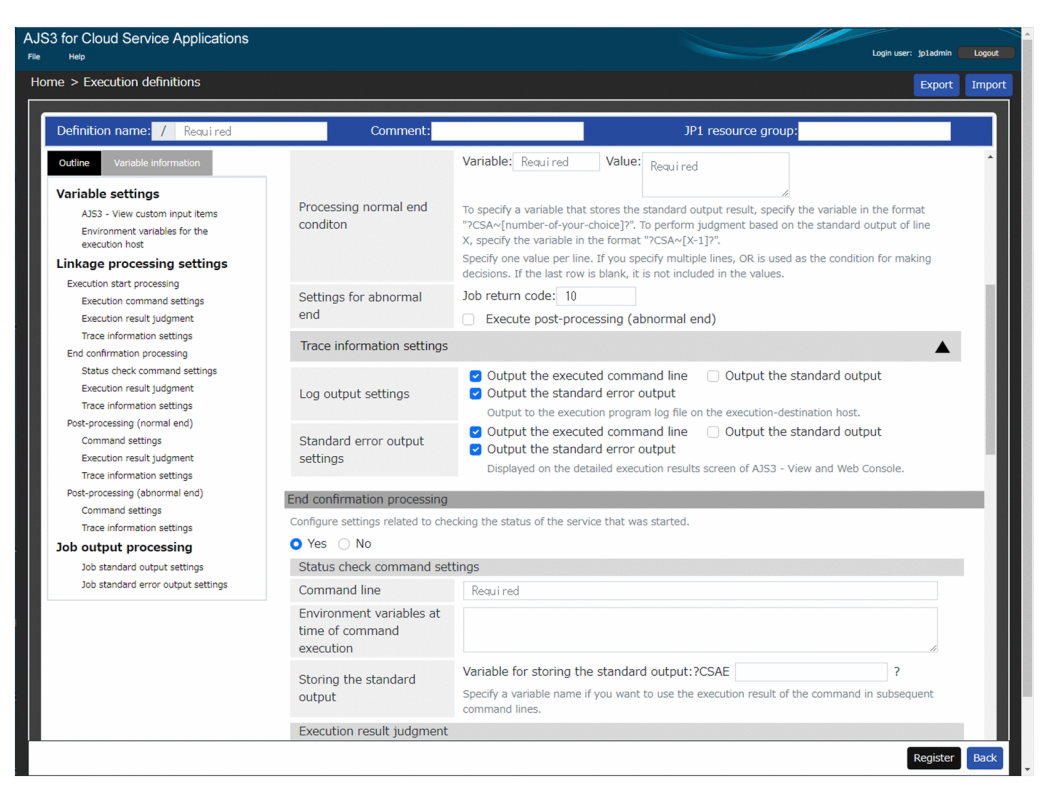

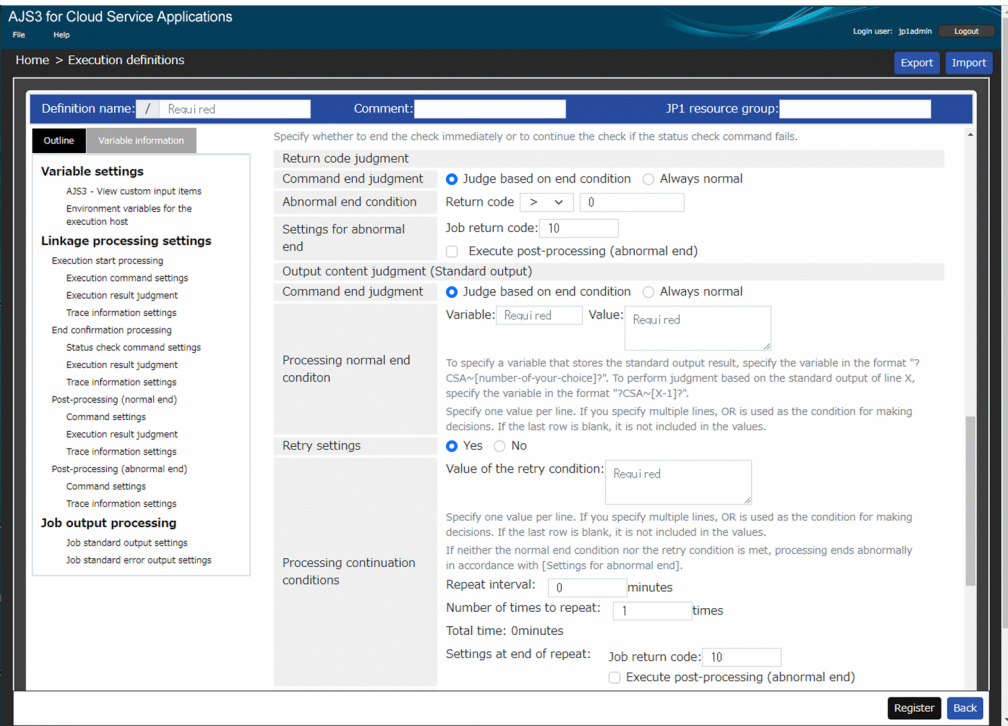

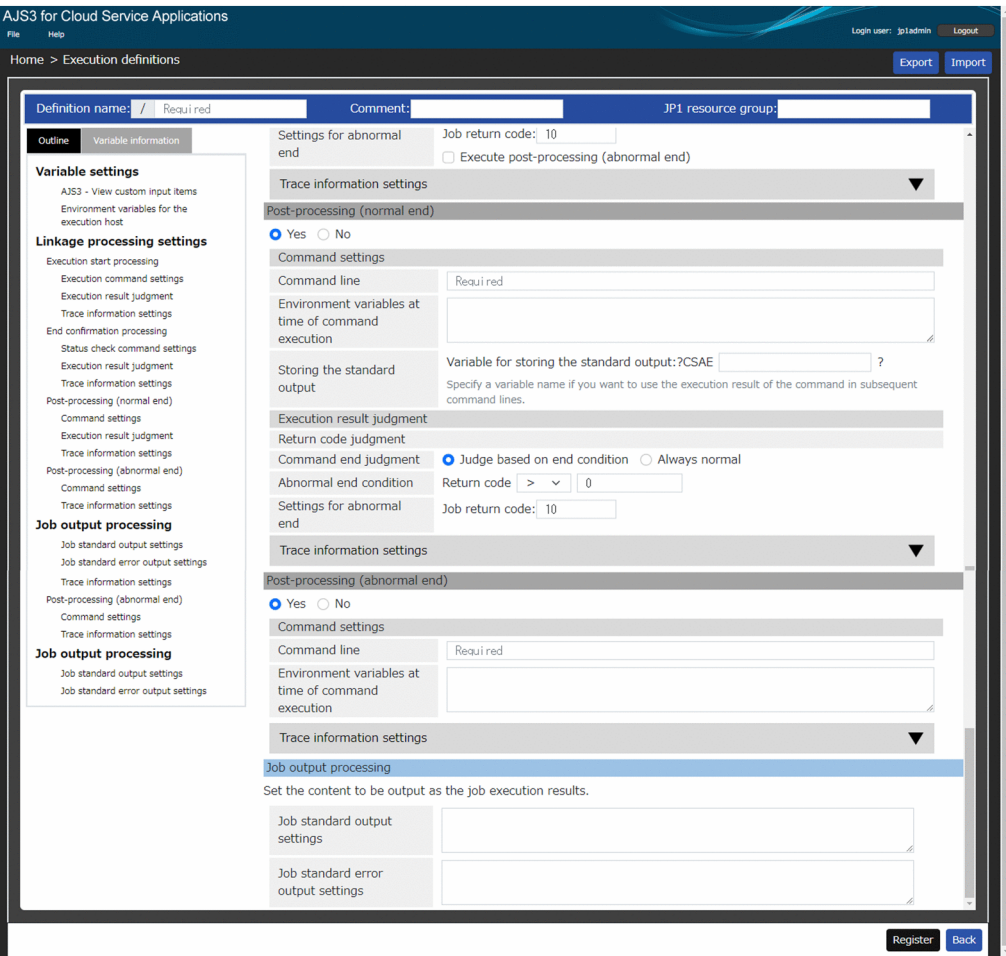

The following shows the display items and input restrictions for the Linkage processing settings window:

# **(1) Execution start processing**

# **(a) Execution command settings**

# **Command line**

Enter the command line to run.

# **Environment variable at time of command execution**

Enter an environment variable to be used for command line execution in the *environment-variablename*=*environment-variable-value* format. When specifying multiple variables, enter a line break for each one.

# **Storing the standard output** - **Variable for storing the standard output**

Enter a variable name in the ?CSAE*xxxx*? format where the standard output details are stored for passing. Replace *xxxx* with a value.

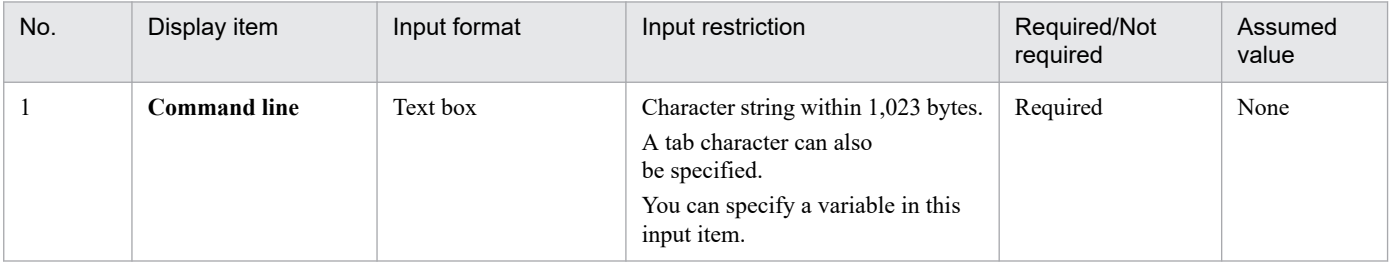

JP1/Automatic Job Management System 3 for Cloud Service Applications **126**

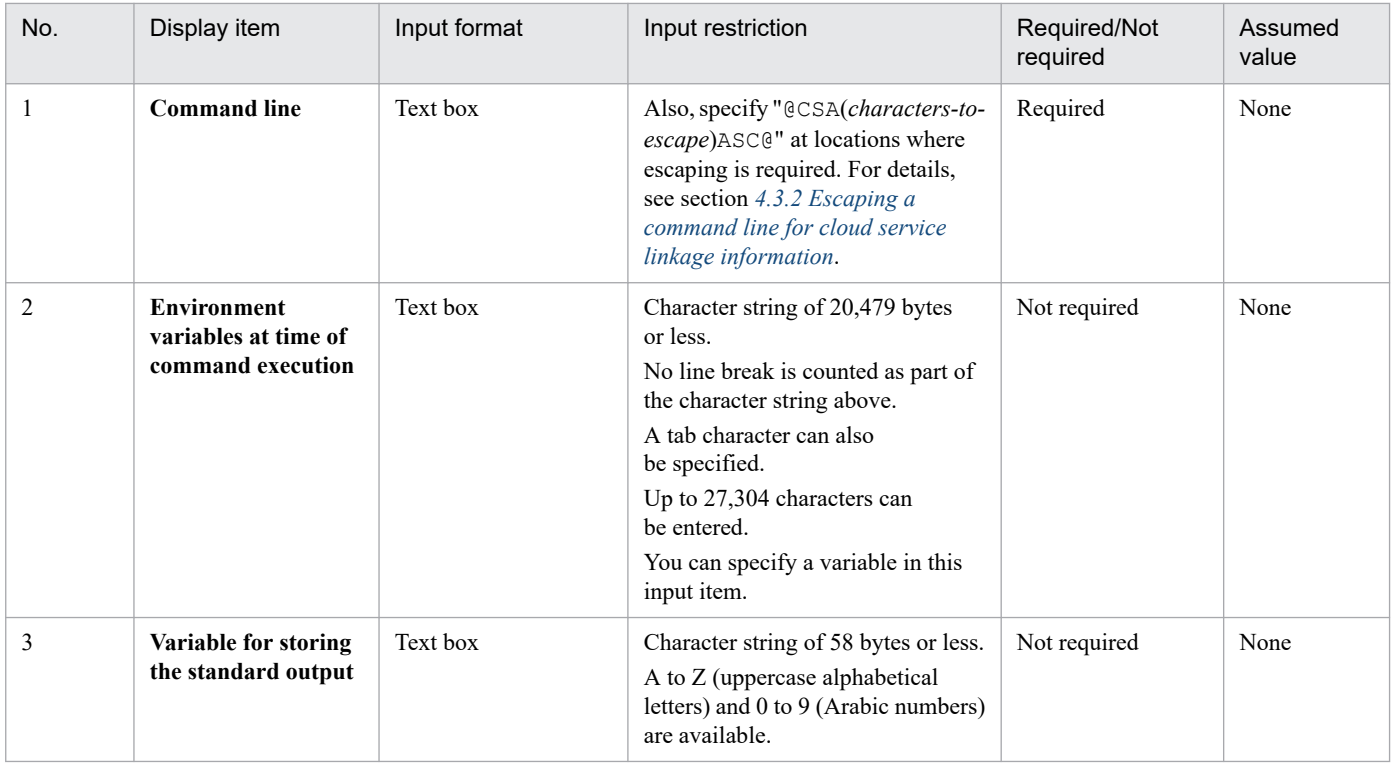

# **(b) Execution result judgment**

# **Return code judgment** - **Command end judgment**

Select operation at the end of a command from either of the following.

**•** Judge based on the end condition

Judge the execution result as normal or abnormal based on the return code.

**•** Always normal

Judge the execution result always as normal regardless of the return code. When this item is selected, **Abnormal end condition** and **Settings for abnormal end** are hidden.

# **Abnormal end condition**

Enter an abnormal end condition of the return code of the execution command.

# **Settings for abnormal end**

Set operation when the abnormal end condition is met.

# **Job return code**

Enter the return code of the job.

# **Execute post-processing (abnormal end)**

Select this item when executing the processing set for **Post-processing (abnormal end)** before the end of the job.

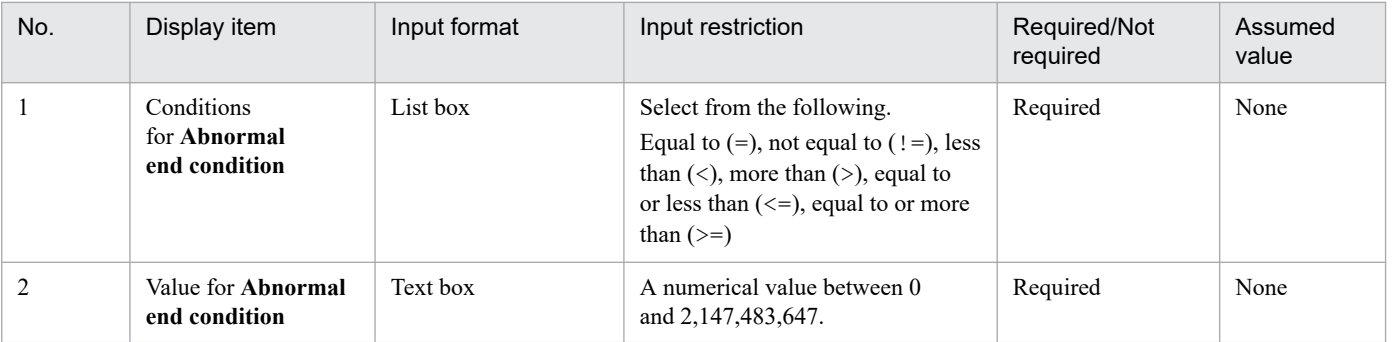

JP1/Automatic Job Management System 3 for Cloud Service Applications **127**

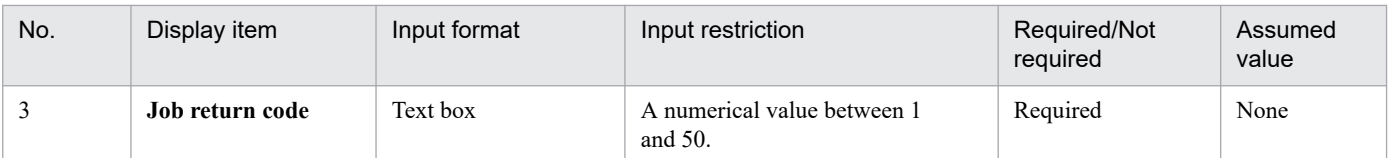

# **Judgment of the output content (standard output)** - **Command end judgment**

Select operation at the end of a command from either of the following.

**•** Judge based on the end condition

Judge the execution result as normal or abnormal based on the standard output details output by the command.

**•** Always normal

Judge the execution result always as normal regardless of the standard output details. When this item is selected, **Processing normal end condition** and **Settings for abnormal end** are hidden.

#### **Processing normal end condition**

Set the variable and its values for judging the normal end condition.

#### **Variable**

Enter a variable for judging the normal end condition in the ?CSA*xxxxxx*[*YYYY*]? or ?CSA*xxxxx*? format. Specify the *YYYY* with a value one less than the number of rows you want to use for judgment of the standard output. Even in the case of only one row, the *YYYY* needs to be specified (0 should be specified in such a case).

# **Value**

Enter up to 10 values that match the value of the specified variable. Multiple values can be specified by entering a line break for each one. When the value matches the value stored in the specified variable, the processing is judged as normal end.

# **Settings for abnormal end**

Set the operation when the processing normal end condition is not satisfied.

#### **Job return code**

Enter the return code of the job.

# **Execute post-processing (abnormal end)**

Select this item when executing the processing set for **Post-processing (abnormal end)** before the end of the job.

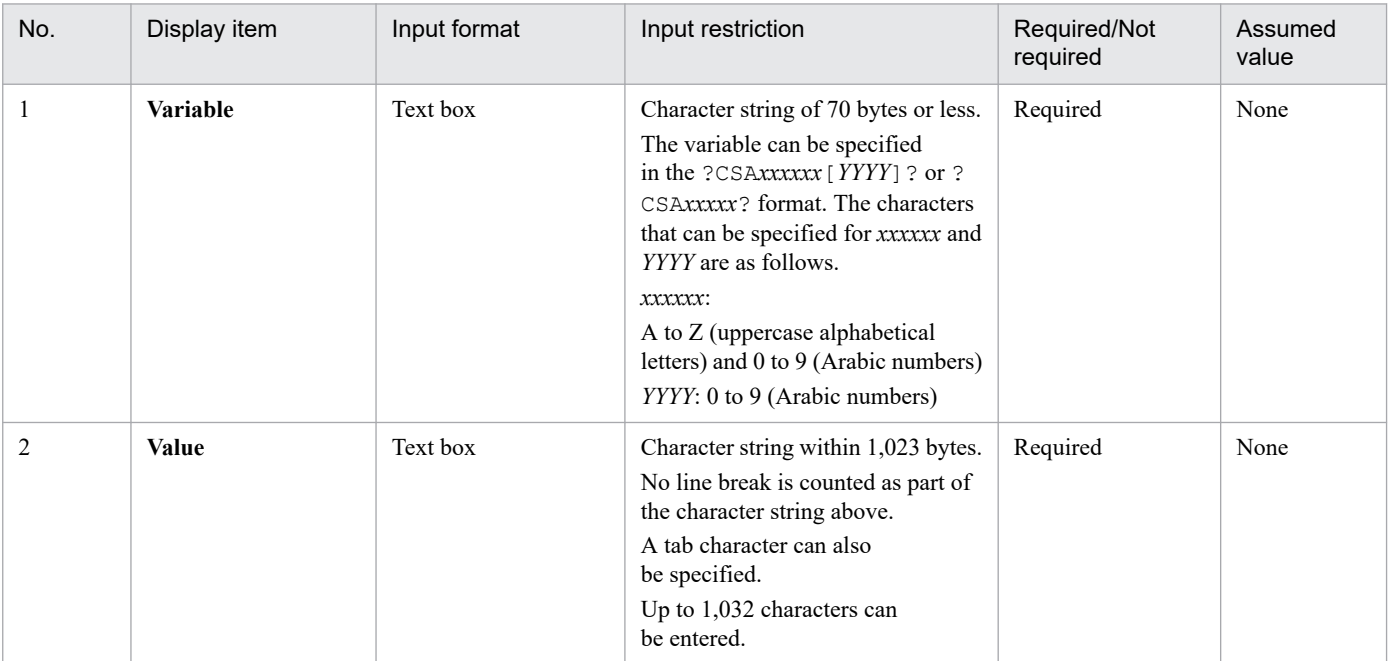

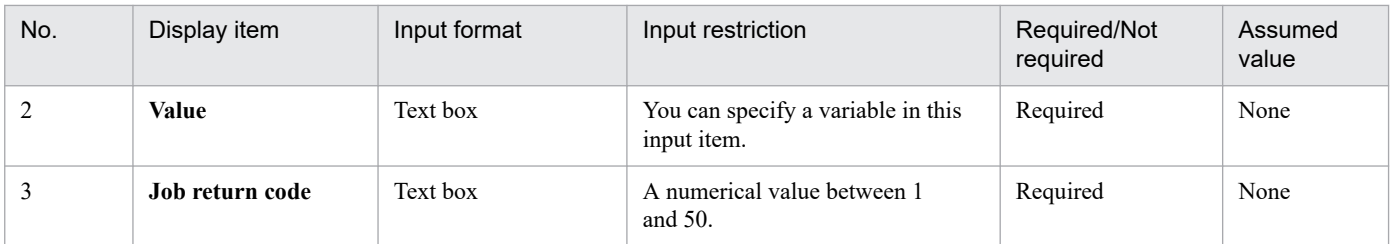

# **(c) Trace information settings**

# **Log output settings**

Configure settings for output to the service linkage job log file. For details about service linkage job log, see *[8.2.5](#page-189-0) [Service Linkage Job Log](#page-189-0)*.

# **Output the executed command line**

Select whether to output the executed command line to the log.

# **Output the standard output**

Select whether to output the standard output of executed commands to the log.

# **Output the standard error output**

Select whether to output the standard error output of executed commands to the log.

# **Standard error output settings**

Sets the output to the standard error output.

# **Output the executed command line**

Select whether to output the executed command line to the standard error output.

# **Output the standard output**

Select whether to output the standard output of the executed command to the standard error output.

# **Output the standard error output**

Select whether to output the standard error output of the executed command to the standard error output.

# **(2) End confirmation processing**

To perform the end confirmation processing of the service executed for the execution start processing, select **Yes** and set the items below. If **No** is selected, the items below are not shown.

# **(a) Status check command settings**

#### **Command line**

Enter the command line to run.

# **Environment variable at time of command execution**

Enter an environment variable to be used for command line execution in the *environment-variablename*=*environment-variable-value* format. When specifying multiple variables, enter a line break for each one.

# **Storing the standard output** - **Variable for storing the standard output**

Enter a variable name in the ?CSAE*xxxx*? format where the standard output details are stored for passing. Replace *xxxx* with a value.

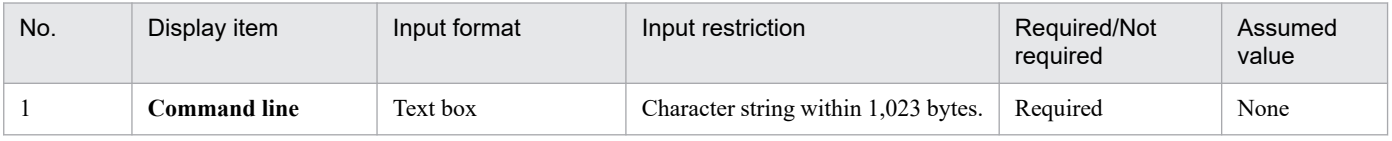

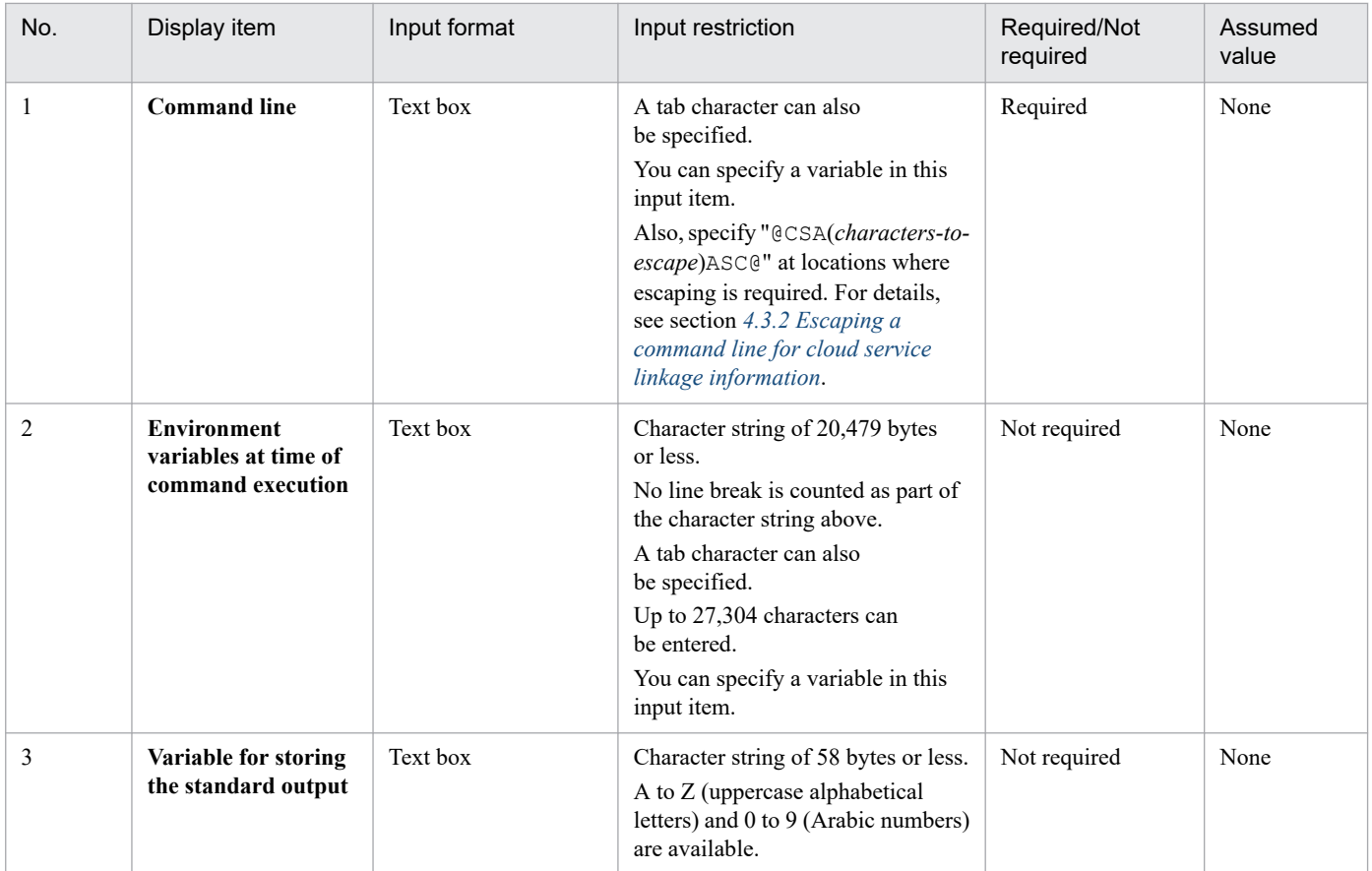

# **(b) Execution result judgment**

# **Return code judgment** - **Command end judgment**

Select operation at the end of a command from either of the following.

**•** Judge based on the end condition

Judge the execution result as normal or abnormal based on the return code.

**•** Always normal

Judge the execution result always as normal regardless of the return code. When this item is selected, **Abnormal end condition** and **Settings for abnormal end** are hidden.

# **Abnormal end condition**

Enter an abnormal end condition of the return code of the status check command.

#### **Settings for abnormal end**

Set operation when the abnormal end condition is met.

#### **Job return code**

Enter the return code of the job.

# **Execute post-processing (abnormal end)**

Select this item when executing the processing set for **Post-processing (abnormal end)** before the end of the job.

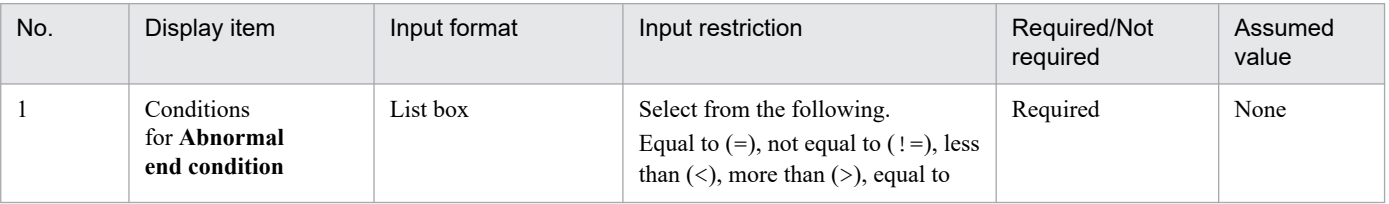

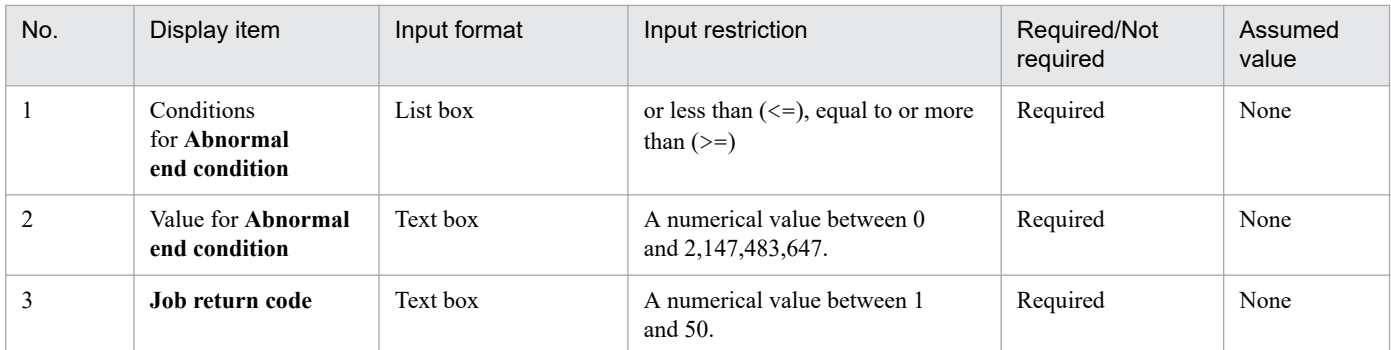

# **Judgment of the output content (standard output)** - **Command end judgment**

Select operation at the end of a command from either of the following.

**•** Judge based on the end condition

Judge the execution result as normal or abnormal and whether to retry the processing based on the standard output details output by the command.

**•** Always normal

Judge the execution result always as normal regardless of the standard output details. When this item is selected, the following are hidden: **Processing normal end condition**, **Retry settings**, and **Settings for abnormal end**.

# **Processing normal end condition**

Set the variables and their values for judging the normal end condition and processing continuity condition.

# **Variable**

Enter a variable name for judging the normal end condition and processing continuity condition in the ? CSA*xxxxxx*[*YYYY*]? or ?CSA*xxxxx*? format. Specify the *YYYY* with a value one less than the number of rows you want to use for judgment of the standard output. Even in the case of only one row, the *YYYY* needs to be specified (0 in such a case).

# **Value**

Enter up to 10 values that match the value of the specified variable. Multiple values can be specified by entering a line break for each one. When the value matches the value stored in the specified variable, the processing is judged as normal end.

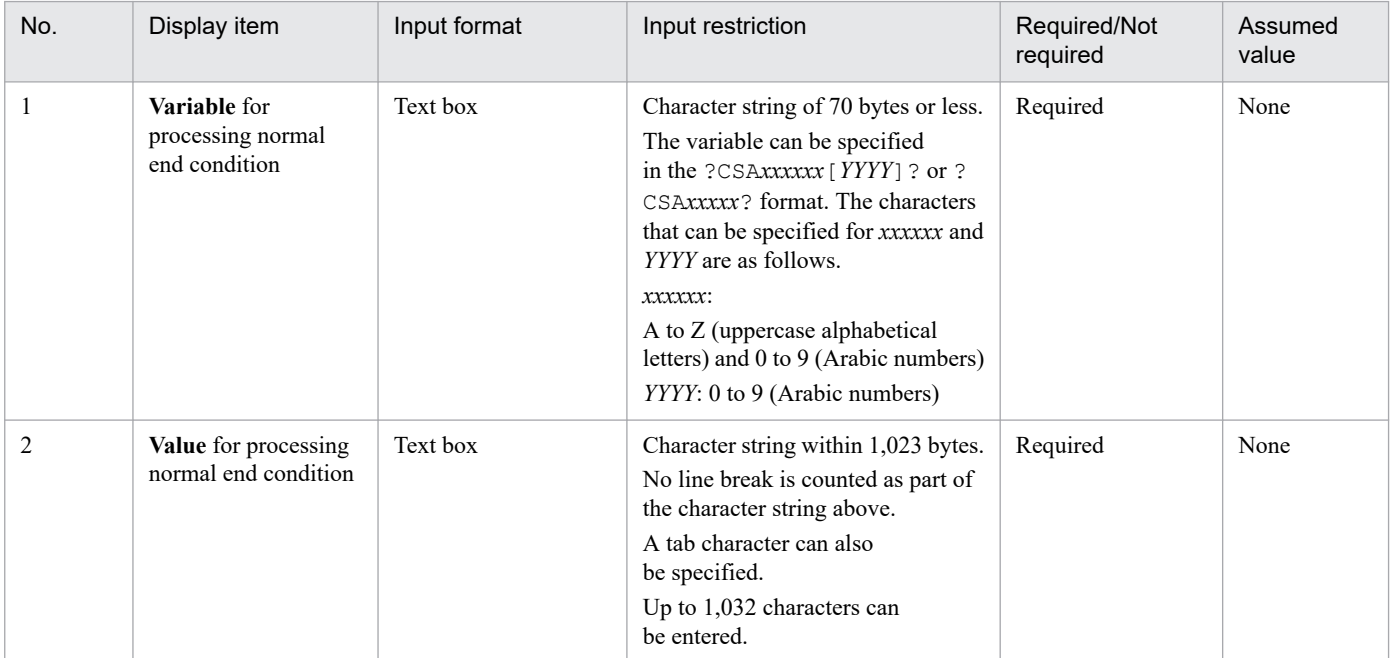

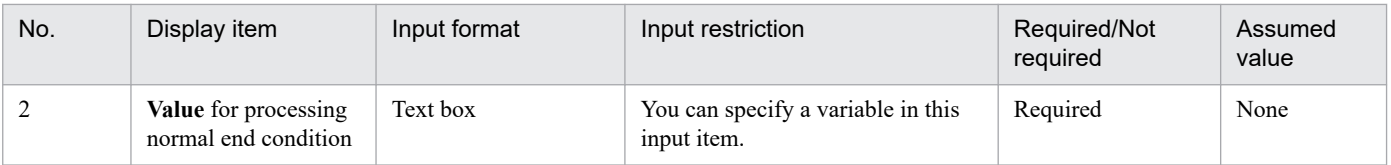

### **Retry settings**

Select whether to retry the processing based on the standard output details of the command. To retry the processing, select **Yes** and set the **Processing continuation conditions**. If **No** is selected, the **Processing continuation conditions** is not shown.

# **Processing continuation conditions**

Enter conditions for the continuing operation.

## **Value of the retry condition**

Enter up to 10 values that match the value of the variable of the specified normal end condition. Multiple values can be specified by entering a line break for each one. When the value matches the value stored in the specified variable, re-execute the status check command after the **Repeat interval**.

# **Repeat interval**

Enter an interval for repeated execution.

# **Number of times to repeat**

Enter the number of times of repeated execution.

# **Total time**

This item displays the total time to be taken for the retry of the end confirmation processing based on the **Repeat interval** and **Number of times to repeat**. For a value outside the range of input restriction, - is shown.

Note that the total time includes neither the execution time of the status check command nor any other processing time.

# **Settings at end of repeat** - **Job return code**

Enter the return code of the job when the processing has been performed for the specified number of times.

# **Settings at end of repeat** - **Execute post-processing (abnormal end)**

Select this item when executing the processing set for **Post-processing (abnormal end)** before the end of the job in the case where the processing has been performed for the specified number of times.

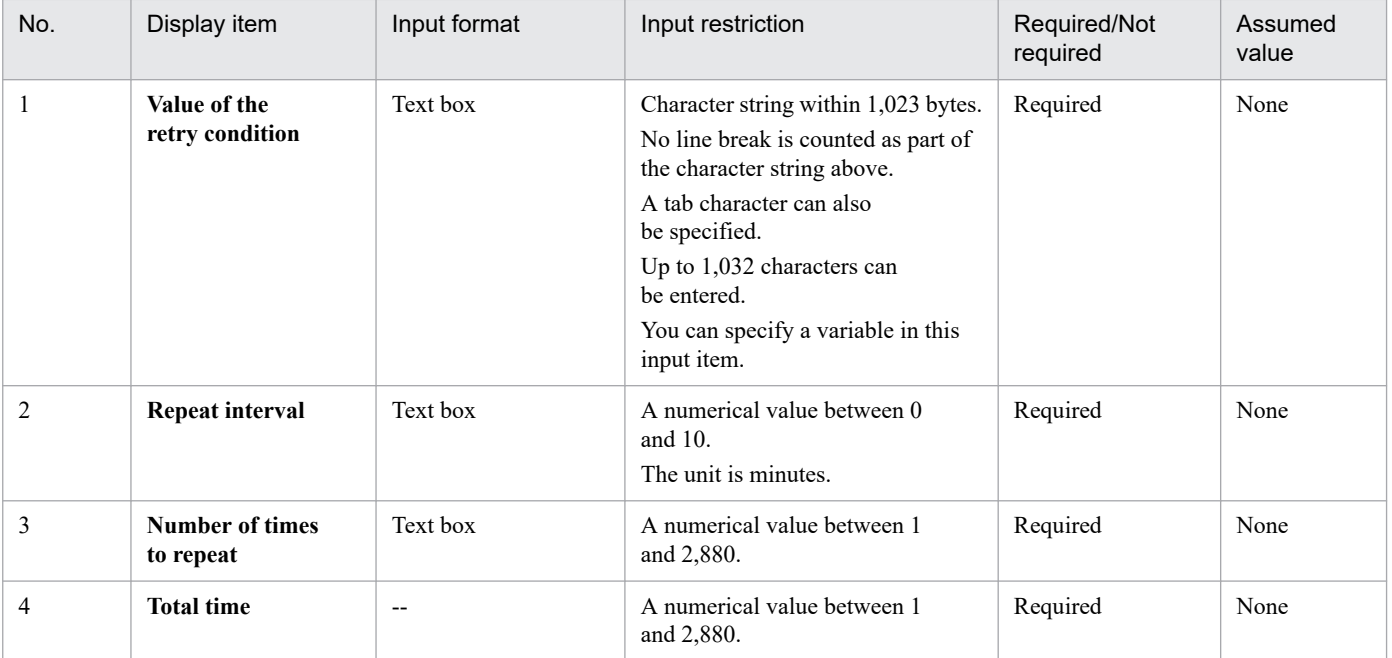

JP1/Automatic Job Management System 3 for Cloud Service Applications **132**

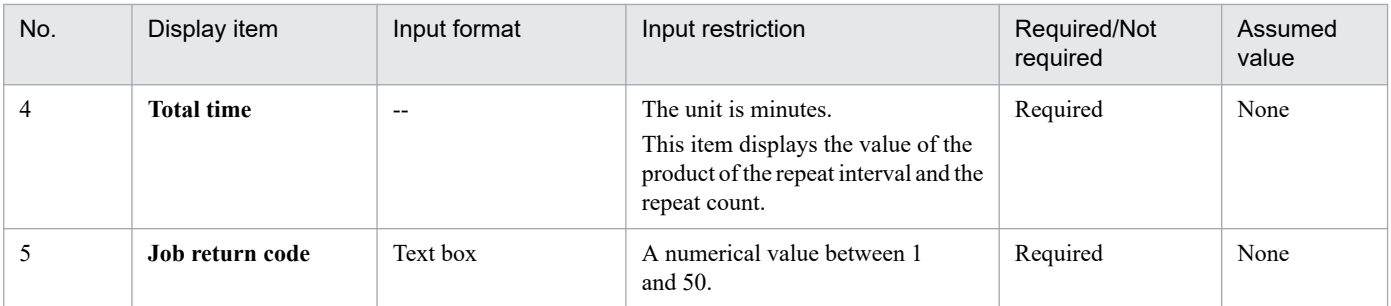

#### **Settings for abnormal end**

Set the operation when neither the normal end condition nor the processing continuity condition is met.

#### **Job return code**

Enter the return code of the job.

#### **Execute post-processing (abnormal end)**

Select this item when executing the processing set for **Post-processing (abnormal end)** before the end of the job.

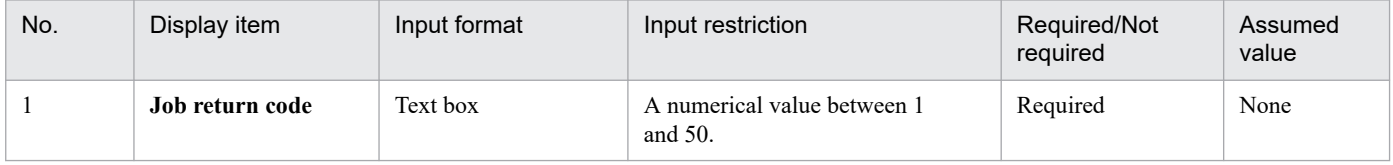

# **(c) Trace information settings**

#### **Log output settings**

Configure settings for output to the service linkage job log file. For details about service linkage job log, see *[8.2.5](#page-189-0) [Service Linkage Job Log](#page-189-0)*.

#### **Output the executed command line**

Select whether to output the executed command line to the log.

#### **Output the standard output**

Select whether to output the standard output of executed commands to the log.

#### **Output the standard error output**

Select whether to output the standard error output of executed commands to the log.

#### **Standard error output settings**

Sets the output to the standard error output.

#### **Output the executed command line**

Select whether to output the executed command line to the standard error output.

#### **Output the standard output**

Select whether to output the standard output of the executed command to the standard error output.

# **Output the standard error output**

Select whether to output the standard error output of the executed command to the standard error output.

# **(3) Post-processing (normal end)**

To perform post-processing after normal termination, select **Yes** and set the following items. If **No** is selected, the items below are not shown.

# **(a) Command settings**

# **Command line**

Enter the command line to run.

# **Environment variable at time of command execution**

Enter an environment variable to be used for command line execution in the *environment-variablename*=*environment-variable-value* format. When specifying multiple variables, enter a line break for each one.

# **Storing the standard output** - **Variable for storing the standard output**

Enter a variable name in the ?CSAE*xxxx*? format where the standard output details are stored for passing. Replace *xxxx* with a value.

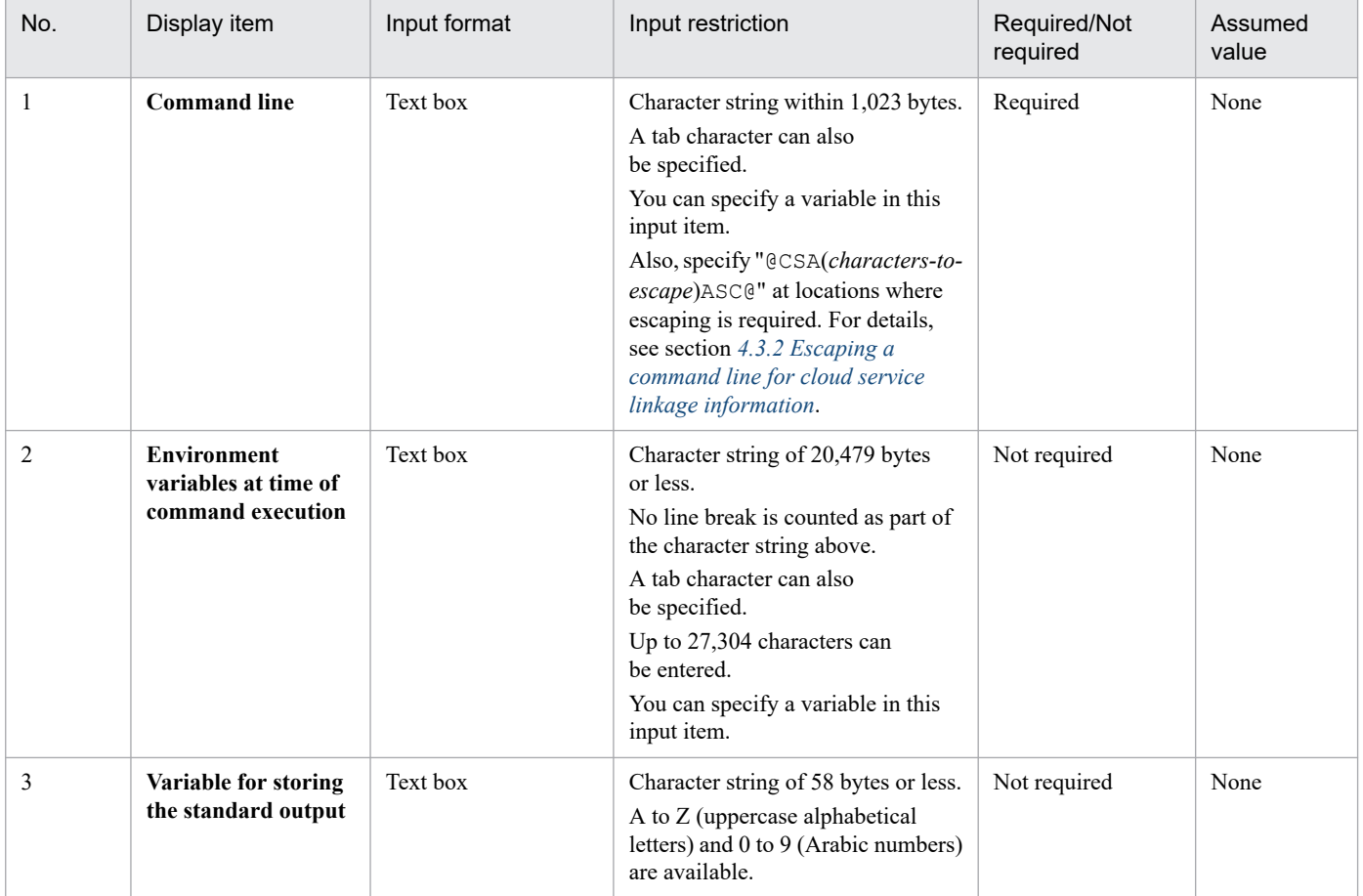

# **(b) Execution result judgment**

# **Return code judgment** - **Command end judgment**

Select operation at the end of a command from either of the following.

**•** Judge based on the end condition

Judge the execution result as normal or abnormal based on the return code.

**•** Always normal

Judge the execution result always as normal regardless of the return code. When this item is selected, **Abnormal end condition** and **Settings for abnormal end** are hidden.

# **Abnormal end condition**

Enter an abnormal end condition of the return code of the status check command.

#### **Settings for abnormal end**

Set operation when the abnormal end condition is met.

#### **Job return code**

Enter the return code of the job.

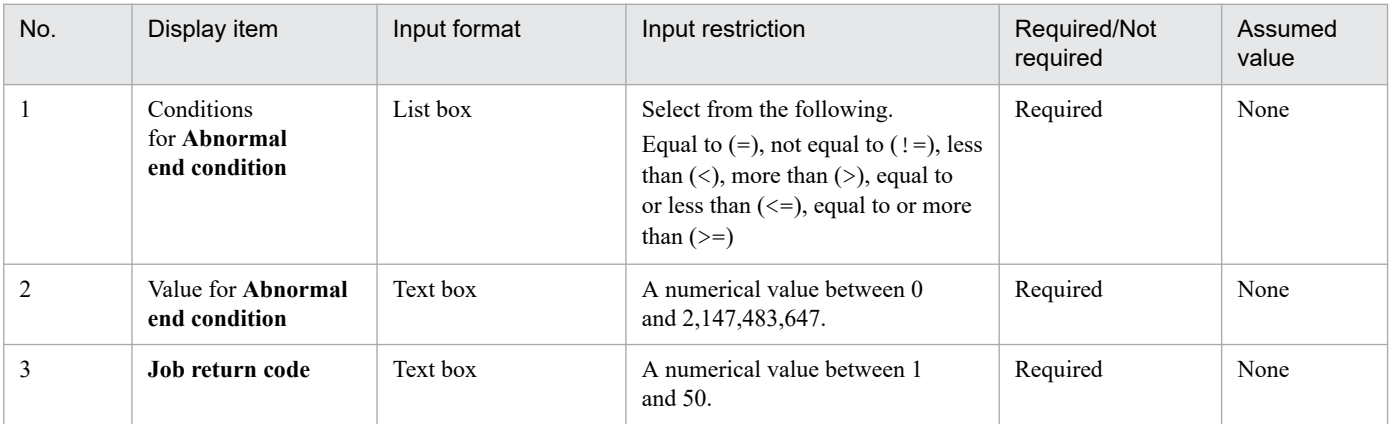

# **(c) Trace information settings**

#### **Log output settings**

Configure settings for output to the service linkage job log file. For details about service linkage job log, see *[8.2.5](#page-189-0) [Service Linkage Job Log](#page-189-0)*.

#### **Output the executed command line**

Select whether to output the executed command line to the log.

#### **Output the standard output**

Select whether to output the standard output of executed commands to the log.

#### **Output the standard error output**

Select whether to output the standard error output of executed commands to the log.

#### **Standard error output settings**

Sets the output to the standard error output.

#### **Output the executed command line**

Select whether to output the executed command line to the standard error output.

#### **Output the standard output**

Select whether to output the standard output of the executed command to the standard error output.

#### **Output the standard error output**

Select whether to output the standard error output of the executed command to the standard error output.

# **(4) Post-processing (abnormal end)**

To perform post-processing after abnormal termination, select **Yes** and set the following items. If **No** is selected, the items below are not shown.

# **(a) Command settings**

# **Command line**

Enter the command line to run.

### **Environment variable at time of command execution**

Enter an environment variable to be used for command line execution in the *environment-variablename*=*environment-variable-value* format. When specifying multiple variables, enter a line break for each one.

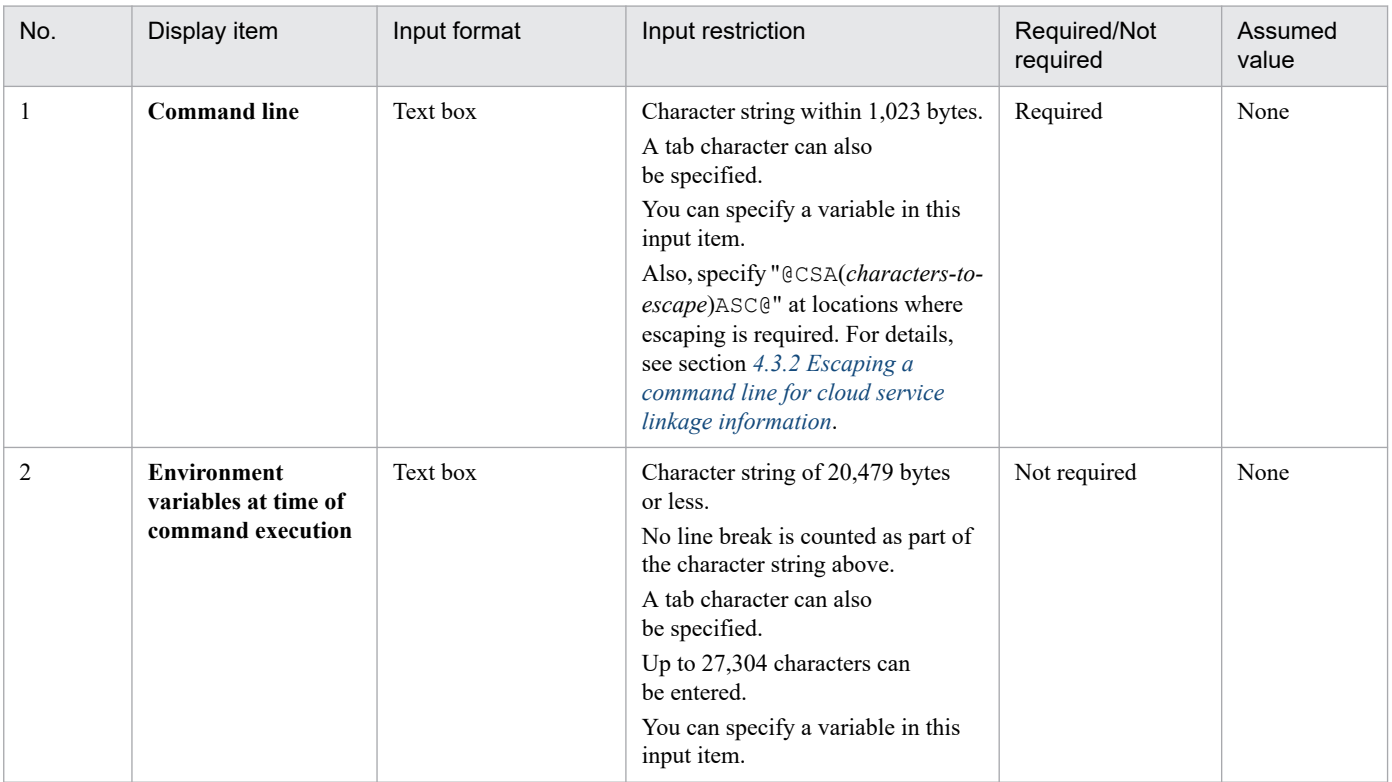

# **(b) Trace information settings**

### **Log output settings**

Configure settings for output to the service linkage job log file. For details about service linkage job log, see *[8.2.5](#page-189-0) [Service Linkage Job Log](#page-189-0)*.

#### **Output the executed command line**

Select whether to output the executed command line to the log.

#### **Output the standard output**

Select whether to output the standard output of executed commands to the log.

#### **Output the standard error output**

Select whether to output the standard error output of executed commands to the log.

#### **Standard error output settings**

Sets the output to the standard error output.

#### **Output the executed command line**

Select whether to output the executed command line to the standard error output.

#### **Output the standard output**

Select whether to output the standard output of the executed command to the standard error output.

#### **Output the standard error output**

Select whether to output the standard error output of the executed command to the standard error output.

# <span id="page-136-0"></span>**6.7.3 Job output processing**

This section explains about **Job output processing** in the Execution definitions window.

Figure 6–10: Job output processing in the Execution definitions window

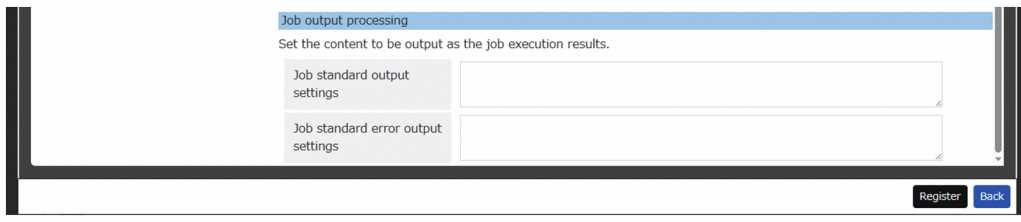

The following shows the display items and input restrictions for the Job output processing window:

# **Job standard output settings**

Enter the contents to be output to the standard output as the job execution result.

# **Job standard error output settings**

Enter the contents to be output to the standard error output as the job execution result.

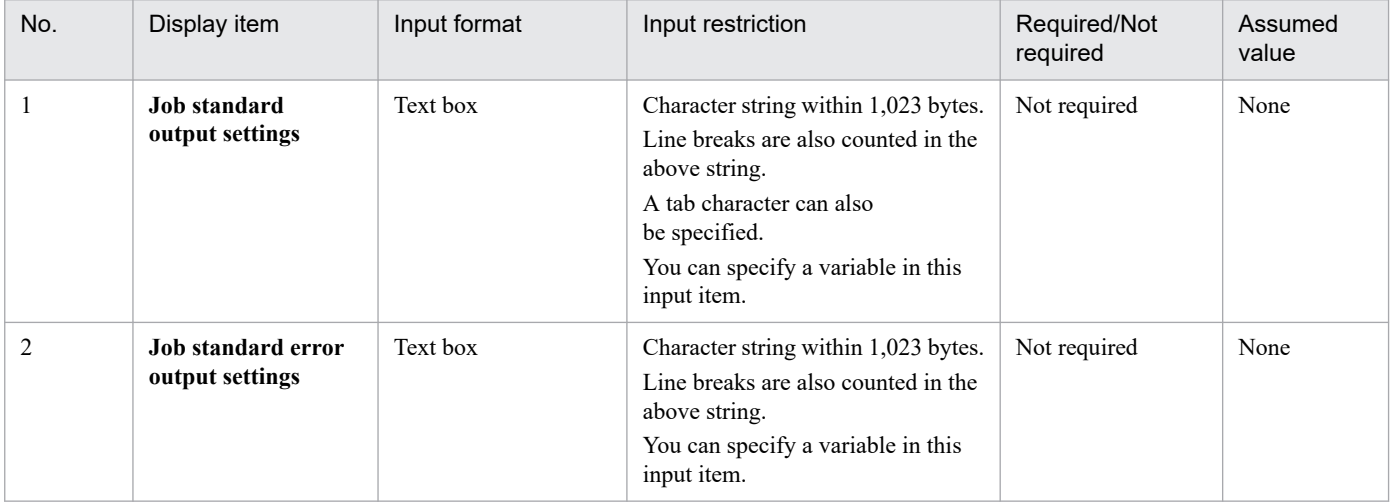

# **6.7.4 Setting variables dialog box**

The Setting variables dialog is displayed for adding a new variable by pressing **Add** or editing an existing variable by pressing **Edit** in the **AJS3 - View custom input items** or **Environment variables for the execution host**.

Figure 6–11: Setting variables dialog box for the AJS3 - View custom input items

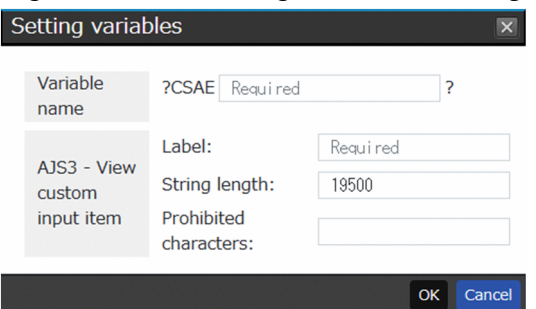

Figure 6–12: Setting variables dialog box for the Environment variables for the execution host

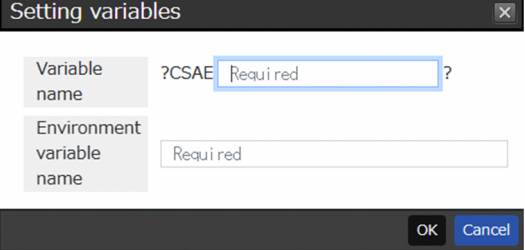

The following shows the display items and input restrictions for the Setting variables dialog box:

# **Variable name**

When the system is started with the **AJS3 - View custom input items**, enter a variable name in the ?CSAE*xxxx*? format with *xxxx* replaced with the desired value. This variable stores the standard output details entered on the details definition screen of the service linkage job of JP1/AJS3 - View and sets information to be passed. When the system is started with the **Environment variables for the execution host**, enter the name of the variable that stores the value of the environment variable set on the execution host and sets the information to be passed.

# **AJS3 - View custom input items**

This item is displayed only when you click the **Add** or **Edit** button in **AJS3 ? View custom input items**.

# **Label**

Enter the label name of the input item on the detailed definition screen of the service linkage job of JP1/AJS3 - View.

#### **String length**

Enter the input string length in the detail definition screen of the service linkage job of JP1/AJS3 - View.

# **Prohibited characters**

Enter characters with a regular expression that are to be prohibited to input on the details definition screen of service linkage jobs of JP1/AJS3 - View.

Available regular expressions are those that can be used in the .NET Framework. For details, see the related documents provided by Microsoft Corporation.

#### **Environment variable name**

This item is displayed only when **Add** or **Edit** is pressed in **Environment variables for the execution host**. Enter an environment variable name to be stored in the variable.

#### **OK** button

Click this button to register the variable with the entered information.

#### **Cancel** button

Closes the Setting variable dialog box without doing anything.

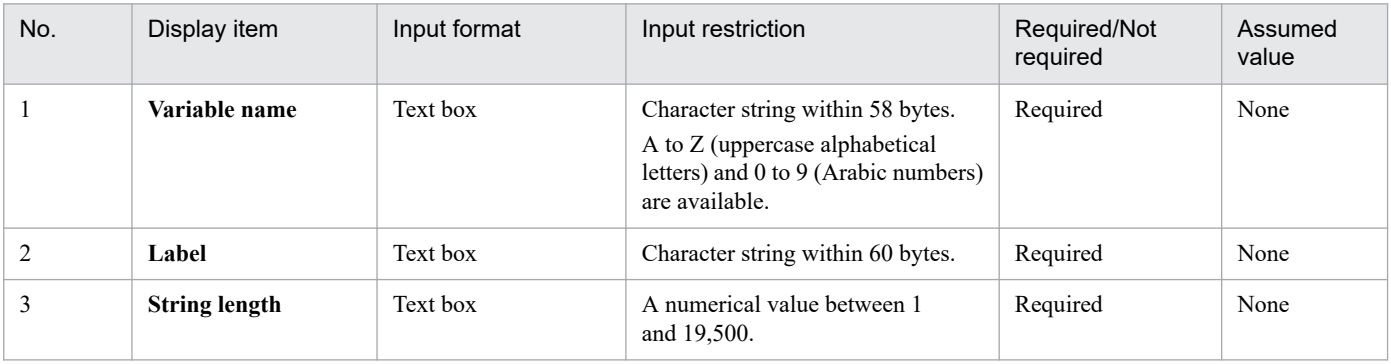

JP1/Automatic Job Management System 3 for Cloud Service Applications **138**

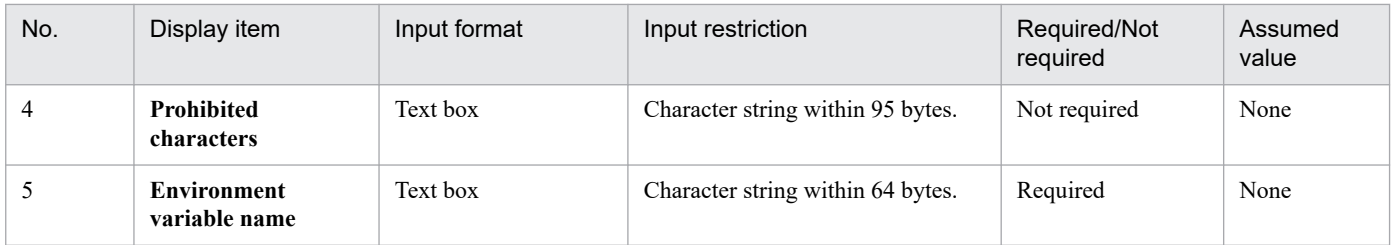

# **6.8 Connection definitions window**

In the Connection definitions window, you can view and edit connection definitions in detail.

# Figure 6–13: Connection definitions window

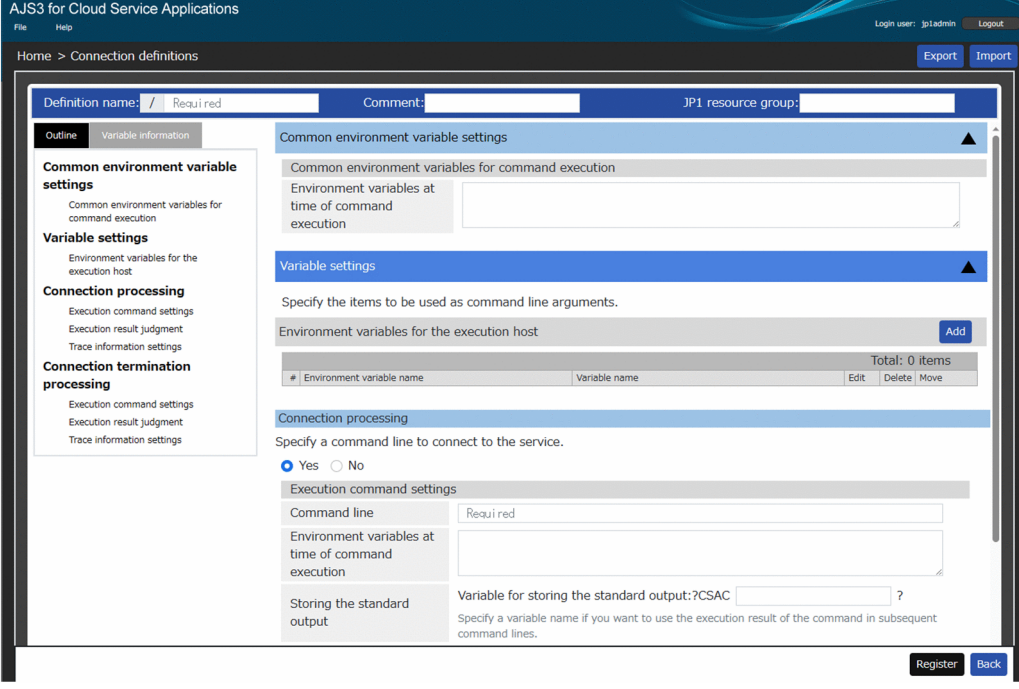

The following shows the display items and input restrictions for the Connection definitions window:

#### **Definition name**

Enter the definition name of the connection definition information. It is saved in the format of /*definition-name*. It cannot be changed when editing.

#### **Comment**

Display the comment of the connection definition information.

#### **JP1 resource group**

Display the JP1 resource group of the connection definition information.

#### **Outline** tab

This tab shows the outline of the items in the right-hand definition area in a tree format. Clicking an item in the outline jumps to its corresponding item in the right-hand definition area.

#### Cautionary note

With an item hidden in the right-hand definition area, clicking the corresponding item in the outline does not jump to the item. Show in advance the hidden item in the right-hand definition area.

#### **Variable information** tab

Displays the variable information defined by each item in the definition area on the right side and the variable information that is reserved by the system and available by default.

#### **Export** button

Clicking this button outputs the connection information being displayed as the connection definition file (slcondefExport.txt). This file will be output to the download folder set by the Web browser.

For details about a connection definitions file, see *[F.1 Connection definition file](#page-286-0)*.

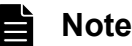

Even during input of connection definitions, a connection definition file can be exported.

# **Import** button

Click this button to display the Open dialog allowing you to select a connection definition file to be reflected to the screen. Select a connection definition file. It will be reflected on the Connection definitions screen. For details about the format of a connection definition file, see *[F.1 Connection definition file](#page-286-0)*.

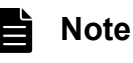

Even during input of connection definitions, a connection definition file can be imported.

# **Register** button

Click this button to register the connection definitions, which have been input on the Connection definitions screen with JP1/AJS3 for Cloud Service Applications. When registration is successfully completed, the Home window is displayed. If an error occurs, the item with the error is highlighted.

#### **Back** button

Go to the Home window without doing anything.

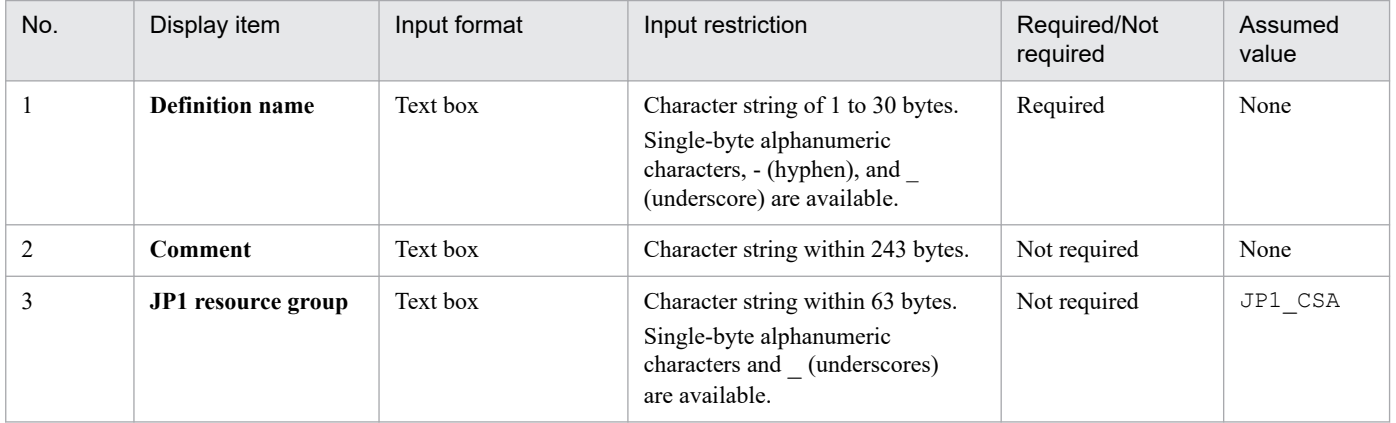

# **6.8.1 Common environment variable settings**

This section explains about **Common environment variable settings** in the Connection definitions window.

Figure 6–14: Common environment variable settings in the Connection definitions window

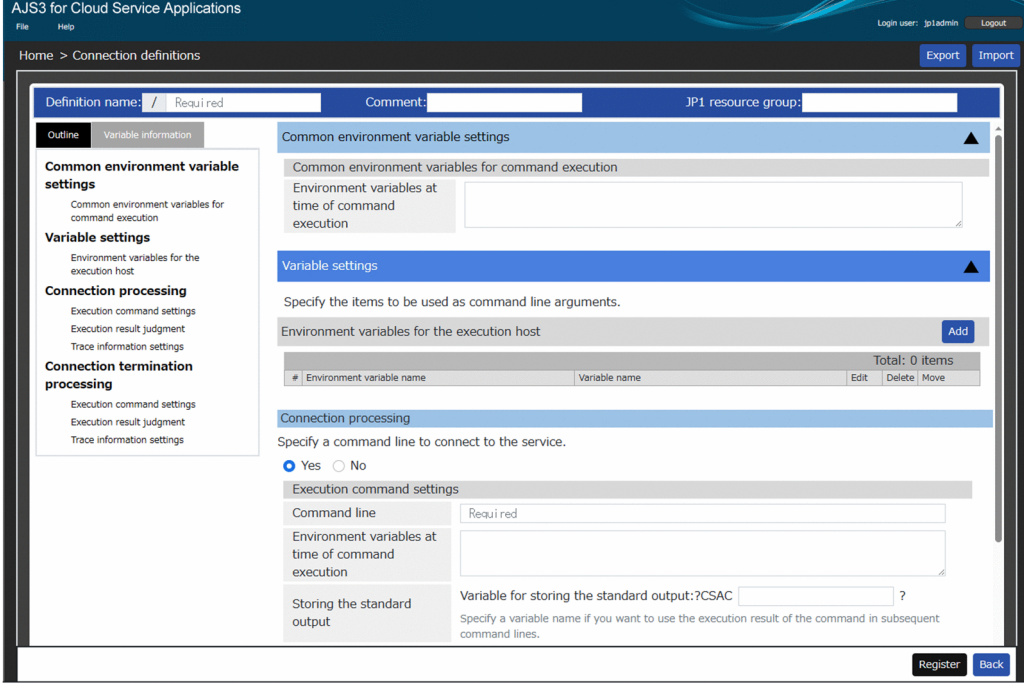

The following shows the display items for **Common environment variable setting**:

# **(1) Common environment variables for command execution**

# **Environment variables at time of command execution**

Enter an environment variable to be used for command line execution with connection definitions and execution definitions commonly in the *environment-variable-name*=*environment-variable-value* format. When specifying multiple variables, enter a line break for each one.

The following environment variable is prioritized over that set for this item: the environment variable set for **Environment variables at time of command execution** in the command line of each definition.

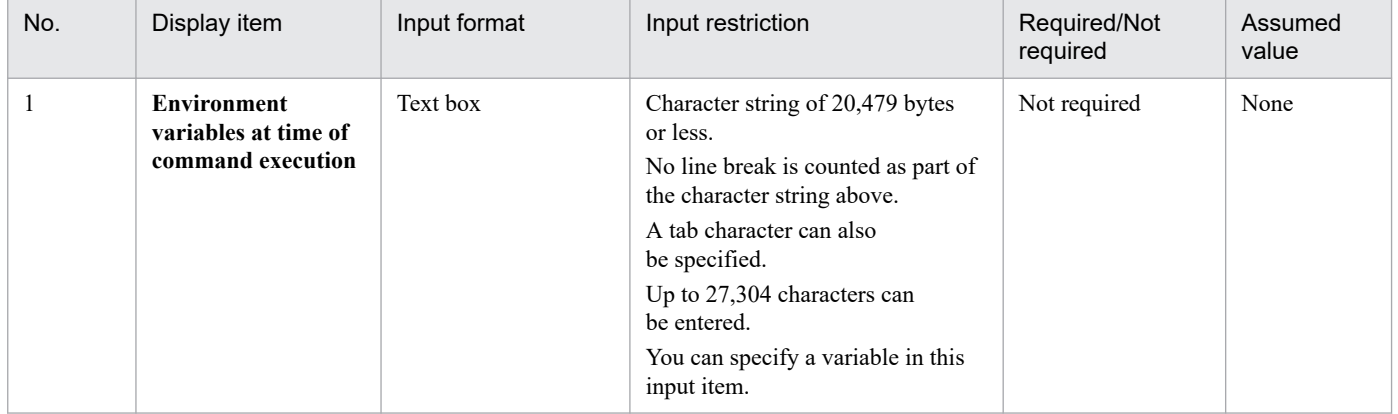

# **6.8.2 Variable settings**

This section explains about **Variable settings** in the Connection definitions window.

# Figure 6–15: Variable settings in the Connection definitions window

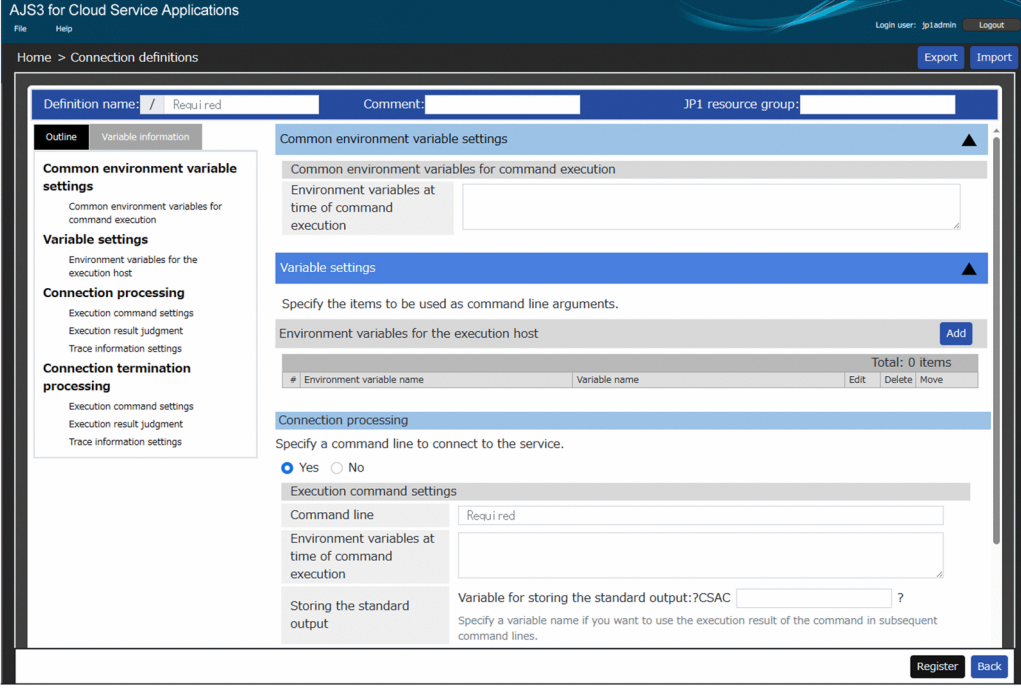

The following shows the display items for **Variable settings**:

# **Environment variables for the execution host**

Display added variables and the list of environment variables name.

#### **Add** button

Click this button to open the Setting variables dialog box. Up to 32 variables can be added. For details about this dialog, see *[6.8.5 Setting variables dialog box](#page-147-0)*.

#### **Delete** button

Click this button to delete the variable for the selected row.

#### **Edit** button

Click this button to open the Setting variables dialog box with the variable for the selected row. For details about this dialog, see *[6.8.5 Setting variables dialog box](#page-147-0)*.

# ↑ button

Move the variable in the selected row one row up.

↓ button

Move the variable in the selected row one row down.

# **6.8.3 Connection processing**

This section explains about **Connection processing** in the Connection definitions window.

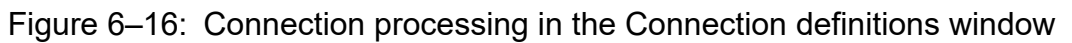

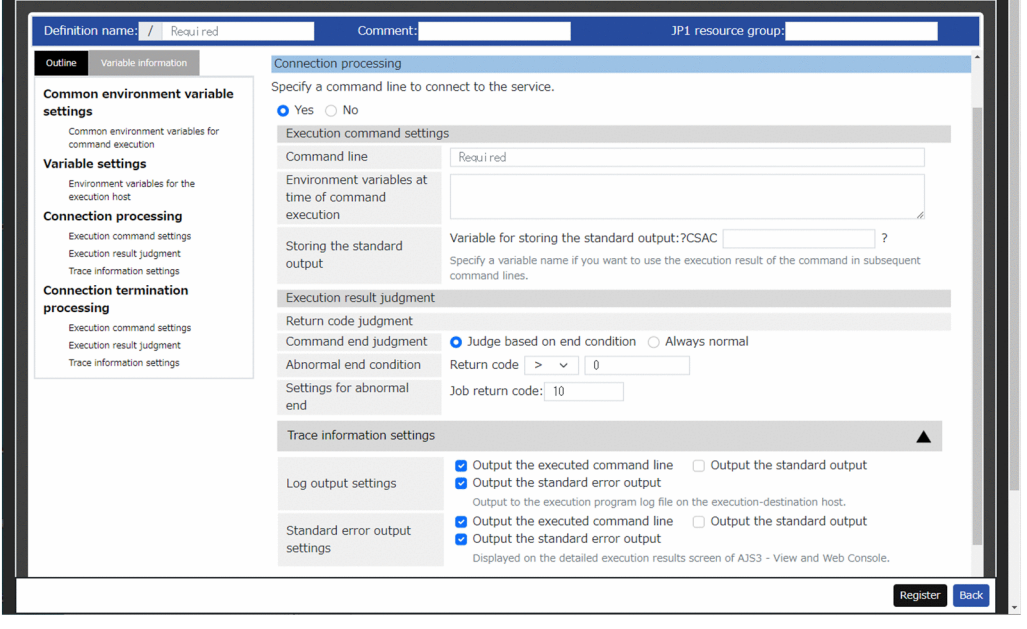

When setting connection processing by specifying a command line for establishing a connection to a service, select **Yes** and set the items shown below. If **No** is selected, the items below are not shown.

The following shows the display items for **Connection processing**:

# **(1) Execution command settings**

# **Command line**

Enter the command line to run.

# **Environment variable at time of command execution**

Enter an environment variable to be used for command line execution in the *environment-variablename*=*environment-variable-value* format. When specifying multiple variables, enter a line break for each one.

# **Storing the standard output** - **Variable for storing the standard output**

Enter a variable name in the ?CSAC*xxxx*? format where the standard output details are stored for passing. Replace *xxxx* with a value.

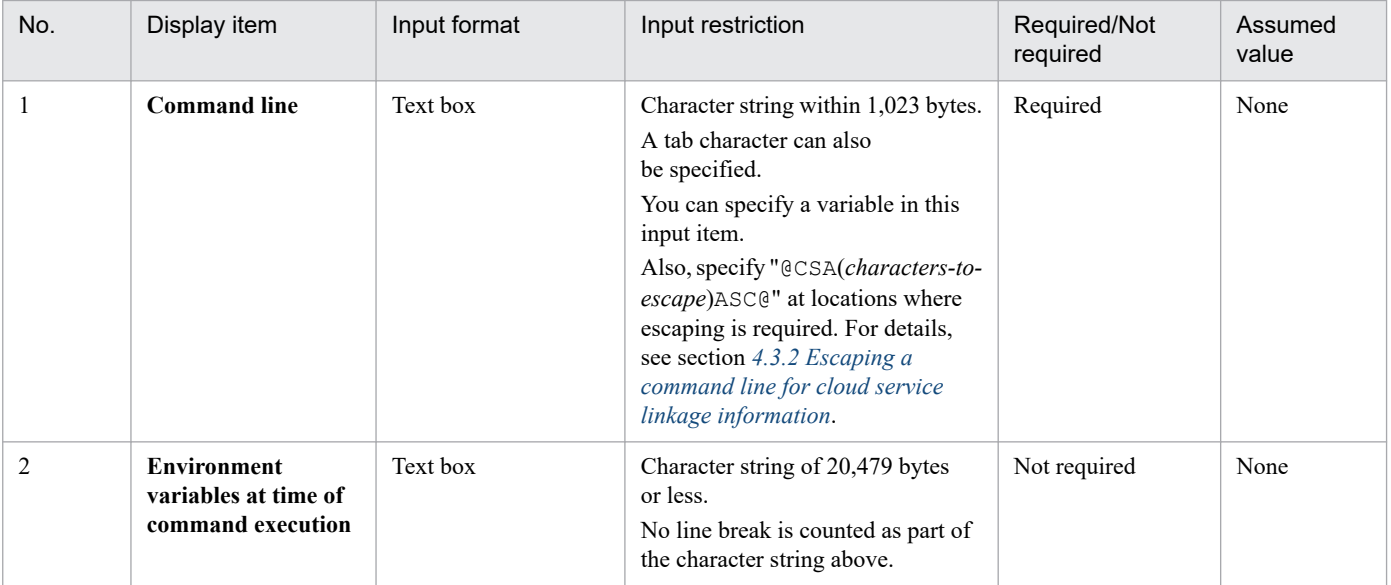
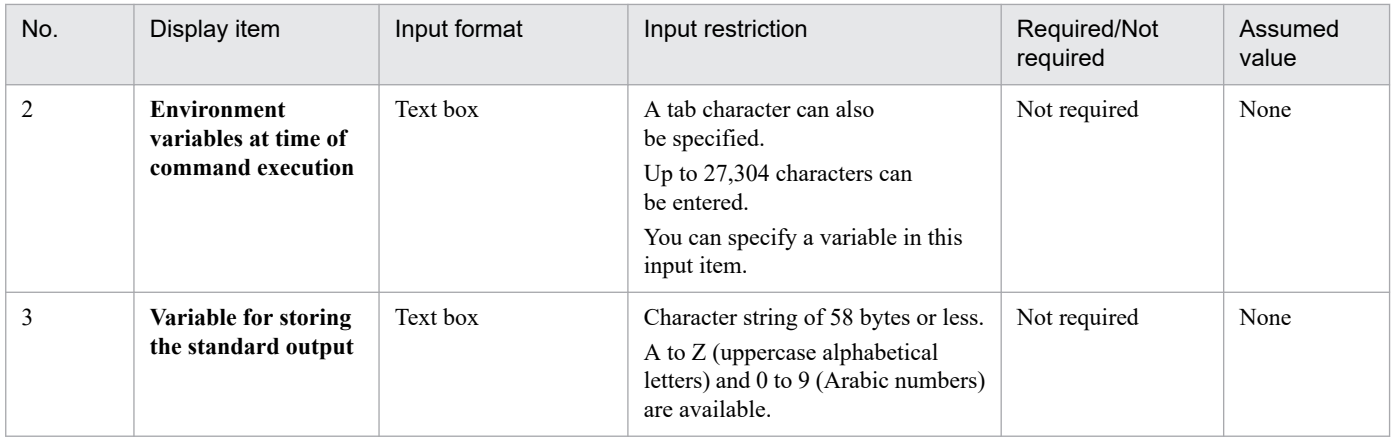

# **(2) Execution result judgment**

#### **Return code judgment** - **Command end judgment**

Select operation at the end of a command from either of the following.

**•** Judge based on the end condition

Judge the execution result as normal or abnormal based on the return code.

**•** Always normal

Judge the execution result always as normal regardless of the return code. When this item is selected, **Abnormal end condition** and **Settings for abnormal end** are hidden.

## **Abnormal end condition**

Enter an abnormal end condition of the return code of the execution command.

#### **Settings for abnormal end**

Set operation when the abnormal end condition is met.

#### **Job return code**

Enter the return code of the job.

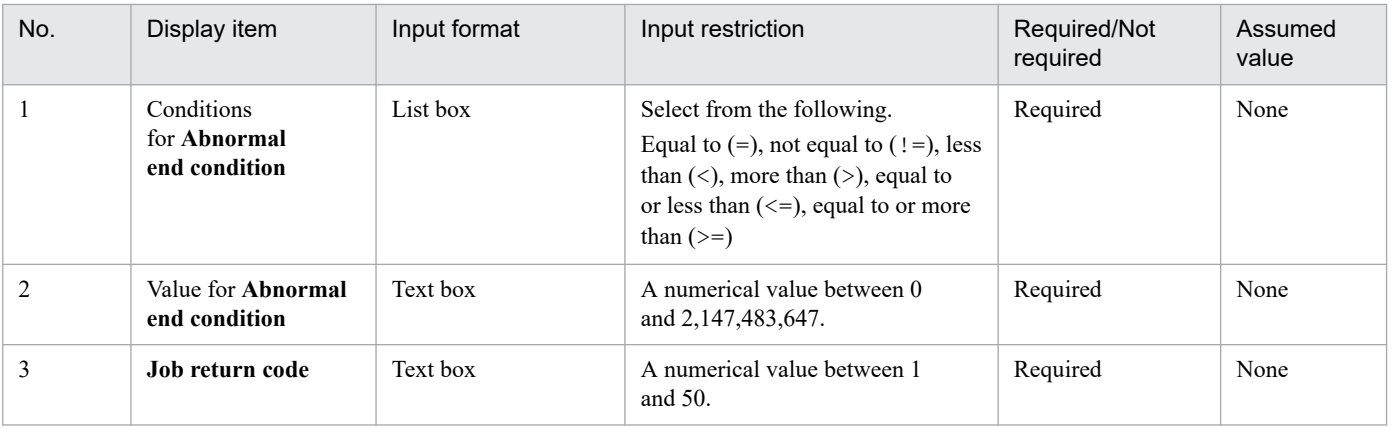

# **(3) Trace information settings**

#### **Log output settings**

Configure settings for output to the service linkage job log file. For details about service linkage job log, see *[8.2.5](#page-189-0) [Service Linkage Job Log](#page-189-0)*.

#### **Output the executed command line**

Select whether to output the executed command line to the log.

#### **Output the standard output**

Select whether to output the standard output of executed commands to the log.

#### **Output the standard error output**

Select whether to output the standard error output of executed commands to the log.

#### **Standard error output settings**

Sets the output to the standard error output.

#### **Output the executed command line**

Select whether to output the executed command line to the standard error output.

#### **Output the standard output**

Select whether to output the standard output of the executed command to the standard error output.

#### **Output the standard error output**

Select whether to output the standard error output of the executed command to the standard error output.

# **6.8.4 Connection termination processing**

This section explains about **Connection termination processing** in the Connection definitions window.

Figure 6–17: Connection termination processing in the Connection definitions window

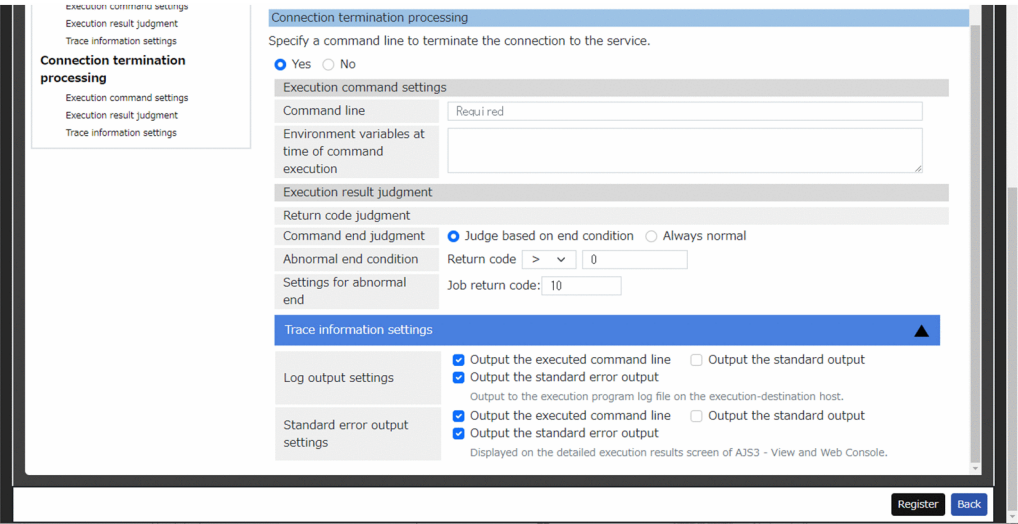

When setting disconnection processing by specifying a command line for disconnection from a service, select **Yes** and set the items shown below. If **No** is selected, the items below are not shown.

The following shows the display items for **Connection termination processing**:

# **(1) Execution command settings**

#### **Command line**

Enter the command line to run.

#### **Environment variable at time of command execution**

Enter an environment variable to be used for command line execution in the *environment-variablename*=*environment-variable-value* format. When specifying multiple variables, enter a line break for each one.

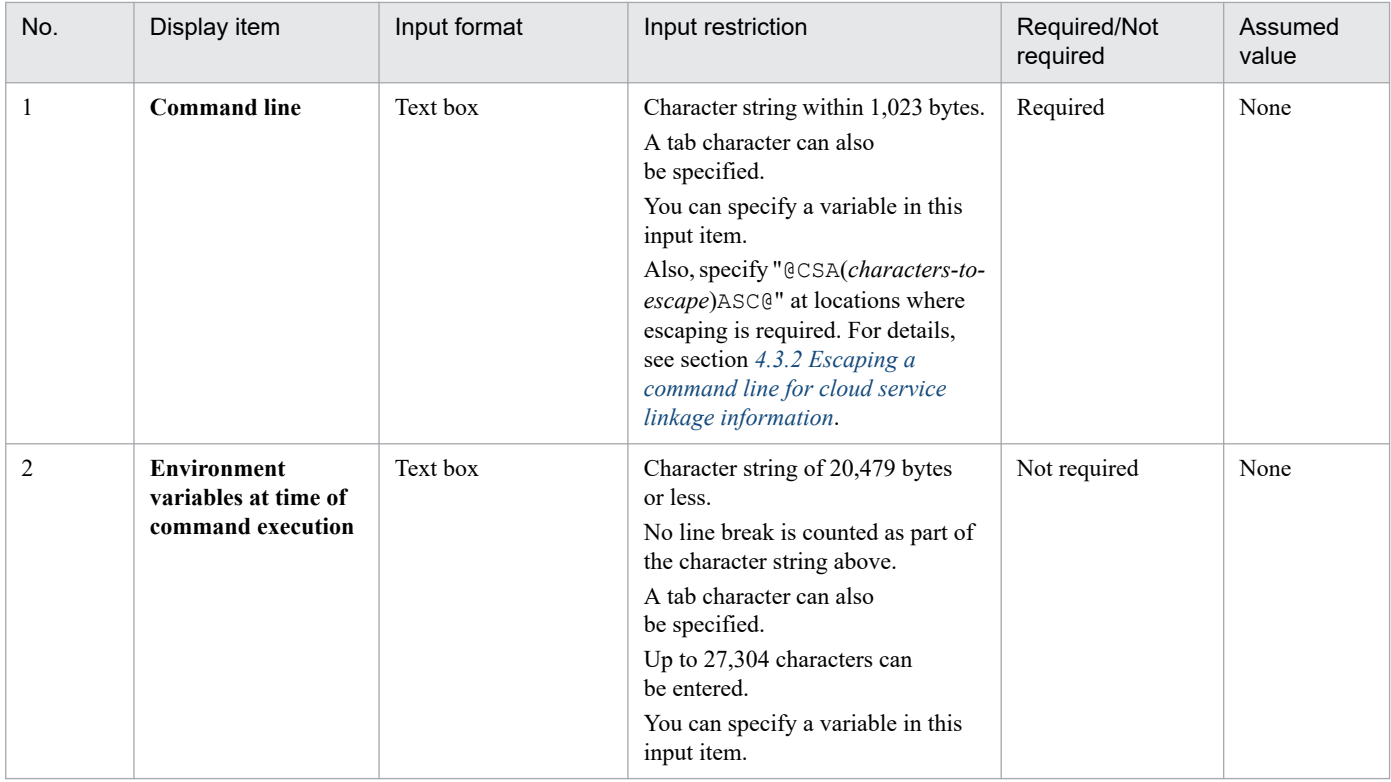

# **(2) Execution result judgment**

## **Return code judgment** - **Command end judgment**

Select operation at the end of a command from either of the following.

**•** Judge based on the end condition

Judge the execution result as normal or abnormal based on the return code.

**•** Always normal

Judge the execution result always as normal regardless of the return code. When this item is selected, **Abnormal end condition** and **Settings for abnormal end** are hidden.

## **Abnormal end condition**

Enter an abnormal end condition of the return code of the execution command.

#### **Settings for abnormal end**

Set operation when the abnormal end condition is met.

#### **Job return code**

Enter the return code of the job.

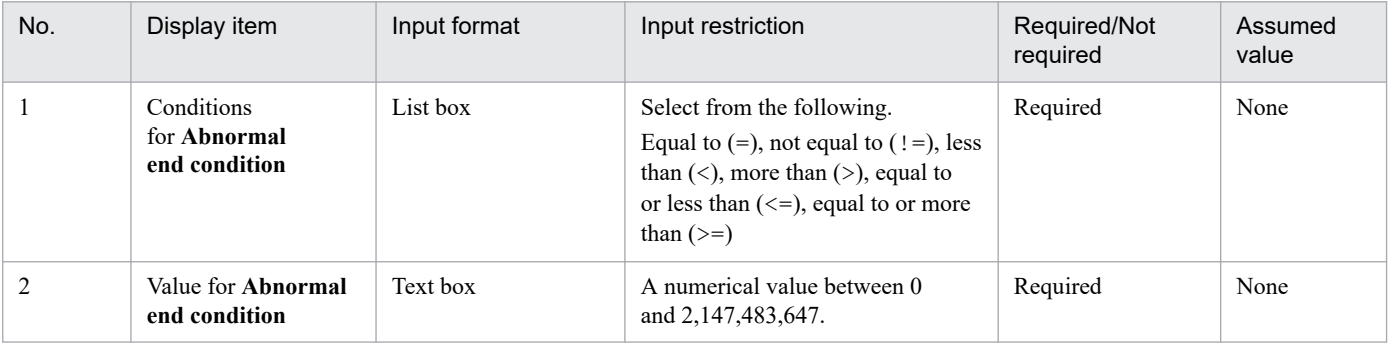

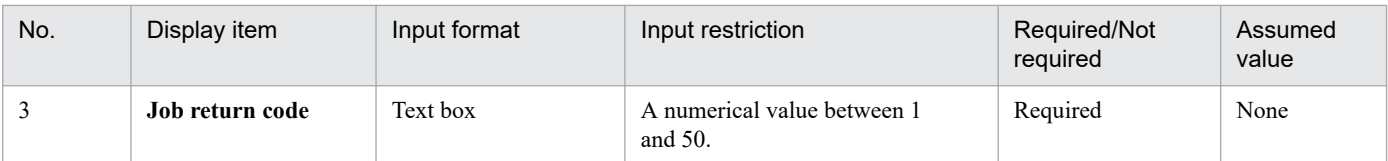

# **(3) Trace information settings**

#### **Log output settings**

Configure settings for output to the service linkage job log file. For details about service linkage job log, see *[8.2.5](#page-189-0) [Service Linkage Job Log](#page-189-0)*.

#### **Output the executed command line**

Select whether to output the executed command line to the log.

#### **Output the standard output**

Select whether to output the standard output of executed commands to the log.

#### **Output the standard error output**

Select whether to output the standard error output of executed commands to the log.

#### **Standard error output settings**

Sets the output to the standard error output.

#### **Output the executed command line**

Select whether to output the executed command line to the standard error output.

#### **Output the standard output**

Select whether to output the standard output of the executed command to the standard error output.

#### **Output the standard error output**

Select whether to output the standard error output of the executed command to the standard error output.

# **6.8.5 Setting variables dialog box**

The Setting variables dialog is displayed for adding a new variable by pressing **Add** or editing an existing variable by pressing **Edit** in the **Environment variables for the execution host**.

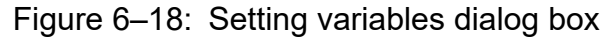

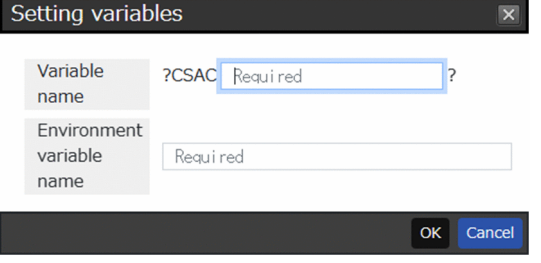

The following shows the display items and input restrictions for the Setting variables dialog box:

#### **Variable name**

Enter the name of a variable, in the ?CSAC*xxxx*? format with *xxxx* replaced with a desired value that stores the value of the environment variable set on the execution host and sets the information to be passed.

#### **Environment variable name**

Enter an environment variable name to be stored in the variable.

### **OK** button

Click this button to register the variable with the entered information.

#### **Cancel** button

Closes the Setting variable dialog box without doing anything.

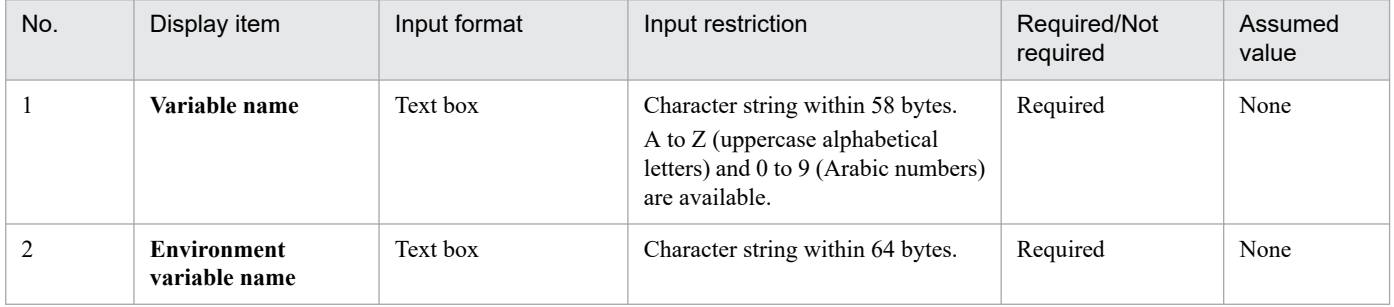

# **6.9 Authentication definitions window**

In the Authentication definitions window, you can view and edit authentication definitions in detail.

Figure 6–19: Authentication definitions window

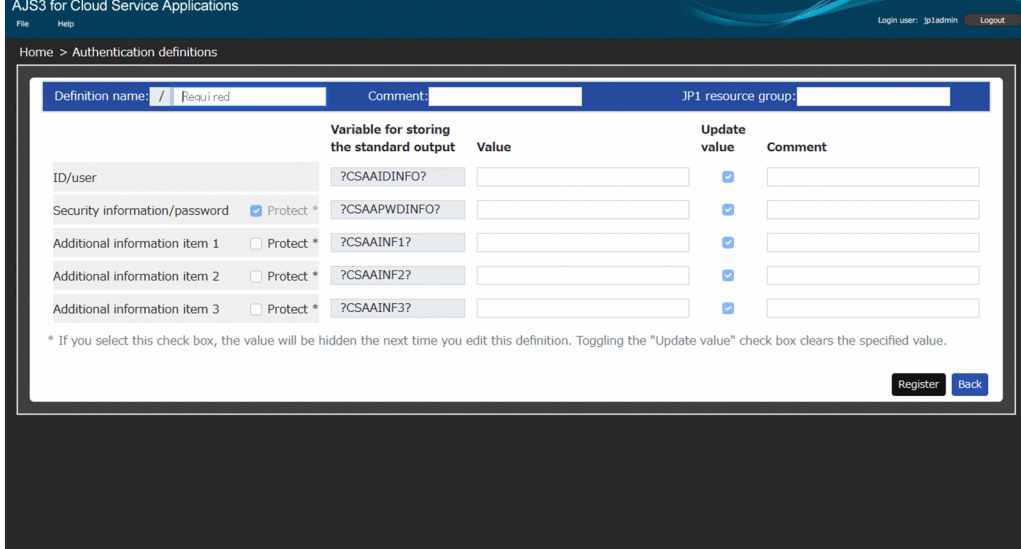

The following shows the display items and input restrictions for the Authentication definitions window:

#### **Definition name**

Enter the definition name of the authentication definition information. It is saved in the format of /*definition-name*. It cannot be changed when editing.

#### **Comment**

Display the comment of the authentication definition information.

#### **JP1 resource group**

Display the JP1 resource group of the authentication definition information.

#### **Register** button

Click this button to register the connection definitions, which have been input on the Authentication definitions screen with JP1/AJS3 for Cloud Service Applications. When registration is successfully completed, the Home window is displayed.

If an error occurs, the item with the error is highlighted.

#### **Back** button

Go to the Home window without doing anything.

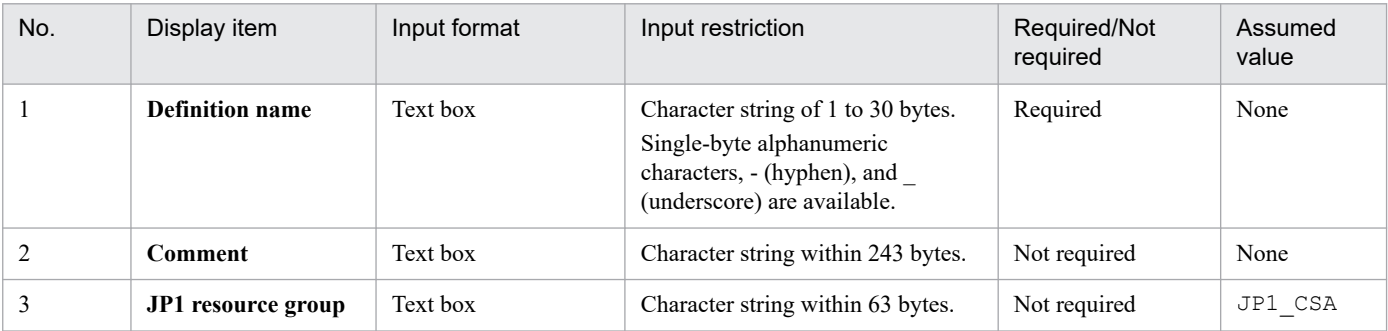

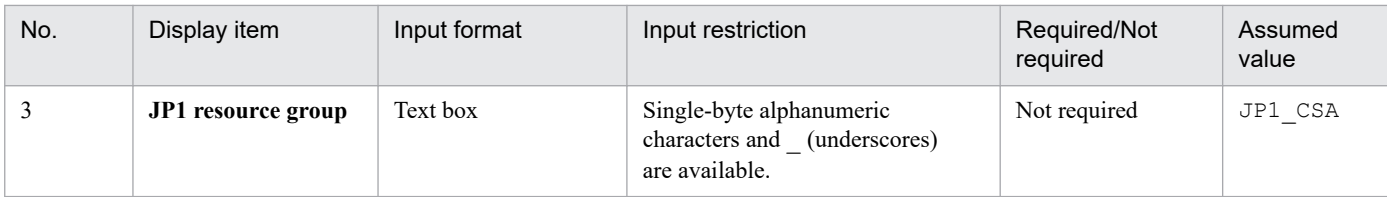

# **6.9.1 ID/user**

Sets the ID and user information used to connect to the service.

The following shows the display items for **ID/user**:

#### **Variable for storing the standard output**

The variable name storing the ID and user information is fixed to ?CSAAIDINFO?.

#### **Value**

Enter a value to be set for the variable.

#### **Update value**

Select whether to update the value at the time of registration. With the item selected, the **Value** field is enabled. Without the item selected, the **Value** field is disabled.

This item must remain selected because the item is always updated at the time of new creation. With this item selected, the value is updated.

#### **Comment**

Enter a comment of the value.

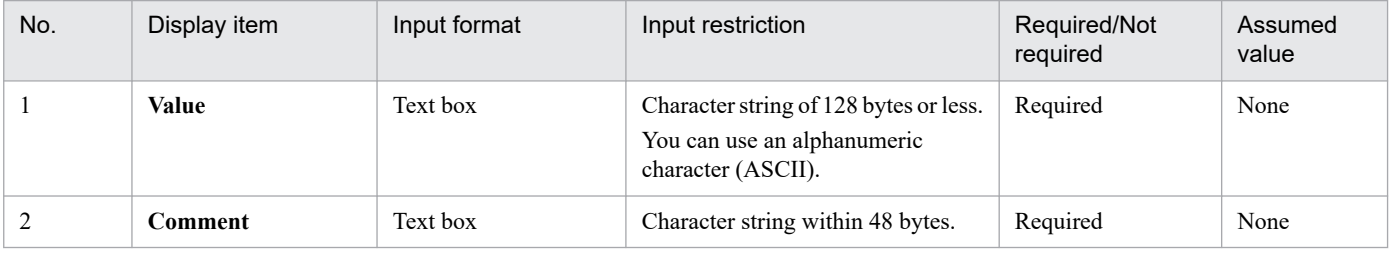

# **6.9.2 Security information/password**

Set security information and a password for connection with a service.

The following shows the display items for **Security information/password**:

#### **Protect**

The data are protected as security information. The selection status cannot be changed.

#### **Variable for storing the standard output**

The variable name storing the security information and password is fixed to ?CSAAPWDINFO?.

#### **Value**

Enter a value to be set for the variable.

Each input character is displayed with •.

Without the **Update value** selected, the field is always shown with • • • When the **Update value** is selected, the input characters are overwritten with null characters.

When editing,  $\cdots$  is always displayed regardless of the value at the time of registration.

#### **Update value**

Select whether to update the value at the time of registration. With the item selected, the **Value** field is enabled. Without the item selected, the **Value** field is disabled.

#### **Comment**

Enter a comment of the value.

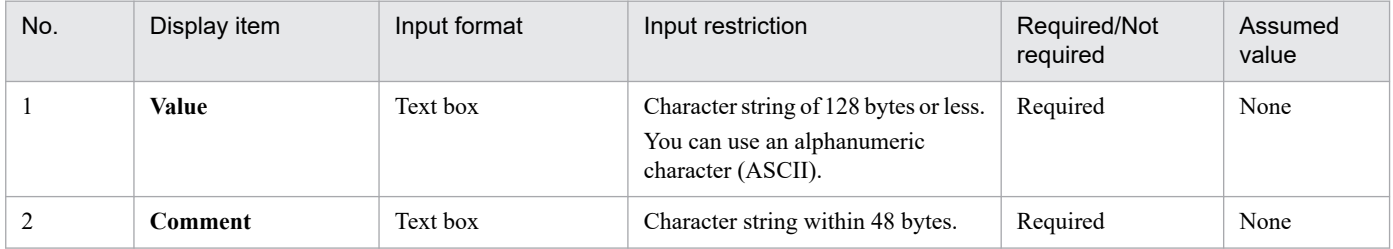

# **6.9.3 Additional information item 1 to 3**

Set other additional information to be used for connection with a service.

The following shows the display items and input restrictions of the **Additional information item 1** to **Additional information item 3**.

#### **Protect**

The data are protected as security information.

#### **Variable for storing the standard output**

The variable name storing additional information is fixed to ?CSAAINF1? through ?CSAAINF3?.

#### **Value**

Enter a value to be set for the variable. The display differs depending on whether **Protect** is selected or not.

**•** Without the **Protect** selected

The input characters are displayed as they are.

The input characters are displayed as they are regardless of whether the **Update value** is selected.

**•** With the **Protect** selected

Each input character is displayed with •.

Without the **Update value** selected, the field is always shown with • • • When the **Update value** is selected, the input characters are overwritten with null characters.

When editing the definition registered with the **Protect** selected, • • • is always displayed regardless of the value at the time of registration.

#### **Update value**

Select whether to update the value at the time of registration. With the item selected, the **Protect** is enabled and the **Value** field is enabled. Without the item selected, the **Value** and **Protect** are disabled.

#### **Comment**

Enter a comment of the value.

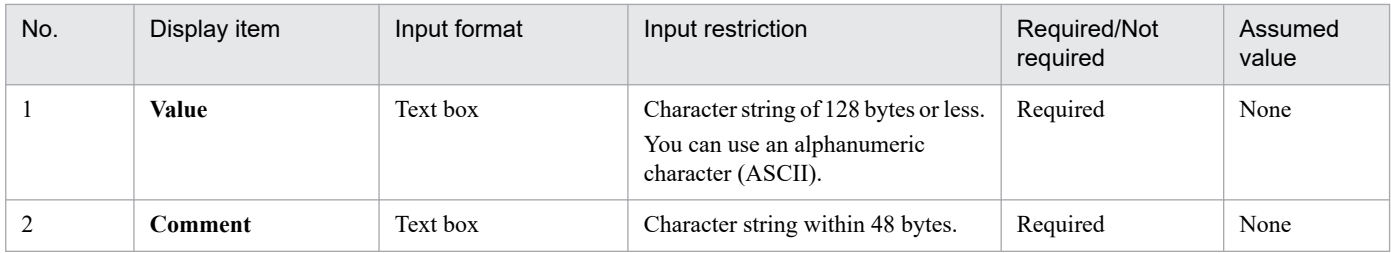

# **6.10 Notes on Web GUI**

This section describes notes on the use of the Web GUI.

About OS limitations on command lines

When the execution host of service linkage jobs is on Windows, the number of characters that can be used is approximately 8,000 because there is a limitation on OS command lines.

Input value restrictions

Multibyte input characters, if included, are counted with the value calculated with the number of UTF-8 bytes. The number of characters cannot be input to fields other than number input fields. Therefore, enter a value while considering the number of UTF-8 bytes if multibyte characters are included.

When an input value includes control characters

Delete control characters when performing registration on each definition screen or outputting a file on the service linkage job definition screen. The control characters to be deleted are as follows: 00 to 1F, 7F to 9F, and Unicode control characters (\u200E, \u200F, \u200D, \u200C, \u202A, \u202D, \u202E, \u202C, \u206E, \u206F, \u206B, \u206A, \u206D, \u206C, \u001E, \u001F, \u202B).

Note that 0A (LF) and 09 (tab character) are not deleted from some input items. For those input items where these control characters are not deleted, refer to the input value restrictions of each definition screen.

The available number of characters does not include control characters because, as described above, they are deleted when the number of input characters is counted.

Operation at the time of exporting or importing

When data are exported while being input, the inputs to the screen at the time of export may not be shown on the screen.

Specifically, check the following after importing.

- **•** When the data is exported with only an environment variable name input for the **Environment variables at time of command execution** on the execution definition screen and connection definition screen, *environmentvariable-name*= is displayed on the screen when the data are imported.
- **•** When the data is exported with only = input for the **Environment variables at time of command execution** on the execution definition screen and connection definition screen, a blank line is displayed on the screen when imported.
- **•** When the data are exported and then imported with the **Connection definitions** item selected but no definition selected on the Service linkage job definitions screen, the item is not selected on the screen.

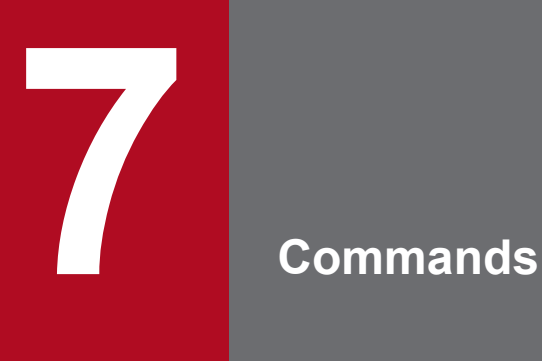

This chapter describes the commands that are used for JP1/AJS3 for Cloud Service Applications.

# **Command description format**

The following describes the command description format, including how to specify commands and the command syntax symbols.

# **How to specify commands**

The commands are specified using the following format:

#### aisxxx

 $\left\langle \begin{array}{c} \cdots (1) \\ \cdots (1) \end{array} \right\rangle \quad \cdots (2)$  $[\Delta_1$ -option-A  $[\Delta_0$  value-a [, value-b [, value-c  $\cdots$ ]]] [ $\Delta$ <sub>1</sub> -option-B [ $\Delta$ <sub>0</sub> value-a [, value-b [, value-c $\cdots$ ]]]] [ $\Delta$ <sub>1</sub> arbitrary-name-X [ $\Delta$ <sub>1</sub> arbitrary-name-Y [ $\Delta$ <sub>1</sub> arbitrary-name-Z···]]]

Legend:

 $\Delta_0$ : Specify zero or more space characters. Spaces can be omitted.

 $\Delta_i$ : Specify one or more space characters. Spaces cannot be omitted.

Here, (1) is called an option, and (2) is called an argument.

The following describes the rules for specifying arguments:

- **•** Specify an option first, and then specify an arbitrary name such as a unit name. If you specify any name before the option, the system assumes the entire specification as a name.
- **•** Multiple options can be specified in any order.
- **•** To specify more than one value for one option, use a comma (,) to separate each value.
- **•** Options without a value can be specified in succession.

Example:

 $-a-b-c$  can be specified as  $-a-b-c$ .

**•** Two-byte options without a value cannot be specified in succession.

Example:

 $-a$ -ab cannot be specified as  $-a$ ab, or  $-cd$  -cf cannot be specified as  $-cdcf$ .

**•** When specifying options in succession, you can specify a value of the last option.

Example:

In -abc xyz, xyz is a value of the c option.

- If you specify a value for an option that does not have a value, the system assumes anything that follows the value to be a name.
- **•** An error occurs if you specify an invalid option.
- To specify a character string beginning with a hyphen (-) for the first name, such as *arbitrary-name-X* in the above example of command specification, specify  $-\Delta_1$  before *arbitrary-name-X*. (The system assumes anything that follows  $-\Delta_1$  to be a name.)

You do not need to specify  $-\Delta_1$  for the second and subsequent names.

Example:

To specify two names  $-j$ obA and  $-j$ obB, specify  $- -j$ obA  $-j$ obB.

**•** You can use regular expressions for names.

JP1/Automatic Job Management System 3 for Cloud Service Applications **156**

- **•** An error occurs if the number of specified names exceeds the limit.
- **•** Character strings specified in arguments are case-sensitive. Be careful to use a correct combination of uppercase and lowercase letters.

# **Symbols used for command syntax explanations**

The following table lists the conventions used in command syntax explanations:

Table 7-1: Symbols used for command syntax explanations

| Symbol      | Convention and example                                                                                                    |
|-------------|----------------------------------------------------------------------------------------------------|
|             | Only one of the options separated by a vertical bar can be used at one time.<br>Example:<br>A B C<br>A, B, or C                                                                                                    |
| $\{\quad\}$ | One of the items enclosed in braces and separated by a vertical bar must be specified.<br>Example:<br>${A B C}$<br>Specify A, B, or C.                                                                                                    |
| $[\ ]$      | The item or items enclosed in brackets are optional.<br>When multiple items are listed, choose one or omit all.<br>Example:<br>[A]<br>Specify A or nothing.<br>[B C]<br>Specify B, C, or nothing.                                               |
| $\ddotsc$   | The item or items preceding the ellipsis $(\ldots)$ can be repeated.<br>Example:<br>$A, B, \ldots$<br>After A, specify B as many times as necessary.                                                                                            |
| (underline) | The underlined characters are the system default when you omit all the items enclosed in brackets. If there is no default,<br>only the specified item will take effect.<br>Example:<br>[A B]<br>A is assumed if you do not specify either item. |

# **List of commands**

The following table shows the commands for JP1/AJS3 for Cloud Service Applications.

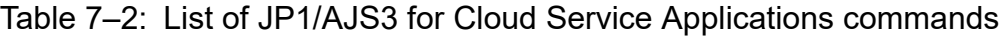

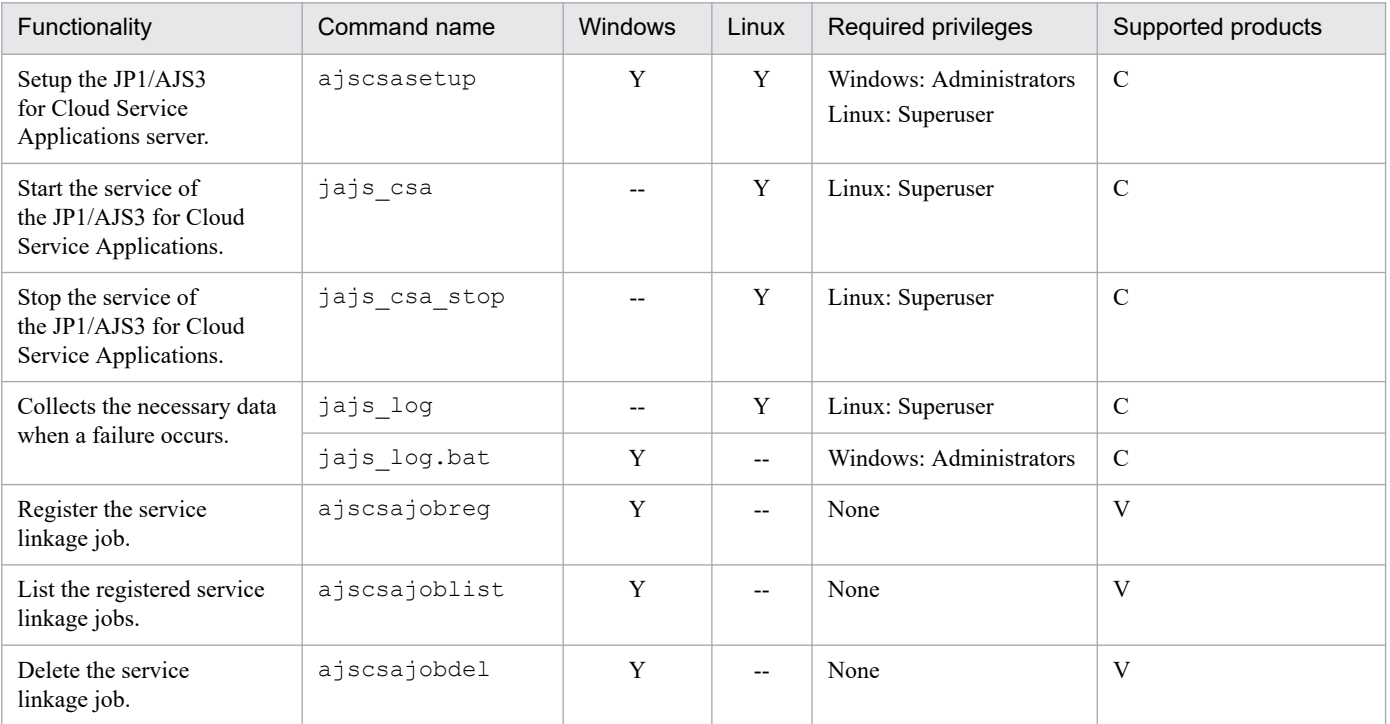

Legend:

Y: Supported

--: Not supported

V: JP1/AJS3 - View

C: JP1/AJS3 for Cloud Service Applications

# **ajscsasetup (Windows, Linux)**

# **Format**

```
ajscsasetup
     -c|-p|-d Shared-directory-name -h Logical-host-name-of-JP1/Base [-m
|-s|
```
# **Description**

Setup the JP1/AJS3 for Cloud Service Applications server.

# **Execution privileges**

In Windows: Administrators privileges

In Linux: Superuser privileges

# **Storage directory**

#### In Windows:

*JP1/AJS3 for Cloud Service Applications-installation-folder*\bin\

In Linux:

/opt/jp1ajs3csa/bin/

# **Arguments**

#### **-c**

This option displays the setup details of the JP1/AJS3 for Cloud Service Applications server. The following shows the display items and their descriptions.

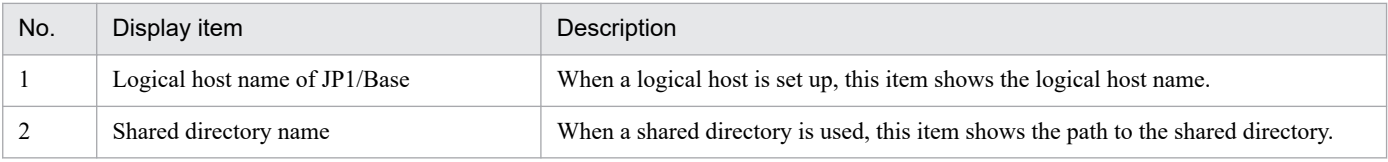

#### **-p**

This option returns the configuration of the JP1/AJS3 for Cloud Service Applications server from the cluster configuration to the default one.

The settings of each configuration file are returned to the defaults, including path and log output destination.

#### **-d** *Shared-directory-name*

When setting up the JP1/AJS3 for Cloud Service Applications server with a cluster configuration, specify the full path to the shared directory.

The number of characters that can be specified is 2 to 100 (unit: byte).

For Windows, if the first two bytes are specified with characters other than the drive letter (e.g.,  $\subset$  :), the command terminates abnormally.

<sup>7.</sup> Commands

JP1/Automatic Job Management System 3 for Cloud Service Applications **159**

Do not specify a disk on the network drive. Also, do not specify a path including multibyte characters.

Do not specify the drive and the root directory.

As the shared directory, *specified-shared-directory-name*\jp1ajs3csa is created for Windows, and *specified-shareddirectory-name*/jp1ajs3csa for Linux. Under this directory, an environment definition file is created, where the database file is copied. This environment definition file is necessary for operating the JP1/AJS3 for Cloud Service Applications server with a cluster configuration. Note that if these directories already exist with the -m option specified, the command terminates abnormally. When the -m option is specified, make sure that these directories do not exist before executing a command.

## **-h** *Logical-host-name-of-JP1/Base*

Specify the logical host name where the JP1 user authentication information is set, which is used for cluster configuration.

The number of characters that can be specified is 1 to 255 (unit: byte).

**-m**

Specify this option when setting up the JP1/AJS3 for Cloud Service Applications server as the primary node of the cluster configuration.

Specify this option together with the  $-d$  option. If the directory specified for the  $-d$  option does not exist, the command terminates abnormally.

When setting up the primary node, make sure that the shared disk is mounted.

**-s**

Specify this option when setting up the JP1/AJS3 for Cloud Service Applications server as the secondary node of the cluster configuration.

Specify this option together with the -d option.

When setting up the secondary node, specify the  $-d$  option with the path to the shared directory that has been specified for setting up the primary node.

# **Notes**

- The information set by the a jscsasetup command is reflected the next time the JP1/AJS3 CSA HTTP Server service or the JP1/AJS3 CSA Web Application Server service is started. Therefore, if the setting is changed by the ajscsasetup command when the service is in operation, the setting information displayed using -c differs from the current operation status.
- When a command is executed with -c specified, even if the ajscsasetup.conf and ajs3csaweb.conf files are invalid, the processing is continued.
- **•** Logs output by this command are always output to a physical host in a cluster configuration environment. In the case of ajs3csaweb.conf, this command also always refers to ajs3csaweb.conf on the physical host.
- **•** When the ajscsasetup command is executed, settings of the user property file for J2EE server (usrconf.properties) $^{\#}$  might return to the initial state, and startup of JP1/AJS3 CSA Web Application Server services might fail. After the execution of the a jscsasetup command, set again the user property file for J2EE server (usrconf.properties).

This problem occurs when both of the following conditions are met:

- 1. The settings of the user property file for J2EE server (usrconf.properties) are changed before the execution of the ajscsasetup command.
- 2. The  $-d$  or  $-p$  option is specified for the argument of the  $a$  is csasetup command.

#:

For details about setup items of the user property file for J2EE server (usrconf.properties) to be used for setting the JP1/AJS3 for CSA Web Application Server, see *[3.4.3 User property file for J2EE](#page-67-0) [server \(usrconf.properties\)](#page-67-0)*.

## **Return values**

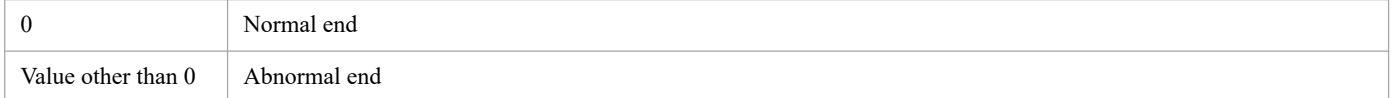

# **Example 1**

Display the setup details of the JP1/AJS3 for Cloud Service Applications server.

```
ajscsasetup -c
```
Output example

```
KNBB2520-I Output of settings data will now start.
Logical host name logicalhost<br>Shared directory E:\share
Shared directory
KNBB2521-I Output of settings data ended.
```
# **Example 2**

This option returns the configuration of JP1/AJS3 for Cloud Service Applications server from the cluster configuration to the default.

```
ajscsasetup -p
```
# **Example 3**

Set up the JP1/AJS3 for Cloud Service Applications server as the primary node when the shared directory is E: \SHARE and the logical host of JP1/Base is logicalhost.

ajscsasetup -d E:\SHARE -h logicalhost

or

```
ajscsasetup -d E:\SHARE -h logicalhost -m
```
# **Example 4**

Set up the JP1/AJS3 for Cloud Service Applications server as the secondary node when the shared directory is E:\SHARE and the logical host of JP1/Base is logicalhost.

<sup>7.</sup> Commands

ajscsasetup -d E:\SHARE -h logicalhost -s

# **jajs\_csa (Linux only)**

# **Format**

```
jajs_csa
      [-t {http|app}]
```
# **Description**

Start the service of the JP1/AJS3 for Cloud Service Applications.

# **Execution privileges**

Superuser privilege

# **Storage directory**

/etc/opt/jp1ajs3csa/

# **Arguments**

#### **-t {http|app}**

Specify and start a service of JP1/AJS3 for Cloud Service Applications.

#### http

Start the JP1/AJS3 CSA HTTP Server service.

#### app

Start the JP1/AJS3 CSA Web Application Server service.

If you omit this option, the JP1/AJS3 CSA Web Application Server service and the JP1/AJS3 CSA HTTP Server service start in that order.

# **Notes**

- **•** This command applies only to Linux. You cannot use this command in Windows.
- **•** If an attempt to start the JP1/AJS3 CSA Web Application Server service fails, stop processing of this service might be performed within the command, causing the KNBB2524-E message to be displayed together with the KNBB2525-E message. In this case, no action is required for the KNBB2525-E message.
- **•** If you execute this command with this option omitted, startup processing is performed for the JP1/AJS3 CSA Web Application Server, and then for the JP1/AJS3 CSA HTTP Server. If an error occurs in the JP1/AJS3 CSA HTTP Server service during startup, the JP1/AJS3 CSA Web Application Server service is still running. The following table lists the services in which an error has occurred and the status of each service.

### Table 7–3: Services in which an error occurred and the service status

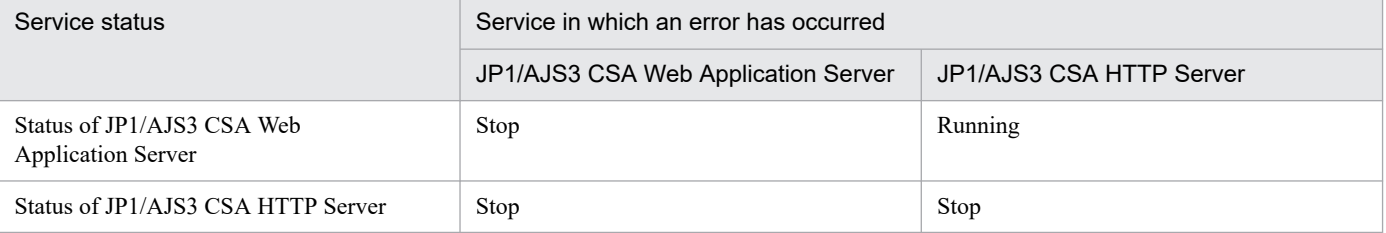

- **•** If an attempt is made to start the JP1 /AJS3 CSA HTTP Server service while it is already running, the KNBB2524-E message is displayed, and the command terminates abnormally.
- **•** By default, the JP1/AJS3 CSA HTTP Server service is started by the user privilege with the user ID nobody and the group ownership root. If an attempt to start the service fails with the KNBB2524-E message displayed, check if the nobody user exists in the system. If the nobody user does not exist, create that user, or open the setting file /opt/jp1ajs3csa/uCPSB/httpsd/conf/httpsd.conf in a text editor and specify that user and group ownership for the User and Group lines.

```
User nobody
Group root
```
# **Return values**

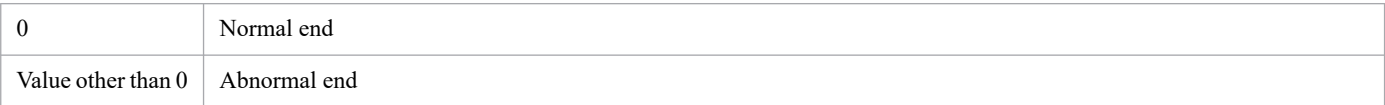

# **Example 1**

Start a service of JP1/AJS3 for Cloud Service Applications.

```
jajs_csa
```
# **Example 2**

Start only the JP1/AJS3 CSA HTTP Server service among the services of JP1/AJS3 for Cloud Service Applications.

```
jajs_csa -t http
```
# **Example 3**

Start only the JP1/AJS3 CSA Web Application Server service among the services of JP1/AJS3 for Cloud Service Applications.

jajs\_csa -t app

# **jajs\_csa\_stop (Linux only)**

# **Format**

```
jajs_csa_stop
      [-t {http|app}]
```
# **Description**

Stop the service of the JP1/AJS3 for Cloud Service Applications.

# **Execution privileges**

Superuser privilege

# **Storage directory**

/etc/opt/jp1ajs3csa/

# **Arguments**

#### **-t {http|app}**

Specify and stop a service of JP1/AJS3 for Cloud Service Applications.

#### http

Stop the JP1/AJS3 CSA HTTP Server service.

#### app

Stop the JP1/AJS3 CSA Web Application Server service.

If you omit this option, the JP1/AJS3 CSA HTTP Server service and the JP1/AJS3 CSA Web Application Server service stop in that order.

# **Notes**

- **•** This command applies only to Linux. You cannot use this command in Windows.
- **•** In the case where the JP1/AJS3 CSA HTTP Server service was forcibly terminated last time because, for example, power was turned off, if you use this command to stop the JP1/AJS3 CSA HTTP Server service before restarting it, the KNBB2525-E message is displayed, and the command terminates abnormally.
- **•** When the JP1/AJS3 CSA Web Application Server service stops, the command might terminate with the KNBB2715- W message displayed even though no error message or warning message was output. In such a case, no action is required for the KNBB2715-W message. This situation occurs because some processes have already been stopped internally, and the message indicates that stop processing of the JP1/AJS3 CSA Web Application Server service has completed normally.

# **Return values**

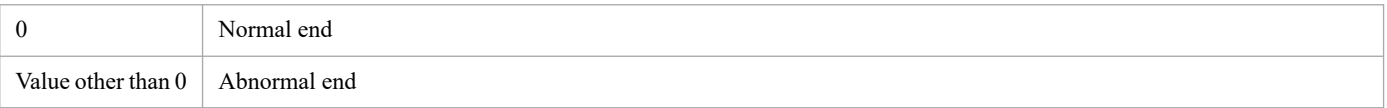

# **Example 1**

Stop the JP1/AJS3 for Cloud Service Applications service.

```
jajs_csa_stop
```
# **Example 2**

Stop only the JP1/AJS3 CSA HTTP Server service among the services of JP1/AJS3 for Cloud Service Applications.

```
jajs_csa_stop -t http
```
# **Example 3**

Stop only the JP1/AJS3 CSA Web Application Server service among the services of JP1/AJS3 for Cloud Service Applications.

jajs\_csa\_stop -t app

# **Format**

```
jajs_log
      [-h logical-host-name]
      [-f storage-directory]
     [-s][-t][-u][-b] [additional-file]
```
# **Description**

This command collects maintenance information, such as the JP1/AJS3 for Cloud Service Applications definitions, operating information, and information about the OS.

By default, the results of executing the data collection tool are output to the following files under  $/\text{tmp}/$ jp1ajs2/trouble/.

For physical host

1. JP1 DEFAULT 1st.tar.Z

The data for the first reports are output.

2. JP1\_DEFAULT\_2nd.tar.Z

The data for the second reports are output.

3. JP1\_DEFAULT\_3rd.tar.Z

All the other data are output.

For logical host

1. *logical-host-name*\_1st.tar.Z

The data for the first report are output.

2. *logical-host-name*\_2nd.tar.Z

The data for the second report are output.

3. *logical-host-name*\_3rd.tar.Z All the other data are output.

# **Execution privileges**

Superuser privilege

# **Storage directory**

/opt/jp1ajs3csa/tools/

# **Arguments**

#### **-h** *logical-host-name*

Specify the name of the target logical host. Data of JP1/Base is collected from the specified logical host.

In addition, the data collection tool collects the data on the physical host in addition to the data on the specified logical host.

If you do not specify a name, the physical host logs are collected.

## **-f** *storage-directory*

Use a full path without space characters to specify the directory used to store the collected information. If the specified directory name contains a space character, the system assumes that the character string before the space is the storage directory name and treats the characters after the space as other arguments.

When you use a relative path to specify a storage directory, the specified path is created under the root directory and the collected data are stored there.

If you specify a directory that does not exist, a new directory with that name is created. If data have already been collected in the specified storage directory, a message asking whether you want to overwrite the data appears.

If you omit this option, the collected data are output to /tmp/jp1ajs2/trouble/.

**-s**

Specify this option if you do not want to collect information about the database used by JP1/AJS3.

If you do not specify this option, the data collection tool collects information about the database.

**-t**

Specify this option if you do not want to obtain the hosts, services, and password files.

**-u**

Specify this option if you do not want to obtain the core file.

Although you specify this option, the back trace information is collected.

**-b**

Specify this option if you do not want to collect detailed information about JP1/Base.

The detailed information about JP1/Base is the data for the second report, which is output to the JP1BASE\_INFO directory.

If you do not specify this option, the data collection tool collects detailed information about JP1/Base.

When this option is not specified, it is automatically determined whether to collect the information. Therefore, do not specify this option if you are unsure about whether detailed information about JP1/Base needs to be collected.

Specify this option only when you want to suppress the collection of detailed information about JP1/Base.

If free disk space at the output destination is insufficient, execute the data collection tool with the -b option specified, and then execute the data collection tool for JP1/Base  $(jbs\log)$  to collect detailed information about JP1/Base. For details about the data collection tool for JP1/Base (jbs\_log), see the *JP1/Base User's Guide*.

#### *additional-file*

Use the full path without space characters to specify the file that is not usually obtained by using the data collection tool, such as the core file of the JP1/AJS3 commands. If the specified file name contains a space character, the system assumes that the character string before the space is an additional file name and treats the characters after the space

as other arguments. Using this argument, you can collect information that is not automatically collected by the data collection tool.

If the core file is specified as an additional file, the core file is collected even if you specify the -u option.

You can specify a directory name for additional-file. If you specify a directory, all the data in the specified directory are collected.

# **Notes**

- **•** If you collect data about a logical host in a cluster configuration, you must mount the shared disk for the logical host.
- The data collection tool uses the gzip command to compress the collected data. If the gzip command is not installed in the environment where the data collection tool is executed, the data collection tool uses the tar command to compress and output the data. It does not use the compress command. If the tar command is not installed, the data collection tool terminates abnormally, and processing ends.
- Because the user might not have reference permission for a file contained in the script, the superuser must execute the script.
- **•** If you have already created a file containing the results of executing the script, JP1/AJS3 outputs a message asking for permission to overwrite the file. Enter  $\vee$  to overwrite the file. If you do not want to overwrite the file, enter n.
- **•** If no core dump file is output, a message (tar: core? Is unknown.The file is not dumped.) is displayed. This is not a problem.
- If the target product is not installed or is being used by another process, or a file that cannot be accessed because of its file attribute is detected, a message stating that there is no applicable directory or file or that the target file cannot be accessed might be displayed during the collection of data. This is not a problem.
- Because the a js2collectcore command is executed internally while the data collection tool is being executed, some data cannot be collected, depending on the OS. For details, see *ajs2collectcore (UNIX only)* in *3. Commands Used for Normal Operations* in the manual *JP1/Automatic Job Management System 3 Command Reference*.
- If there are no data to be collected, a file containing the execution result of the data collection tool is not created.
- **•** Do not execute more than one data collection tool at the same time.
- The data collection tool executed by an AJS administrator cannot collect information that requires superuser privileges. We recommend that a user with superuser privileges executes the data collection tool.

For an AJS administrator to execute the data collection tool, the following operations must be performed.

- **•** The output destination file must be deleted before the data collection tool is executed.
- The JP1 administrator group must be granted write permissions for the output destination directory.
- **•** The JP1 administrator group must be granted access permissions for the root directory.
- **•** To specify the additionally collected data, the JP1 administrator group must be granted access permissions.
- **•** When you specify options, do not specify characters or symbols that have special meanings in the script. If you specify such characters and symbols, an unexpected error might occur.
- When the ajscsasetup command was used with the -d option specified for system setup, you need to manually obtain the directory specified for the -d option.

# **Return values**

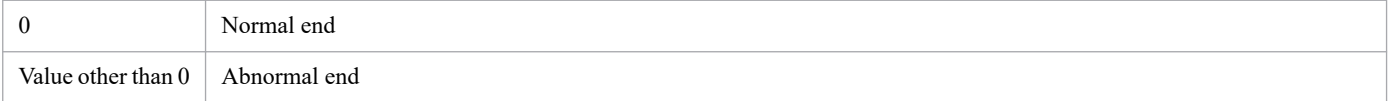

JP1/Automatic Job Management System 3 for Cloud Service Applications **169**

# **Messages**

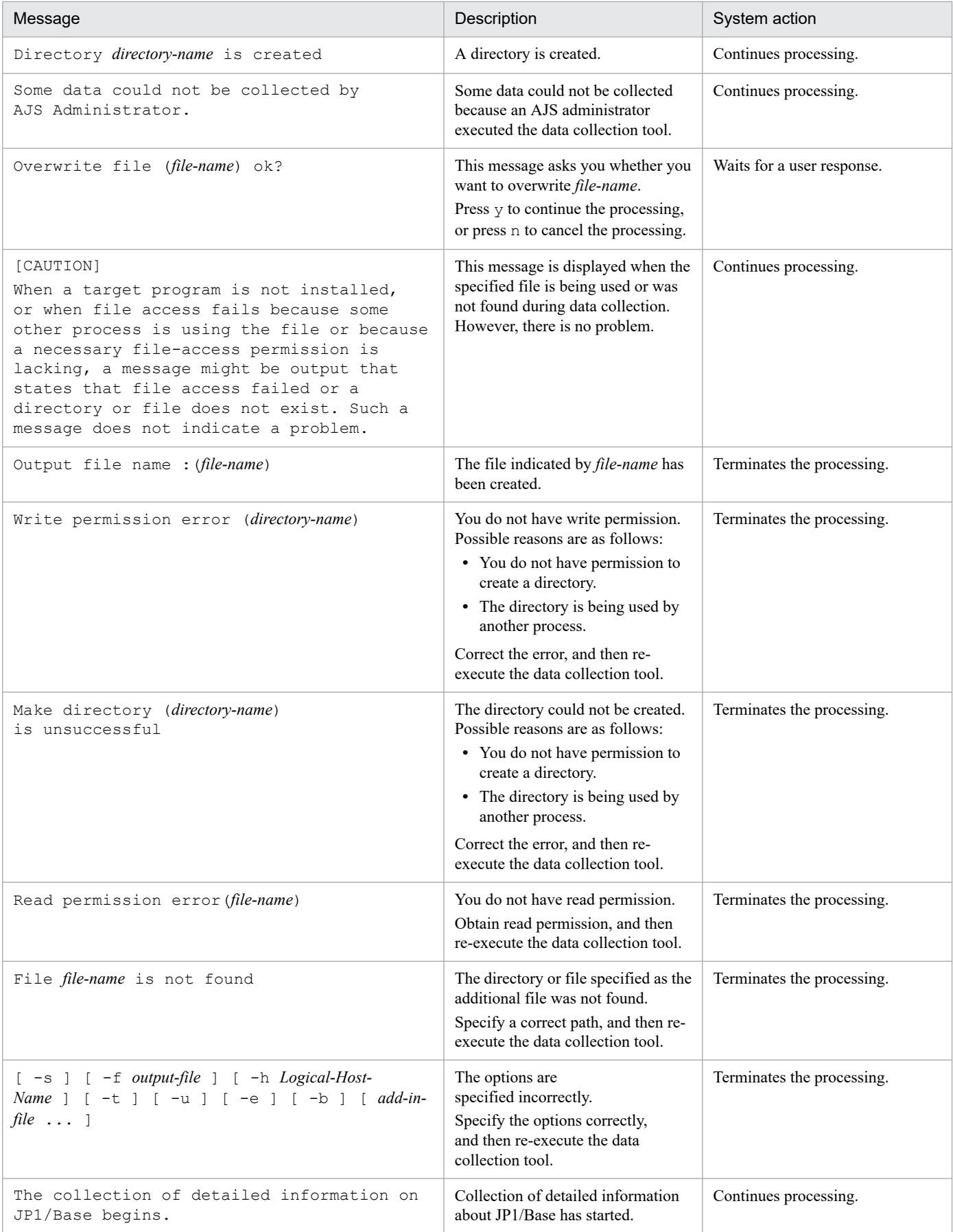

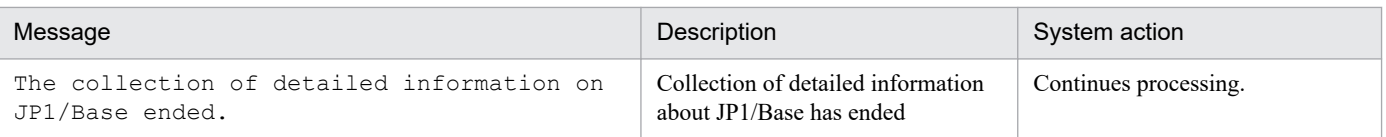

# **Example 1**

The following command collects data about a physical host.

```
jajs_log
```
# **Example 2**

The following command collects data about a logical host (cluster).

```
jajs_log -h cluster
```
# **Example 3**

The following command outputs information, including the core file  $//tmp/core)$ , to a specified file (/tmp/trouble).

```
jajs log -f /tmp/trouble /tmp/core
```
# **Data that can be collected**

The data collection tool collects the data from JP1/AJS3 for Cloud Service Applications in addition to the data from JP1/AJS3 - Manager. The data additionally collected from JP1/AJS3 for Cloud Service Applications are shown below. For details on data collected from JP1/AJS3 - Manager, see *jajs\_log or \_04 (UNIX only)* in *3. Commands Used for Normal Operations* in the manual *JP1/Automatic Job Management System 3 Command Reference*.

The data for the first reports (/tmp/jp1ajs2/trouble/JP1\_DEFAULT\_1st.tar. $Z^{*1}$ )

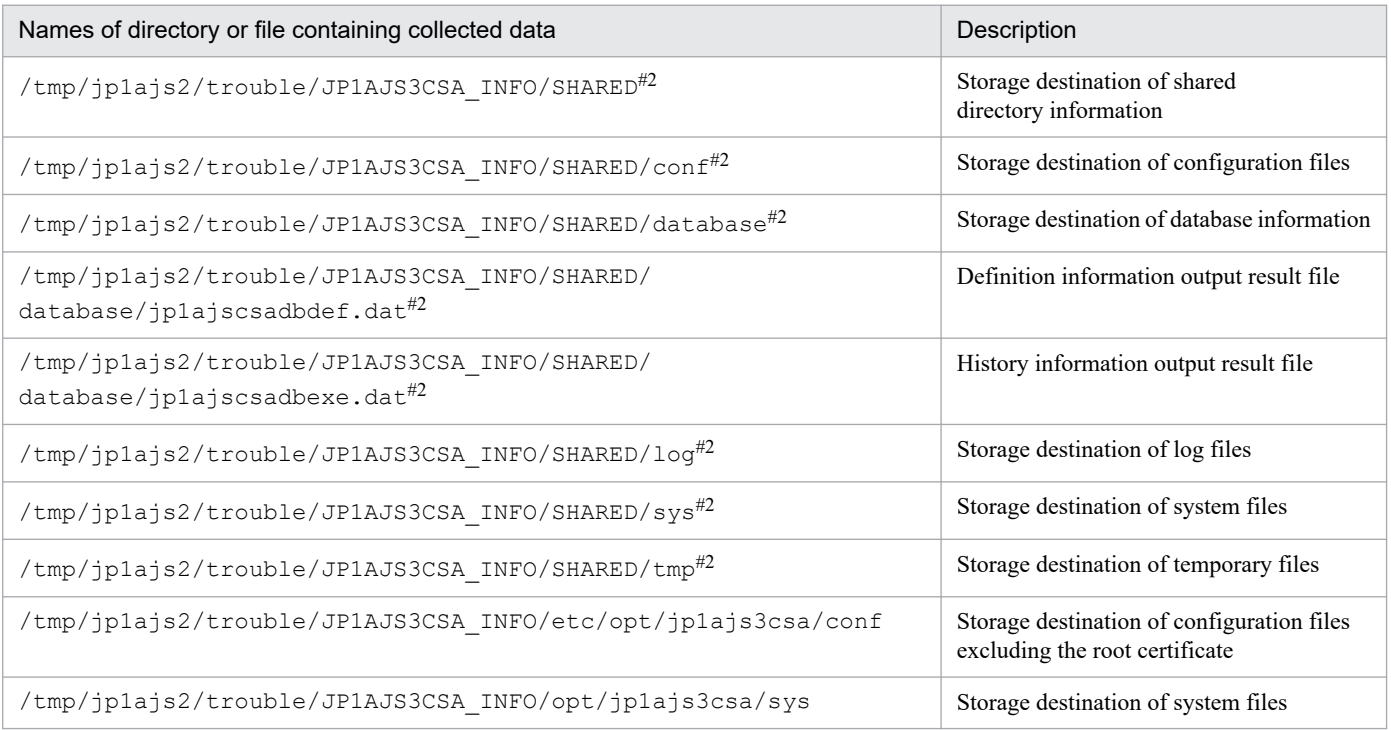

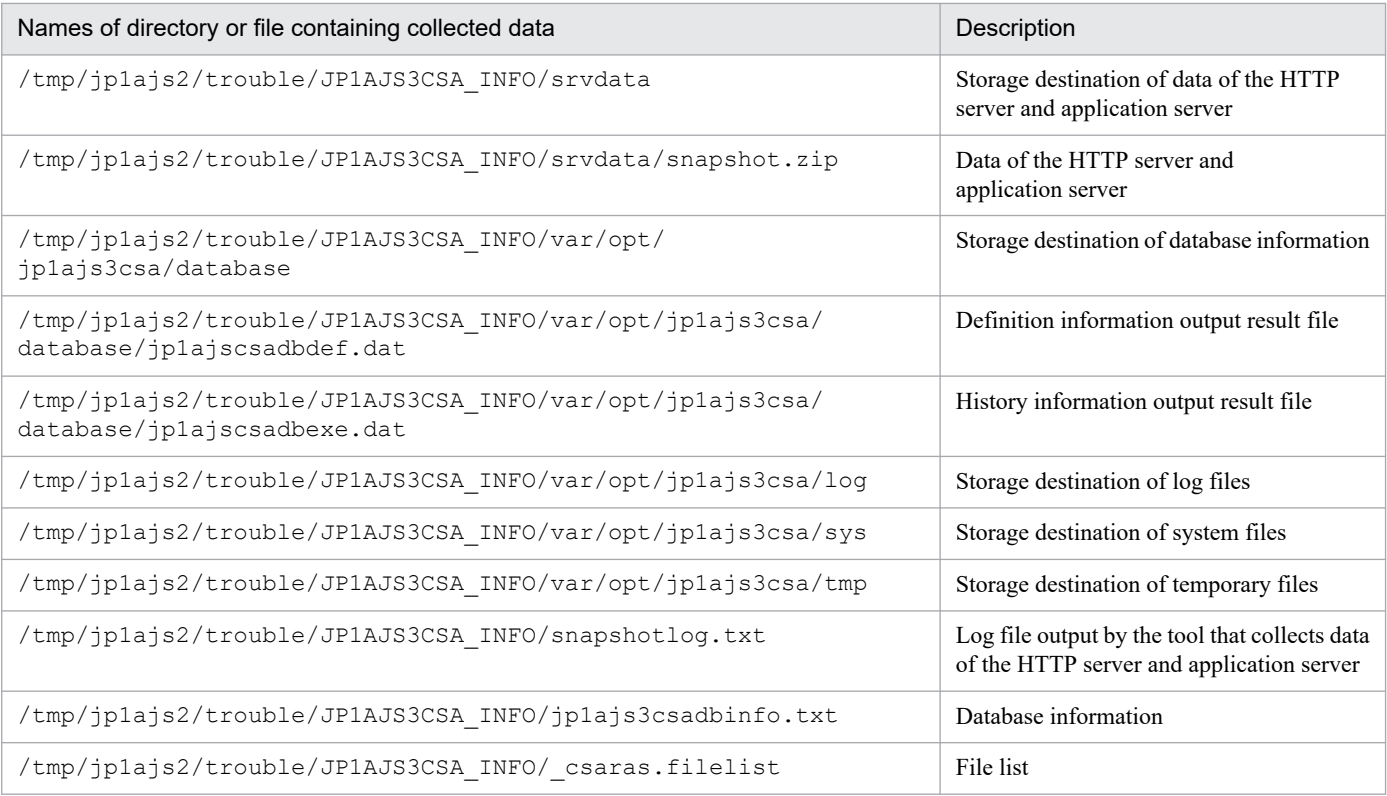

### #1

When the  $-$ f option is omitted, data are output here.

#2

/tmp/jp1ajs2/trouble/JP1AJS3CSA\_INFO/SHARED and files and directories under it are collected only when setup is executed by using the ajscsasetup command with the -d option specified and when the directories and files exist.

# **Format**

```
jajs_log.bat
      [-h logical-host-name]
      [-f storage-directory]
     [-s][-t][-u][-b]
```
# **Description**

This command collects maintenance information, such as the JP1/AJS3 for Cloud Service Applications definitions, operating information, and information about the OS.

By default, the results of executing the data collection tool are output to the following files under %TEMP%\jp1ajs2\backlog.

For physical host

1. JP1\_DEFAULT\JP1\_DEFAULT\_1st

The data for the first reports are output.

2. JP1\_DEFAULT\JP1\_DEFAULT\_2nd

The data for the second reports are output.

3. JP1\_DEFAULT\JP1\_DEFAULT\_3rd All the other data are output.

For logical host

- 1. *logical-host-name*\*logical-host-name*\_1st The data for the first report are output.
- 2. *logical-host-name*\*logical-host-name*\_2nd The data for the second report are output.
- 3. *logical-host-name*\*logical-host-name*\_3rd All the other data are output.

# **Execution privileges**

Administrators privileges

# **Storage directory**

*JP1/AJS3 for Cloud Service Applications-installation-folder*\tools\

# **Arguments**

#### **-h** *logical-host-name*

Specify the name of the target logical host. Data of JP1/Base is collected from the specified logical host.

In addition, the data collection tool collects the data on the physical host in addition to the data on the specified logical host.

If you do not specify a name, the physical host logs are collected.

## **-f** *storage-directory*

Use the absolute path to the folder to which collected data are output. You can also use a relative path from the location in which the command is executed. However, you cannot specify the root directory.

To specify a path that contains spaces, enclose the entire path in double quotation marks ("").

If you specify a folder that does not exist, a new folder with that name is created.

If data have already been collected in the specified storage folder, a message asking whether you want to overwrite the files is displayed.

If you specify too long a path to the storage folder, data collection might fail. If data collection fails, specify a shorter path, and then retry collection data.

If you omit this option, the collected data are output to %TEMP%\jp1ajs2\backlog. If you specify this option, the value of this option overrides the storage folder that was changed from the default by customizing the tool.

**-s**

Specify this option if you do not want to collect information about the database used by JP1/AJS3.

If you do not specify this option, the data collection tool collects information about the database.

**-t**

Specify this option if you do not want to obtain the hosts, services, and password files.

#### **-u**

Specify this option if you do not want to obtain dump files.

#### **-b**

Specify this option if you do not want to collect detailed information about JP1/Base.

The detailed information about JP1/Base is the data for the second report, which is output to the JP1BASE\_INFO directory.

If you do not specify this option, the data collection tool collects detailed information about JP1/Base.

When this option is not specified, it is automatically determined whether to collect the information. Therefore, do not specify this option if you are unsure about whether detailed information about JP1/Base needs to be collected.

Specify this option only when you want to suppress the collection of detailed information about JP1/Base.

If free disk space at the output destination is insufficient, execute the data collection tool with the -b option specified, and then execute the data collection tool for JP1/Base (jbs log) to collect detailed information about JP1/Base. For details about the data collection tool for JP1/Base (jbs\_log), see the *JP1/Base User's Guide*.

## *additional-file*

Use the full path without space characters to specify the file that is not usually obtained by using the data collection tool, such as the core file of the JP1/AJS3 commands. If the specified file name contains a space character, the system assumes that the character string before the space is an additional file name and treats the characters after the space as other arguments. Using this argument, you can collect information that is not automatically collected by the data collection tool.

If the core file is specified as an additional file, the core file is collected even if you specify the -u option.

You can specify a directory name for additional-file. If you specify a directory, all the data in the specified directory are collected.

## **Notes**

- If you execute the data collection tool without the -s option specified during startup of the JP1/AJS3 service, the job might end abnormally. In such a case, JP1/AJS3 does not collect information about the ISAM database.
- **•** To collect data about a logical host in a cluster configuration, execute the data collection tool on the logical host on which the logical host runs.
- The data collection tool does not compress the data if collects. To compress the data, use a data compression tool.
- **•** If you have already created a file containing the results of batch files, JP1/AJS3 outputs a message asking for permission to overwrite the file. To override the file, specify y. If you do not want to overwrite the file, specify n.
- **•** While a batch file is being executed, JP1/AJS3 might display an error message stating that a sharing violation has occurred for a file in the *JP1/Cloud Service Linkage-installation-folder*\sys folder. This is not a problem.
- **•** If you perform an operation on the collected data, such as moving it or deleting it immediately after the execution of the data collection tool has finished, a message reporting that the process cannot access a file because another process is currently using the file might be displayed. This message is displayed because a process that collects OS information internally is still being executed despite termination of the tool. If this message is displayed, wait a while and then retry the operation.
- **•** If you execute the data collection tool while using Outlook, the following message might be displayed:

```
The program is attempting to access email addresses in Outlook. Is this al
l right?
```
This message is displayed because of the machine configuration collection program (msinfo32) that is executed internally by the data collection tool. This program does not affect the operation of the data collection tool or Outlook. The data collection tool does not collect email addresses. If this message is displayed, click the **No** button.

- **•** When you execute the data collection tool, you must open the Command Prompt window as an administrator. If you are not an administrator, UAC will frequently open a confirmation dialog box while the data collection tool is running. If you turn UAC off, you will not need to open the Command Prompt window as an administrator.
- **•** Do not execute more than one data collection tool at the same time.
- **•** When you specify options, do not specify characters or symbols that have special meanings in the batch file. If you specify such characters and symbols, an unexpected error might occur.
- When the ajscsasetup command was used with the -d option specified for system setup, you need to manually obtain the directory specified for the -d option.

# **Return values**

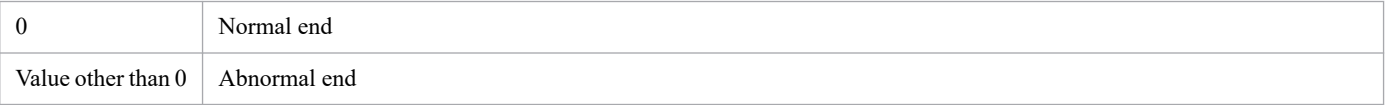

# **Messages**

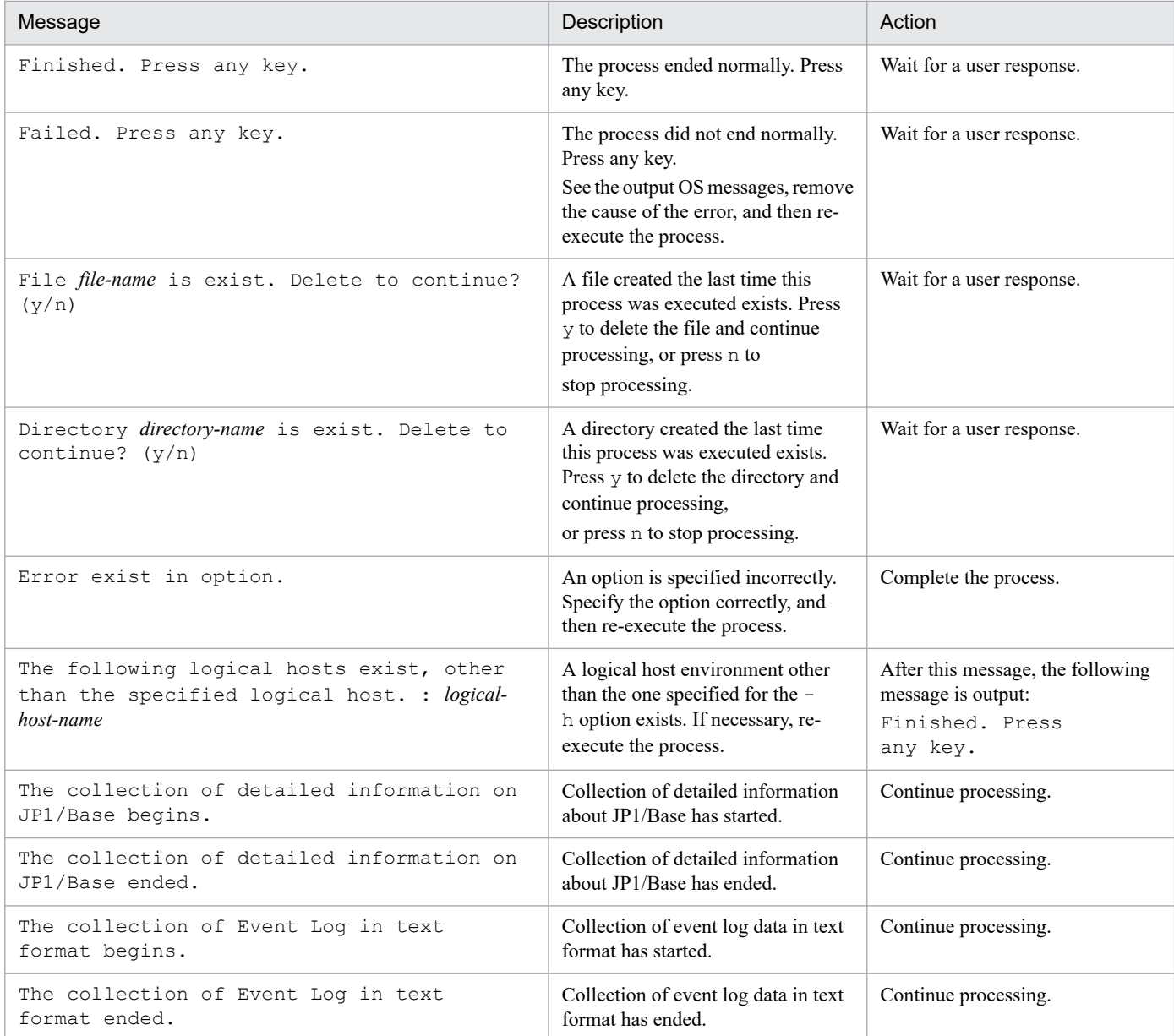

# **Example 1**

The following command collects data about a physical host.

```
jajs_log.bat
```
# **Example 2**

The following command collects physical host data while the JP1/AJS3 service is running.

jajs\_log.bat -s

# **Example 3**

The following command collects data about a logical host (cluster).

# **Data that can be collected**

The data collection tool collects the data about JP1/AJS3 for Cloud Service Applications in addition to the data about JP1/AJS3 - Manager. The data additionally collected from JP1/AJS3 for Cloud Service Applications are shown below. For details on data collected from JP1/AJS3 - Manager, see *jajs\_log.bat or \_04.bat (Windows only)* in *3. Commands Used for Normal Operations* in the manual *JP1/Automatic Job Management System 3 Command Reference*.

The data for the first reports (%TEMP%\jp1ajs2\backlog\JP1\_DEFAULT\JP1\_DEFAULT\_1st"1)

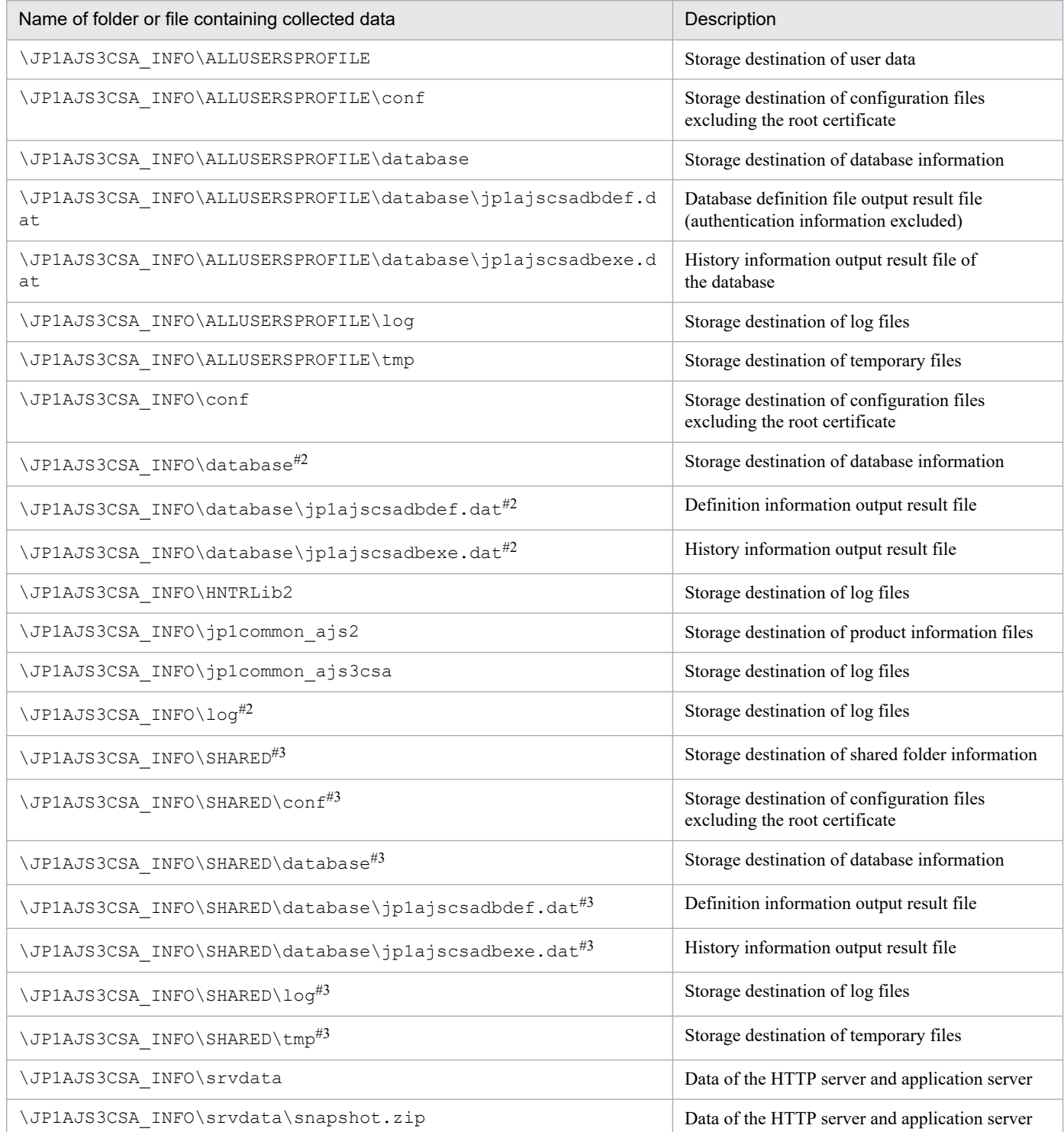

JP1/Automatic Job Management System 3 for Cloud Service Applications **177**

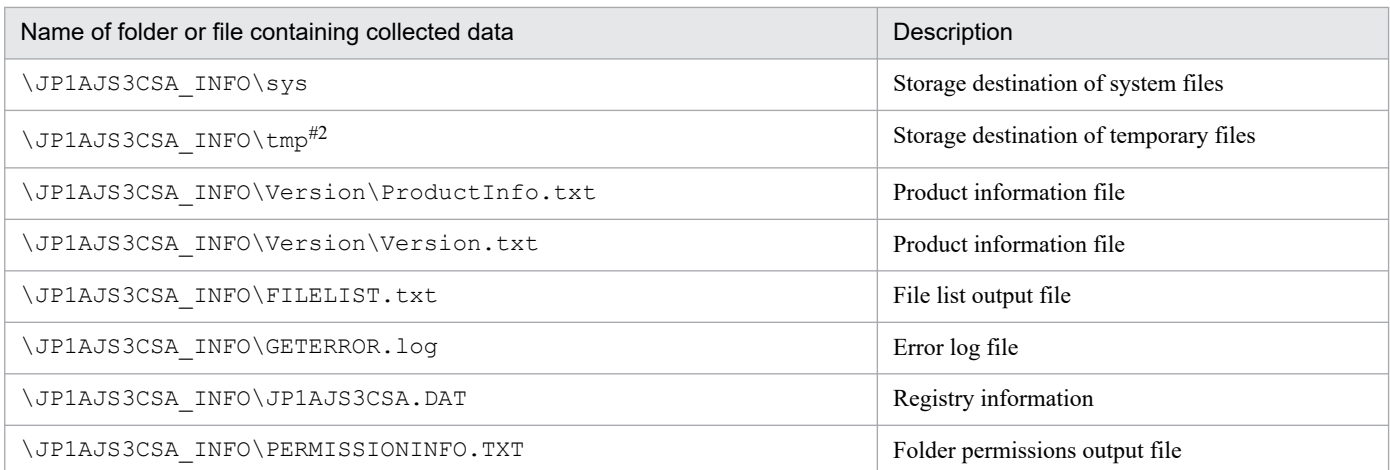

#### #1

When the  $-$ f option is omitted, data are output here.

## #2

Collection is performed only if the relevant folders and files are deployed in the installation destination folder.

## #3

\JP1AJS3CSA\_INFO\SHARED and the files and directories under it are collected only when setup is executed by using the ajscsasetup command with the -d option specified and when the directories and files exist.

# **Format**

```
ajscsajobreg
      -d service-linkage-job-definition-file-name
      -n custom-job-name
      [-i icon-file-name]
     [-f]
```
# **Description**

This command registers the service linkage job.

# **Execution privileges**

Administrators privileges

# **Storage directory**

*JP1/AJS3 - View-installation-folder*\bin\

# **Arguments**

## **-d** *service-linkage-job-definition-file-name*

Specify an absolute or relative path to the service linkage job definition file name.

#### **-n** *custom-job-name*

Specify a custom job name of a service linkage job.

The number of characters that can be specified is 1 to 7 (unit: byte).

Only the following characters can be specified.

- **•** English letters (Case-insensitive)
- **•** Numbers
- $\bullet$  (Hyphen)
- (Underscore)

A specified character string with @ added at the end is treated as the custom job name.

## **-i** *icon-file-name*

Specify an absolute or relative path to the icon file name.

If this option is omitted, the default icon is used.

#### **-f**

A service linkage job of the same name, if any, is forcibly overwritten and registered.

# **Notes**

None.

# **Return values**

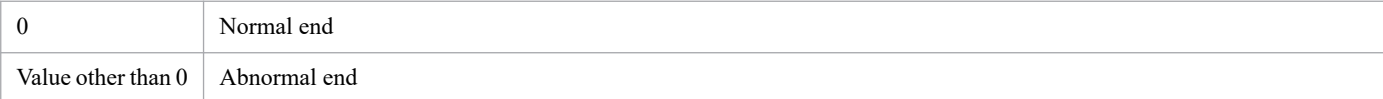

# **Example 1**

Register a service linkage job under the following conditions:

- Path to a service linkage job definition file: d: \temp\sldef01.json
- **•** Service linkage job name: awss3UL
- **•** Path to an icon file: Not specified (The default icon is used)

ajscsajobreg -d d:\temp\sldef01.json -n awss3UL

When a service linkage job has been successfully registered, the following is displayed.

KNBB4501-I The service linkage job has been registered. (awss3UL)

# **Example 2**

Forcibly overwrite and register a service linkage job under the following conditions.

- Path to a service linkage job definition file: d: \temp\sldef02.json
- **•** Service linkage job name: azbsDL
- **•** Path to an icon file: d:\icon\image01.gif

ajscsajobreg -d d:\temp\sldef02.json -n azbsDL -i d:\icon\image01.gif -f

When a service linkage job has been successfully registered, the following is displayed.

KNBB4501-I The service linkage job has been registered. (azbsDL)
## **Format**

ajscsajoblist

## **Description**

This command lists the registered service linkage jobs.

Job names of service linkage jobs are displayed in ascending order and in the format as follows:

```
Job name 1
   Service linkage job definition name 1
   Authentication definition name 1
Job name 2
   Service linkage job definition name 2
   Authentication definition name 2
  :
```
### **Execution privileges**

None.

### **Storage directory**

*JP1/AJS3 - View-installation-folder*\bin\

### **Arguments**

None.

#### **Notes**

**•** In the Service Linkage Job Definition window, select the check box for **Specify the default value of the authentication definition specified in the custom job**. The authentication definition name is output only for the service linkage job in which the definition file output by specifying the default authentication definition name is registered. For details on how to output definition files, see *[6. Operation](#page-110-0)*.

### **Return values**

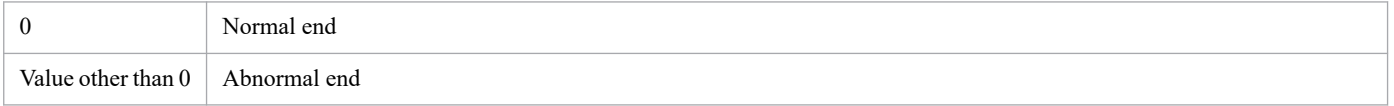

## **Example 1**

List the registered service linkage jobs when the service linkage jobs of awss3UL and azbsDL are registered.

ajscsajoblist

The output is as follows:

```
awss3UL
   /sl01
   /auth01
azbsDL
   /sl02
   /auth02
```
## **Example 2**

List the registered service linkage jobs when no service linkage job is registered.

```
ajscsajoblist
```
The output is as follows:

KNBB4514-W The service linkage job is not registered.

# **ajscsajobdel (Windows only)**

## **Format**

```
ajscsajobdel
      {-n custom-job-name|-a}
```
## **Description**

This command deletes the service linkage job.

## **Execution privileges**

Administrators privileges

### **Storage directory**

*JP1/AJS3 - View-installation-folder*\bin\

## **Arguments**

#### **-n** *custom-job-name*

Specify a custom job name of a service linkage job you want to delete.

The number of characters that can be specified is 1 to 7 (unit: byte).

Only the following characters can be specified.

- **•** English letters (Case insensitive)
- **•** Numbers
- $\bullet$  (Hyphen)
- *(Underscore)*

#### **-a**

Delete all registered service linkage jobs.

This option cannot be specified together with  $-n$ .

### **Notes**

None.

#### **Return values**

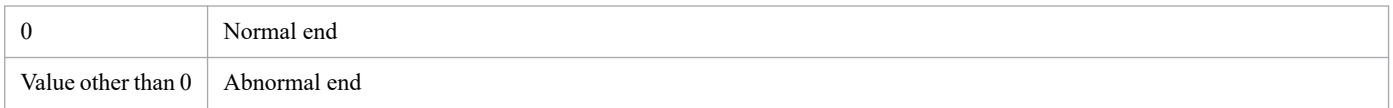

## **Example 1**

Delete the registered service linkage jobs awss3UL.

<sup>7.</sup> Commands

JP1/Automatic Job Management System 3 for Cloud Service Applications **183**

ajscsajobdel -n awss3UL

When a service linkage job has been successfully deleted, the following is displayed.

KNBB4515-I The service linkage job has been deleted. (awss3UL)

#### **Example 2**

Delete the service linkage job awss3DL, which does not exist.

ajscsajobdel -n awss3DL

The output is as follows:

```
KNBB4517-E The specified service linkage job cannot be deleted because it do
es not exist. (awss3DL)
```
#### **Example 3**

Delete all registered service linkage jobs when the service linkage jobs of awss3UL and awss3DL are registered.

ajscsajobdel -a

When the service linkage jobs have been successfully deleted, the following are displayed.

KNBB4515-I The service linkage job has been deleted. (awss3UL) KNBB4515-I The service linkage job has been deleted. (awss3DL)

JP1/Automatic Job Management System 3 for Cloud Service Applications **184**

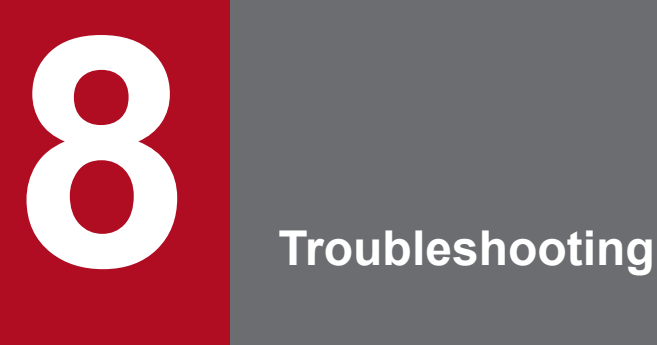

This chapter describes the procedures for dealing with problems and the data that must be collected.

# **8.1 Troubleshooting procedure**

If a problem occurs in JP1/AJS3 for Cloud Service Applications, use the following procedure to troubleshoot:

1. Check the status.

Check the status of the problem. If a message is output, read it. For details about why each message is output and how to troubleshoot, see *[9. Messages](#page-209-0)*.

2. Collect data.

You need to collect data to identify the cause of a problem. Collect the necessary data after reading *[8.3 Data to be](#page-196-0) [collected when a problem occurs](#page-196-0)* and *[8.4 Collecting data for troubleshooting](#page-200-0)*.

3. Investigate the problem.

Identify the cause of the problem based on the data you have collected. Either pinpoint where the problem occurred or narrow down the problem range.

<sup>8.</sup> Troubleshooting

# <span id="page-186-0"></span>**8.2 Types of log information and storage locations**

The following table shows the log information that is output during JP1/AJS3 for Cloud Service Applications operation.

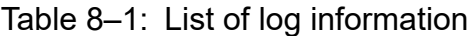

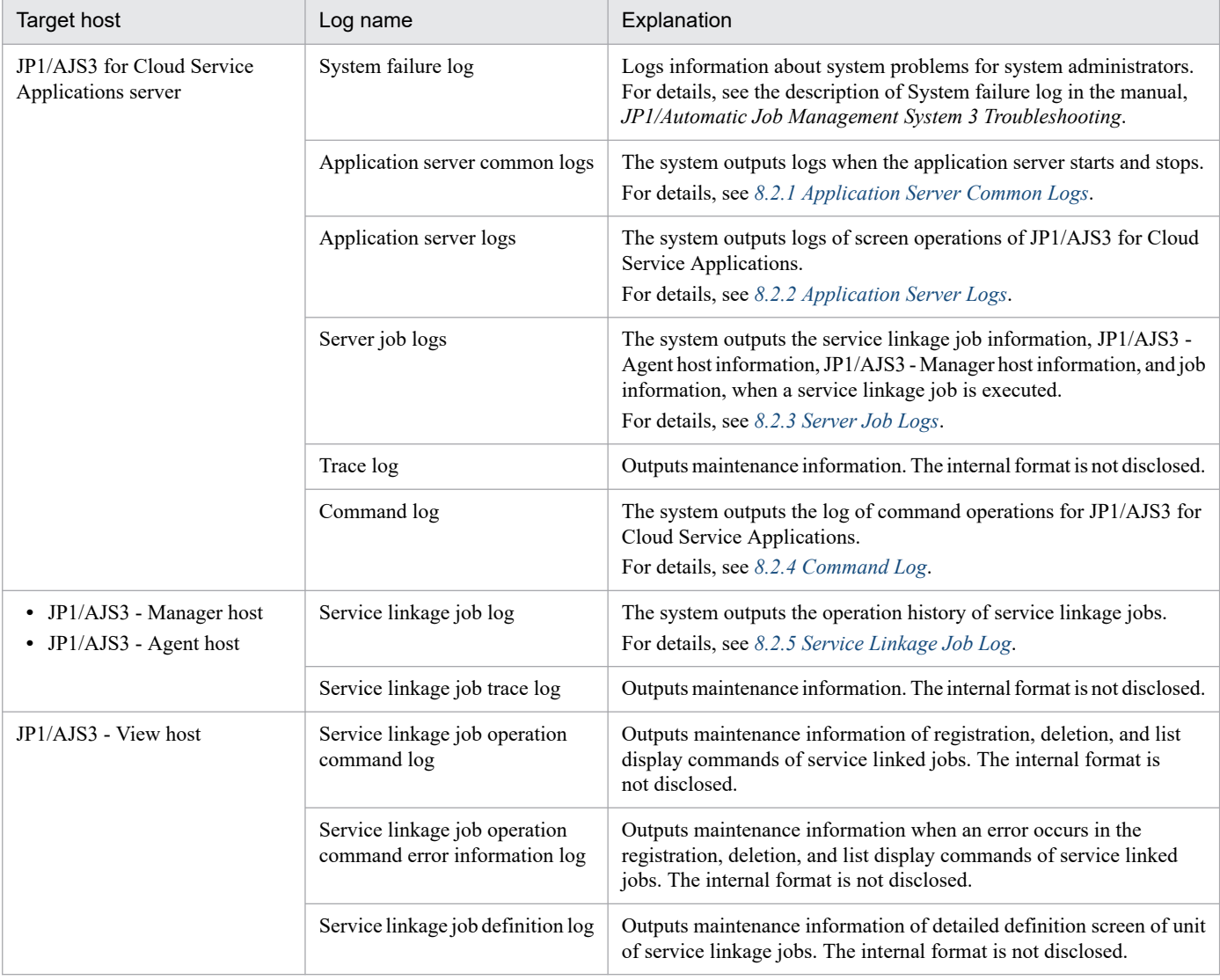

# **8.2.1 Application Server Common Logs**

Outputs logs when the application server starts and stops.

The output format of the application server common log is shown below.

```
OS-informationΔHost-nameΔTime-zoneΔLog-function-start-time
NumberΔDateΔTimeΔProduct-identifierΔProcess-IDΔThread-IDΔMessage-IDΔMessage-
text
   :
```
Legend:

Δ: Space character

8. Troubleshooting

Details of output items are described below.

OS information

The system outputs information about the operating system on which the log function is running.

Host name

The system outputs the name of the host on which the log function is running.

Time zone

The system outputs the time zone of the operating system.

Log function start time

The system outputs the log function start time.

Number

The system outputs the four-digit serial number of the common log for application servers.

Date and Time

The system outputs the acquisition date and time of the common log for application server.

Product identifier

The system outputs the name identifying the product.

Process ID

Process ID is output as a hexadecimal number.

Thread ID

ID to identify threads is output as a hexadecimal number.

Message ID

The system outputs the Message ID. For details of message, see *[9. Messages](#page-209-0)*.

Message text

The system outputs the message text corresponding to the Message ID. For details of message, see *[9. Messages](#page-209-0)*.

An example of the output of the application server common log is shown below:

```
**** Microsoft WindowsNT6.1(Build:7601) Service Pack 3 host1 TZ=(local)-9:0
0 2022/04/07 11:03:20.713<br>0001 2022/04/22 11:40:41.763
                                       0001 2022/04/22 11:40:41.763 AJS3forCSA 00001AFC 0000144C KNBB3001-I Sta
rt the startup process of the CSA Web Application Server service
   :
```
Cautionary note

When log records in a log file are wrapped around to the next file, the original file is not deleted but is overwritten with new log records from the top of the file. To distinguish between log records output before and after wrapping around, the following character string (endpoint identifier) is output at the end of the latest log record.

----------< End of Data >----------

The endpoint identifier that is output at the end of the previous log is deleted, and the endpoint identifier is output again after a new log is output. Therefore, note the following points when referencing a job execution history log file:

**•** To check the latest log data, reference the log data preceding the endpoint identifier. The log data that follows the endpoint identifier is the log records output before wrapping around.

8. Troubleshooting

JP1/Automatic Job Management System 3 for Cloud Service Applications **188**

<span id="page-188-0"></span>**•** If the log records in a log file have been wrapped around in special timing, two or more endpoint identifiers might remain in the job execution history log file. In such a case, the first endpoint identifier counted from the top of the file is valid.

## **8.2.2 Application Server Logs**

Outputs logs when the application server starts and stops.

The output format of the application server log is the same as the application server common log. For details, see *[8.2.1](#page-186-0) [Application Server Common Logs](#page-186-0)*.

The output format of the application server log is shown below.

```
**** Microsoft WindowsNT6.1(Build:7601) Service Pack 3 host1 TZ=(local)-9:0
0 2022/04/07 11:03:20.713
0001 2022/04/22 11:40:41.763 AJS3forCSA 00001AFC 0000144C KNBB3212-E The 
user name or password is invalid.
   :
```
## **8.2.3 Server Job Logs**

The system outputs the service linkage job information, JP1/AJS3 - Agent host information, JP1/AJS3 - Manager host information, and job information, when a service linkage job is executed.

The output format of the server job log is the same as the application server common log. For details, see *[8.2.1 Application](#page-186-0) [Server Common Logs](#page-186-0)*.

The output format of the server job log is shown below.

```
**** Microsoft WindowsNT6.1(Build:7601) Service Pack 3 host1 TZ=(local)-9:0
0 2022/04/07 11:03:20.713<br>0001 2022/04/22 11:40:41.763
                                  0001 2022/04/22 11:40:41.763 AJS3forCSA 00001AFC 0000144C KNBB3034-I UUID
ΔJP1 user name for job executionΔAgent-host-nameΔManager-host-nameΔSchedule
r-servicenameΔFull-unit-nameΔExecution-IDΔJob-IDΔService-linkage-job-informa
tion-definition-nameΔAuthentication-definition-nameΔLinked-service-nameΔOver
view of-linked-processingΔCLI-for-execution-processingΔJP1-resource-group-na
me
  :
```
Legend:

Δ: Space character

# **8.2.4 Command Log**

The system outputs the log of command operations for JP1/AJS3 for Cloud Service Applications.

The output format of the command log is the same as that of the application server common log. For details, see *[8.2.1](#page-186-0) [Application Server Common Logs](#page-186-0)*.

<sup>8.</sup> Troubleshooting

JP1/Automatic Job Management System 3 for Cloud Service Applications **189**

# <span id="page-189-0"></span>**8.2.5 Service Linkage Job Log**

When a service linkage job is executed, a service linkage job log is output to the JP1/AJS3 - Manager host or JP1/AJS3 - Agent host.

The output format of service linkage job log is shown below.

```
DateΔTimeΔProcess-IDΔThread-IDΔMessage-IDΔMessage-text
   :
```
Legend:

Δ: Space character

Details of output items are described below.

Date and Time

The system outputs date and time of acquisition of the server job log.

Process ID

Process ID is output as a hexadecimal number.

#### Thread ID

ID to identify threads is output as a hexadecimal number.

Message text

The system outputs the message text shown below.

#### Table 8–2: Output format of message text for service linkage jobs log

**Output** 

The system outputs the message text with the Message ID in the following format: For details of message, see *[9. Messages](#page-209-0)*.

*Message ID*Δ*Message text corresponding to the Message ID*

The following format is output when jobs are started:

KNBB6000-I Starting service linkage job *scheduler-service-name*:*unit-completion-name*:*execution-ID*Δ*OS-user-name-when-executing-job*Δ*man ager-host-name*Δ*JP1-user-name-when-executing-job*Δ*job-ID*Δ*agent-host-name*

The value of the environment variable name specified by the unit definition for the service linkage job is output in the following format.

*Environment variable name*=*value*

For defining jobs in JP1/AJS3 for Cloud Service Applications, when the log output settings in Trace information settings are specified as Output the executed command line, Output the standard output, and Output the standard error output, then logs will be output in the following format.

KNBB6004-I Processing name *Service linkage job executed by the command line.* CLI STDOUT: Standard output for the command executed by the service linkage job<sup>#</sup> CLI\_STDERR:*Standard error output for the command executed by the service linkage job*#

#: If there is no standard output or standard error output, nothing is output. If there are multiple lines, each line is output in the above format.

When a job is completed, message text that indicates completion is output in the following format.

Job ended. RET=*return-value*

# **8.2.6 List of log files and directories**

# **(1) Log files and directories in Windows**

The log file names and folder names of the Windows versions of JP1/AJS3 for Cloud Service Applications, JP1/AJS3 - Manager, JP1/AJS3 - Agent, and JP1/AJS3 - View are shown below.

The *Log name* column lists the names of the logs created by JP1/AJS3 for Cloud Service Applications.

In *Log file and folder names* column, the following abbreviations are used for folders:

- 1. CSA\_Path
	- If the installation folder is the default installation folder or is in a folder protected by the system<sup>#1</sup>: %ALLUSERSPROFILE%<sup>#2</sup>\Hitachi\JP1\JP1\_DEFAULT\JP1AJS3CSA
	- **•** If the installation folder is other than the above: *JP1/AJS3 - for Cloud Service Applications-installation-folder*

The default installation folder is *system-drive* \Program Files (x86) \HITACHI\JP1AJS3CSA.

- 2. Mgr\_Path
	- If the installation folder is the default installation folder or is in a folder protected by the system<sup>#1</sup>: %ALLUSERSPROFILE%<sup>#2</sup>\Hitachi\JP1\JP1\_DEFAULT\JP1AJS2
	- **•** If the installation folder is other than the above: *JP1/AJS3 - Manager-installation-folder*

The default installation folder is *system-drive* \Program Files (x86)\HITACHI\jp1ajs2.

- 3. Agt\_Path
	- If the installation folder is the default installation folder or is in a folder protected by the system<sup>#1</sup>: %ALLUSERSPROFILE%<sup>#2</sup>\Hitachi\JP1\JP1\_DEFAULT\JP1AJS2
	- **•** If the installation folder is other than the above: *JP1/AJS3 - Agent-installation-folder*

The default installation folder is *system-drive*\Program Files (x86)\HITACHI\jp1ajs2.

4. View\_Path

%ALLUSERSPROFILE%<sup>#2</sup>\Hitachi\JP1\JP1\_DEFAULT\JP1AJS2V

#1

A *folder protected by the system* is the path to a folder in any of the following:

- **•** *system-drive*\Windows
- **•** *system-drive*\Program Files
- **•** *system-drive*\Program Files (x86)
- $#2$

The default for %ALLUSERSPROFILE% is *system-drive*\ProgramData.

In a cluster system, unless otherwise specified, make the substitutions shown in the following table for the indicated abbreviations.

<sup>8.</sup> Troubleshooting

JP1/Automatic Job Management System 3 for Cloud Service Applications **191**

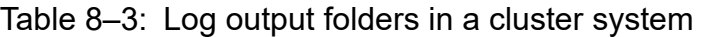

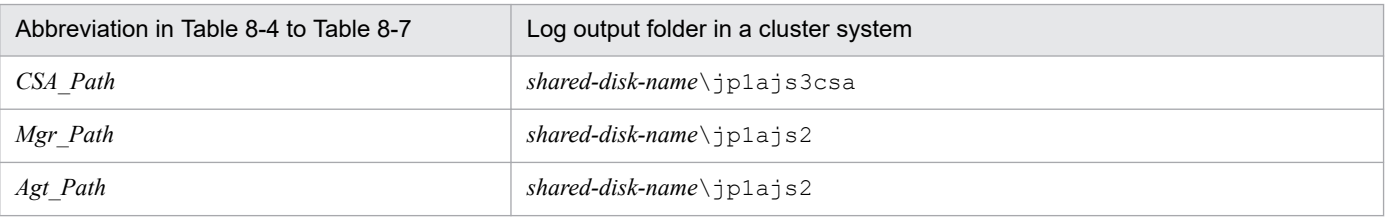

The *Default disk space* column indicates the disk space allocated to a log file when the default environment settings is used for operation, and is the total disk space size when there are multiple log files. If the user has not changed the size of a log file, the disk space indicated in the table is the disk space allocated to that log file.

The *Maximum disk space* column indicates the maximum amount of disk space that a log file uses. This value includes changes to definitions, and is the total disk space size when there are multiple log files. The values in this column are the maximum values for log files whose size varies according to the definitions.

The *Timing for switching* files column indicates either a limit or the point at which JP1/AJS3 for Cloud Service Applications switches the log file (output file for the log) to another file. A value in this column indicates that there are multiple log files, and that the file with the oldest update date is overwritten when the maximum disk space has been reached. The values in parentheses indicate the default timing for switching log files.

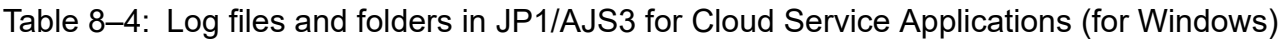

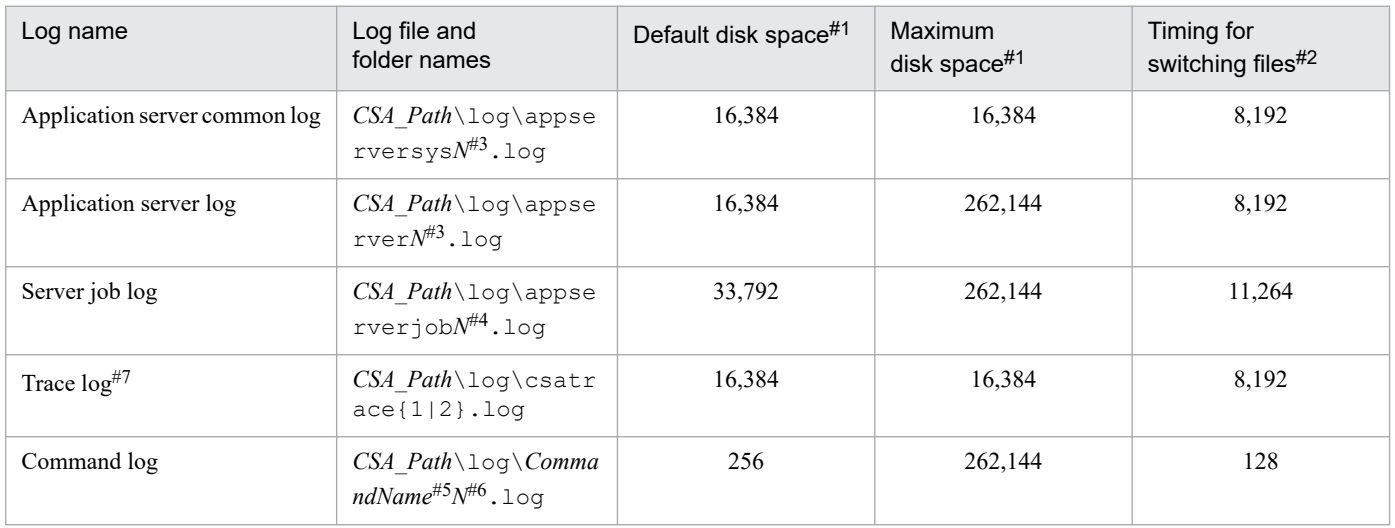

#1

The unit is kilobytes unless otherwise specified.

#2

The value in parentheses in this column indicates the default timing for switching log files. The unit is kilobytes.

#3

*N* is an integer from 1 to the value specified by SERVER\_LOG\_APP\_NUM (number of log files of application server) in the environment setting file (ajs3csaweb.conf).

#4

*N* is an integer from 1 to the value specified by SERVERJOB\_LOG\_JOB\_NUM (number of log files of server jobs) in the environment setting file (ajs3csaweb.conf).

#5

The file name begins with the name of the next command that was executed.

- ajscsasetup

- jajs csa service

Note that logs output by using the ajscsasetup command are always output by the physical host, even in a cluster configuration environment. In addition, the format is not disclosed for the information output for logs related to jajs\_csa\_service.

#6

*N* is an integer from 1 to the value specified by COM\_LOG\_NUM (number of log files of commands) in the environment setting file (ajs3csaweb.conf).

#### #7

The format of the information output is not disclosed.

#### Table 8‒5: Log files and folders in JP1/AJS3 - Manager (for Windows)

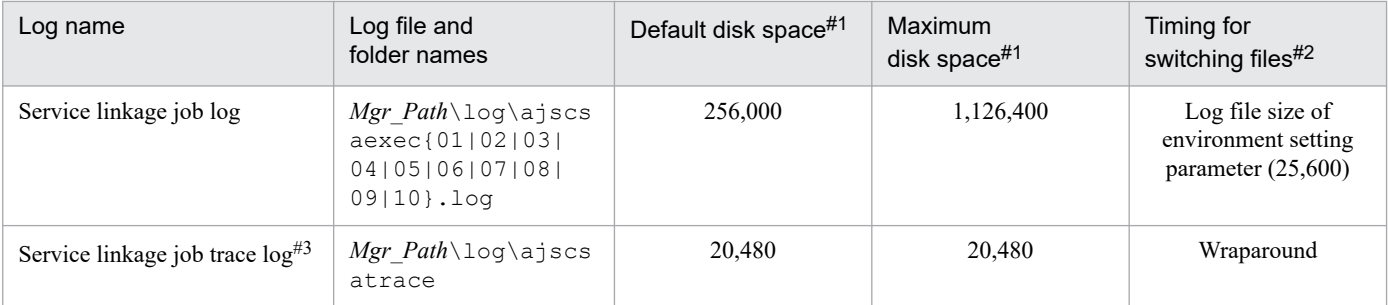

#1

The unit is kilobytes unless otherwise specified.

#2

The value in parentheses in this column indicates the default timing for switching log files. The unit is kilobytes.

#3

The format of the output information is not disclosed.

#### Table 8‒6: Log files and folders in JP1/AJS3 - Agent (for Windows)

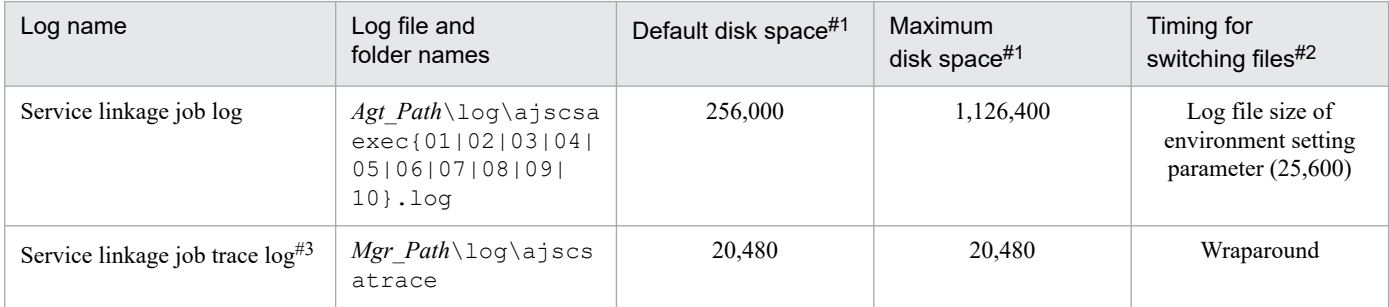

#1

The unit is kilobytes unless otherwise specified.

#2

The value in parentheses in this column indicates the default timing for switching log files. The unit is kilobytes.

#3

The format of the information output is not disclosed.

#### Table 8‒7: Log files and folders in JP1/AJS3 - View (for Window)

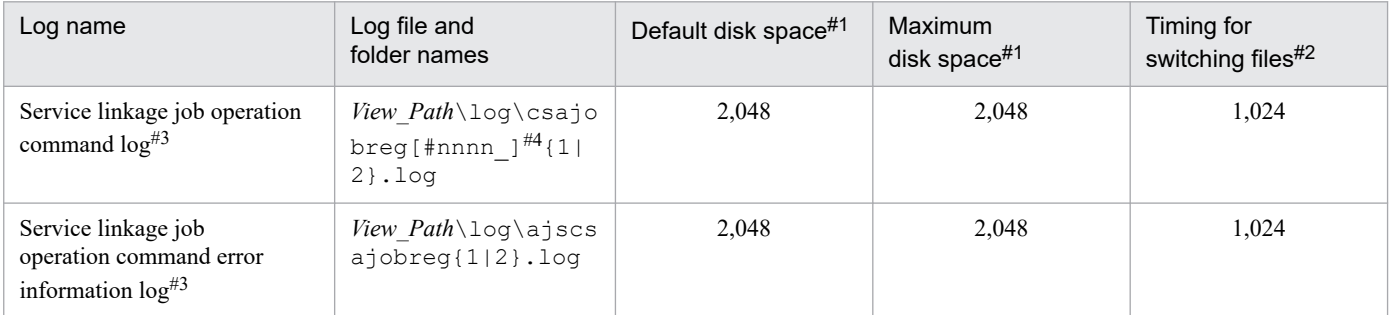

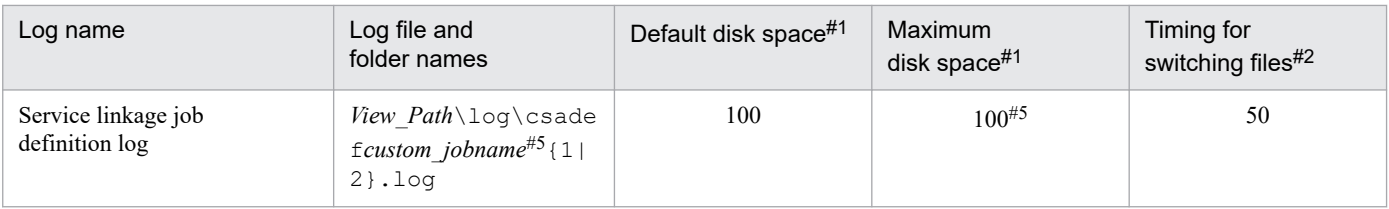

#1

The unit is kilobytes unless otherwise specified.

#2

The value in parentheses in this column indicates the default timing for switching log files. The unit is kilobytes.

#3

The format of the information output is not disclosed.

#4

Assigns any value between 0001 and 9999 to *nnnn* in #*nnnn*\_ and creates the log file.

#5

Create according to the number of registered service-linked jobs (custom jobs). Therefore, the maximum disk usage will increase or decrease depending on the number of registered service linkage jobs.

# **(2) Log files and directories in Linux**

The log file names and folder names of the Linux versions of JP1/AJS3 for Cloud Service Applications, JP1/AJS3 -Manager, JP1/AJS3 - Agent, and JP1/AJS3 - View are shown below.

The *Log name* column lists the names of the logs created by JP1/AJS3 for Cloud Service Applications.

In *Log file and folder names* column, the following abbreviations are used for folders:

In a cluster system, consider the path names indicate the directories in the Log output directory in a cluster system column in the following table unless otherwise specified.

Table 8‒8: Log output directories in a cluster system

| Value in Table 8-9 and Table 8-11 | Log output folder in a cluster system |
|-----------------------------------|---------------------------------------|
| /var/opt/jplajs2/                 | shared-disk-name/jplajs2              |
| /var/opt/jplajs3csa/              | shared-disk-name/jplajs3csa           |

The *Default disk space* column indicates the disk space allocated to a log file when the default environment settings is used for operation, and is the total disk space size when there are multiple log files. If the user has not changed the size of a log file, the disk space indicated in the table is the disk space allocated to that log file.

The *Maximum disk space* column indicates the maximum amount of disk space that a log file uses. This value includes changes to definitions, and is the total disk space size when there are multiple log files. The values in this column are the maximum values for log files whose size varies according to the definitions.

The *Timing for switching* files column indicates either a limit or the point at which JP1/AJS3 for Cloud Service Applications switches the log file (output file for the log) to another file. A value in this column indicates that there are multiple log files, and that the file with the oldest update date is overwritten when the maximum disk space has been reached. The values in parentheses indicate the default timing for switching log files.

JP1/Automatic Job Management System 3 for Cloud Service Applications **194**

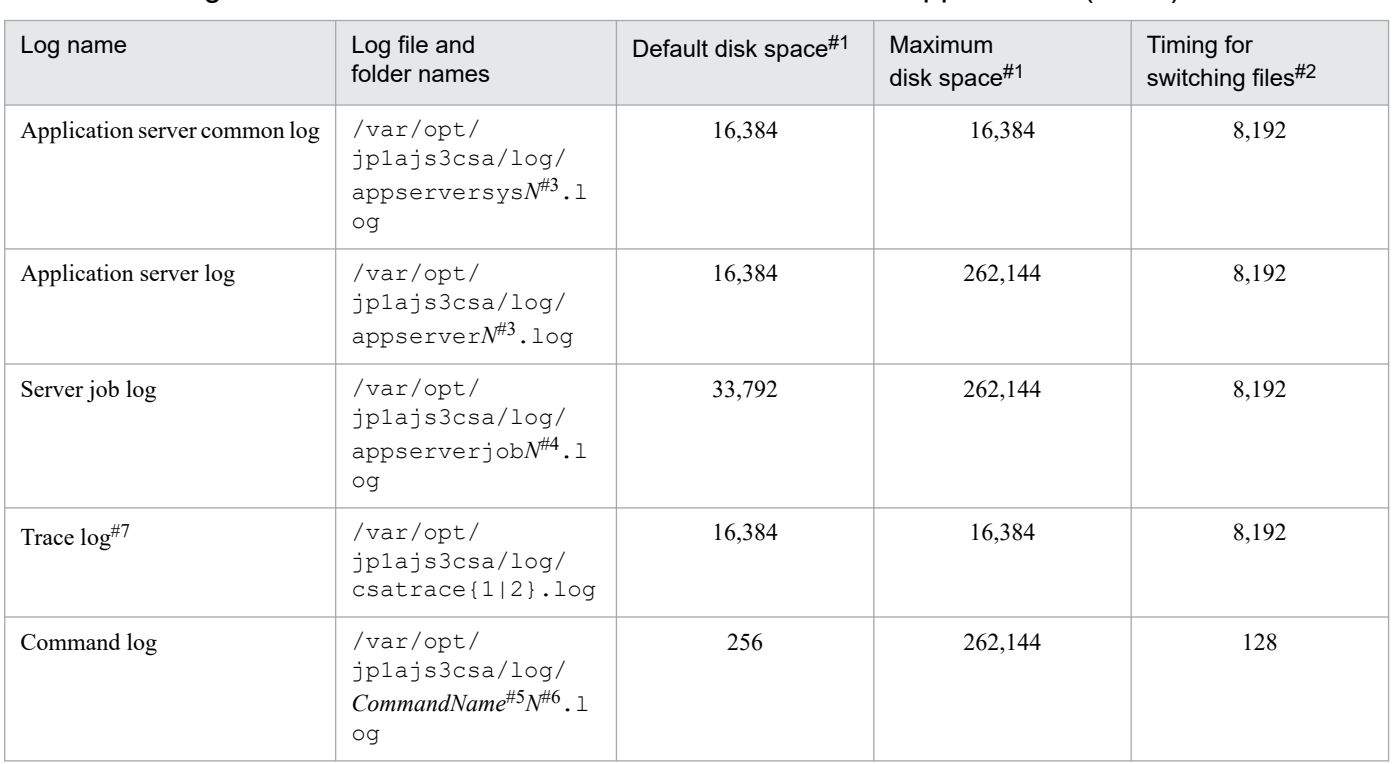

## Table 8–9: Log files and folders in JP1/AJS3 for Cloud Service Applications (Linux)

#1

The unit is kilobytes unless otherwise specified. The value in parentheses is the kilobyte value expressed in gigabytes.

#### #2

The value in parentheses in this column indicates the default timing for switching log files. The unit is kilobytes.

#### #3

*N* is an integer from 1 to the value specified by SERVER\_LOG\_APP\_NUM (number of log files of application server) in the environment setting file (ajs3csaweb.conf).

#### #4

*N* is an integer from 1 to the value specified by SERVERJOB\_LOG\_JOB\_NUM (number of log files of server jobs) in the environment setting file (ajs3csaweb.conf).

#### #5

The file name begins with the name of the next command that was executed.

- ajscsasetup

- jajs\_csa

- jajs csa stop

Note that logs output by using the ajscsasetup command are always output by the physical host, even in a cluster

configuration environment.

#### #6

*N* is an integer from 1 to the value specified by COM\_LOG\_NUM (number of log files of commands) in the environment setting file (ajs3csaweb.conf).

#7

The format of the information output is not disclosed.

#### Table 8-10: Log files and folders in JP1/AJS3 - Manager (for Linux)

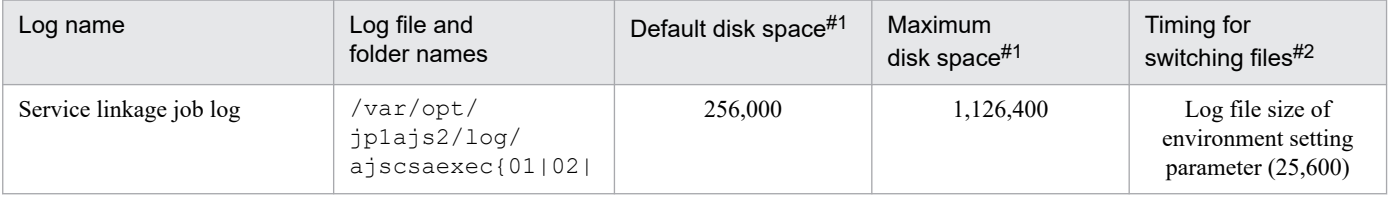

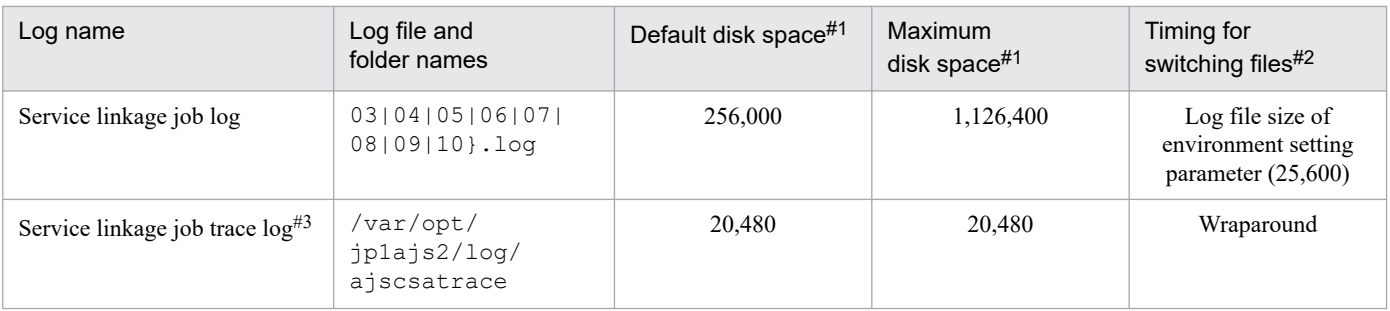

#1

The unit is kilobytes unless otherwise specified. The value in parentheses is the kilobyte value expressed in gigabytes.

#2

The value in parentheses in this column indicates the default timing for switching log files. The unit is kilobytes.

#3

The format of the information output is not disclosed.

## Table 8-11: Log files and folders in JP1/AJS3 - Agent (for Linux)

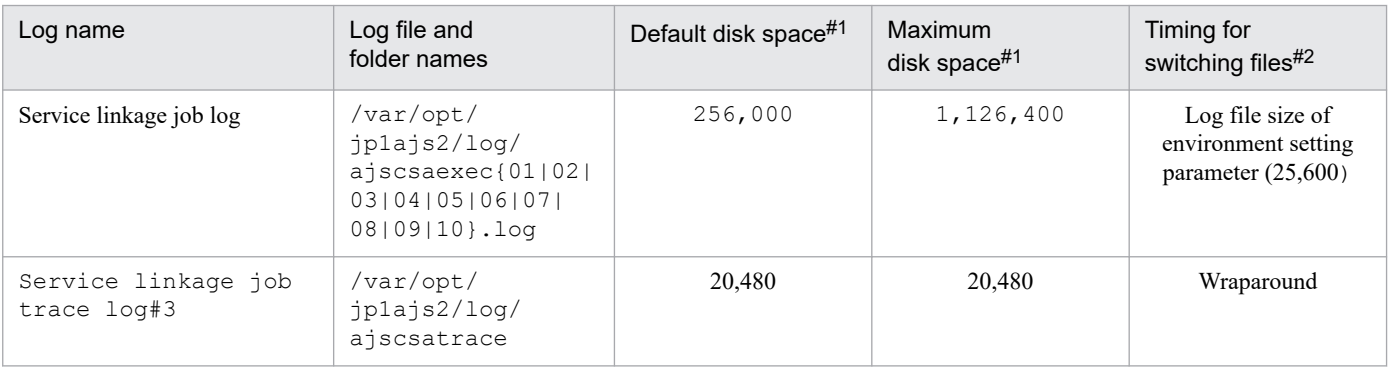

#1

The unit is kilobytes unless otherwise specified. The value in parentheses is the kilobyte value expressed in gigabytes.

#### #2

The value in parentheses in this column indicates the default timing for switching log files. The unit is kilobytes.

#3

The format of the information output is not disclosed.

# <span id="page-196-0"></span>**8.3 Data to be collected when a problem occurs**

This section describes the data you need to collect when a problem occurs in JP1/AJS3 for Cloud Service Applications.

JP1 provides data collection tools for batch collection of required data. Data that can be collected using the initial settings of the data collection tools are indicated with symbols in the tables above.

# **8.3.1 Data to collect**

# **(1) Log information about the OS**

You need to collect the following log information about the OS.

## **(a) Data to collect in Windows**

Table 8–12: OS log information that must be collected when a problem occurs (for Windows)

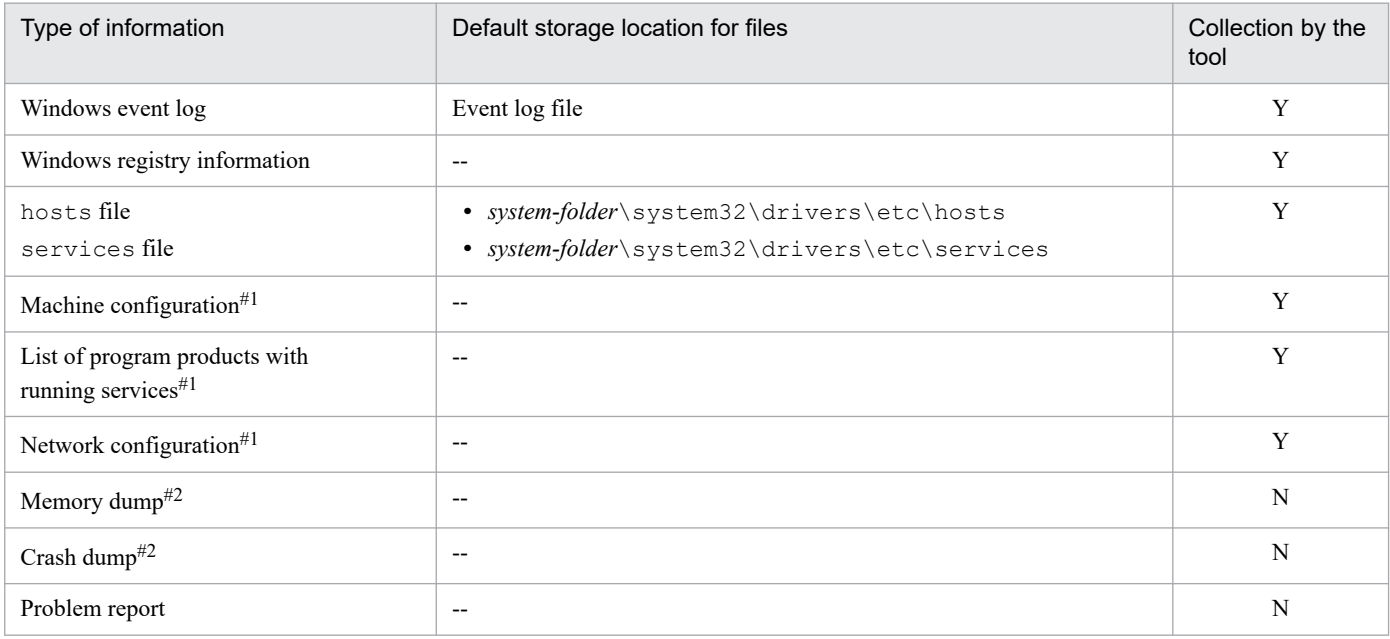

Legend:

Y: The data collection tools can collect data.

N: The data collection tools cannot collect data.

#1

Various kinds of computer information that include this information, such as the hardware environment, software environment, and Internet environment, can be obtained. Obtaining this information might take several minutes. Wait until the System Information dialog box closes.

#2

Windows memory dumps and crash dumps cannot be acquired with the data collection tool. Collect the corresponding information manually when a problem occurs. For the collection method, see *[8.4.1\(1\)\(c\) Obtain a dump file](#page-200-0)* and *[8.4.1\(1\)\(d\) Collect problem reports](#page-201-0)*.

<sup>8.</sup> Troubleshooting

## **(b) Data to collect in Linux**

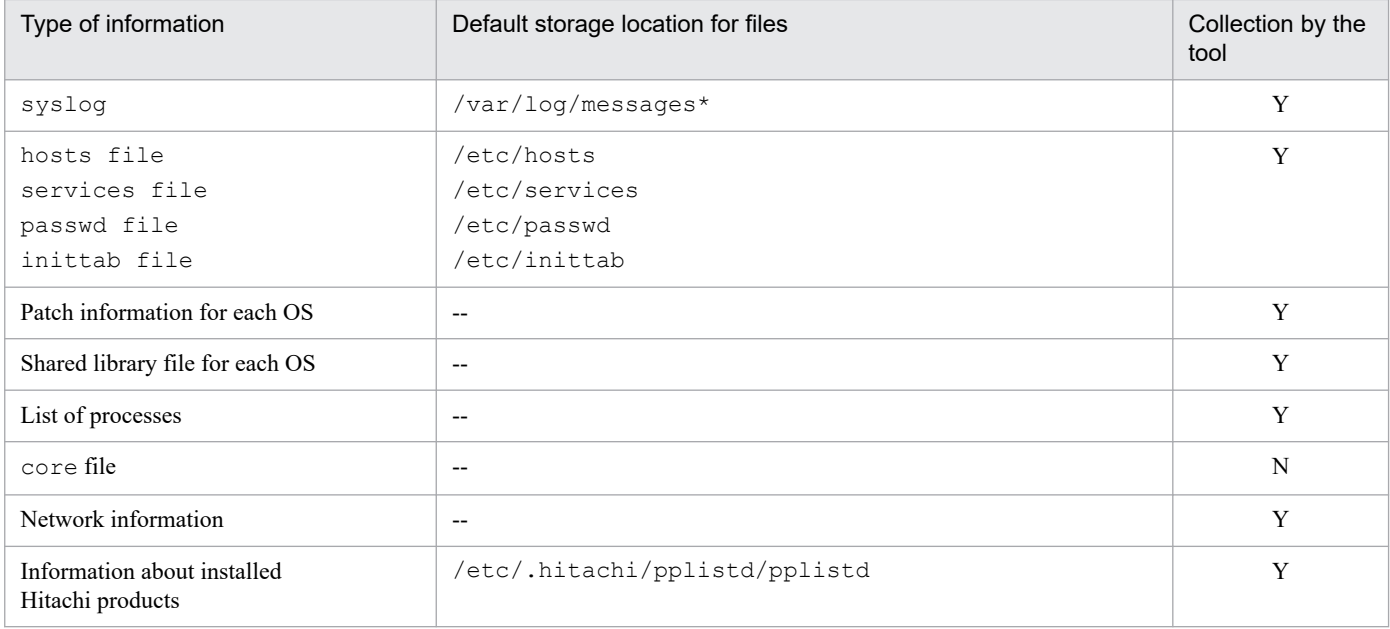

Table 8–13: OS log information that must be collected when a problem occurs (for Linux)

Legend:

Y: The data collection tools can collect data.

N: The data collection tools cannot collect data.

# **(2) Information about JP1**

You need to collect the following information about JP1. If the problem occurs while your system is connected to a network, you also need to obtain the files on the JP1/AJS3 - Manager host to which the system is connected.

## **(a) Data to collect in Windows**

Table 8–14: JP1 information to be collected for a problem occurring (for Windows)

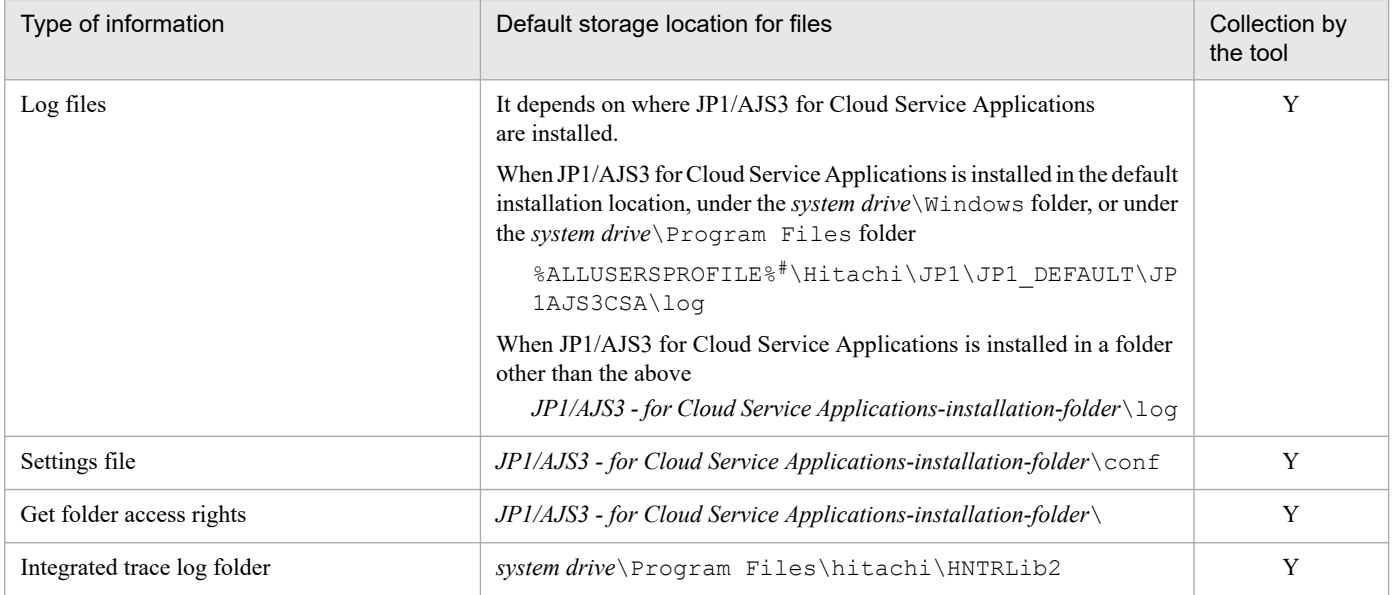

<sup>8.</sup> Troubleshooting

JP1/Automatic Job Management System 3 for Cloud Service Applications **198**

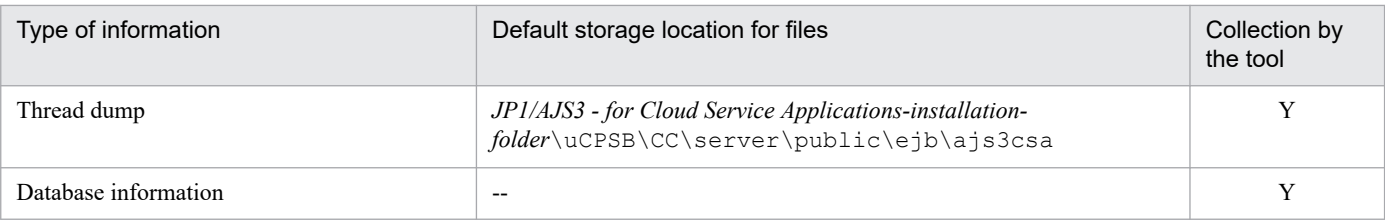

Legend:

Y: The data collection tools can collect data.

#

The default for %ALLUSERSPROFILE% is *system-drive*\ProgramData.

## **(b) Data to collect in Linux**

Table 8–15: JP1 information that must be collected when a problem occurs (for Linux)

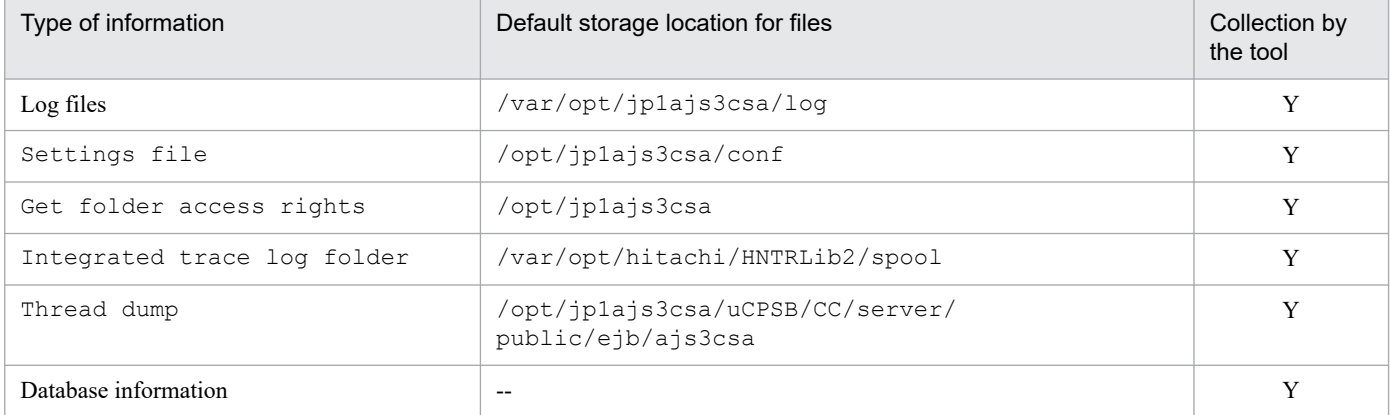

Legend:

Y: The data collection tools can collect data.

#### **Important** AP

When you collect information, use the tar command instead of the cp command. Because the directory from which files are obtained also contains system files, using the cp command might lead to unexpected results.

# **(3) List of processes**

### **(a) Data to collect in Windows**

In Windows, start Task Manager and open the **Processes** page. Check the operating status of processes.

For details about JP1/AJS3 processes, see Processes (for Windows) in the manual *JP1/Automatic Job Management System 3 Troubleshooting*.

## **(b) Data to collect in Linux**

Use the ps command to check the operating status of processes.

For details about JP1/AJS3 processes, see Processes (for Linux) in the manual *JP1/Automatic Job Management System 3 Troubleshooting*.

<sup>8.</sup> Troubleshooting

JP1/Automatic Job Management System 3 for Cloud Service Applications **199**

# **(4) Operation data**

Collect the following information about the operation that was being performed when the problem occurred:

- **•** Details about the operation
- **•** Time that the problem occurred
- Machine configuration (the version of each OS, host name, JP1/AJS3 for Cloud Service Applications and JP1/AJS3 - Manager, JP1/AJS3 - View configuration)
- **•** Whether the problem is reproducible
- Login user name for the Windows host or Linux host using JP1/AJS3 for Cloud Service Applications

# **(5) Error information displayed on the screen**

Make hard copies of the following:

- **•** Windows on the screen when an application error has occurred
- **•** Error message dialog box (and display the displayed information when a details button (if there is one) is clicked)

# **(6) Other information**

In addition to the above information, you need to collect the following information:

- **•** Contents of **System Log** and **Application Log** of the Windows Event Viewer window
- **•** Arguments specified in a command when the problem occurs during the execution of a command

<span id="page-200-0"></span>By collecting data, you can investigate and identify the causes of a problem, and then take the necessary measures.

This section describes details of how to collect data when a problem occurs.

# **8.4.1 Details of how to collecting data**

The following shows how to collect data when a problem occurs.

# **(1) Collecting data for troubleshooting in Windows**

## **(a) Execute the data collection tool**

JP1/AJS3 for Cloud Service Applications provides the data collection tool (jajs log.bat).

Use this tool if you have not changed the output destinations of log files and other data from the defaults, or if you do not need to collect data other than the data collected by default.

The following shows examples of executing the data collection tool:

C:\Program Files\Hitachi\JP1AJS3CSA\tools\jajs\_log.bat

By default, the results of executing the data collection tool are output under %TEMP%\jp1ajs2\backlog. Back up these folders.

When you use the data collection tools in a cluster system, you can collect data by specifying a logical host name. The data collection tools also provide options for limiting the amount of data that is collected.

For details on the data collection tools, see *[jajs\\_log.bat \(Windows only\)](#page-172-0)* in *[7. Commands](#page-154-0)*.

# **id** Important

When you execute the data collection tool, you must open the Command Prompt window as an administrator. If you are not an administrator, UAC will frequently open a confirmation dialog box.

## **(b) Check Windows event logs**

Check Windows event logs in the **Event Viewer** pane of Windows. Also, write the logs to the file.

## **(c) Obtain a dump file**

If a STOP error occurs in Windows or if an application crashes, you might have to obtain dump files (a memory dump and a crash dump) and a problem report.

The following describes how to obtain a dump file and a problem report.

#### **■ How to obtain a dump file**

The dump files output during the problem should be collected manually. However, in order to output a dump file when a problem occurs, it is necessary to configure the output beforehand.

<sup>8.</sup> Troubleshooting

JP1/Automatic Job Management System 3 for Cloud Service Applications **201**

<span id="page-201-0"></span>Follow the procedure below to configure the dump file output.

#### **• Memory dump output setting procedure**

- 1. In Control Panel, click **System**. The System dialog box opens.
- 2. Click **Advanced systems settings**. The System Properties dialog box opens.
- 3. Click **Settings** button in **Startup and Recovery** on **Advanced** tab. The Startup and Recovery dialog box opens.
- 4. Select the **Complete memory dump** in the **Write debugging information**, and specify the output destination file in **Dump file**.

**Complete Memory Dump** may not be displayed depending on the size of the installed memory. In that case, select **Kernel Memory Dump**.

Cautionary note

The memory dump size depends on the real memory size. The larger the physical memory installed, the larger the size of the memory dump. Allocate enough disk space to collect a memory dump. Dor details see Microsoft documentation.

#### **• Crash dump output setting procedure**

If a problem occurs, you may need a crash dump (a file containing debug information at the time of the problem). Windows registry information must be set in order to output a crash dump. For detailed setting information, refer to Microsoft's Windows Error Reporting (WER) related support technical information. When setting, set to output complete dump information.

Cautionary note

Crash dumps are output not only when JP1 crashes, but also when other application programs crash. In addition, when crash dumps are output, the amount of disk space is used up accordingly. Allocate sufficient disk space if you want to output crash dumps.

### **(d) Collect problem reports**

You can detect the problem on the machine and investigate solutions for each problem. If a process on the JP1/AJS for Cloud Service Applications server stops due to an application error, follow the steps below to collect a problem report.

1. Right click Windows Start, click **Run** in Windows, enter wercon in the text box, and click **OK**.

The Problem Reports and Solutions dialog box is displayed.

- 2. On the left pane, click **View Problem History**. The problems history will be listed.
- 3. Double-click the applicable problem. Details about the problem report appear.
- 4. Click **Copy to clipboard**.
- 5. Copy the text into a text editor, and save the file. Use the problem report text file as data for investigating the failure.

8. Troubleshooting

JP1/Automatic Job Management System 3 for Cloud Service Applications **202**

## **(e) Check the status of processes**

Check the operating status of the JP1/AJS3 - Manager process at the connection destination in the **Processes** tab of the Windows **Task Manager** window.

For details about the JP1/AJS3 - Manager process, see *Processes* in the manual *JP1/Automatic Job Management System 3 Troubleshooting*.

## **(f) Check the operation data**

For the problem that has occurred, check the operation data and record it. You need to check the following information:

- **•** Details about the operation
- **•** Time that the problem occurred
- Machine configuration (the version of each OS, host name, JP1/AJS3 for Cloud Service Applications, JP1/AJS3 -Manager and JP1/AJS3 - Agent configuration)
- **•** Whether the problem is reproducible
- Login user name for the Windows host using JP1/AJS3 for Cloud Service Applications

## **(g) Collect error information displayed on the screen**

Make hard copies of the following:

- **•** Windows on the screen when an application error has occurred
- **•** Error message dialog box (and display the displayed information when a details button (if there is one) is clicked)

## **(h) Other information**

Collect other necessary information.

**•** Contents of **System Information** in **Help and Support**

Print the **System Information** from **Help and Support**.

# **(2) Collecting data for troubleshooting in Linux**

## **(a) Execute the data collection tool**

JP1/AJS3 for Cloud Service Applications provides the data collection tool ( $jajs$  log).

Use this tool if you have not changed the output destinations of log files and other data from the defaults, or if you do not need to collect data other than the data collected by default.

The following shows examples of executing the data collection tool:

#### /opt/jp1ajs3csa/tools/jajs\_log

By default, the results of executing the data collection tool are output under  $/\text{tmp}/\text{iplajs2}/\text{trouble}$ .

When you use the data collection tools in a cluster system, you can collect data by specifying a logical host name. The data collection tools also provide options for limiting the amount of data that is collected.

For details on the data collection tools, see *[jajs\\_log \(Linux only\)](#page-166-0)* in *[7. Commands](#page-154-0)*.

<sup>8.</sup> Troubleshooting

JP1/Automatic Job Management System 3 for Cloud Service Applications **203**

## **(b) Obtain the contents of the core file**

Obtain the contents of the core file if the file has been output.

The core file is output to one of the following directories:

- **•** User home directory
- **•** Current directory in which the command was executed

## **(c) Check the status of server processes**

Use the ps command to check the operating status of processes.

## **(d) Check the operation data**

For the problem that has occurred, check the operation data and record it. You need to check the following information:

- **•** Details about the operation
- **•** Time that the problem occurred
- **•** Machine configuration (the version of each OS, host name, JP1/AJS3 for Cloud Service Applications, JP1/AJS3 Manager and JP1/AJS3 - Agent configuration)
- **•** Whether the problem is reproducible
- **•** Login user name for the Linux host using JP1/AJS3 for Cloud Service Applications

## **(e) Collect error information displayed on the screen**

Make hard copies of the following:

- **•** Windows on the screen when an application error has occurred
- **•** Error message dialog box (and display the displayed information when a details button (if there is one) is clicked)

# **8.5 Troubleshooting**

This section describes how to solve problems when using JP1/AJS3 for Cloud Service Applications.

# **8.5.1 Troubleshooting SSL communications**

## **(1) The login screen cannot be displayed when using SSL**

The following factors may be the cause.

- **•** Your Web browser mat not be configured to use SSL. Configure the Web browser to use SSL.
- **•** Server secret key and the secret key of SSL server certificate may not match. Recreate the server secret key, Certificate Signing Request (CSR), and SSL server certificate, then restart the JP1/AJS3 CSA HTTP Server service.

## **(2) Errors with event source is crypt32 and event ID is 8 are output to event logs on the client machine**

This error may occur when a certificate issued by a certificate authority that is not registered as a trusted root certification authority is used for SSL communication and when automatic updates by trusted root certification authority is enabled on the client machine.

This is occurring because the client machine is trying to automatically update the certificate of a trusted root certificate authority and is failing to communicate with Microsoft's Windows Update.

Take one of the following actions.

- **•** Verify that the client machine can communicate with Windows Update provided by Microsoft.
- **•** Disable the automatic update of the certificate by trusted root certification authority.

For information on how to disable the automatic update of the certificate by trusted root certification authority, see the Microsoft website.

# **8.5.2 Troubleshooting Web Browser Problems**

## **(1) The screen is not displayed, or the display is corrupted**

Make sure that you are using the operating system and Web browser that are required.

Check that the magnification of the Web browser is set to 100%.

# **8.5.3 Troubleshooting failures of jobs and linked cloud services**

By linking a job (generation) executed on JP1/AJS3 and the linked cloud service, the following conditions can be checked.

**•** Check the status of the linked cloud service when a job terminates abnormally.

#### 8. Troubleshooting

JP1/Automatic Job Management System 3 for Cloud Service Applications **205**

- **•** Check the status of the linked cloud service while a job is running.
- **•** Check the status of a job when the status of the linked cloud service is abnormal.

The following describes how to link a job and a cloud service:

# **(1) Check the status of the linked cloud service when a job terminates abnormally**

Check the status of the corresponding history on the linked cloud service based on the information that the job terminated abnormally. Check the status when a job is terminated due to the time limit of job definition.

Job information to be checked

- **•** Execution result details
- **•** Job definition information
- **•** Job execution information

Means to check job information

- **•** JP1/AJS3 View or JP1/AJS3 Web Console
- **•** ajsshow command or ajsprint command

# **(2) Check the status of the linked cloud service while a job is running**

Check the status of the corresponding history on the linked cloud service based on the information of the job that is running.

Job information to be checked

**•** Job start date and time

Means to check job information

- **•** JP1/AJS3 View or JP1/AJS3 Web Console
- **•** ajsshow command

If the status cannot be identified using these means, check the status of the corresponding history on the linked cloud service based on the information output to the service linkage jobs log for a job executed by host (JP1/AJS3 - Manager host or JP1/AJS3 - Agent host) For more information about the service linkage job log, see *[8.2.5 Service Linkage Job Log](#page-189-0)*.

Service Linkage Job Log information to be checked

- **•** CLI command run history (command line information)
- **•** CLI start time

Means to check the service linkage job log information

**•** Login to job execution host (JP1/AJS3 - Manager host or JP1/AJS3 - Agent host), collect logs to check the information

# **(3) Check the status of a job when the status of the linked cloud service is abnormal**

Check that the history corresponding to the job based on the information of the history corresponding to the linked cloud service. Check the following two items of information:

<sup>8.</sup> Troubleshooting

JP1/Automatic Job Management System 3 for Cloud Service Applications **206**

#### Information 1

Information on the cloud service to be checked

- **•** Run start time
- **•** Run finish time
- "Request IP address (job execution host)" of the corresponding request in the cloud operation logs

Means to check information on the cloud service

**•** Management screen of the linked cloud service

#### Information 2

Contents of message KNBB3034-I output to server job log

- **•** Manager host name
- **•** Scheduler service name
- **•** Unit full name
- **•** Execution ID
- **•** Job ID

Means to check the service linkage job log information

Collect and check logs after login to JP1/AJS3 for Cloud Service Applications

### **Note**

It is recommended that the following items be entered based on the definition of the service linkage job so that Information 1 and Information 2 can be linked, and the job can be identified from the information on the linked cloud service.

- **•** Name of the service to be linked
- **•** Overview of the linking process

# **(4) Recommended settings for service linkage job**

The following settings are recommended when designing a service linkage job in order to link the job and the history of the linked cloud service.

### **(a) Settings of the linked cloud service**

Enable the activity trace function in the linked cloud service to secure information, such as cloud operation logs.

### **(b) Definition of service linkage execution information**

- **•** Set the CLI command line to be output to the job's standard error output as the execution history of the CLI command. By default, the setting is to output this information.
- If the linked cloud service has an interface that enables you to specify and check arbitrary character strings, specify these strings as the information to be linked.

Specifically, the following environment variables are used.

- AJS CSL JOB UUID (UUID set by the service linkage job)
- **•** AJSHOST (Manager host name)
- AJS AJSCONF (Scheduler service name)

#### 8. Troubleshooting

JP1/Automatic Job Management System 3 for Cloud Service Applications **207**

- **•** AJSJOBNAME (Job name (unit full name))
- **•** AJSEXECID (Execution ID)
- **•** JP1JobID (Job ID)

When specifying the manager host name, scheduler service name, job name, execution ID, and job ID, make sure that they are character strings that can be specified as CLI arguments for the linked cloud service. Pay particular attention to the value and the length of character string. For details on these environment variables, see the description of the environment variables which are configured when executing the job by JP1/AJS3 in the manual *JP1/Automatic Job Management System 3 Command Reference*.

**•** If there is information that can be used to identify the history on the linked cloud service side, specify that it will be output to standard error output.

Specifically, the following information should be output.

- Values that are unique to the linked cloud service (e.g., the identifier that was executed)
- **•** URL that can refer to the status of the linked cloud service
- **•** Information on the start time, end time, and status of the linked cloud service

# **8.5.4 Troubleshooting for service linkage jobs**

# **(1) An unexpected value was returned as the return value for the command defined on the JP1/AJS3 for Cloud Service Applications server**

The cause might be the following:

- **•** The command does not exist in the server. If the command is not installed, install the command. If the command path is not set by the PATH environment variable, set the command path.
- **•** The user executing the job might not have the permission to execute the command.

If the user does not have permission to execute the command, execute the service linkage job as a user who has permission. Alternatively, change the permission required to execute the command so that the user executing the service linkage job can execute the job.

• If Windows is the OS of the execution host for the service linkage job, the command line might be too long. Check the length of the command line and make sure that it is around 8,000 characters in length.

# **(2) In a Linux environment, the service linkage job was forcibly terminated unexpectedly**

The size of the standard output and standard error output for the command defined for the JP1/AJS3 for Cloud Service Application server might be too large.

Check the syslog. The kernel might have stopped due to insufficient memory for the ajscsaexec process.

We recommend a total size of about 3 MB for the standard output and standard error output of commands defined on the JP1/AJS3 for Cloud Service Applications server. Configure the command line so that the size is not too large.

<sup>8.</sup> Troubleshooting

JP1/Automatic Job Management System 3 for Cloud Service Applications **208**

If the standard output and standard error output of commands defined on the JP1/AJS3 for Cloud Service Applications server are not required, consider specifying the command line to output to /dev/null.

<sup>8.</sup> Troubleshooting

JP1/Automatic Job Management System 3 for Cloud Service Applications **209**

<span id="page-209-0"></span>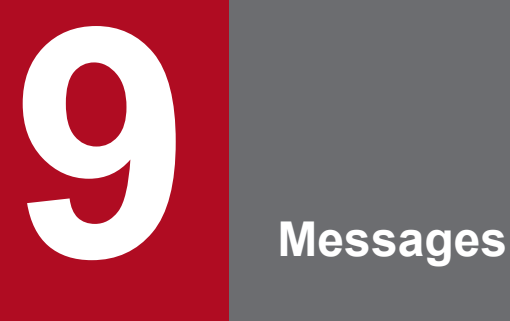

This chapter describes the messages that are issued byJP1/AJS3 for Cloud Service Applications.

# **9.1 JP1/AJS3 for Cloud Service Applications Messages**

This section describes messages which output by JP1/AJS3 for Cloud Service Applications with message IDs.

# **9.1.1 Message format**

Each message consists of a message ID, followed by the message text. Messages are output in one of the following formats:

Messages beginning with KNBB:

```
KNBBnnnn-Z message text
```
# **9.1.2 Message ID**

The message ID consists of the following content:

K

System identifier

NBB

Indicates a message relating to a JP1/AJS3 for Cloud Service Applications.

*nnnn*

Message serial number

*Z*

Message type, as one of the following:

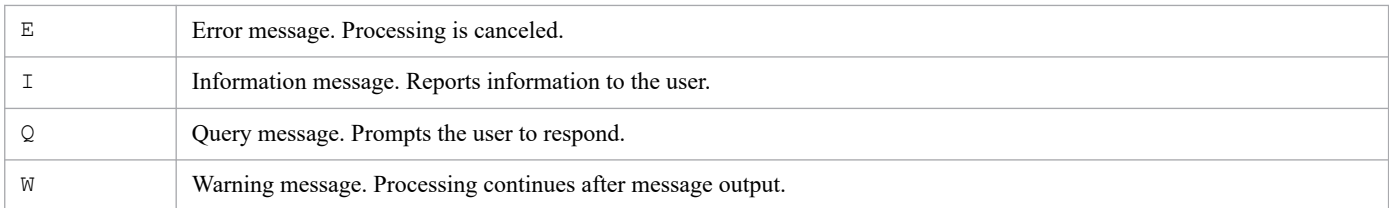

# **9.1.3 Format of message explanations**

Messages are explained in the following format in this manual. Characters in italic vary each time the system displays a message.

The format is as follows; however, messages with maintenance information (such as verbose error codes or file names) may be displayed without *maintenance-information* even if the message text contains *maintenance-information* in the manual.

#### Message ID

Message text: *message text*

Explanation of the output message text.

#### (S)

System action

### (O)

Operator action at message output

This section lists the output destinations of the messages that are output by JP1/AJS3 for Cloud Service Applications.

# **9.2.1 Output destinations of messages beginning with KNBB**

Messages whose message ID begins with KNBB are messages about JP1/AJS3 - for Cloud Service Applications. The tables in the following subsections list the output destinations for each type of message.

# **(1) KNBB1601 to KNBB1700 (messages about the JP1/AJS3 for Cloud Service Applications installer)**

The table below lists the output destinations of messages about the JP1/AJS3 for Cloud Service Applications installer. The table uses the following abbreviations for the output destinations:

Legend:

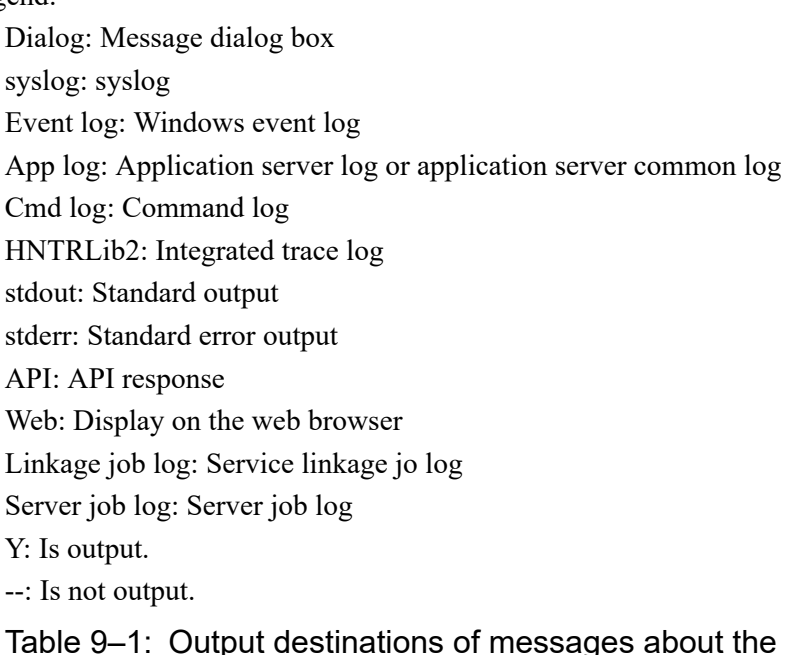

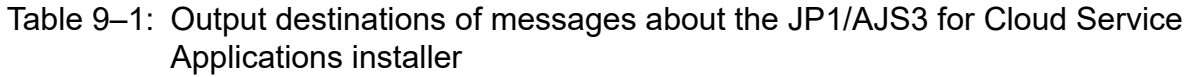

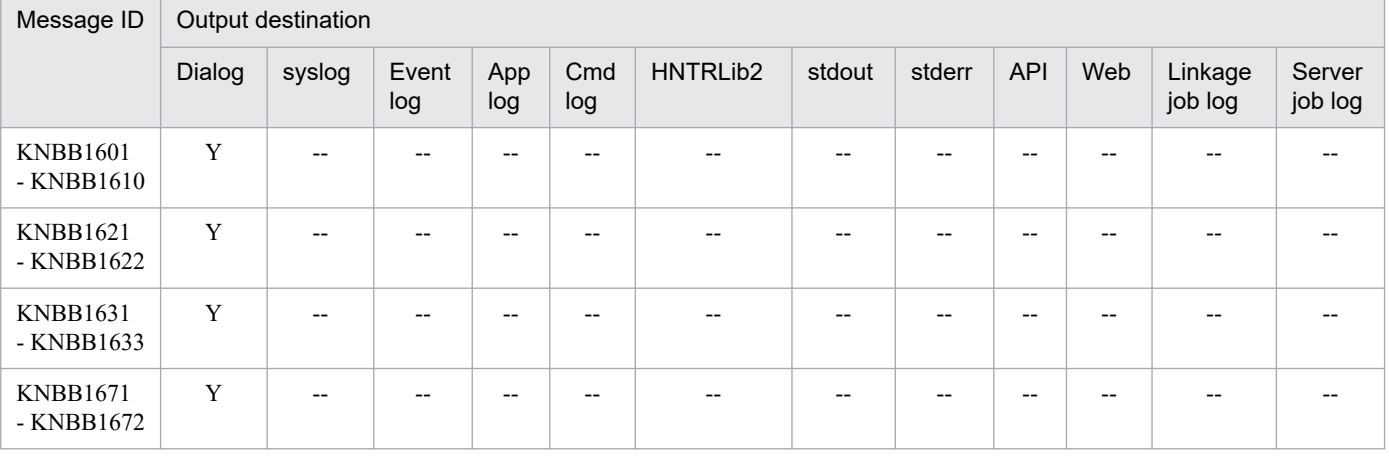

# **(2) KNBB2001 to KNBB2500 (Web GUI messages)**

Web GUI messages are displayed on a web browser.

# **(3) KNBB2501 to KNBB3000 (messages about JP1/AJS3 for Cloud Service Applications commands)**

The table below lists the output destinations of messages about JP1/AJS3 for Cloud Service Applications commands. The table uses the following abbreviations for the output destinations:

#### Legend:

Dialog: Message dialog box syslog: syslog Event log: Windows event log App log: Application server log or application server common log Cmd log: Command log HNTRLib2: Integrated trace log stdout: Standard output stderr: Standard error output API: API response Web: Display on the web browser Linkage job log: Service linkage jo log Server job log: Server job log Y: Is output.

--: Is not output.

### Table 9–2: Output destinations of messages about JP1/AJS3 for Cloud Service Applications commands

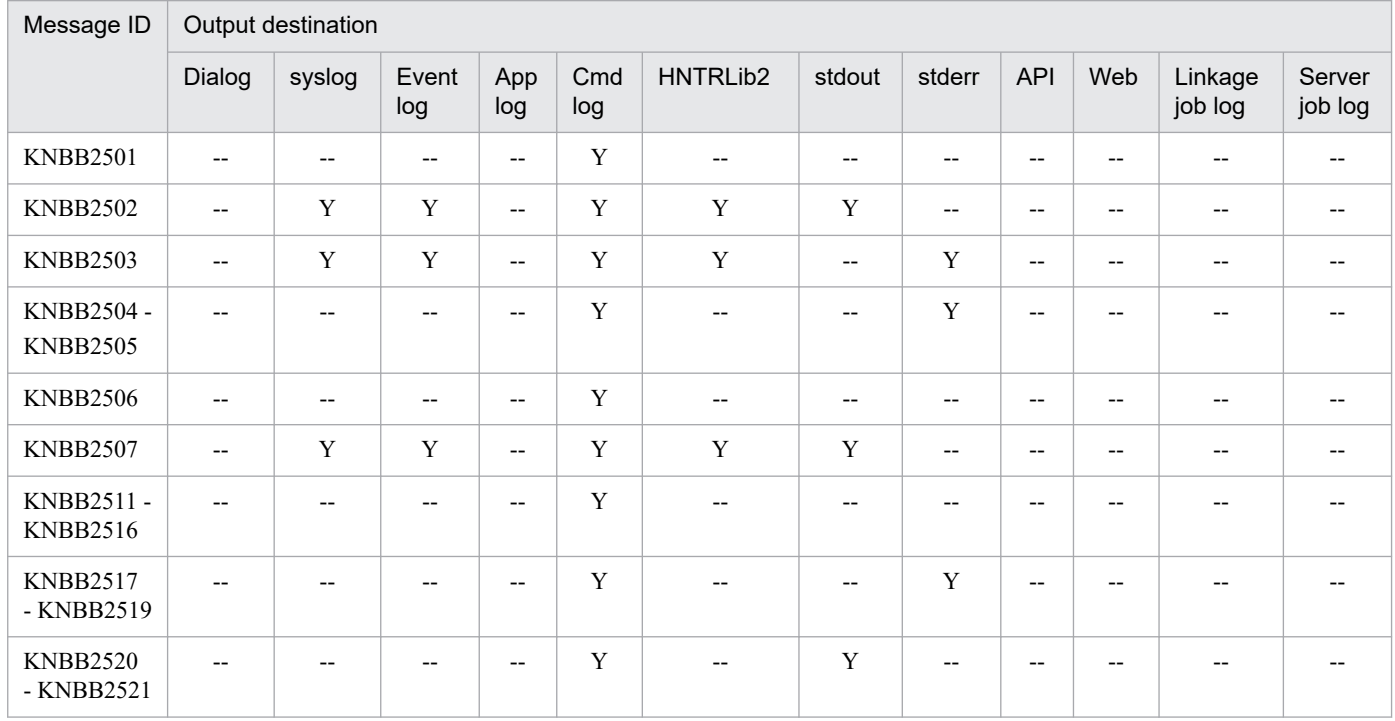

JP1/Automatic Job Management System 3 for Cloud Service Applications **214**

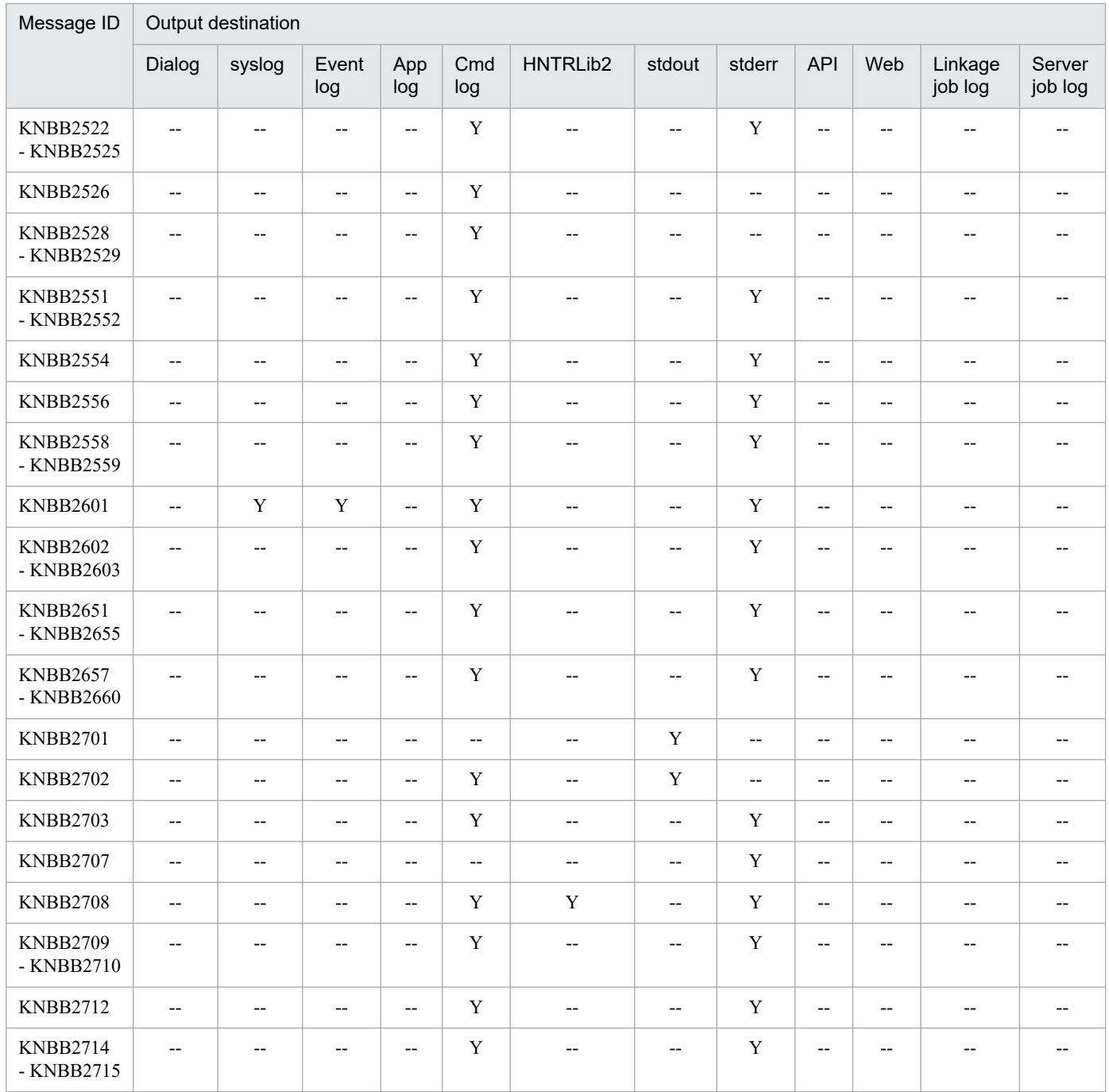

# **(4) KNBB3001 to KNBB3999 (messages about the web application server)**

The table below lists the output destinations of messages about the web application server. The table uses the following abbreviations for the output destinations:

Legend:

Dialog: Message dialog box syslog: syslog Event log: Windows event log App log: Application server log or application server common log Cmd log: Command log HNTRLib2: Integrated trace log

stdout: Standard output

stderr: Standard error output

API: API response

Web: Display on the web browser

Linkage job log: Service linkage jo log

Server job log: Server job log

Y: Is output.

--: Is not output.

#### Table 9‒3: Output destinations of messages about the web application server

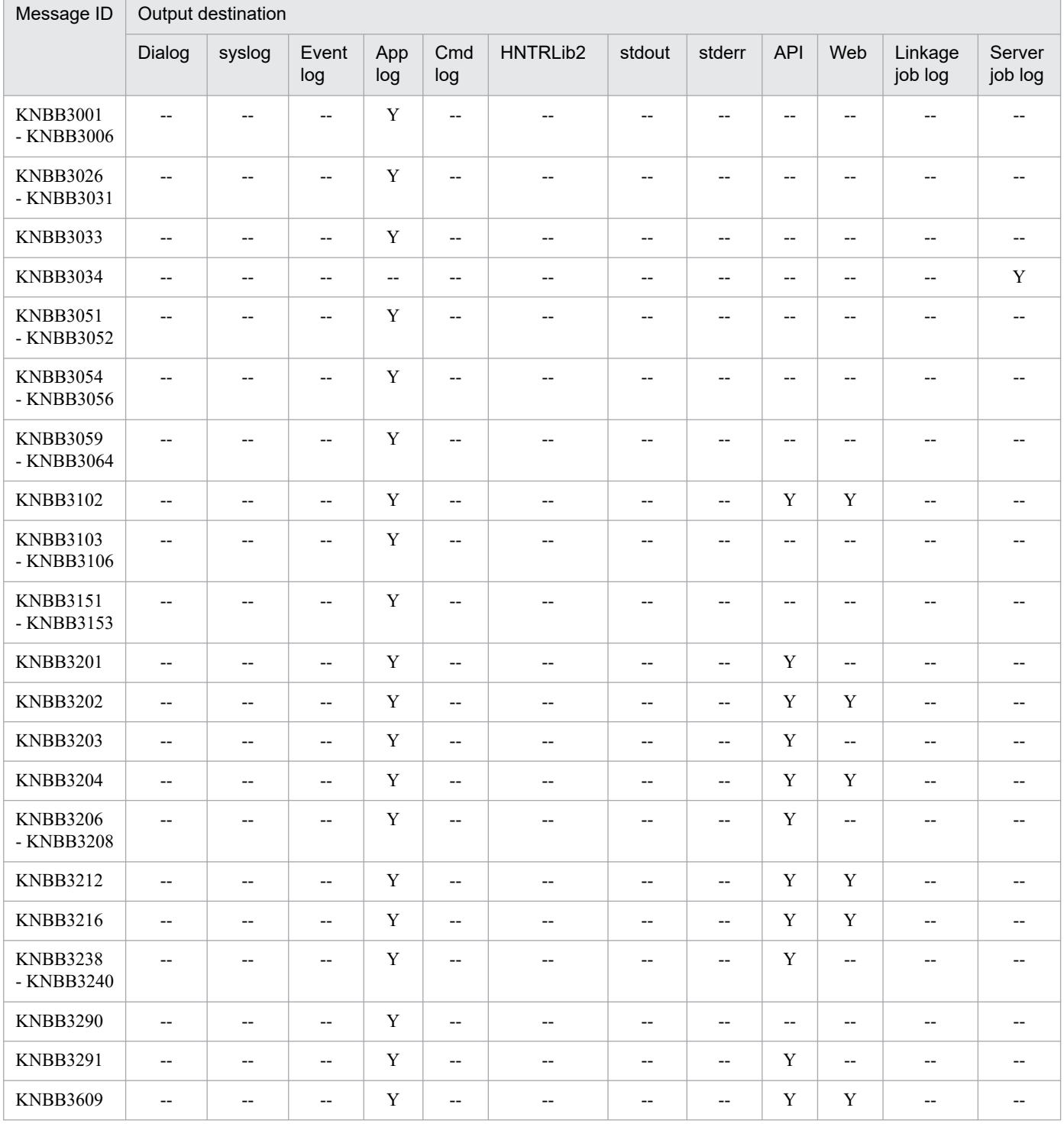
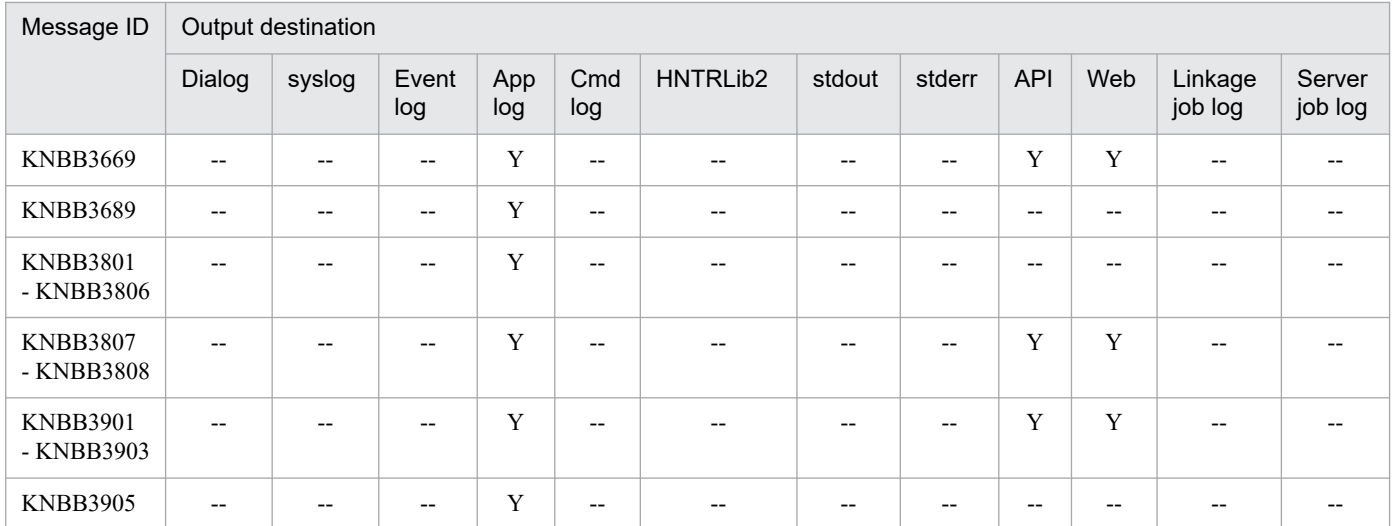

# **(5) KNBB4000 to KNBB4500 (messages about the Service linkage job definitions window)**

Messages about the **Service linkage job definitions** window are displayed on the dialog box of JP1/AJS3 - View.

# **(6) KNBB4501 to KNBB5000 (messages about the service linkage job definitions commands)**

The table below lists the output destinations of messages about the service linkage job definitions commands. The table uses the following abbreviations for the output destinations:

Legend:

Dialog: Message dialog box syslog: syslog Event log: Windows event log App log: Application server log or application server common log Cmd log: Command log HNTRLib2: Integrated trace log stdout: Standard output stderr: Standard error output API: API response Web: Display on the web browser Linkage job log: Service linkage jo log Server job log: Server job log Y: Is output. --: Is not output.

# Table 9-4: Output destinations of messages about the JP1/AJS3 for Cloud Service Applications commands

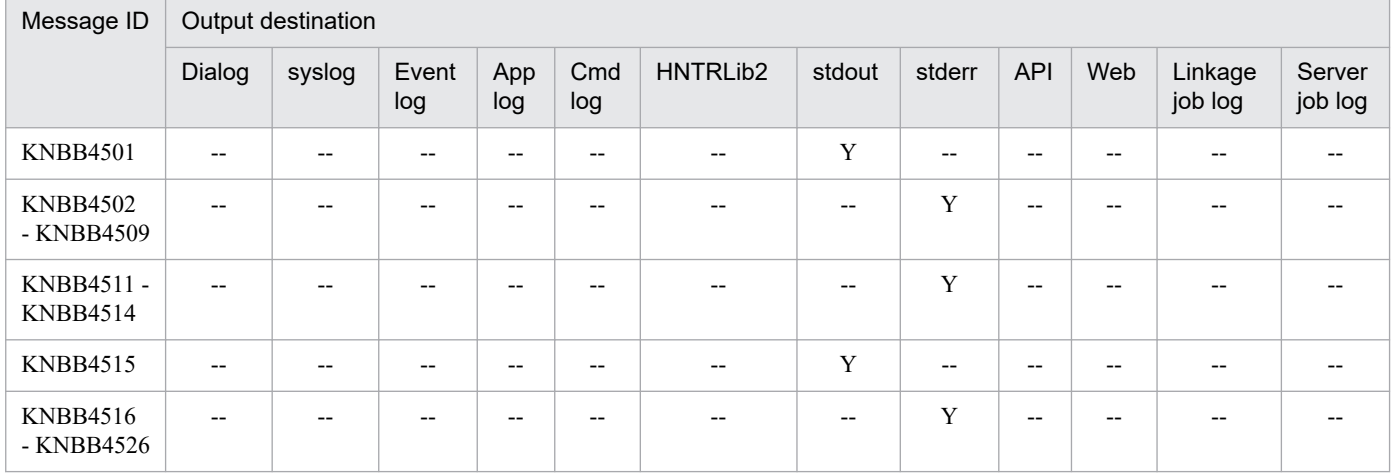

# **(7) KNBB6000 to KNBB7000 (messages about the service linkage job execution programs)**

The table below lists the output destinations of messages about the service linkage job execution programs. The table uses the following abbreviations for the output destinations:

Legend:

Dialog: Message dialog box syslog: syslog Event log: Windows event log App log: Application server log or application server common log Cmd log: Command log HNTRLib2: Integrated trace log stdout: Standard output stderr: Standard error output API: API response Web: Display on the web browser Linkage job log: Service linkage jo log Server job log: Server job log

Y: Is output.

--: Is not output.

Table 9–5: Output destinations of messages about the service linkage job execution programs

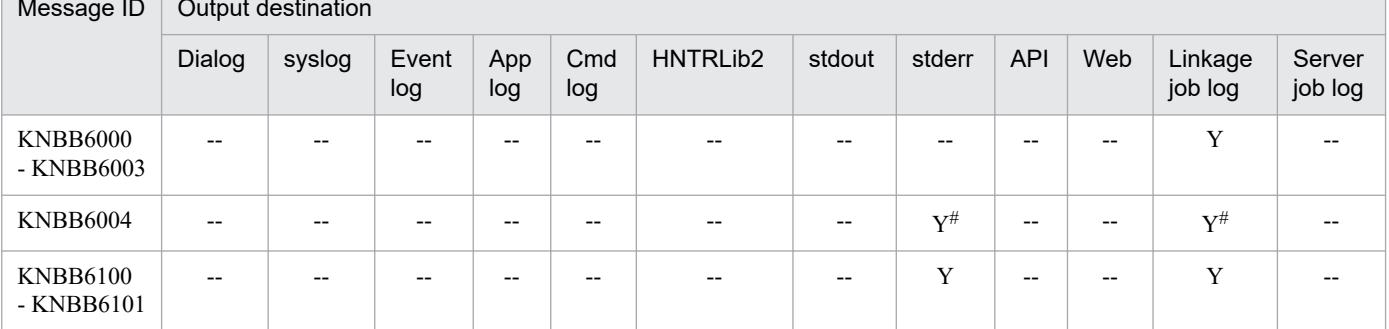

Message ID  $\, \vert \,$  Output destination

JP1/Automatic Job Management System 3 for Cloud Service Applications **218**

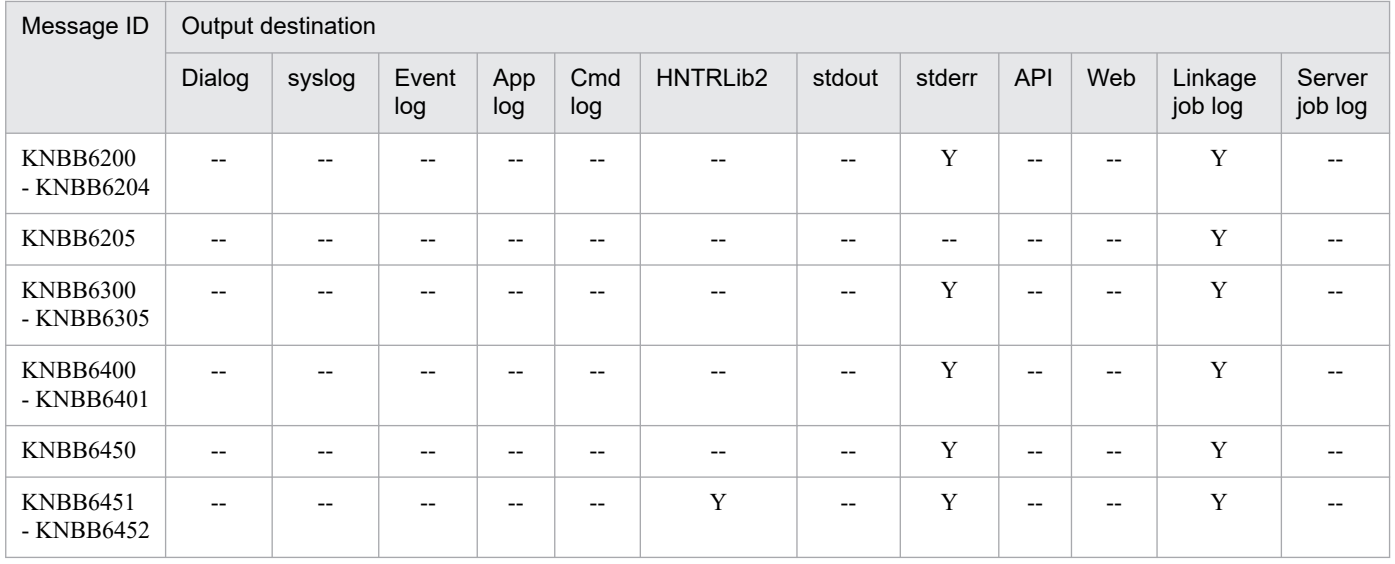

#:

Output only if you check **Output the executed command lin** in **Trace information settings**in JP1/AJS3 for Cloud Service Applications.

# **9.3 List of messages**

This section lists messages which output by JP1/AJS3 for Cloud Service Applications with message IDs.

# **9.3.1 Messages beginning with KNBB**

This section explains the messages that begin with KNBB (messages about JP1/AJS3 for Cloud Service Applications).

# **(1) List of messages that begin with KNBB (messages about the JP1/AJS3 for Cloud Service Applications installer)**

The following is a list of messages that begin with KNBB (messages about the JP1/AJS3 for Cloud Service Applications installer):

## KNBB1601-E

This platform is not supported. Installation stops.

The installation was interrupted because an attempt was made to install a JP1/AJS3 product on a platform that does not meet the applicable operating system requirements. The JP1/AJS3 product cannot be installed on this platform.

#### (S)

The system aborts the installation.

(O)

Check the applicable operating system for the JP1/AJS3 product and install it on that OS. For information on the applicable operating system, see the *release notes*.

## KNBB1603-E

The Hitachi Integrated Installer disc might be corrupted. Installation cannot continue.

Installation was interrupted because an error occurred during installation.

The following factors may have caused the problem.

- **•** Disc defect of Hitachi Integrated Installer
- If you are using the Hitachi Integrated Installer copied to a local disc, copying has failed.

## (S)

The system aborts the installation.

(O)

If you have another Hitachi Integrated Installer disc, install JP1/AJS3 again using this disc.

If you are using the Hitachi Integrated Installer copied to a local disc, copy it again and install JP1/AJS3. Or, install JP1/AJS3 using the Hitachi Integrated Installer disc.

If the problem persists, collect the following data and contact your system administrator.

- **•** Details of the operation performed
- Dialog displayed on the screen

JP1/Automatic Job Management System 3 for Cloud Service Applications **220**

**•** Installation log

If overwriting the installation or upgrading the installation, collect the following data as well.

**•** Execution results of the data collection tool

#### KNBB1604-E

Setting of license management information failed. The installation will stop.(maintenance-information)

The installation was interrupted because the license management information failed to be set.

(S)

The system aborts the installation.

(O)

Collect the following data and contact your system administrator.

- **•** Details of the operation performed
- Dialog displayed on the screen
- **•** Installation log

If overwriting the installation or upgrading the installation, collect the following data as well.

**•** Execution results of the data collection tool

## KNBB1606-E

The user who executed the installation is not an administrator. An administrator is required to install this product.

The installation could not be performed because the user who performed the installation does not have administrative privileges.

#### (S)

The system aborts the installation.

#### (O)

A user who has administrative privileges should install JP1/AJS3 products.

## KNBB1607-E

An internal error occurred during AJS3 setup. (maintenance-information)

An error occurred during the setup that JP1/AJS3 automatically performs during installation.

The following factors may be the cause:

- The port number used by JP1/AJS3 for Cloud Service Applications is already being used by another program.
- Insufficient capacity on the system drive (%systemdrive%).
- **•** Insufficient capacity on the destination drive for the installation.

## (S)

The system aborts the installation.

(O)

Eliminate the cause and reinstall JP1/AJS3.

JP1/Automatic Job Management System 3 for Cloud Service Applications **221**

If the problem persists, collect the following data and contact your system administrator.

- **•** Details of the operation performed
- **•** Hard copy of the dialog box displayed on the screen
- **•** Installation log

If overwriting the installation or upgrading the installation, collect the following data as well.

**•** Execution results of the data collection tool

#### KNRR1608-F

Error occurred at opening file .Installation stops. (maintenance-information)

The installation was interrupted because the file used in the installation could not be opened.

The following factors may be the cause:

- Insufficient capacity on the system drive (%systemdrive%)
- **•** The folder set in the system environment variable TEMP does not have write or read permissions.

Note: The file name that caused the error is output to maintenance information.

#### (S)

The system aborts the installation.

(O)

Eliminate the cause and reinstall JP1/AJS3.

If the problem persists, collect the following data and contact your system administrator.

- **•** Details of the operation performed
- **•** Dialog displayed on the screen
- **•** Click **Properties** and **Security** of the folder set in the system environment variable TEMP, and make a hard copy of the Security screen.
- **•** Installation log

If overwriting the installation or upgrading the installation, collect the following data as well.

**•** Execution results of the data collection tool

#### KNBB1609-E

Error occurred at reading file. Installation stops. (maintenance-information)

The installation was interrupted because the file used in the installation could not be read.

The following factors may be the cause:

• The folder set in the system environment variable TEMP does not have read permissions.

Note: The file name that caused the error is output to maintenance information.

(S)

The system aborts the installation.

(O)

Eliminate the cause and reinstall JP1/AJS3.

If the problem persists, collect the following data and contact your system administrator.

- **•** Details of the operation performed
- Dialog displayed on the screen
- **•** Click **Properties** and **Security** of the folder set in the system environment variable TEMP, and make a hard copy of the Security screen.
- **•** Installation log

If overwriting the installation or upgrading the installation, collect the following data as well.

**•** Execution results of the data collection tool

# KNBB1610-E

An internal error occurred during AJS3 unsetup. (maintenance-information)

An error occurred during the unsetup process automatically performed by JP1/AJS3 during uninstallation.

The following factors may be the cause:

- **•** An invalid value is set in the preferences file.
- **•** Files required for uninstallation have been deleted.

#### (S)

The system aborts the installation.

#### (O)

If an invalid value is set in the preferences file, enter the correct value. Otherwise, overwrite the installation once and uninstall again.

If the problem persists, collect the following data and contact your system administrator.

- **•** Details of the operation performed
- **•** Make a hard copy of the dialog box displayed on the screen
- **•** Execution results of the data collection tool

## KNBB1621-E

JP1/Base is not installed. Install JP1/Base, and then install AJS3.

Installation failed because JP1/Base is not installed.

## (S)

The system aborts the installation.

#### (O)

Install JP1/Base version meets the prerequisites, and then restart the installation of AJS3. For the required JP1/Base version, see the *release notes*.

## KNBB1622-E

The version of the installed JP1/Base is old. Please install after installing *JP1/Base-version-information* or later.

The installation was interrupted because the version of JP1/Base installed does not meet the prerequisite requirements of the product.

## (S)

The system aborts the installation.

#### (O)

Install JP1/Base version meets the prerequisites, and then restart the installation of AJS3. For the required JP1/Base version, see the *release notes*.

# KNBB1671-Q

The Hitachi Integrated Installer disc could not be found. Insert the disc into the drive.

The system checks for files on the Hitachi Integrated Installer disc that cannot be found.

(S)

The system waits for the response.

(O)

If you wish to continue the installation, select **Yes** after inserting the Hitachi Integrated Installer disc into the drive. If you do not wish to continue the installation, select **No** to terminate the installation.

If the problem persists after inserting the Hitachi Integrated Installer disc, collect the following data and contact your system administrator.

- **•** Details of the operation performed
- **•** Dialog displayed on the screen
- **•** Installation log

If overwriting the installation or upgrading the installation, collect the following data as well.

**•** Execution results of the data collection tool

# KNBB1672-Q

This platform is not an applicable OS. Do you want to stop the installation?

The system confirms that the product installation is on a platform that meets the applicable OS requirements.

## (S)

The system waits for the response.

(O)

Click the **Yes** button to finish the installation.

# **(2) List of messages that begin with KNBB (Web GUI messages)**

The following is a list of messages that begin with KNBB (Web GUI messages):

# KNBB2001-E

Specify *field-name*.

*field-name* is not specified.

The system aborts the process.

#### (O)

Enter the value in *field-name* and try again.

# KNBB2003-E

Enter the values *minimum-value* - *maximum-value* in *field-name*.

The value was entered incorrectly in *field-name*.

#### (S)

The system aborts the process.

#### (O)

Re-enter the value of *minimum-value* - *maximum-value* in *field-name*.

# KNBB2004-E

The *field-name* is specified incorrectly.

Incorrect format value is specified in *field-name*.

#### (S)

The system aborts the process.

#### (O)

Re-enter the correct format value in *field-name*.

## KNBB2005-E

Duplicate variable name (*variable-name*).

The registration of the definition failed because the variable name is duplicated.

## (S)

The system aborts the process.

## (O)

Remove the duplicate variable name and click the **Register** button.

## KNBB2006-E

Invalid import file format.

The import failed because the format of the definition file to be imported is invalid. If a value that cannot be entered is specified for the JSON key that corresponds to the input or specified value on each screen, the text field shows the values that can be read<sup>#</sup> and the checkbox or radio button shows the default value.

#: If the file contains characters that cannot be read properly by the Web browser, the characters will be garbled and displayed on the screen.

(S)

The system aborts the process.

JP1/Automatic Job Management System 3 for Cloud Service Applications **225**

# (O)

Check that the file specified below is the exported file from the relevant definition screen and import it.

- **•** The file must be in JSON format.
- **•** The file must be the one exported from the relevant definition screen.

# KNBB2007-E

The maximum number (*maximum-value*) of variables that can be set for *item-name* was exceeded.

The registration of the definition failed because the variable exceeded the maximum value.

(S)

The system aborts the process.

(O)

Delete the variable and click the **Register** button.

The maximum values of variables that can be registered are as follows:

- **•** Custom input items for JP1/AJS3 View 15 items
- **•** Environment variables for the execution host 32 items

# KNBB2008-E

The user name or password is invalid.

Login failed because the value entered for the JP1 username or password was invalid.

#### (S)

The system aborts the process.

#### (O)

Make sure that the value entered is valid, and enter the JP1 username and password registered on the Access Control Server to which it is connected, and then log in.

# KNBB2101-E

Cannot connect to the Server.

This message reports that access to the JP1/AJS3 for Cloud Service Applications server application failed. The following factors may be the cause.

- An error occurred during the communication process with the HTTP server or application server.
- **•** The HTTP server or application server is not running.
- **•** The HTTP server or application server is busy.
- **•** The HTTP server or application server is not ready to connect the network.

(S)

The system aborts the process.

- (O)
- **•** An error occurred during the communication process with the HTTP server or application server. Eliminate the cause of the errors and log in to JP1/AJS3 for Cloud Service Applications.
- **•** The HTTP server or application server is not running. Check either the JP1/AJS3 CSA HTTP Server service or JP1/AJS3 CSA Web Application Server service is running. If it is stopped, restart it and log in again.
- **•** The HTTP server or the application server is busy. It may be connected by retrying the connection.
- **•** The network connection to the HTTP server or application server is not available. Check the network environment with the HTTP server or application server. If there is a firewall between the HTTP server or the application server, check the firewall settings. If the session has been terminated, log in again.

# KNBB2401-Q

Are you sure you want to log out?

The system confirms that you want to log out from JP1/AJS3 for Cloud Service Applications.

(S)

The system waits for the response.

(O)

Click the **OK** button to log out or click the **Cancel** button to cancel.

# KNBB2402-Q

Are you sure you want to delete the *definition-type* "*definition-name*"?

The system confirms that you will delete the definition *definition-name*.

A *definition-type* displays one of the following:

- **•** service linkage job definition
- **•** connection definition
- **•** execution definition
- **•** authentication definition
- (S)

Waits for a response.

(O)

Click the **OK** button to delete or click the **Cancel** button to cancel.

## KNBB2407-Q

This is a definition (*definition-type* "*definition-name*") that has a job execution history. Do you want to update it?

The system confirms whether to continue updating the definition if a service linkage job using the definition to be updated has been executed by JP1/AJS3 - Manager.

A *definition-type* displays one of the following:

- **•** service linkage job definition
- **•** connection definition
- **•** execution definition
- **•** authentication definition
- (S)

Waits for a response.

#### (O)

Click the **OK** button to update or click the **Cancel** button to cancel.

To identify JP1/AJS3 - Manager jobs, use the following method:

- Identify the job that uses the target definition from KNBB3034-I in the server jobs log of JP1/AJS3 for Cloud Service Applications.
- **•** From the unit definition of JP1/AJS3 Manager that defines the service linkage job, identify the job by checking either of the following parameters that indicate the service linkage job definition name or the authentication definition name.
	- env="AJS\_CSA\_DEFINFNAME=*service-linkage-job-definition-name*";

- env="AJS\_CSA\_AUTHINFNAME=*authentication-definition-name*";

## KNBB2408-Q

This is a definition (*definition-type* "*definition-name*") that has a job execution history. Do you want to delete it?

A service linkage job using the definition to be updated has been executed by JP1/AJS3 - Manager.

The system confirms whether you really want to delete the file or not, since deleting it may affect JP1/AJS3 - Manager jobs.

A *definition-type* displays one of the following:

- service linkage job definition
- **•** connection definition
- **•** execution definition
- **•** authentication definition
- (S)

Waits for a response.

#### (O)

Click the **OK** button to delete or click the **Cancel** button to cancel. To identify JP1/AJS3 - Manager jobs, use the following method:

- **•** Identify the job that uses the target definition from KNBB3034-I in the server jobs log of JP1/AJS3 for Cloud Service Applications.
- **•** From the unit definition of JP1/AJS3 Manager that defines the service linkage job, identify the job by checking either of the following parameters that indicate the service linkage job definition name or the authentication definition name.

```
- env="AJS_CSA_DEFINFNAME=service-linkage-job-definition-name";
```
- env="AJS\_CSA\_AUTHINFNAME=*authentication-definition-name*";

# KNBB2409-Q

This is the definition (*definition-type* "*definition-name*") used in the service linkage job definition. Do you want to update it?

This definition is used for the service linkage job definitions for JP1/AJS3 for Cloud Service Applications. The system confirms whether you really want to update the definition or not, since deleting it may affect the running job.

A *definition-type* displays one of the following:

- **•** service linkage job definition
- **•** connection definition
- **•** execution definition
- **•** authentication definition
- (S)

Waits for a response.

## (O)

Click the **OK** button to update or click the **Cancel** button to cancel.

To confirm the operation using the definition, check the contents from the definition screen of the Service linkage job definitions.

# KNBB2410-Q

This is the definition (*definition-type* "*definition-name*") used in the service linkage job definition. Do you want to delete it?

This definition is used for the service linkage job definitions for JP1/AJS3 for Cloud Service Applications. The system confirms whether you really want to delete the file or not, since deleting it may affect the job running.

A *definition-type* displays one of the following:

- **•** service linkage job definition
- **•** connection definition
- **•** execution definition
- **•** authentication definition
- (S)

Waits for a response.

#### (O)

Click the **OK** button to delete or click the **Cancel** button to cancel.

To confirm the operation using the definition, check the contents from the definition screen of the Service linkage job definitions.

## KNBB2411-E

*definition-type* "*definition-name*" already exists.

The registration of the definition failed because the definition type has already been registered.

A *definition-type* displays one of the following:

- **•** service linkage job definition
- **•** connection definition
- **•** execution definition
- **•** authentication definition
- (S)

The system aborts the process.

#### (O)

Change the definition name and click the **Register** button again.

# KNBB2412-I

*definition-type* "*definition-name*" was registered.

The definition was registered successfully.

A *definition-type* displays one of the following:

- **•** service linkage job definition
- **•** connection definition
- **•** execution definition
- **•** authentication definition
- (S)

Waits for a response.

## KNBB2413-I

*definition-type* "*definition-name*" was deleted.

The definition was deleted successfully.

A *definition-type* displays one of the following:

- **•** service linkage job definition
- **•** connection definition
- **•** execution definition
- **•** authentication definition
- (S)

Waits for a response.

# KNBB2414-E

The session you logged in to is disabled. Export the definition being created and then log in again as needed.

The logged-in session is already invalid. If necessary, export the definitions to temporarily save the definitions being created, then log in again.

JP1/Automatic Job Management System 3 for Cloud Service Applications **230**

The exported definitions can be imported to the screen by the import function of the corresponding definition screen.

(S)

The system aborts the process.

(O)

If necessary, export the definitions temporarily to save it being created, then log in again and retry the operation.

# KNBB2415-E

No authority for *definition-type* "*definition-name*".

The operation failed because there is insufficient permission for the operation-target definition of the definition type.

A *definition-type* displays one of the following:

- **•** service linkage job definition
- **•** connection definition
- **•** execution definition
- **•** authentication definition

(S)

The system aborts the process.

(O)

Check the JP1 resource group settings of the operation-target definition, add the permissions, and then perform the operation.

# KNBB2416-W

Registration was not performed by using the registered value because the definition was deleted. Check the value of the item for which "Protect" is specified. (Item name: *item-name*)

After opening a registered authentication definition from the Home screen, it was deleted before registration. Since the previous value that had been registered has been deleted, input items that do not select **Update Value** will be registered as if they had not been entered.

Enter the original values, check the **Update Value** checkbox, and then confirm that the registration is ready.

(S)

The system continues.

(O)

Please confirm the value that was entered in the item that has been checked in **Protect** and register again.

# KNBB2417-E

*definition-type* "*definition-name*" has already been deleted.

Deletion and loading of the definition failed because the definition of the registered definition type has already been deleted.

A *definition-type* displays one of the following:

- **•** service linkage job definition
- **•** connection definition
- **•** execution definition
- **•** authentication definition
- (S)

The system aborts the process.

(O)

Refresh the screen to display the latest definition list screen and then perform the operation.

# **(3) List of messages beginning with KNBB (messages about JP1/AJS3 for Cloud Service Applications commands)**

The following is a list of messages beginning with KNBB (messages about JP1/AJS3 for Cloud Service Applications commands):

#### KNBB2501-I

The service (*service*) will now start.

Start Service (*service*).

#### (S)

Continues processing.

## KNBB2502-I

The service (*service*) started.

Service started successfully.

(S)

The system outputs the fact that the service has started to the log.

## KNBB2503-E

The service (*service*) failed to start.

The start failed because an error occurred during the service startup process.

(S)

The system aborts the service startup process.

# (O)

Before this message is displayed, the message indicating the error is output to the command log or the application server log. Take action according to the message that was output immediately before this message.

## KNBB2504-W

The service (*service*) is already running.

This message is output when the service attempting to start has already been started. Skip the startup process of the service that has already started and continue the process.

# (S)

Continues processing.

# KNBB2505-W

The service (*service*) is not running.

This message is output when the service attempting to stop has already been stopped. Skip the stop process of the service that has already stopped and continue the process.

(S)

Continues processing.

# KNBB2506-I

The service (*service*) will now stop.

The system stops the service.

## (S)

Continues processing.

# KNBB2507-I

The service (*service*) has terminated.

Service is terminated.

#### (S)

The system outputs to the log that the service has been terminated.

# KNBB2511-I

Setup of CSA started.

The system started the setup of JP1/AJS3 for Cloud Service Applications.

# (S)

Continues processing.

# KNBB2512-I

Setup of CSA ended successfully.

The system successfully completed the setup of JP1/AJS3 for Cloud Service Applications.

#### (S)

Continues processing.

9. Messages

JP1/Automatic Job Management System 3 for Cloud Service Applications **233**

# KNBB2513-E

Failed to set up CSA

The system failed to setup JP1/AJS3 for Cloud Service Applications.

#### (S)

The system aborts command execution.

#### (O)

Before this message is displayed, the message indicating the error is output to the command log. Take action according to the message that was output immediately before this message.

# KNBB2514-I

Unsetup of CSA started.

The system started the unsetup of JP1/AJS3 for Cloud Service Applications.

#### (S)

Continues processing.

# KNBB2515-I

Unsetup of CSA ended successfully.

The system failed the unsetup of JP1/AJS3 for Cloud Service Applications.

#### (S)

Continues processing.

# KNBB2516-E

Failed to perform unsetup of CSA.

The system failed the unsetup of JP1/AJS3 for Cloud Service Applications.

#### (S)

The system aborts command execution.

#### (O)

Before this message is displayed, the message indicating the error is output to the command log. Take action according to the message that was output immediately before this message.

## KNBB2517-E

A system error has occurred. : maintenance-information

A system error occurred during processing. There may be a problem with the execution environment of the JP1/AJS3 CSA Web Application Server service.

(S)

The system aborts the process in which the error occurred.

# (O)

Use the data collection tool to collect data, and then contact the system administrator.

# KNBB2518-E

Insufficient memory occurred. : maintenance-information-1 maintenance-information-2 maintenanceinformation-3 maintenance-information-4

Insufficient memory was detected in the execution environment of the JP1/AJS3 CSA Web Application Server service.

#### (S)

The system aborts the process in which the error occurred.

#### (O)

Check the physical memory usage of the host where the JP1/AJS3 CSA Web Application Server service is running. If the capacity of the available physical memory is insufficient, terminate unnecessary applications to increase the size of available physical memory. (For details of the required capacity of physical memory of JP1/AJS3 for Cloud Service Applications, see the *release notes*.)

## KNBB2519-E

Unexpected error occurred in CSA. :maintenance-information-1 maintenance-information-2 maintenanceinformation-3 maintenance-information-4

An unexpected error occurred during processing. There may be a problem with the execution environment of the JP1/AJS3 CSA Web Application Server service.

#### (S)

The system aborts the process in which the error occurred.

#### (O)

Use the data collection tool to collect data, and then contact the system administrator.

## KNBB2520-I

Output of settings data will now start.

The system starts outputting settings data.

#### (S)

Continues processing.

## KNBB2521-I

Output of settings data ended.

The system finished outputting settings data.

## (S)

Continues processing.

# KNBB2522-E

A timeout occurred while the service(*service*) was being started. (maintenance information = maintenanceinformation-1)

The startup process of the service failed because a timeout occurred during the startup process.

(S)

The system aborts the service startup process.

(O)

Eliminate the cause of the timeout, such as system startup or a temporarily high load, and execute the process again.

# KNBB2523-E

A timeout occurred while the service(*service*) was being stopped. (maintenance information = maintenanceinformation-1, maintenance-information-2)

The stop process of the service failed because a timeout occurred during its stop process.

#### (S)

The system aborts the service stop processing.

#### (O)

Eliminate the cause of the timeout, such as system startup or a temporarily high load, and execute the process again.

## KNBB2524-E

An error occurred while the service (*service*) was being started. (maintenance information = maintenanceinformation-1, maintenance-information-2)

The startup process of the service failed because an error occurred during the startup process. The following may be the cause.

- **•** There is an error in the definition file.
- **•** Timeout occurred.
- JP1/AJS3 CSA HTTP Server was started twice (when the service is operated by JP1/AJS3 CSA HTTP Server).

#### (S)

The system aborts the service startup process.

(O)

Eliminate the cause of the error and execute the process again.

# KNBB2525-E

An error occurred while the service (*service*) was being stopped. (maintenance information = maintenanceinformation-1, maintenance-information-2, maintenance-information-3, maintenance-information-4)

The stop process of the service failed because an error occurred during its stop process. The following may be the cause.

- **•** There is an error in the definition file.
- **•** Timeout occurred.

JP1/Automatic Job Management System 3 for Cloud Service Applications **236**

The system aborts the service stop processing.

# (O)

Eliminate the cause of the error and execute the process again.

# KNBB2526-I

SERVICE : maintenance-information

This message is to report the progress of the service startup and stop processes.

#### (S)

The system outputs the progress of service startup and stop processes to the log.

## KNBB2528-W

Setup of the CSA ended with warning.

This message is output when the initialization of the log, which is output by the setup process, has failed.

(S)

Continues processing.

#### (O)

The log may not be output during the setup process, but no action is required because the setup is complete.

## KNBB2529-W

Unsetup of the CSA ended with warning.

This message is output when the initialization of the log, which is output by the unsetup process, has failed.

#### (S)

Continues processing.

(O)

The log may not be output during the unsetup process, but no action is required because the unsetup is complete.

# KNBB2551-E

Failed to load the environment configuration file.

The process was aborted because loading of the environment configuration file failed.

(S)

The system aborts the process in which the error occurred.

(O)

Make sure that the environment configuration file has the privilege to be loaded. If not, change the setting and execute again.

If the failure occurred when starting the service, stop the JP1/AJS3 CSA HTTP Server service, restart the JP1/AJS3 CSA Web Application Server service, and then start the JP1/AJS3 CSA HTTP Server service.

# KNBB2552-E

The environment configuration file contains incorrect specifications. (*detailed-information*)

The process was aborted because an incorrect specification was made in the environment configuration file.

(S)

The system aborts the process in which the error occurred.

(O)

Set the environment configuration file correctly. If not, change the setting and execute again.

Make sure that the environment configuration file has the privilege to be loaded. If not, change the setting and execute again.

If the failure occurred when starting the service, stop the JP1/AJS3 CSA HTTP Server service, restart the JP1/AJS3 CSA Web Application Server service, and then start the JP1/AJS3 CSA HTTP Server service.

# KNBB2554-E

The shared directory is specified incorrectly. (*shared-directory*)

There is an incorrect setting in the logical host. The following may be the cause.

- **•** The configured shared directory does not exist.
- **•** The length of the name of the configured shared directory exceeds the maximum value.

#### (S)

The system aborts the process in which the error occurred.

(O)

Confirm that the configured shared directory is available.

## KNBB2556-E

The same command cannot be executed redundantly.

The process was interrupted because commands were executed concurrently.

#### (S)

The system aborts the process in which the error occurred.

# (O)

An error may occur when commands are executed at the same time. If an error occurs, execute the process again.

# KNBB2558-E

I/O error occurred. (*file-name*) : maintenance-information-1 maintenance-information-2 maintenanceinformation-3 maintenance-information-4

An error occurred during file input or output. The following may be the cause.

- **•** The user does not have access privileges to the file.
- **•** The file is being used by another process.

The system aborts the process in which the error occurred.

# (O)

Eliminate the cause of the error and execute the process again.

# KNBB2559-E

Length of the host name exceeds maximum length. (*host-name*)

The length of the host name exceeds the maximum length.

# (S)

The system aborts the process in which the error occurred.

# (O)

Specify the host name correctly.

# KNBB2601-E

The log output processing could not be initialized. Detailed information (*detailed-information-1*, *detailedinformation-2*, *detailed-information-3*, *detailed-information-4*)

The initialization of the integrated trace log and command log failed.

(S)

The system aborts the startup process for the JP1/AJS3 CSA Web Application Server service on Windows. Otherwise, the system continues the process.

(O)

If an error message related to the environment configuration file has been output before this message is displayed, take action according to the error message. Otherwise, collect the data by using the data collection tool and contact your system administrator.

# KNBB2602-W

The log could not be output. Detailed information (*detailed-information-1*, *detailed-information-2*, *detailedinformation-3*, *detailed-information-4*)

Output of the integrated trace log failed. There may be a problem with the integrated trace function.

(S)

The system aborts the output of the integrated trace log and continues the process.

(O)

Use the data collection tool to collect data, and then contact the system administrator.

# KNBB2603-W

Log output processing failed to complete. Detailed information (*detailed-information-1*, *detailed-information-2*, *detailed-information-3*, *detailed-information-4*)

Completion of the integrated trace log output process failed.

Continues processing.

(O)

Use the data collection tool to collect data, and then contact the system administrator.

# KNBB2651-E

Illegal option (*option*) exists.

An inappropriate option is specified.

# (S)

The system aborts command execution.

## (O)

Specify the correct option and rerun the command.

# KNBB2652-E

Value for option (*option*) is not specified.

A value was not specified for an option that requires a value.

## (S)

The system aborts command execution.

(O)

Specify the value of the option and rerun the command.

# KNBB2653-E

Invalid value for option (*option*).

The value of the option was specified incorrectly.

## (S)

The system aborts command execution.

## (O)

Specify the value of the option and rerun the command.

# KNBB2654-E

Option (*option*) appears twice or more.

The same option is specified twice or more.

## (S)

The system aborts command execution.

#### (O)

Correct the option specified twice or more to only once and rerun the command.

# KNBB2655-E

The specified argument is incorrect.

The incorrect argument is specified.

#### (S)

The system aborts command execution.

## (O)

Correct the argument and rerun the command.

# KNBB2657-E

Failed to access shared directory.

Access to the shared directory failed.

#### (S)

The system aborts command execution.

#### (O)

Check whether the specified shared directory exists. If it exists, check whether there are the reference privilege and the update privilege in the specified shared directory.

# KNBB2658-E

Failed to create shared directory (*directory-name*).

The creation of the shared directory failed.

## (S)

The system aborts command execution.

## (O)

Check that the jp1ajs3csa directory, which is displayed in the message, does not exist.

Windows:

*specified-shared-directory-name*\jp1ajs3csa

UNIX:

*specified-shared-directory-name*/jp1ajs3csa

If the jp1ajs3csa directory exists, confirm that the specified shared directory name is correct. If it is correct, confirm that the jp1ajs3csa directory is unnecessary, and delete it, then rerun the command (do not delete the shared directory).

If there is no jp1ajs3csa directory, confirm that the specified shared directory has update privileges.

# KNBB2659-E

Logic host (*logical-host*) is not found.

The process was aborted because the logical host could not be found.

# (S)

The system aborts command execution.

JP1/Automatic Job Management System 3 for Cloud Service Applications **241**

# (O)

Check whether the specified logical host is defined in JP1/Base.

# KNBB2660-E

Only super user or administrator can execute.

A user without superuser or administrator privileges tried to run the command.

#### (S)

The system aborts command execution.

#### (O)

A user with superuser or administrator privileges must run the command.

If the UAC function is enabled on Windows, a user with administrator privilege should rerun the command.

# KNBB2701-I

The command (*command*) started.

Start processing the command (*command*).

## (S)

Continues processing.

## KNBB2702-I

The command (*command*) ended normally.

The processing of the command (*command*) has ended normally.

#### (S)

The system outputs to the log that the command has ended normally.

# KNBB2703-E

The command (*command*) ended abnormally.

The processing of the command (*command*) has ended abnormally.

# (S)

The system outputs to the log that the command has ended abnormally.

# (O)

Before this message is displayed, the message indicating the error is output to the standard error output. Investigate the cause based on those messages.

# KNBB2707-E

An error occurred during command (*command*) processing. : maintenance-information-1

An error occurred while running command (*command*).

The system aborts command execution.

# KNBB2708-E

The expiration of the time limit. CSA

The evaluation version has exceeded its expiration date.

(S)

The system aborts the process of starting the JP1/AJS3 CSA Web Application Server service.

# KNBB2709-E

CSA service is set up already.

The setup process of JP1/AJS3 for Cloud Service Applications was not performed because its service has already been set up.

#### (S)

The system terminates the setup process.

(O)

Make sure that the JP1/AJS3 for Cloud Service Applications service has been set up.

## KNBB2710-E

An error occurred during installing CSA service. : maintenance-information-1 maintenance-information-2 maintenance-information-3 maintenance-information-4

An error occurred during the setup of the JP1/AJS3 for Cloud Service Applications service. There may be a problem with the execution environment of the JP1/AJS3 for Cloud Service Applications service.

#### (S)

The system terminates the setup process.

#### (O)

Run the setup command as an OS user with Administrator privileges. If the UAC function is enabled on Windows, a user with administrator privilege should rerun the command. There might be insufficient memory or disc capacity. Terminate unnecessary applications and rerun the setup command.

## KNBB2712-E

An error occurred during removing CSA service. :maintenance-information-1 maintenance-information-2 maintenance-information-3 maintenance-information-4

An error occurred during the setup of the JP1/AJS3 for Cloud Service Applications service.

#### (S)

The system terminates the setup process.

#### (O)

Run the setup command as an OS user with Administrator privileges. There might be insufficient memory or disc capacity. Terminate unnecessary applications and rerun the setup command.

# KNBB2714-E

Setup cannot be performed because the service (*service*) is active.

The service is running, so you cannot perform set up.

#### (S)

The system terminates the setup process.

#### (O)

Check if the JP1/AJS3 for Cloud Service Applications service is stopped.

## KNBB2715-W

The command(*command*) ended warning.

The command (*command*) process has ended with warning.

(S)

The system outputs that to the log the command has been terminated with warning.

(O)

Before this message is displayed, the message indicating the cause of the warning is output to the command log. Investigate the cause according to the log immediately before this message and take action as necessary.

Note that the command may output this message and stop the JP1/AJS3 CSA Web Application Server service even though no error or warning message is output. In this case, there is no action required for this message. This message is generated because some internal processes were already stopped, and it indicates that the process of terminating the JP1/AJS3 CSA Web Application Server service has been completed normally.

# **(4) List of messages beginning with KNBB (messages about the web application server)**

The following is a list of messages beginning with KNBB (messages about the web application server):

## KNBB3001-I

The CSA Web Application Server service will now start.

This message reports that the startup process of the JP1/AJS3 CSA Web Application Server service has started.

(S)

The system has output to the log that the startup process of the JP1/AJS3 CSA Web Application Server service has started.

# KNBB3002-I

The CSA Web Application Server service will now start.

This message reports that the JP1/AJS3 CSA Web Application Server service has been started.

(S)

The system has output to the log that the JP1/AJS3 CSA Web Application Server service has been started.

# KNBB3003-E

An error occurred in the processing to start the CSA Web Application Server service.

This message reports that an error has occurred during the startup process of the JP1/AJS3 CSA Web Application Server service.

(S)

The system has output to the log that an error has occurred during the startup process of the JP1/AJS3 CSA Web Application Server service.

(O)

Before this message is displayed, the message indicating the error is output to the application server log. Take action according to the message that was output immediately before this message.

## KNBB3004-E

An unexpected error occurred in the processing to start the CSA Web Application Server service.

An unexpected error occurred during the startup process of the JP1/AJS3 CSA Web Application Server service.

(S)

The system aborts the process.

(O)

The configuration of JP1/AJS3 for Cloud Service Applications may be corrupt. Perform a recovery installation.

#### KNBB3005-I

```
The CSA Web Application Server service will now stop.
```
This message reports that the stop process of the JP1/AJS3 CSA Web Application Server service has started.

(S)

The system has output to the log that the JP1/AJS3 CSA Web Application Server service has been stopped.

#### KNBB3006-I

The CSA Web Application Server service stopped.

This message reports that the JP1/AJS3 CSA Web Application Server service has been stopped.

#### (S)

The system has output to the log that the JP1/AJS3 CSA Web Application Server service has been stopped.

## KNBB3026-I

API processing will now start. (api type=*API-type*)

This message reports that the API process has started.

(S)

The system has output to the log that the API process has been started.

# KNBB3027-I

API processing ended. (api type=*API-type*)

This message reports that the API process has completed.

#### (S)

The system has output to the log that the API process has been completed normally.

# KNBB3028-E

An error occurred in the API processing. (api type=*API-type*)

This message reports that an error has occurred during the API process.

(S)

The system has output to the log that an error has occurred during the API process.

(O)

Take action according to the messages that were output before and after this message.

## KNBB3029-I

*exception-class-information*

This message indicates where the exception occurred.

(S)

The system has output to the log an indication of the location where the exception occurred.

## KNBB3030-I

*stack-trace-information*

This message shows the stack trace information.

The stack trace information is output according to the language type set in the OS.

(S)

The system has output the stack trace information to the log.

# KNBB3031-I

*API-input-information*

This message shows the API input information.

#### (S)

The system has output the API input information to the log.

## KNBB3033-I

*API-execution-information*

This message shows the API execution information.

The system has output the API execution information to the log.

# KNBB3034-I

*UUID-set-by-the-service-linkage-job*Δ*JP1-user-name-when-the-job-is-run*Δ*agent-host-name*Δ*manager-hostname*Δ*scheduler-service-name*Δ*full-unit-name*Δ*execution-ID*Δ*job-ID* Δ*service-linkage-job-definitionname*Δ*authentication-definition-name*Δ*linkage-target-service-name*Δ*linkage-process-overview*Δ*command-lineof-execution-start-proces***s**Δ*JP1-resource-group-name*

# Legend:

Δ: Tab symbol

This message shows the information of the request source to get the information of the service linkage job.

## (S)

The system has output the execution information of the service linkage job to the log.

## KNBB3051-W

The file was not found. Processing will continue by using the default values. (file=*file-name*)

The file is not found.

## (S)

The system assumes default value and continues processing.

# KNBB3052-E

Failed to read the file. (file =*file-name*, maintenance information=maintenance-information)

An error occurred during the file input process for *file-name*. The following may be the cause.

- **•** Unacceptable characters are specified for the file name or folder name.
- **•** The length of the file name, folder name, or file path is incorrect.
- Insufficient capacity on the disc.
- **•** Editing is in progress in another program.
- (S)

The system aborts the process.

#### (O)

Eliminate the cause of errors and stop the JP1/AJS3 CSA HTTP Server service. Then, restart the JP1/AJS3 CSA Web Application Server service and start the JP1/AJS3 CSA HTTP Server service.

## KNBB3054-E

An error occurred while the file was being accessed. (file =*file-name*, maintenance information=maintenanceinformation)

An error occurred during the file input process for *file-name*. The following may be the cause.

**•** Unacceptable characters are specified for the file name or folder name.

- **•** The length of the file name, folder name, or file path is incorrect.
- **•** There are no access rights for files and folders that store files.
- Insufficient capacity on the disc.
- **•** Editing is in progress in another program.

The system aborts the process.

#### (O)

Eliminate the cause of errors and stop the JP1/AJS3 CSA HTTP Server service. Then, restart the JP1/AJS3 CSA Web Application Server service and start the JP1/AJS3 CSA HTTP Server service.

#### KNBB3056-E

The specified file is incorrect. (file = *file-name*, line=*line-number*)

The process was aborted because an incorrect specification was made in the file.

(S)

The system aborts the process.

#### (O)

Set the environment configuration file correctly. Change the settings and stop the JP1/AJS3 CSA HTTP Server service. Then, restart the JP1/AJS3 CSA Web Application Server service and start the JP1/AJS3 CSA HTTP Server service.

In *line-number*, the approximate location of the incorrect description will be output. If there is no error in *line-number*, review the descriptions before and after the *line-number*.

## KNBB3059-I

*configuration-definition-information*

This message reports the configuration definition that has been loaded into memory.

(S)

The system has output the configuration definition that has been loaded into memory to the log.

#### KNBB3060-W

FILE RETRY WAITING ERR (maintenance information=maintenance-information-1, maintenanceinformation-2)

This message reports the failure to wait for file access retry.

#### (S)

The system has output to the log that there was a failure to wait for file access retry.

# KNBB3061-W

FILE CLOSE ERR (maintenance information=maintenance-information-1, maintenance-information-2)

This message reports that the file close process failed.

JP1/Automatic Job Management System 3 for Cloud Service Applications **248**

The system has output to the log that the file close process has failed.

## KNBB3062-I

The file (*file-name*) was read.

This message reports that the file has been read successfully.

(S)

The system has output to the log that the file has been loaded successfully.

#### KNBB3063-E

Failed to write the file. (file = *file-name*, maintenance information=maintenance-information)

An error occurred during the file output process for *file-name*. The following may be the cause.

- **•** Unacceptable characters are specified for the file name or folder name.
- **•** The length of the file name, folder name, or file path is incorrect.
- **•** There are no access rights for files and folders that store files.
- **•** Insufficient capacity on the disc.
- **•** Editing is in progress in another program.

#### (S)

The system aborts the process.

#### (O)

Eliminate the cause of the error and try the operation again.

#### KNBB3064-I

The file was written. (file=*file-name*)

This message reports that the that the file has been written successfully.

#### (S)

The system has output to the log that the file was written successfully.

## KNBB3102-E

The session that you are logged in to is no longer valid. Log in again.

The logged-in session is already invalid. Log in again.

#### (S)

The system aborts the process.

#### (O)

Log in again and try the operation again.

# KNBB3103-W

The session that you are logged in to is no longer valid.

The logged-in session is already invalid.

#### (S)

The system has output to the log that the logged-in session is already invalid.

#### KNBB3104-I

Session created. (maintenance information=maintenance-information)

The logged-in session is already invalid.

#### (S)

The system has output to the log that a session has been created.

#### KNBB3105-I

The session timed out. (maintenance information=maintenance-information)

This message reports that a session timed out.

#### (S)

The system has output to the log that a session timed out.

#### KNBB3106-I

The session deleted. (maintenance information=maintenance-information)

This message reports that a session was deleted.

#### (S)

The system has output to the log that a session was deleted.

## KNBB3151-E

The log output processing could not be initialized. (detailed information=*detailed-information-1*, *detailedinformation-2*, *detailed-information-3*, *detailed-information-4*, *detailed-information-5*, *detailed-information-6*)

An error occurred during the initialization of the log output process. The following may be the cause.

- The user does not have access privileges to the files at the lower level of the log folder.
- **•** Insufficient capacity on the disc.

#### (S)

The system aborts the process.

#### (O)

Eliminate the cause of the error. If the problem cannot be solved, the configuration of JP1/AJS3 for Cloud Service Applications may be corrupt. Perform a recovery installation.

# KNBB3152-W

The log could not be output. (detailed information=*detailed-information-1*, *detailed-information-2*, *detailedinformation-3*, *detailed-information-4*, *detailed-information-5*, *detailed-information-6*, *detailed-information-7*)

An error occurred during the log output process. The following may be the cause.

- The user does not have access privileges to the files at the lower level of the log folder.
- **•** Insufficient capacity on the disc.

#### (S)

Continues processing.

#### (O)

Eliminate the cause of the error. If the problem cannot be solved, the configuration of JP1/AJS3 for Cloud Service Applications may be corrupt. Perform a recovery installation.

## KNBB3153-W

Log output processing failed to complete. (detailed information=*detailed-information-1*, *detailed-information-2*, *detailed-information-3*, *detailed-information-4*, *detailed-information-5*, *detailed-information-6*, *detailedinformation-7*)

An error occurred during the end processing of the log output process. The following may be the cause.

- **•** The user does not have access privileges to the files at the lower level of the log folder.
- **•** Insufficient capacity on the disc.
- (S)

Continues processing.

#### (O)

Eliminate the cause of the error. If the problem cannot be solved, the configuration of JP1/AJS3 for Cloud Service Applications may be corrupt. Perform a recovery installation.

## KNBB3201-E

Specify the *item-name*.

The following may be the cause.

- **•** *item-name* is not specified.
- **•** Null was specified for *item-name*.
- **•** An array with element number 0 (zero) is specified for *item-name*, or there is an element containing null in the array.
- **•** An empty string was specified for *item-name*.
- (S)

Cancels processing.

(O)

Eliminate the cause of the error and try the operation again.

**•** If *item-name* is not specified, specify a value for *item-name*.

JP1/Automatic Job Management System 3 for Cloud Service Applications **251**

- **•** If null was specified for *item-name*, specify a valid value other than null for *item-name*.
- **•** If an array with element number 0 (zero) is specified for *item-name*, specify an array with the element number 1 or higher. Also, specify a valid value other than null for a valid array element.
- **•** If an empty string is specified for *item-name*, specify a valid value other than an empty string for *item-name*.

#### KNBB3202-E

Enter a value in the range *numeric* - *numeric* (bytes) for the *item-name*.

The specification displayed in *item-name* is exceeding limits.

(S)

Cancels processing.

#### (O)

Specify a value for the item within the length displayed in *numeric* (bytes).

## KNBB3203-E

Specify a value in the range *minimum-value* - *maximum-value* for the *item-name*. (*specified-value*)

The value specified in *item-name* is exceeding limits.

#### (S)

Cancels processing.

#### (O)

Specify a value of *minimum-value* - *maximum-value* in *item-name*.

#### KNBB3204-E

The *item-name* contains an invalid character. (*specified-value*)

The specification displayed in *item-name* contains characters that cannot be used.

#### (S)

Cancels processing.

#### (O)

Specify the item using characters that can be used.

## KNBB3206-E

The *item-name* is specified incorrectly. (*specified-value*)

Incorrect format value specified in *item-name*.

#### (S)

Cancels processing.

#### (O)

Specify the item correctly.
# KNBB3207-E

The *item-name* cannot be omitted if the comparison method is *match-method*.

The *item-name* or comparison method is incorrectly specified.

#### (S)

Cancels processing.

#### (O)

Specify a value for *item-name* or change the *match-method*.

#### KNBB3208-E

The definition does not exist.

The definition does not exist.

#### (S)

Cancels processing.

#### (O)

The definition does not exist. Register it again.

#### KNBB3212-E

The user name or password is invalid.

Login failed because the JP1 username or password was invalid.

#### (S)

Cancels processing.

#### (O)

Enter the JP1 username and password registered on the Access Control Server to which it is connected and then log in.

# KNBB3216-E

The request is incorrect.

The process was aborted because the request was incorrectly specified.

#### (S)

Cancels processing.

#### (O)

Use the data collection tool to collect data, and then contact the system administrator.

# KNBB3238-E

The message body of the request is incorrect. (line=*line-number*)

There is an error in the description of the message body of the request.

# (S)

Cancels processing.

# (O)

Describe the message body of the request correctly.

In *line-number*, the approximate location of the incorrect description will be output. If there is no error in *line-number*, review the descriptions before and after the *line-number*.

# KNBB3239-E

Specify a request header (*request-header*).

*request-header* is not specified.

# (S)

Cancels processing.

# (O)

Specify the *request-header*.

# KNBB3240-E

The request header (*request-header*) is incorrect.

The value in *request-header* is incorrect.

# (S)

Cancels processing.

# (O)

Specify correct value for *request-header*.

# KNBB3290-W

Failed to save the execution history. (maintenance information=maintenance-information-1, maintenanceinformation-2)

Failed to save execution history.

# (S)

Continues processing.

# KNBB3291-E

*definition-type* "*definition-name*" does not exist.

The specified definition name does not exist.

A *definition-type* displays one of the following:

- **•** service linkage job definition
- **•** connection definition
- **•** execution definition

**•** authentication definition

#### (S)

Cancels processing.

# (O)

Refresh the web screen to confirm that the definition exists, and then select it again.

# KNBB3609-E

An error occurred in the Access Control Server at the connection destination. (maintenance information=maintenance-information)

Login or connection could not be established because an error occurred on JP1/Base at the connection destination during the user authentication process. The following may be the cause.

- **•** The host name of the Access Control Server is incorrectly specified in the settings of JP1/Base at the connection destination.
- If the error message "KAVS1005-E Cannot connect to Access Control Server." is displayed in the Windows event log or syslog of the connection destination, the Access Control Server has not started.

(S)

Cancels processing.

#### (O)

Eliminate the cause of the error and try the operation again.

If the connection destination is UNIX and the Authorized Server is specified as local host, the settings for JP1/Base are required to start as the Access Control Server. For the setting method, see the description of specifying the Access Control Server in the *JP1/Base User's Guide*.

# KNBB3669-E

The system could not connect to the Access Control Server at the connection destination.

Processing cannot start because the connection destination cannot connect to the Access Control Server.

(S)

Cancels processing.

#### (O)

Check whether the specified Access Control Server on JP1/Base at the connection destination is running or not.

# KNBB3689-W

An attempt to release the login information failed. (maintenance information=maintenanceinformation-1, maintenance-information-2)

This message reports that the release process of login information failed.

# (S)

The system has output to the log that the release process of login information failed.

# KNBB3801-I

The database was backed up.

Backup of the database file has been completed.

#### (S)

Continues processing.

# KNBB3802-W

An error occurred during backup of the database. (maintenance information=maintenance-information)

An error occurred during the database file backup.

The following factors may be the cause.

- The database file is being used by a process other than the JP1/AJS3 CSA Web Application Server service.
- **•** The database file has been destroyed.

#### (S)

Continues processing.

(O)

Check whether the database file is being used by a process other than the JP1/AJS3 CSA Web Application Server service. If it is used by another process and this error message is not output at the next definition operation, no action is required. If this error message is output at the next definition operation, even if the database file is not used by other processes, restart the JP1/AJS3 CSA Web Application Server service. After the restart, if still this error message is output, collect the data and contact your system administrator.

# KNBB3803-I

Database maintenance was performed.

Database maintenance has been completed.

#### (S)

Continues processing.

#### KNBB3804-W

An error occurred during maintenance of the database. (maintenance information=maintenance-information)

An error occurred during database maintenance.

The following factors may be the cause.

- The database file is being used by a process other than the JP1/AJS3 CSA Web Application Server service.
- **•** The database file has been destroyed.

(S)

Continues processing.

#### (O)

Check whether the database file is being used by a process other than the JP1/AJS3 CSA Web Application Server service. If it is used by another process and this error message is not output at the next definition operation, no action is required. If this error message is output at the next definition operation, even if the database file is not used by other processes, restart the JP1/AJS3 CSA Web Application Server service. After the restart, if still this error message is output, collect the data and contact your system administrator.

#### KNBB3805-I

Maintenance of the execution history table was performed.

Maintenance of the execution history table has been completed.

#### (S)

Continues processing.

#### KNBB3806-W

An error occurred during maintenance of the execution history table. (maintenance information=maintenanceinformation)

An error occurred during maintenance of the execution history table.

The following factors may be the cause.

- The database file is being used by a process other than the JP1/AJS3 CSA Web Application Server service.
- **•** The database file has been destroyed.

#### (S)

Continues processing.

#### (O)

Check whether the database file is being used by a process other than the JP1/AJS3 CSA Web Application Server service. If it is used by another process and this error message is not output at the next definition operation, no action is required. If this error message is output at the next definition operation, even if the database file is not used by other processes, restart the JP1/AJS3 CSA Web Application Server service. After the restart, if still this error message is output, collect the data and contact your system administrator.

# KNBB3807-E

No authorization.

The operation-target definition does not have the required operation permissions.

#### (S)

The system aborts the process.

(O)

Review whether the JP1 user who is operating has the required operation permissions for the JP1 resource group name that is set in the operation-target definition. If the permissions are insufficient, grant the required privileges before starting the operation.

# KNBB3808-E

An error occurred during the accessing of the database at the connection destination. (maintenance information=maintenance-information)

An error occurred during access to the database file.

The following factors may be the cause.

- The database file is being used by a process other than the JP1/AJS3 CSA Web Application Server service.
- **•** The database file has been destroyed.

#### (S)

The system aborts the process.

(O)

Check whether the database file is being used by a process other than the JP1/AJS3 CSA Web Application Server service. If it is being used by another process, check that the operation that caused this error is performed correctly after ending the process. If the operation is not performed correctly, try it again. If the same operation is performed again and the same error still occurs, restart the JP1/AJS3 CSA Web Application Server service. If the same error occurs even after restarting the JP1/AJS3 CSA Web Application Server service, restore the backed-up database file. If the same error occurs even after restoring the database file, collect the data and contact your system administrator.

# KNBB3901-E

An unexpected error occurred during processing. (maintenance information=maintenanceinformation-1, maintenance-information-2)

An unexpected error occurred during processing. The following may be the cause.

- **•** The configuration of JP1/AJS3 for Cloud Service Applications is corrupted.
- The API being processed was forcibly discarded because JP1/AJS3 for Cloud Service Applications was stopped or restarted.

#### (S)

The system aborts the process.

#### (O)

If the configuration of JP1/AJS3 for Cloud Service Applications has been changed, perform a recovery installation. If the JP1/AJS3 for Cloud Service Applications was stopped or restarted, check to what extent the API processing has been reflected.

Otherwise, eliminate the cause of the error. If the problem cannot be solved, collect the data and contact your system administrator.

#### KNBB3902-E

An system error occurred during processing. (maintenance information=maintenance-information)

A system error occurred during processing. There may be a problem with the execution environment of the JP1/AJS3 CSA Web Application Server service.

(S)

The system aborts the process.

# (O)

Eliminate the cause of the error. If the problem cannot be solved, collect the data and contact your system administrator.

# KNBB3903-E

Memory became insufficient during processing. (maintenance information=maintenance-information)

Insufficient memory was detected in the execution environment of the JP1/AJS3 CSA Web Application Server service.

(S)

The system aborts the process.

(O)

Check the physical memory usage of the host where the JP1/AJS3 CSA Web Application Server service is running. If the capacity of the available physical memory is insufficient, terminate unnecessary applications to increase the size of available physical memory.

For details of required capacity of memory of JP1/AJS3 for Cloud Service Applications, see the *release notes*.

# KNBB3905-E

An unexpected error occurred during processing. (maintenance information=maintenanceinformation-1, maintenance-information-2)

This message reports that an unexpected error has occurred during the process.

(S)

Continues processing.

(O)

The configuration of JP1/AJS3 for Cloud Service Applications may be corrupt. Perform a recovery installation. If the problem cannot be solved, collect the data and contact your system administrator.

# **(5) List of messages beginning with KNBB (messages about the Service linkage job definitions window)**

The following is a list of messages beginning with KNBB (messages about the Service linkage job definitions window):

# KNBB4000-W

The following items have been initialized due to an incorrect definition. (Field name): *corresponding-field-name corresponding-field-name*

This message reports that there is an unacceptable input in *corresponding-field-name* because the job definition is invalid.

(S)

The system initializes the value in *corresponding-field-name*.

# KNBB4001-E

Enter the correct value for (*field-name*).

The value was entered incorrectly in *field-name*.

#### (S)

The system aborts the process.

#### (O)

Re-enter the correct value in *field-name*.

# KNBB4002-E

System error has occurred in the definition program. (func= *API-name*,err=*error-*maintenance-information-)

An unexpected error occurred during the definition program.

#### (S)

The system aborts the process.

#### (O)

This may be a temporary error. Close the Service Linkage Job Definition screen, and then reopen the screen to define the job.

If the same error occurs, the folder (*system-drive*\temp) required for the custom job definition linkage may be missing. See the description of the KAVV801-E message in the manual, *JP1/Automatic Job Management System 3 Messages* and take action. If the problem persists, collect the data by using the data collection tool and contact your system administrator.

# KNBB4003-E

The service linkage definition information file could not be read correctly.

The service linkage definition information file could not be loaded correctly.

(The file may not exist, may not be opened, or the contents may be incorrect.)

(S)

The system aborts the process.

(O)

Recreate the service linkage definition information file and register the service linkage job again.

# KNBB4004-E

Enter the (*field-name*).

No value was entered in *field-name*.

#### (S)

The system aborts the process.

# (O)

Enter a value in *field-name*.

# KNBB4009-E

Make sure that the total size of the input values for all items does not exceed *bytes* bytes.

The total size of the input value has exceeded the limit.

(S)

The system aborts the process.

(O)

Review the input values if there are any unnecessary values or values that can be shortened and click the **OK** button again.

# **(6) List of messages beginning with KNBB (messages about the service linkage job definitions commands)**

The following is a list of messages beginning with KNBB (messages about the service linkage job definitions commands).

# KNBB4501-I

The service linkage job has been registered. (*service-linkage-job-name*)

The service linkage job is registered successfully.

# KNBB4502-E

Specify the required option.

Required options are not specified.

(S)

The system aborts the process.

(O)

Specify required options and rerun the command.

# KNBB4503-E

An invalid option is specified. (*option-name*)

You specified unavailable options.

(S)

The system aborts the process.

(O)

Specify the available option and rerun the command.

# KNBB4504-E

Specify a value for the option. (*option-name*)

No value was specified for the option.

JP1/Automatic Job Management System 3 for Cloud Service Applications **261**

# (S)

The system aborts the process.

# (O)

Specify the value of the option and rerun the command.

# KNBB4505-E

A value is specified for an option that does not require a value. (*option-name*)

A value has been specified for an option that does not require a value.

# (S)

The system aborts the process.

# (O)

Correct the command format and rerun the command.

# KNBB4506-E

Specify the correct value for the option. (*option-name*)

The format of the option value is incorrect.

# (S)

The system aborts the process.

#### (O)

Specify the correct value of the option and rerun the command.

# KNBB4507-E

Option (*option-name*) appears twice or more.

The same option is specified twice or more.

# (S)

The system aborts the process.

# (O)

Correct the option specified twice or more to only once and rerun the command.

# KNBB4508-E

*custom-job-name-user-specified* already exists.

You specified a custom job name that already exists.

# (S)

The system aborts the process.

#### (O)

Specify a job name that is not registered in JP1/AJS3 - View and rerun the command.

# KNBB4509-E

The file could not be accessed. (*file-path-user-specified*)

You cannot access the specified file.

#### (S)

The system aborts the process.

#### (O)

Correct the access rights and existence of the file and rerun the command.

# KNBB4511-E

The contents of the service linkage definition information file are invalid. (*path-of-service-linkage-definitioninformation-file*, *detailed-information*)

The contents of the service linkage definition information file are invalid.

#### (S)

The system aborts the process.

#### (O)

Export the definition information file from JP1/AJS3 for Cloud Service Applications again and rerun the command.

# KNBB4512-E

The service linkage job cannot be registered because the maximum number of custom jobs has been exceeded.

The maximum number of custom jobs that View can hold has been exceeded.

# (S)

The system aborts the process.

#### (O)

Delete the unused custom job and rerun the command or register the jobs on another View host.

# KNBB4513-E

You cannot execute a command while the Register Custom Job dialog box is open or the service linkage job operation command is being executed.

The command has run while the Register Custom Job screen was open or while the Import, List display, or Delete command is running.

# (S)

The system aborts the process.

#### (O)

If the Register Custom Job dialog box is opened, close it and rerun the command.

If another service linkage job operation command is running, rerun the command after the operation command has completed.

# KNBB4514-W

The service linkage job is not registered.

The service linkage job is not registered.

# KNBB4515-I

The service linkage job has been deleted. (*deleted-service-linkage-job-name*)

The service linkage job was deleted successfully.

# KNBB4516-E

Cannot specify these options together.

An option that cannot be specified at the same time has been specified.

#### (S)

The system aborts the process.

#### (O)

Check the specified option and rerun the command with a combination of options that can be specified at the same time.

# KNBB4517-E

The specified service linkage job cannot be deleted because it does not exist. (*specified-service-linkage-job-name*)

You specified a custom job name that does not exist or a custom job name other than a service linked job.

#### (S)

The system aborts the process.

#### (O)

Check the service linkage job name you want to delete and rerun the command.

# KNBB4518-E

You cannot perform operations on custom job registration information.

- Read and write permissions have not been set for the files at lower level of the custom job registration information folder#
- The files at lower level of the custom job registration information folder<sup>#</sup> are being edited by another program.

#: The following folders:

*View\_Data\_Path*\custom.dir\

*View\_Data\_Path*: JP1/AJS3 - View data folder

(S)

The system aborts the process.

Eliminate the cause of the error.

# KNBB4519-E

You cannot perform operations on service linkage job-specific information.

- Read and write permissions have not been set for the folders<sup>#</sup> containing the service linkage job-specific information and its lower-level files.
- The files at lower level of the folders<sup>#</sup> containing the service linkage job-specific information are being edited by another program.

#: Either of the following folders:

- **•** *View\_Path*\image\custom
- **•** *View\_Data\_Path*\csadef

*View\_Path*: JP1/AJS3 - View installation folder

*View\_Data\_Path*: JP1/AJS3 - View data folder

# (S)

The system aborts the process.

(O)

Eliminate the cause of the error.

# KNBB4520-E

A system error occurred in the service linkage job operation command. (func = *API name*, err = *error-maintenanceinformation*)

An unexpected error occurred during the service linkage job operation command.

(S)

The system aborts the process.

(O)

Collect the data by using the data collection tool and contact your system administrator.

# KNBB4521-E

Failed to initialize log output processing. (*detailed-information-1*, *detailed-information-2*)

An error occurred during the initialization of the log output process.

(S)

The system aborts the process.

(O)

The user does not have access privileges to the files at the lower level of the log folder or there might be insufficient memory or disc capacity.

Eliminate the cause of the error. If the problem cannot be solved, the configuration of JP1/AJS3 - View may be corrupted. Perform a recovery installation.

# KNBB4522-E

Failed to output log information. (*detailed-information-1*, *detailed-information-2*)

An error occurred during the log output process. The following may be the cause.

- The user does not have access privileges to the files at the lower level of the log folder.
- Insufficient capacity on the disc.

The location of the log folder is as follows:

%ALLUSERSPROFILE%\Hitachi\JP1\JP1\_DEFAULT\JP1AJS2V\log

The default for %ALLUSERSPROFILE% is *system-drive*\ProgramData.

(S)

The system aborts the process.

(O)

Eliminate the cause of the error.

#### KNBB4523-E

An unexpected error occurred during the startup process. (Detailed information: maintenanceinformation-1, maintenance-information-2)

An unexpected error occurred during the start processing of service linkage job operation command.

#### (S)

The system aborts the process.

(O)

There might be insufficient memory or disc capacity. Terminate unnecessary applications and rerun the command. If the problem cannot be solved, the configuration of JP1/AJS3 - View may be corrupted. Perform a recovery installation.

#### KNBB4524-E

Failed to start the service linkage job operation command. (Detailed information: maintenance-information)

The system failed to start the service linkage job command.

(S)

The system aborts the process.

(O)

The following factors may be the cause.

- There might be insufficient memory or disc capacity. Terminate unnecessary applications and rerun the command.
- **•** JP1/AJS3 View is installed in the root of the drive. Install JP1/AJS3 View in a location other than the root of the drive.

If the problem cannot be solved, the configuration of JP1/AJS3 - View may be corrupted. Perform a recovery installation.

# KNBB4525-E

No authority to execute the service linkage job operation command.

The user who tried to run the command does not have the required command operation permissions.

#### (S)

The system aborts the process.

#### (O)

Rerun the command on a command prompt running with administrator privileges.

#### KNBB4526-W

The folder specified in the environment variable AJS\_CSA\_VIEW\_CUSTOMJOBDIR does not exist. The default folder will be used.

The folder specified in the environment variable AJS\_CSA\_VIEW\_CUSTOMJOBDIR does not exist.

Use the default custom job registration information folder<sup>#1</sup> and folders<sup>#2</sup> containing the service linkage jobspecific information.

#1: *View\_Data\_Path*#3\custom.dir

#2: *View Data Path*#3\csadef

#3: *View\_Data\_Path*: JP1/AJS3 - View data folder

# KNBB4527-E

*custom-job-name* cannot be registered because a custom job other than a service linkage job of the same name exists.

Forced overwrite option was specified for a custom job other than a service linkage job.

#### (S)

The system aborts the process.

# (O)

Specify another custom job name and rerun the registration command.

# KNBB4528-E

The command line parameter is too long.

The command line parameters specified for the command are too long. The command cannot be started.

#### (S)

Cancels processing.

#### (O)

Correctly specify the command line parameters, and then re-execute the command.

# **(7) List of messages beginning with KNBB (messages about the service linkage job execution programs)**

The following is a list of messages beginning with KNBB (messages about the service linkage job execution programs).

# KNBB6000-I

The service linkage job will now start.

The service linkage job will be started.

#### (S)

Continues processing.

# KNBB6001-I

The service linkage job will now end.

The service linkage job will be ended.

#### (S)

Continues processing.

# KNBB6002-I

Communication with the CSA server will now start.

The communication with the JP1/AJS3 for Cloud Service Applications server will be started.

#### (S)

Continues processing.

# KNBB6003-I

Communication with the CSA server ended.

The communication with the JP1/AJS3 for Cloud Service Applications server ends.

## (S)

Continues processing.

# KNBB6004-I

*process-name*

This message reports the name and command line of the process to be executed from now.

The command line for the processing name will be output in the next line.

# (S)

Continues processing.

9. Messages

JP1/Automatic Job Management System 3 for Cloud Service Applications **268**

# KNBB6100-E

The acquired value is incorrect. (maintenance-information)

An environment variable or CSA definition item has an error in one of the following:

- **•** Required value has no value
- **•** Character count
- **•** Format (character string, numeric, etc.)

The environment variable name or maintenance information is output in Maintenance information.

(S)

The system aborts the process.

(O)

Specify the following values correctly and then rerun the command.

- **•** Environment variable
	- AJS\_CSA\_AUTHINFNAME
	- AJS\_CSA\_DEFINFNAME
	- AJS\_CSA\_ENV\_*variable-value*
- **•** CSA definition

#### KNBB6101-E

The environmental setting parameter is invalid. (*parameter-name*)

The specification of environment setting parameter is invalid.

#### (S)

The system aborts the process.

#### (O)

Redefine the environment definition as necessary.

# KNBB6200-E

Failed to read the connection configuration file. (*connection-configuration-file-name*)

The loading of the connection configuration file of the service linkage job failed.

(S)

The system aborts the process.

# (O)

Check the following possible causes.

- 1. There is no connection configuration file.
- 2. The path to the connection configuration file is incorrect.
- 3. You do not have permission to access the connection configuration file.

Take the following actions and try again.

1. Set the connect configuration file.

JP1/Automatic Job Management System 3 for Cloud Service Applications **269**

- 2. Enter the correct path to the connect configuration file.
- 3. Set access privileges to the connection configuration file.

#### KNBB6201-E

The syntax of the connection configuration file is incorrect. (maintenance-information-1**,** maintenanceinformation-2)

There is an error in the syntax of connection configuration file for the service linkage job.

The following factors may be the cause.

- **•** A value is not specified.
- **•** The length of the value is invalid.
- **•** The value is not one of the available values.
- **•** Out of the range of available values.
- **•** Required specifications are not satisfied.
- **•** Unknown item name is specified.

#### (S)

The system aborts the process.

(O)

Correct the connection configuration file and try again.

# KNBB6202-E

An error occurred during communication with the CSA server. (maintenance-information)

An error occurred during the communication with the JP1/AJS3 for Cloud Service Applications server.

The following causes for the job execution host can be considered.

- **•** The settings of connection configuration file are incorrect.
- **•** The environment is not capable of communicating with the JP1/AJS3 for Cloud Service Applications server.
- JP1/AJS3 for Cloud Service Applications server host and JP1/AJS3 for CSA are stopped.
- **•** A network failure has occurred.
- The SSL communication settings do not match the JP1/AJS3 for Cloud Service Applications server.
- (S)

The system aborts the process.

#### (O)

Eliminate the cause of the error and try again.

- **•** CSAServerName
- **•** CSAConnectProtocol
- **•** CSAConnectPortNumber
- **•** ProxyAddr

#### **•** CAFile

If the problem cannot be solved, collect the data by using the data collection tool and contact your system administrator.

# KNBB6203-E

An error occurred on the CSA server. (maintenance-information)

An error occurred on the JP1/AJS3 for Cloud Service Applications server.

The probable causes are as follows:

- **•** The connection configuration file for the job execution host is configured incorrectly.
- The user does not have permission for the definitions on the JP1/AJS3 for Cloud Service Applications server.
- The definition does not exist on the JP1/AJS3 for Cloud Service Applications server.
- (S)

The system aborts the process.

#### (O)

Check the message from the JP1/AJS3 for Cloud Service Applications server. In addition, check that the following are correct, and specify the correct values.

- **•** The connection configuration file and the following for the job execution host:
	- **•** CSAServerName
	- **•** CSAConnectProtocol
	- **•** CSAConnectPortNumber
	- **•** ProxyAddr
	- **•** CAFile
- The service-linkage job definition is specified, and the definition name on the JP1/AJS3 Cloud Service Applications server.
- **•** The JP1 user name for executing the service linkage job, and the permissions level on the JP1/AJS3 for Cloud Service Applications server for that JP1 user name.
- The resource group name for the definition on the JP1/AJS3 for Cloud Service Applications server.

# KNBB6204-E

The host name of the CSA server (*JP1/AJS3 for Cloud Service Applications-server-name*) cannot be resolved. (*agent-host-name*)

The IP address could not be resolved from the host name *JP1/AJS3 for Cloud Service Applications-server-name* of the JP1/AJS3 for Cloud Service Applications server.

(S)

The system aborts the process.

(O)

On *agent-host-name*, in order to resolve the IP address of the host name *JP1/AJS3 for Cloud Service Applicationsserver-name* of the JP1/AJS3 for Cloud Service Applications server, correct the settings of the hosts file,

jp1hosts file, jp1hosts2 file, or DNS. Then, confirm that the IP address of the host name of JP1/AJS3 for Cloud Service Applications server is set correctly. After that, try again.

If the above measures do not solve the problem, collect the data by using the data collection tool and contact your system administrator.

# KNBB6205-W

An attempt to communicate with the CSA server will be retried because an error occurred during communication with the CSA server. (maintenance-information)

An error occurred during the communication with the JP1/AJS3 for Cloud Service Applications server. Retry the request to the JP1/AJS3 for Cloud Service Applications server according to the settings for retry interval and retry count. After this message is output, wait for the retry interval and then retry. If an error occurs even after reaching the maximum retry count, the KABB6202-E message will be output.

(S)

Continues processing.

#### (O)

Check whether the JP1/AJS3 for Cloud Service Applications server host and JP1/AJS3 for Cloud Service Applications are running.

# KNBB6300-E

The format of the information obtained from CSA is invalid. (*host-name-of-connect-target-JP1/AJS3 for Cloud Service Applications*, *port-number-of-connect-target-JP1/AJS3 for Cloud Service Applications*)

The format of the information obtained from JP1/AJS3 for Cloud Service Applications is invalid. The information may be corrupted due to a communication problem with JP1/AJS3 for Cloud Service Applications.

#### (S)

The system aborts the process.

(O)

Check whether the host name and port number of the JP1/AJS3 for Cloud Service Applications at the connection destination are correct.

If the problem cannot be solved, collect the following data and contact your system administrator.

- **•** Log information of the JP1/AJS3 for Cloud Service Applications at the connection destination
- **•** Log information of the host where the job is executed

#### KNBB6301-E

The command executed from the service linkage job ended abnormally. (*process-name***,** *return-value-of-CLIcommand*, maintenance-information)

The command executed by the service linkage job ended abnormally.

#### (S)

The system aborts the process when an error occurred during the connection processing. If an error occurred in a command executed by a subsequent service linkage job, then the system continues the job output and subsequent processes.

# (O)

Check the following and try again.

- If KNBB6004-I was output immediately before, there is no error in the command executed by the service linkage job.
- **•** The input information of the command executed by the service linkage job is appropriate.
- **•** The abnormal end setting is as designed.

# KNBB6302-E

The job will end abnormally because it did not meet the defined conditions. (*process-name*, *value-of-variablespecified-in-the-processing-condition*)

The job will be end abnormally if either of the following conditions did not match.

- **•** The value of the variable specified for the process normal end condition and the value of the process normal end condition
- **•** The value of the variable specified for the process continuation condition, and both of the value of the process normal end condition and the value of the retry condition for the process continuation condition

#### (S)

The system continues the job output and subsequent processes.

#### (O)

The service executed by the cloud service may be in an abnormal state. Check the status and eliminate the cause.

# KNBB6303-E

The number of repetitions specified in the continuation condition has been exceeded. (*process-name*, *value-ofvariable-specified-in-the-processing-condition*)

The process exceeded the number of repeat count specified in the continuation condition.

# (S)

The system continues the job output and subsequent processes.

# (O)

The service executed by the cloud service may be in an abnormal state. Check the status and eliminate the cause.

# KNBB6304-E

Failed to execute the command from the service linkage job. (maintenance-information)

The command could not run from the service linkage job.

The OS environment might not be configured correctly (for example, the PATH environment variable is specified incorrectly).

#### (S)

The system aborts the process.

(O)

Check that the OS environment is configured correctly (for example, whether the PATH environment variable is specified incorrectly by the job execution host).

JP1/Automatic Job Management System 3 for Cloud Service Applications **273**

If you cannot solve the problem, use the data collection tool to collect data, and then contact the system administrator.

#### KNBB6305-E

The command executed from the service linkage job was ended by a signal. (maintenance-information)

The command run by a service linkage job was terminated because of a signal.

#### (S)

The system aborts the process when an error occurred during the connection processing. If an error occurred in a command executed by a subsequent service linkage job, then the system continues the job output and subsequent processes.

#### (O)

Check whether the command run by the service linkage job was not terminated forcibly.

# KNBB6400-E

Failed to acquire an environment variable. (*environment-variable-name*, maintenanceinformation-1, maintenance-information-2)

The acquisition of the environment variable failed.

#### (S)

The system aborts the process.

(O)

Check whether the length of the value of environment variable specified for the variable is not too long. If the problem cannot be solved, collect the data by using the data collection tool and contact your system administrator.

#### KNBB6401-E

An attempt to obtain the environment-setting-parameter (*environment-setting-parameter*) failed. (*logical-hostname*)

The system failed to acquire the environment setting parameter. For physical host, JP1\_DEFAULT is output to *logical-host-name*.

#### (S)

The system aborts the process.

# (O)

Set the value output to the *environment-setting-parameter* correctly in the environment where the job is executed. For the output item name, see the manual.

#### KNBB6450-E

Memory became insufficient. (maintenance-information)

Out of memory has occurred.

#### (S)

The system aborts the process.

JP1/Automatic Job Management System 3 for Cloud Service Applications **274**

(O)

Check the output volume of the execution results (standard output, standard error output) of the command run by the service linkage job. If the volume of output is too great, adjust it with the options of the command executed by the service linkage job so that unnecessary information is not output.

In other cases, see *3. Estimates* in the *JP1/Automatic Job Management System 3 System Design (Configuration) Guide* and check whether the amount of memory required to run JP1/AJS3 is secured.

# KNBB6451-E

A system error has occurred. (maintenance-information)

A system error occurred.

# (S)

The system aborts the process.

# (O)

Collect the data by using the data collection tool and contact your system administrator.

# KNBB6452-E

An unexpected error occurred. (maintenance-information)

An unexpected error occurred.

(S)

The system aborts the process.

(O)

Collect the data by using the data collection tool and contact your system administrator.

# Appendixes

This appendix lists the files and directories for the JP1/AJS3 for Cloud Service Applications.

# **A.1 In Windows**

The following table lists the files and folders for the Windows version of JP1/AJS3 for Cloud Service Applications.

Supplementary note

For the tables listing log files and directories, see *[8.2.6 List of log files and directories](#page-190-0)*.

#### How to read the tables

The tables listing files and directories use the following abbreviations:

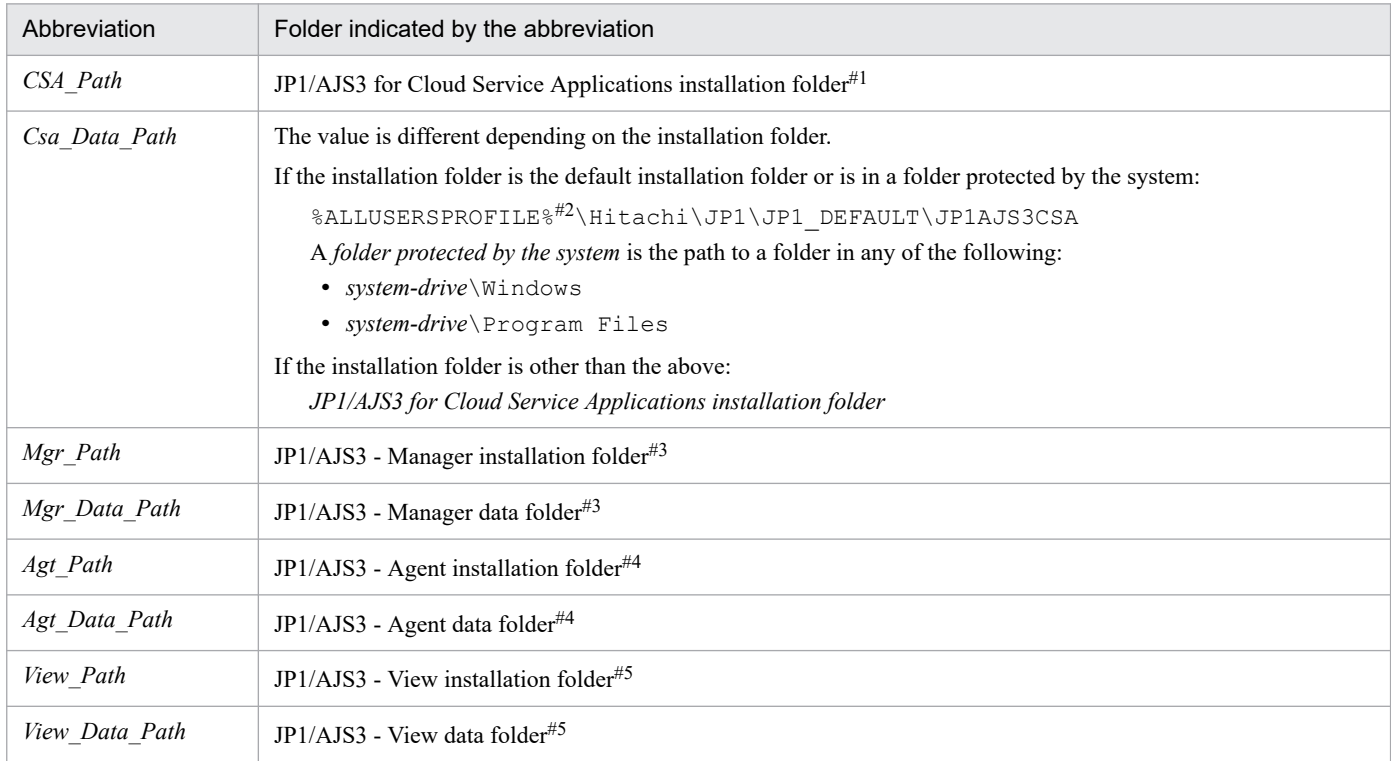

#1

By default, *CSA\_Path* is *system-drive*\Program Files\HITACHI\JP1AJS3CSA.

#2

The default value for %ALLUSERSPROFILE% is *system-drive*\ProgramData.

#3

For details, see the description of *JP1/AJS3 - Manager files and directories* in the manual *JP1/Automatic Job Management System 3 Troubleshooting*.

#4

For details, see the description of *JP1/AJS3 - Agent files and directories* in the manual *JP1/Automatic Job Management System 3 Troubleshooting*.

#5

For details, see the description of *JP1/AJS3 - View files and directories* in the manual *JP1/Automatic Job Management System 3 Troubleshooting*.

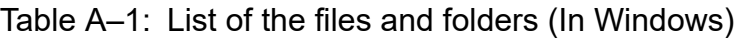

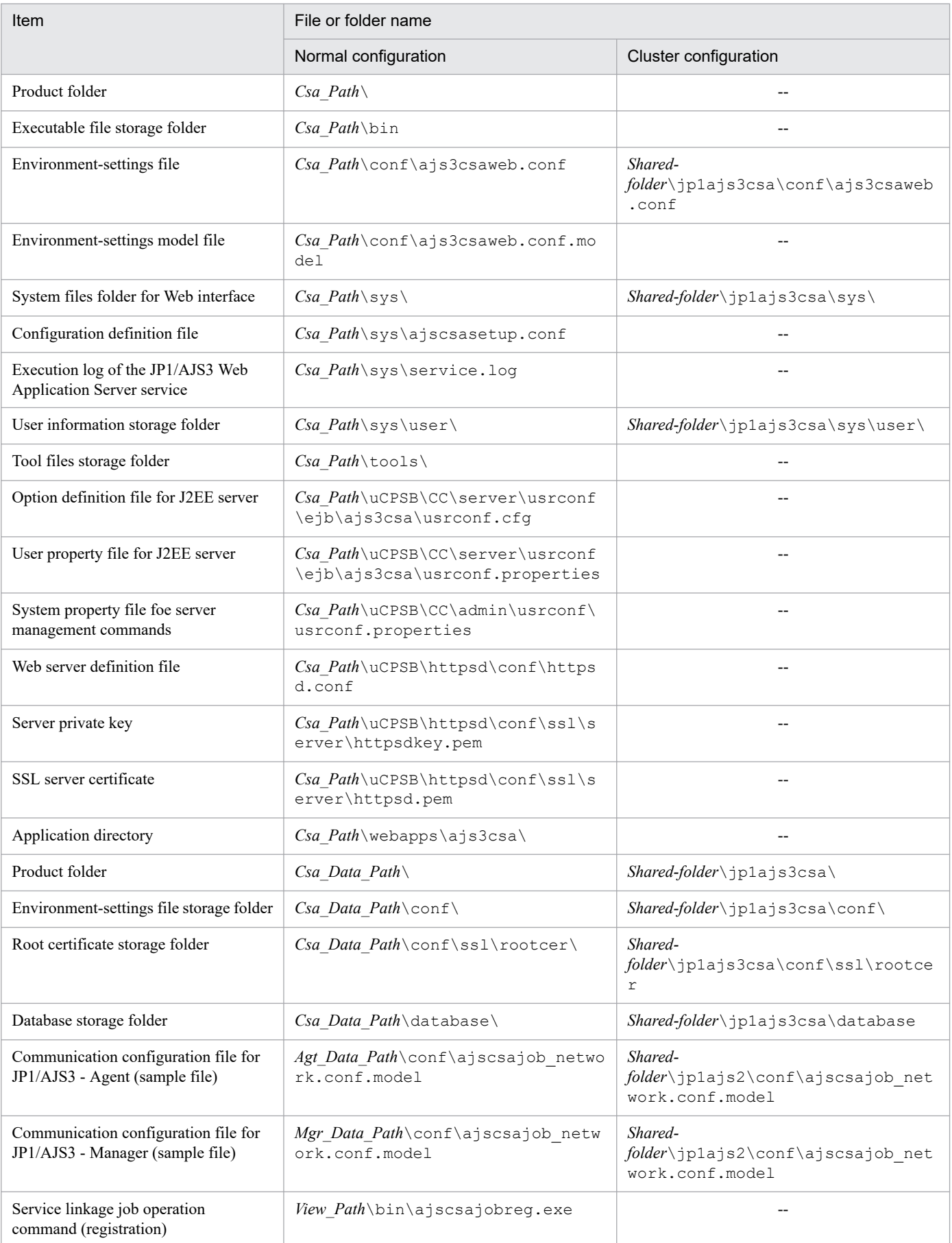

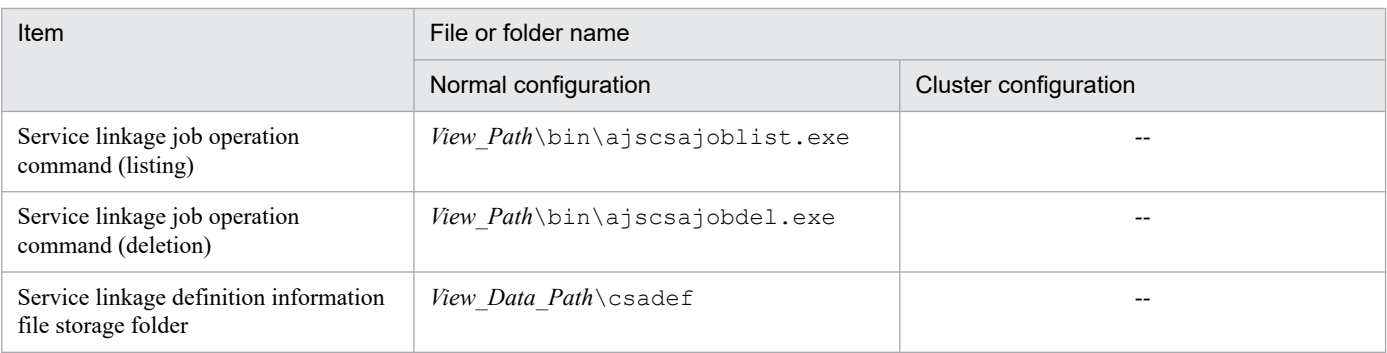

Legend:

--: Not applicable.

# **A.2 In Linux**

The following table lists the files and folders for the Linux version of JP1/AJS3 for Cloud Service Applications.

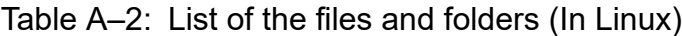

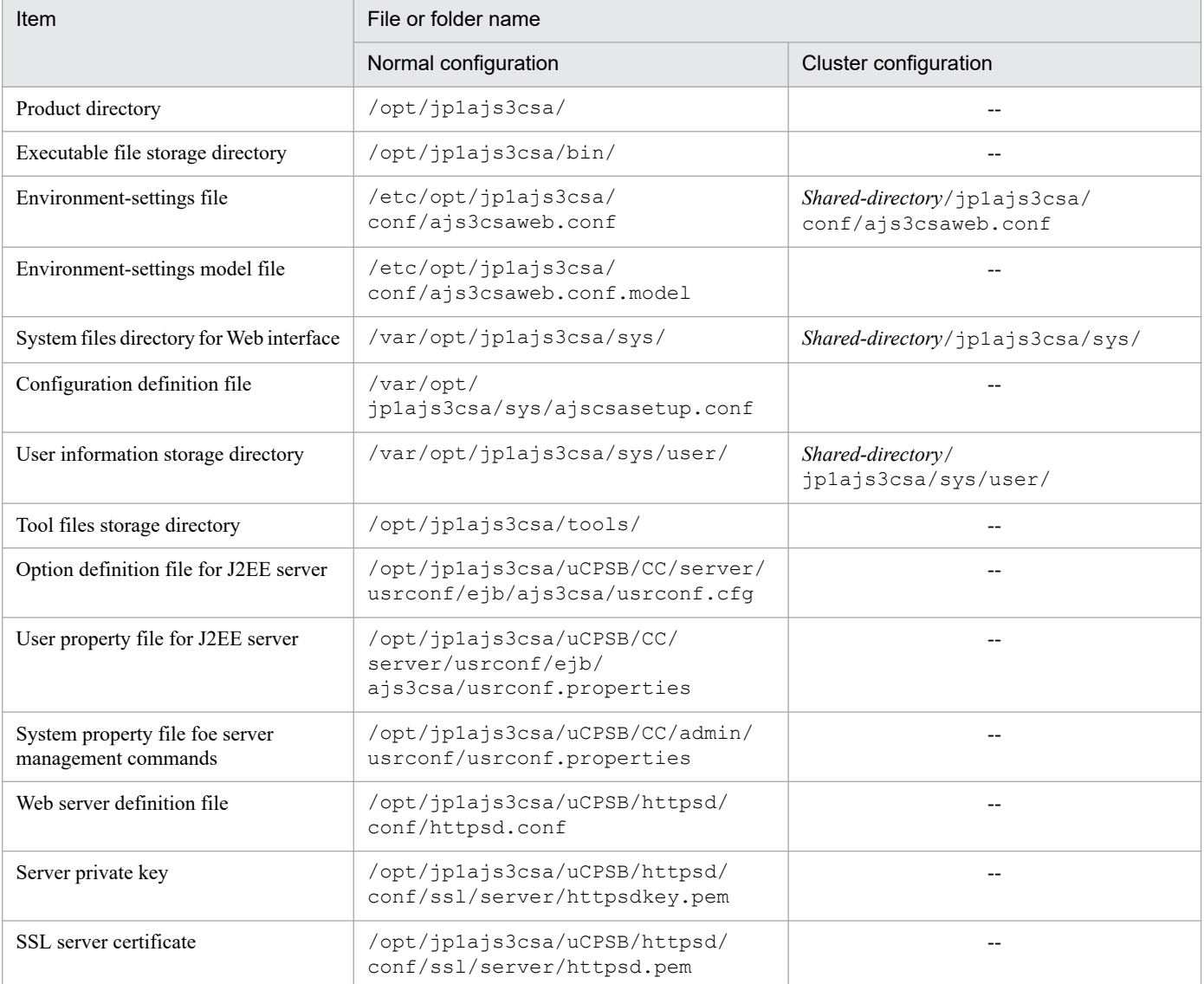

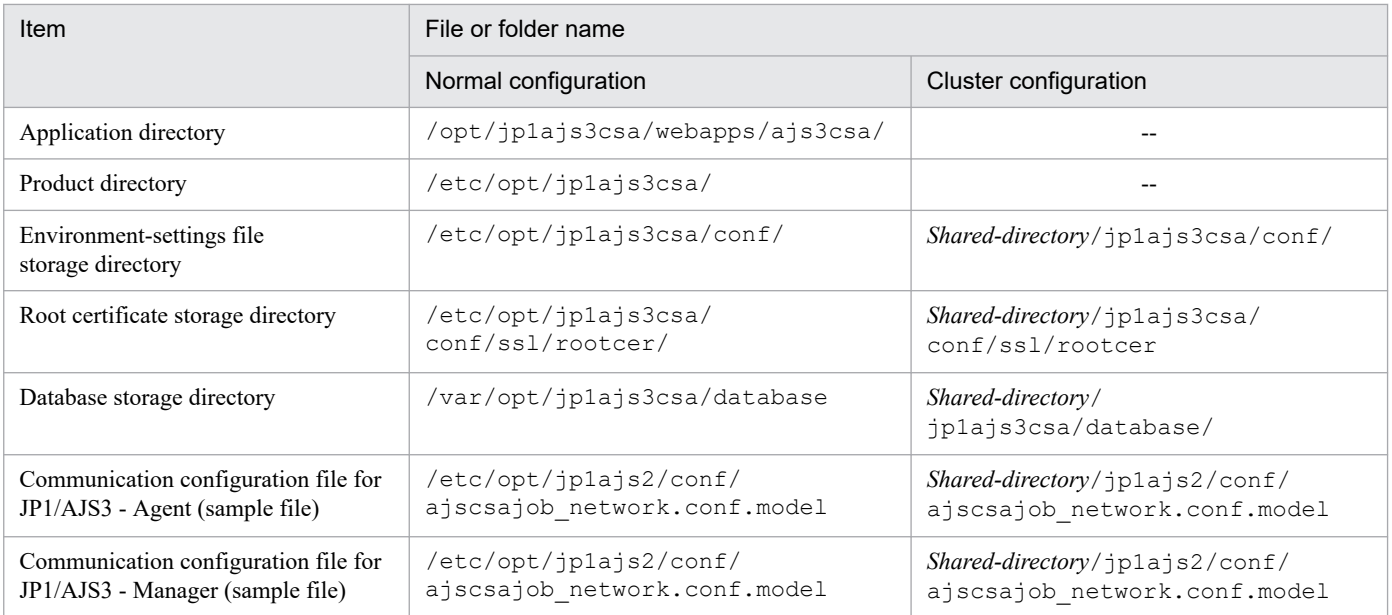

Legend:

--: Not applicable.

A. Files and Directories

# **B. Limitations**

For details about limits on JP1/AJS3 for Cloud Service Applications, see the *Release Notes*.

# **C. Estimation**

For details about the resources required for operations on JP1/AJS3 for Cloud Service Applications (the required memory size and disk utilization), see the *Release Notes*.

# **D. Port number to be set**

This section explains the port number to be set and the direction through the firewall.

You can change the port number according to the user environment.

The protocol used is TCP/IP.

The following table shows the protocol number used in JP1/AJS3 for Cloud Service Applications.

# Table D-1: Port number used in JP1/AJS3 for Cloud Service Applications

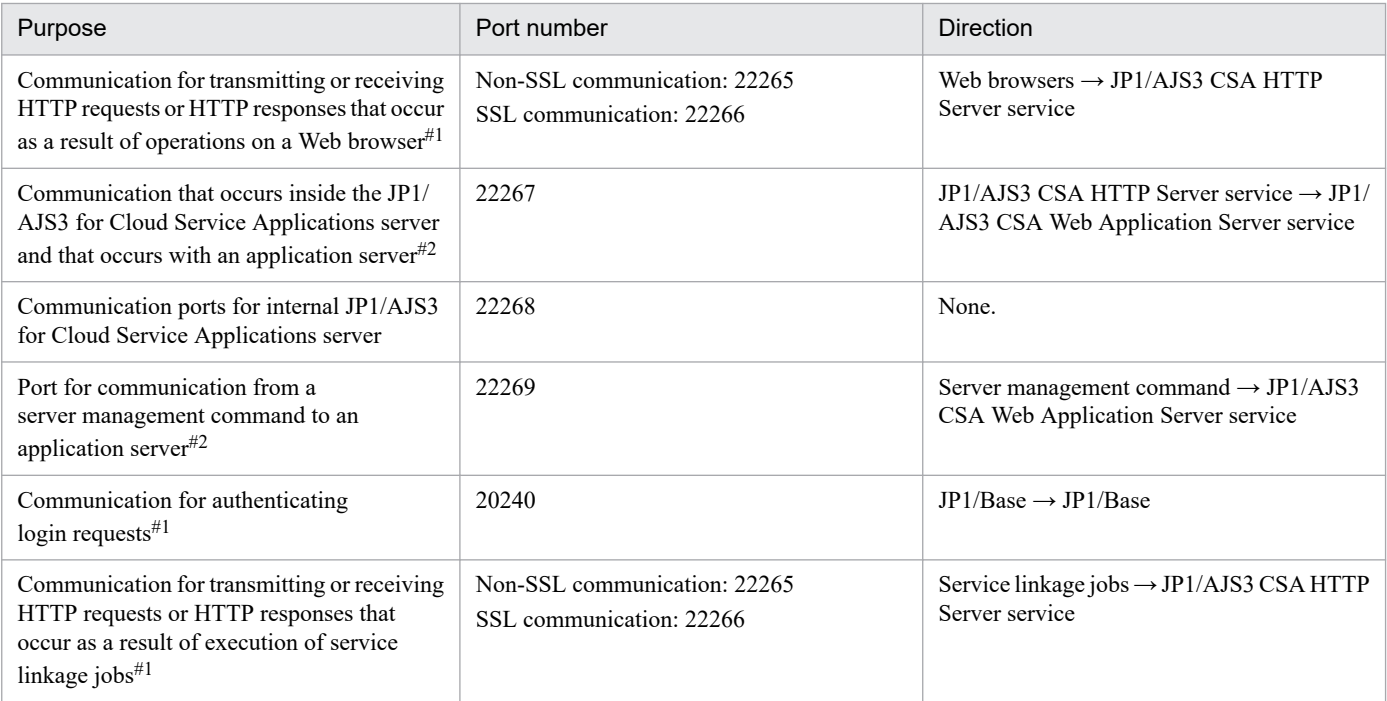

#1: When setting the firewall, specify the "Source port number" as "ANY".

#2: Communication within the same machine.

# **E. JP1/AJS3 Environment Setting Parameters**

This section provides information about a list of environment setting parameters configured on JP1/AJS3 installed on the host that runs service linkage jobs of JP1/AJS3 for Cloud Service Applications. This section also provides information about definition of the environment setting parameters. For details on other environment setting parameters of the JP1/AJS3, see the description of *Environment Setting Parameters*in the manual *JP1/Automatic Job Management System 3 Configuration Guide*.

# **E.1 Format of the environment setting parameters**

This section describes the format of the definition keys and environment setting parameters used in this manual.

# **(1) Format of the definition keys**

*Definition keys* are written in the following format:

[*name-of-definition-key*]

- The name of each definition key name is enclosed in square brackets ([1]).
- In the {JP1\_DEFAULT|*logical-host-name*} part, enter JP1\_DEFAULT for the physical host, and enter the name of a logical host for *logical-host-name*.

# **(2) Format of the environment setting parameters**

*Environment setting parameters* are written in the following format:

"*name-of-environment-setting-parameter*"=*definition*

- **•** The name of an environment setting parameter is enclosed in double quotation marks (").
- **•** If a string is specified for a definition, the definition is enclosed in double quotation marks. If a numeric value is specified for a definition, dword: precedes the value.
- **•** If multiple values are allowed for the definition of an environment setting parameter, the values are separated by a  $\text{colon}$  ( $\cdot$ ). Note that you must specify at least one value.

Example:

If the definition key is {backup:export:name:print:schedule:show:rgexport:release}, you can specify more than one of the following values:

backup, export, name, print, schedule, show, rgexport, and release

# **E.2 List of Environment Setting Parameters**

The following table shows environment setting parameters of the JP1/AJS3 for Cloud Service Applications.

Table E-1: Environment setting parameters of the JP1/AJS3 for Cloud Service Applications

| <b>No</b> | Definition key                                                                              | Environment<br>setting<br>parameter | <b>Definition</b>                                                                                                    | Applicable OS    | Applicable<br>product |
|-----------|---------------------------------------------------------------------------------------------|-------------------------------------|----------------------------------------------------------------------------------------------------|------------------|-----------------------|
|           | [{JP1 DEFAULT <br>logical-host-name}<br>\JP1AJS2\CSA\CSAJ<br>OBAGENT\AJSCSAEXE<br>$CI^{\#}$ | CSACONNECTCO<br>NFIG                | Specify the file name of the<br>connection configuration file<br>with JP1/AJS3 for Cloud Service<br>Applications server | Windows<br>Linux | M, A                  |
|           |                                                                                             | <b>JOBLOGSIZE</b>                   | Specify the size of the service<br>linkage job log file                                                                 | Windows<br>Linux | M, A                  |

Legend:

```
M: JP1/AJS3 - Manager
```
A: JP1/AJS3 - Agent

#:

Specify JP1\_DEFAULT for the physical host. For *logical-host-name*, specify the name of a logical host.

Parameters that are not described here are used for maintenance purposes. Do not change the values of those parameters.

# **E.3 Details of the environment setting parameters**

This subsection describes details of the environment setting parameters of the JP1/AJS3 for Cloud Service Applications.

Note that the default of an environment setting parameter means the value that is assumed when the environment setting parameter is omitted.

# **(1) CSACONNECTCONFIG**

Specify the file name of the connection configuration file containing connection information with JP1/AJS3 for Cloud Service Applications server.

# **Format**

```
"CSACONNECTCONFIG"="file-name-of-the-connection-configuration-file-with-JP1/AJS3 for Cloud Service
Applications server"
```
# **Specifiable values**

A character string of no more than 255 bytes

# **Default value**

# **In Windows**

**•** Physical host:

*JP1/AJS3 installation-folder*\conf\ajscsajob\_network.conf

**•** Logical host: *shared-folder*\jp1ajs2\conf\ajscsajob\_network.conf

# **In Linux**

- **•** Physical host: /etc/opt/jp1ajs2/conf/ajscsajob\_network.conf
- **•** Logical host: *shared-directory*/jp1ajs2/conf/ajscsajob\_network.conf

#### **Recommended value**

Set the value appropriate for the operating environment.

#### **When the setting takes effect**

The next time running a service linkage job

#### **Cautionary note**

During cluster setup (jajs setup cluster execution) in JP1/AJS3, the value of the physical host does not take over to the logical host. After cluster setup, review the setting of this parameter.

# **(2) JOBLOGSIZE**

Specify the size of the service linkage job log file.

#### **Format**

"JOBLOGSIZE"=dword:*size-of-the-service-linkage-job-log-file*

#### **Specifiable values**

A hexadecimal value (in KB) from 00006400 to 0001B800 (25,600 to 112,640 in decimal)

#### **Default value**

dword:00006400 (25,600 in decimal)

#### **Recommended value**

Set the value appropriate for the operating environment.

#### **When the setting takes effect**

The next time running a service linkage job

#### **Cautionary note**

During cluster setup (jajs setup cluster execution) in JP1/AJS3, the value of the physical host takes over to the logical host

# **F. Service linkage job information definition files**

This section explains the files that define the service linkage job information of JP1/AJS3 for Cloud Service Applications.

The service linkage job information definition files come in the following three types:

- Connection definition file (slcondefExport.txt)
- Execution definition file (sldefExport.txt)
- Service linkage job definition file (sljobdefExport.txt)

# **F.1 Connection definition file**

The connection definition file can be downloaded by clicking **Export** on the Connection definitions screen or the Home screen where a connection definition was selected. If a connection definition file is specified by clicking **Import** on the Connection definitions screen and the connection definition file is specified, service linkage connection information can be imported to JP1/AJS3 for Cloud Service Applications.

The details of the connection definition file are as follows:

# **(1) Default connection definition file name**

When **Export** is clicked on the Connection definitions screen

```
slcondefExport.txt
```
When **Export** is clicked on the Home screen where a connection definition was selected

entered\_ slcondefExport.txt

# **(2) Format of connection definition file**

```
{
     "name":"Definition name of connection definition information"
     "comment": "Description",
     "jp1resource": "JPI resource group name",
    "productVersion": "Version information",
     "definitionKind": "CONNECTINFO",
     "callKind": "Call type of cloud service",
     "schemaVersion": "Schema version",
     "start": {
         "cli": {
             "commandLine": "Command line to be executed during connection st
art processing",
             "envValue": [
{
                     "name": "Environment variable name",
                     "value": "Value of environment variable"
                 },...
[] [] [] [
         },
         "resultVariable": "Variable name at setting destination of passing i
nformation",
         "abendInfo": {
             "condition": "Relational operator of abnormal end judgment condi
```

```
F. Service linkage job information definition files
```
*tion*", "value": *Value of abnormal end judgment condition*, "returnValue": *Return value of job in case of abnormal end* }, "traceInfo": { "logFileOut": { "cliCommandLine": *Whether trace information needs to be outp ut to the CLI command line*, "cliStdOut": *Whether trace information needs to be output t o the CLI command standard output*, "cliStdErr": *Whether trace information needs to be output t o the CLI command standard error* }, "stdErrOut": { "cliCommandLine": *Whether trace information needs to be outp ut to the CLI command line*, "cliStdOut": *Whether trace information needs to be output t o the CLI command standard output*, "cliStdErr": *Whether trace information needs to be output th e CLI command standard error* } } }, "end": { "cli": { "commandLine": "*Command line to be executed*", "envValue": [ { "name": "*Environment variable name*", "value": "*Value of environment variable*"  $\begin{matrix} \cdot & \cdot & \cdot \\ \cdot & \cdot & \cdot \\ \cdot & \cdot & \cdot \end{matrix}$  ] }, "abendInfo": { "condition": "*Relational operator for abnormal end judgment cond ition*", "value": *Value of abnormal end judgment condition*, "returnValue": *Return value of job in case of abnormal end* }, "traceInfo": { "logFileOut": { "cliCommandLine": "*Whether the CLI command line needs to be output*", "cliStdOut": "*Whether trace information needs to be output t o the CLI command standard output*", "cliStdErr": "*Whether trace information needs to be output t o the CLI command standard error output*" }, "stdErrOut": { "cliCommandLine": "*Whether trace information needs to be out put to the CLI command line*", "cliStdOut": "*Whether trace information needs to be output t o the CLI command standard output*", "cliStdErr": "*Whether trace information needs to be output t o the CLI command standard error output*" } } },
```
 "parameters": [
          {
              "name": "Variable name",
              "type": "exec",
              "exec": {
                  "type": "env",
                  "value": "Value of variable"
 }
         },...
     ],
     "overallEnvValue": [
\overline{\mathcal{A}} "name": "Environment variable name",
              "value": "Value of environment variable"
          },...
     ]
}
```
#### Legend:

...: Repetition of items enclosed "{" and "}" immediately before

## **(3) Items of connection definition file**

The details of each item of the connection definition file are shown in the table below.

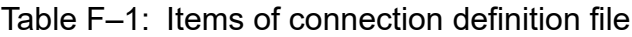

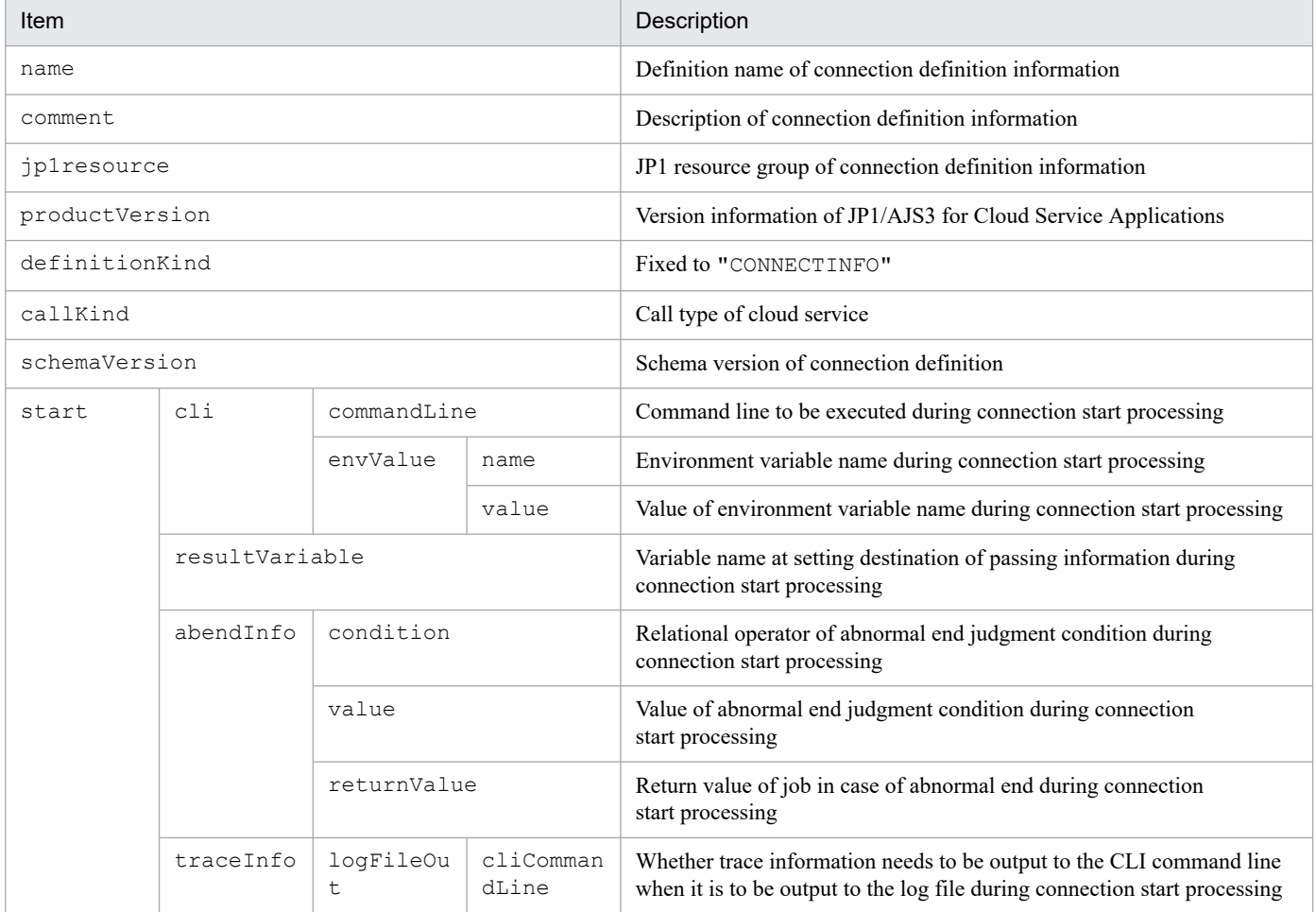

JP1/Automatic Job Management System 3 for Cloud Service Applications **289**

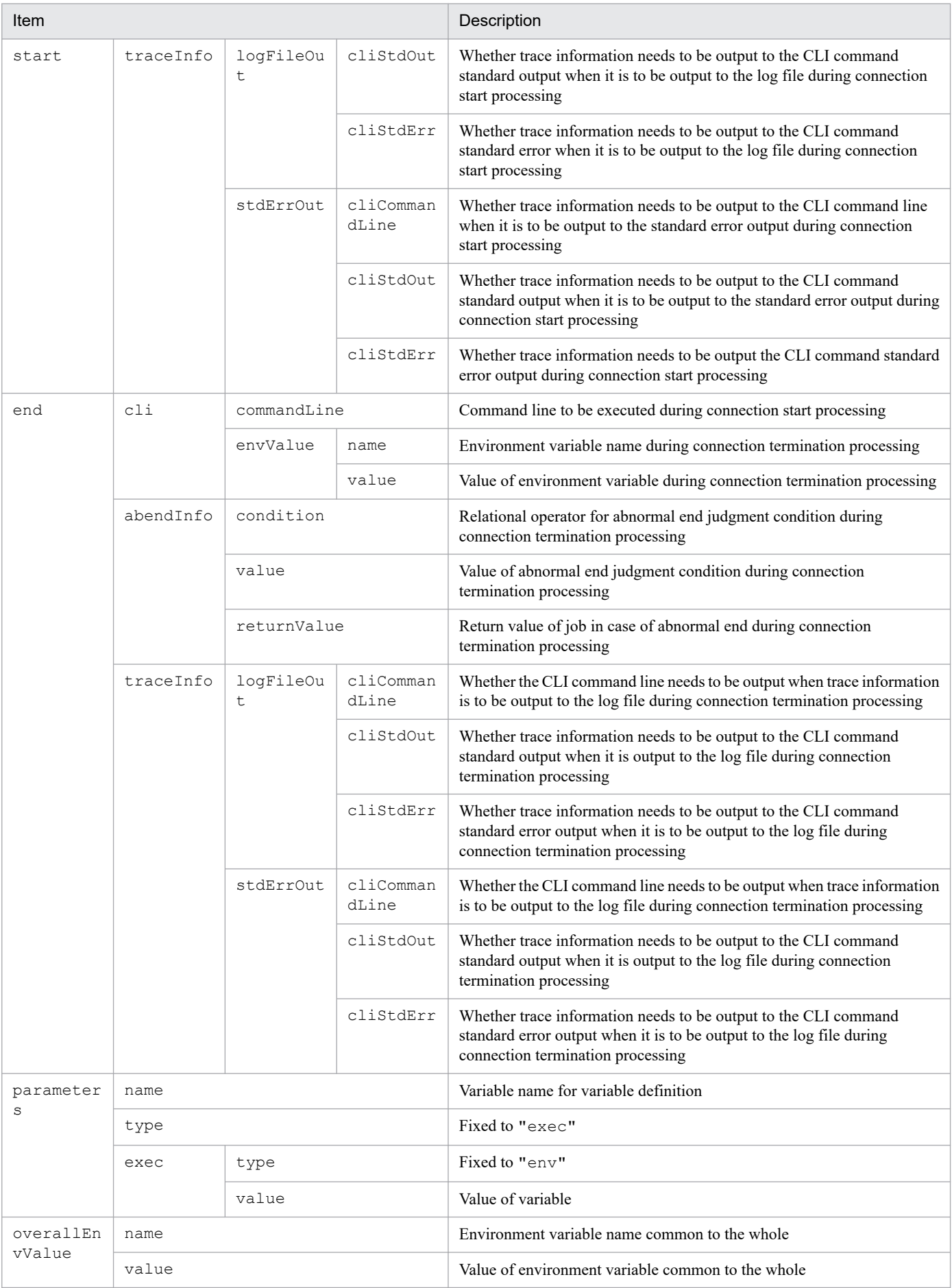

JP1/Automatic Job Management System 3 for Cloud Service Applications **290**

# <span id="page-290-0"></span>**F.2 Execution definition file**

The execution definition file can be downloaded by clicking **Export** on the Execution definition screen or the Home screen where an execution definition was selected. If the execution definition file is specified by clicking **Import** on the Execution definition screen, service linkage execution information can be imported to JP1/AJS3 for Cloud Service Applications.

The details of the execution definition file are as follows:

# **(1) Default execution definition file name**

When **Export** is clicked on the Execution definitions screen

```
slexecdefExport.txt
```
When **Export** is clicked on the Home screen where an execution definition was selected

```
entered_ slexecdefExport.txt
```
# **(2) Format of execution definition file**

```
{
     "name":"Definition name of execution information",
     "comment": "Description",
     "jp1resource": "JPI resource group name",
     "productVersion": "Version information",
     "definitionKind": "EXECINFO",
     "callKind": "Call type of cloud service",
     "schemaVersion": "Schema version",
     "exec": {
         "cli": {
             "commandLine": "Command line to be executed",
             "envValue": [
{
                     "name": "Environment variable name",
                     "value": "Value of environment variable"
                \}, . . .
 ]
         },
         "resultVariable": "Setting destination variable name of passing info
rmation",
         "abendInfo": {
             "condition": "Relational operator for abnormal end judgment cond
ition",
             "value": Value of abnormal end judgment condition,
             "execAbendProc": Whether abnormal end processing needs to be exe
cuting,
             "returnValue": Return value of job in case of abnormal end
         },
         "procCondition": {
             "comparisonSource": "Comparison source variable name",
             "normalEndCondition": [
                 Comparison destination of processing condition,...
            \frac{1}{2},
             "abendSetting": {
                 "execAbendProc": Whether abnormal end processing needs to b
e executing,
                 "returnValue": Return value of job in case of abnormal end
```

```
 }
         },
         "traceInfo": {
             "logFileOut": {
                 "cliCommandLine": Whether trace information needs to be outp
ut to CLI command line,
                 "cliStdOut": Whether trace information needs to be output t
o the CLI command standard output,
                 "cliStdErr": Whether trace information needs to be output t
o the CLI command standard error output
 },
             "stdErrOut": {
                 "cliCommandLine": Whether trace information needs to be outp
ut to the CLI command line,
                 "cliStdOut": Whether trace information needs to be output t
o the CLI command standard output,
                 "cliStdErr": Whether trace information needs to be output t
o the CLI command standard error output
 }
 }
     },
     "endJudgement": {
         "cli": {
             "commandLine": "Command line to be executing",
             "envValue": [
{
                     "name": "Environment variable name",
                     "value": "Value of environment variable"
                \}, ...
[] [] [] [
         },
         "resultVariable": "Setting destination variable name of passing info
rmation",
         "abendInfo": {
             "condition": "Relational operator of abnormal end judgment condi
tion",
             "value": Value of abnormal end judgment condition,
             "execAbendProc": "Whether abnormal end processing needs to be ex
ecuted in case of abnormal end",
             "returnValue": Return value of job in case of abnormal end
         },
         "procCondition": {
             "comparisonSource": "Comparison source variable name of processi
ng condition",
             "normalEndCondition": [
                 Comparison destination of processing condition,...
             ],
             "continuing": {
                 "continuingCondition": [
                     Comparison destination of continuation condition,...
 ],
                 "repeatInterval": Comparison destination of continuation con
dition,
                 "numOfRepeat": Number of repetitions of continuation conditi
on,
                 "execAbendProc": Whether execution of abnormal end processin
g needs to be executed,
                 "returnValue": Return value of job when number of repetition
```

```
s of continuation condition is exceeded
             },
             "abendSetting": {
                 "execAbendProc": "Whether abnormal end processing needs to b
e executed",
                 "returnValue": Return value of job in case of abnormal end
 }
         },
         "traceInfo": {
             "logFileOut": {
                 "cliCommandLine": "Whether trace information needs to be out
put to the CLI command line",
                 "cliStdOut": "Whether trace information needs to be output t
o the CLI command standard output",
                 "cliStdErr": "Whether trace information needs to be output t
o the CLI command standard error output"
             },
             "stdErrOut": {
                 "cliCommandLine": "Whether trace information needs to be out
put to the CLI command line",
                 "cliStdOut": "Whether trace information needs to be output t
o the CLI command standard output",
                "cliStdErr": "Whether trace information needs to be output t
o the CLI command standard error output"
 }
 }
     },
     "normalEndProc": {
         "cli": {
             "commandLine": "Command line to be executed",
             "envValue": [
\{ "name": "Environment variable name",
                     "value": "Value of environment variable"
                 },...
[] [] [] [
         },
         "resultVariable": "Setting destination variable name of passing info
rmation",
         "abendInfo": {
             "condition": "Relational operator of abnormal end judgment condi
tion",
             "value": Value of abnormal end judgment condition,
             "returnValue": Return value of job in case of abnormal end
         },
         "traceInfo": {
             "logFileOut": {
                 "cliCommandLine": "Whether trace information needs to be out
put to the CLI command line",
                 "cliStdOut": "Whether trace information needs to be output t
o the CLI command standard output",
                 "cliStdErr": "Whether trace information needs to be output t
o the CLI command standard error output"
 },
             "stdErrOut": {
                 "cliCommandLine": "Whether trace information needs to be out
put to the CLI command line",
                 "cliStdOut": "Whether trace information needs to be output t
```
JP1/Automatic Job Management System 3 for Cloud Service Applications **293**

```
o the CLI command standard output",
                 "cliStdErr": "Whether trace information needs to be output t
o the CLI command standard error output"
 }
 }
     },
     "abendProc": {
         "cli": {
             "commandLine": "Command line to be executing",
             "envValue": [
{
                     "name": "Environment variable name",
                     "value": "Value of environment variable"
                \}, ...
[] [] [] [
         },
         "traceInfo": {
             "logFileOut": {
                 "cliCommandLine": "Whether trace information needs to be out
put to the CLI command line",
                 "cliStdOut": "Whether trace information needs to be output t
o the CLI command standard output",
                "cliStdErr": "Whether trace information needs to be output t
o the CLI command standard error output"
             },
             "stdErrOut": {
                 "cliCommandLine": "Whether trace information needs to be out
put to the CLI command line",
                 "cliStdOut": "Whether trace information needs to be output t
o the CLI command standard output",
                 "cliStdErr": "Whether trace information needs to be output t
o the CLI command standard error output"
 }
 }
     },
     "outputResult": {
         "stdOut": "Information to output the output of the execution result 
as the standard output of a job",
         "stdErrOut": "Information to output the output of the execution resu
lt as the standard error output of a job"
     },
     "parameters": [
\overline{\mathcal{A}} "name": "Variable name of variable definition",
             "type": "Resolution type of variable",
             "gui": {
                 "fieldName": "Label name",
                 "controlType": "textBox"
                 "textBoxSettings": {
                     "lengthChar": Character string length,
                     "invalidChar": "Characters prohibited from being input"
 }
             },
             "exec": {
                 "type": "env",
                 "value": "Value of variable"
 }
         },...
```
#### Legend:

<span id="page-294-0"></span>]

...: Repetition of items enclosed "{" and "}" immediately before

# **(3) Items of execution definition file**

The details of each item of the execution definition file are shown in the table below.

Table F-2: Items of execution definition file

| Item           |                   |                    |                    | Description                                                                                                    |
|----------------|-------------------|--------------------|--------------------|----------------------------------------------------------------------------------------------------|
| name           |                   |                    |                    | Definition name of execution information                                                                                                    |
| comment        |                   |                    |                    | Description of execution information                                                                                                    |
| jp1resource    |                   |                    |                    | JPI resource group name of execution information                                                                                                    |
| productVersion |                   |                    |                    | Version information of JP1/AJS3 for Cloud Service Applications                                                                                                  |
| definitionKind |                   |                    |                    | Fixed to "EXECINFO"                                                                                                    |
| callKind       |                   |                    |                    | Call type of cloud service                                                                                                    |
| schemaVersion  |                   |                    |                    | Schema version of execution definition                                                                                                    |
| exec           | cli               | commandLine        |                    | Command line to be executed during execution processing                                                                                                    |
|                |                   | envValue           | name               | Environment variable name during execution processing                                                                                                    |
|                |                   |                    | value              | Value of environment variable during execution processing                                                                                                    |
|                | resultVariable    |                    |                    | Setting destination variable name of passing information during<br>execution processing                                                                         |
|                | abendInfo         | condition          |                    | Relational operator for abnormal end judgment condition during<br>execution processing                                                                          |
|                |                   | value              |                    | Value of abnormal end judgment condition during execution processing                                                                                            |
|                |                   | returnValue        |                    | Return value of job in case of abnormal end during execution processing                                                                                         |
|                | procCondi<br>tion | comparisonSource   |                    | Comparison source variable name during execution processing                                                                                                    |
|                |                   | normalEndCondition |                    | Comparison destination of processing condition during<br>execution processing                                                                                   |
|                |                   | abendSett<br>ing   | execAbend<br>Proc  | Whether abnormal end processing needs to be executing during abnormal<br>end processing                                                                         |
|                |                   |                    | returnVal<br>ue    | Return value of job in case of abnormal end                                                                                                    |
|                | traceInfo         | logFileOu<br>t     | cliComman<br>dLine | Whether trace information needs to be output to CLI command line when<br>it is to be output to the log file during execution processing                         |
|                |                   |                    | cliStdOut          | Whether trace information needs to be output to the CLI command<br>standard output when it is output to the log file during execution processing                |
|                |                   |                    | cliStdErr          | Whether trace information needs to be output to the CLI command<br>standard error output when it is to be output to the log file during<br>execution processing |

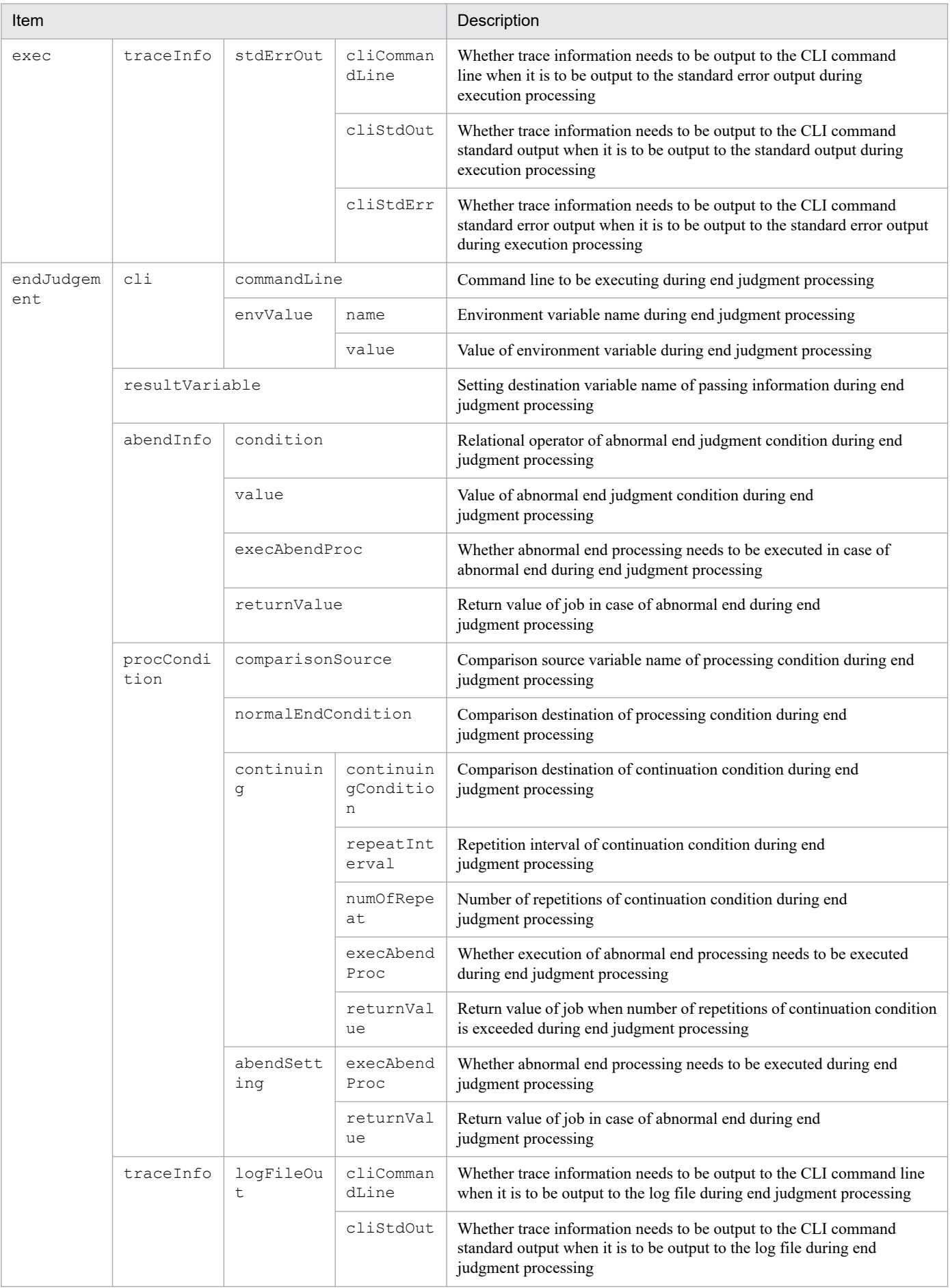

F. Service linkage job information definition files

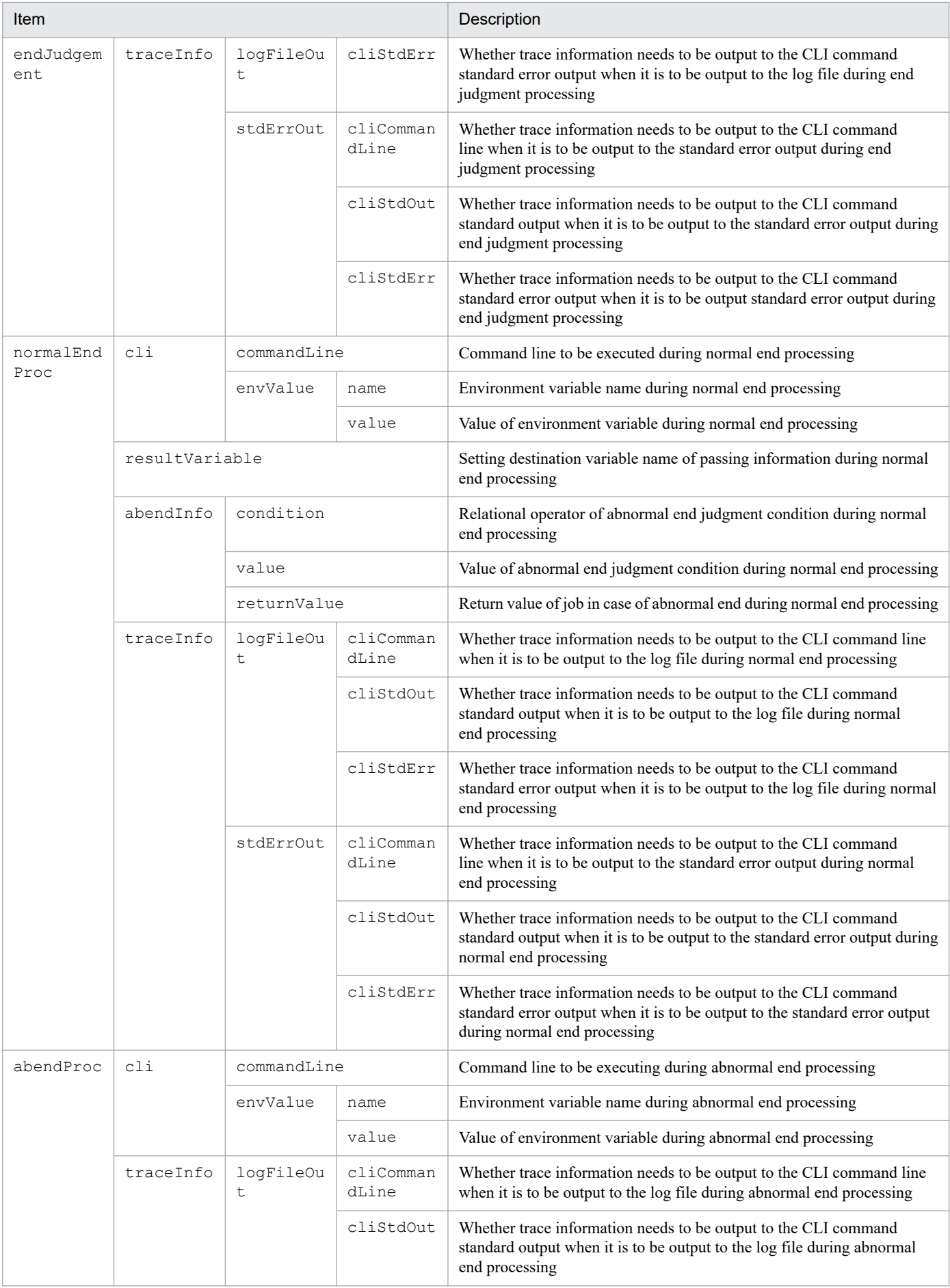

<span id="page-297-0"></span>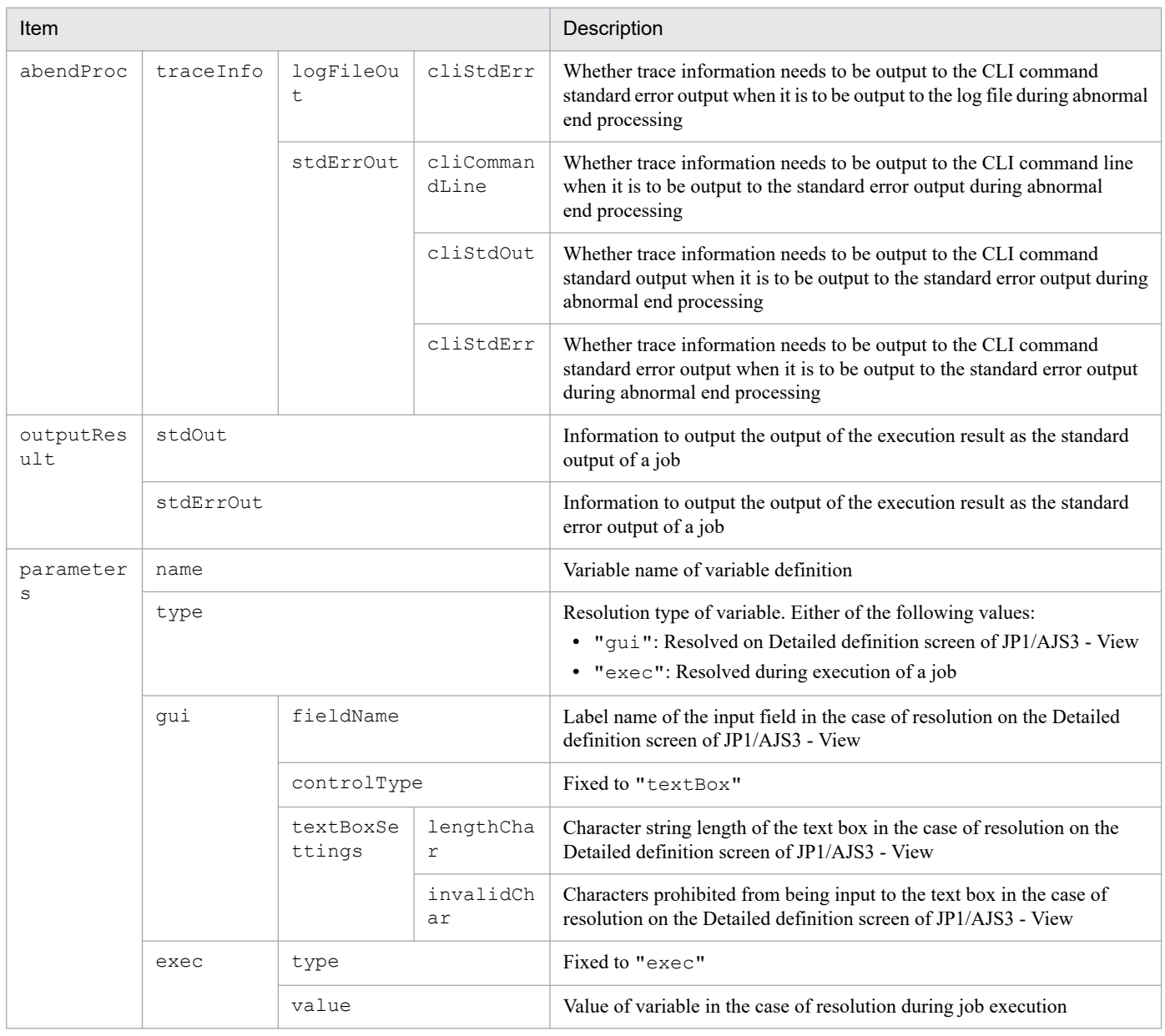

# **F.3 Service linkage definition file**

The service linkage job definition file can be downloaded by clicking **Export** on the Service linkage job definitions screen or the Home screen where a service linkage job definition was selected. When a service linkage job definition file is specified by clicking **Import** on the Service linkage job definition screen, service linkage job information can be imported to JP1/AJS3 for Cloud Service Applications.

The details of the service linkage job definition file are as follows:

# **(1) Default service linkage job definition file**

When **Export** is clicked on the Service linkage job definition screen

sljobdefExport.txt

When **Export** is clicked on the Home screen where a service linkage job definition was selected

```
entered sljobdefExport.txt
```

```
F. Service linkage job information definition files
```
JP1/Automatic Job Management System 3 for Cloud Service Applications **298**

## <span id="page-298-0"></span>**(2) Format of service linkage job definition file**

```
{
         "name": "Definition name of service linkage job information",
         "comment": "Description",
         "jp1resource": "JPI resource group name",
         "productVersion": "Version information",
         "definitionKind": "DEFINITIONINFO",
         "callKind": "Call type of cloud service",
         "schemaVersion": "Schema version",
         "slJobInfo": {
             "serviceName": "Linkage destination service name",
             "summary": "Overview of processing to be performed as linkage de
stination service",
             "execInfoName": "Definition name of execution information",
             "connectInfoName": "Definition name of connection information"
 }
}
```
# **(3) Items of service linkage job definition file**

The details of each item of the service linkage definition file are shown in the table below.

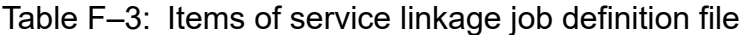

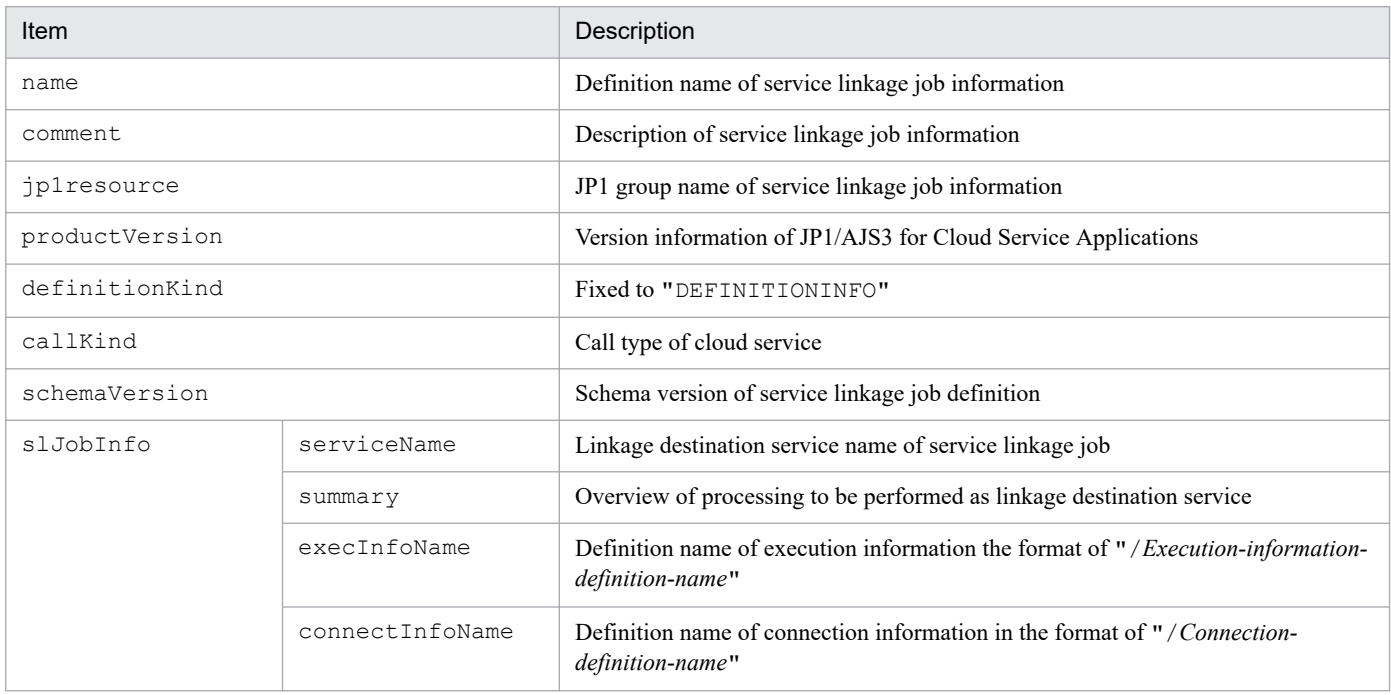

## **G.1 Related publications**

This manual is part of a related set of manuals. The manuals in the set are listed below (with the manual numbers):

About JP1/AJS3:

- **•** *JP1 Version 13 Job Management: Getting Started (Job Scheduler)* (3021-3-L41(E))
- **•** *JP1 Version 13 JP1/Automatic Job Management System 3 Overview* (3021-3-L42(E))
- **•** *JP1 Version 13 JP1/Automatic Job Management System 3 System Design (Configuration) Guide* (3021-3- L43(E))
- **•** *JP1 Version 13 JP1/Automatic Job Management System 3 System Design (Work Tasks) Guide* (3021-3-L44(E))
- **•** *JP1 Version 13 JP1/Automatic Job Management System 3 Configuration Guide* (3021-3-L45(E))
- **•** *JP1 Version 13 JP1/Automatic Job Management System 3 Administration Guide* (3021-3-L46(E))
- **•** *JP1 Version 13 JP1/Automatic Job Management System 3 Troubleshooting* (3021-3-L47(E))
- **•** *JP1 Version 13 JP1/Automatic Job Management System 3 Operator's Guide* (3021-3-L48(E))
- **•** *JP1 Version 13 JP1/Automatic Job Management System 3 Command Reference* (3021-3-L49(E))
- **•** *JP1 Version 13 JP1/Automatic Job Management System 3 Linkage Guide* (3021-3-L50(E))
- **•** *JP1 Version 13 JP1/Automatic Job Management System 3 Messages* (3021-3-L51(E))
- **•** *JP1 Version 13 JP1/Automatic Job Management System 3 for Enterprise Applications Description, User's Guide and Reference* (3021-3-L54(E))

About JP1:

- **•** *JP1 Version 13 JP1/Base User's Guide* (3021-3-L09(E))
- **•** *JP1 Version 13 JP1/Base Messages* (3021-3-L10(E))
- **•** *JP1 Version 13 JP1/Base Function Reference* (3021-3-L11(E))

# **G.2 Conventions: Fonts and symbols**

The following table explains the text formatting conventions used in this manual:

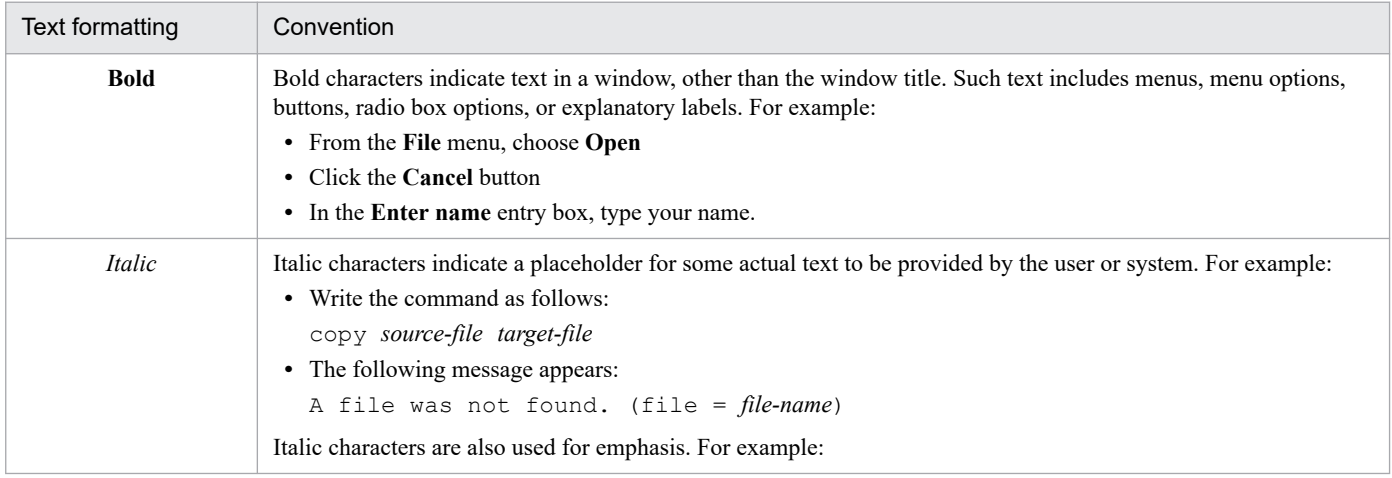

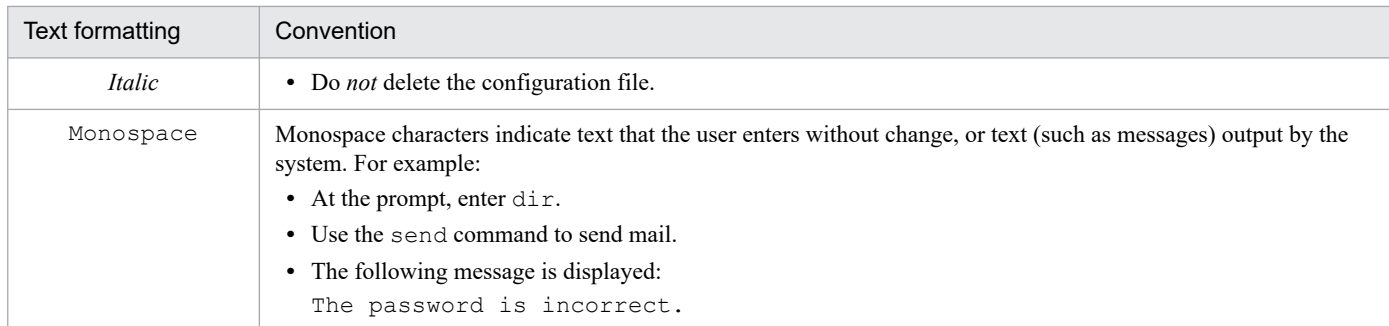

The following table explains the symbols used in this manual:

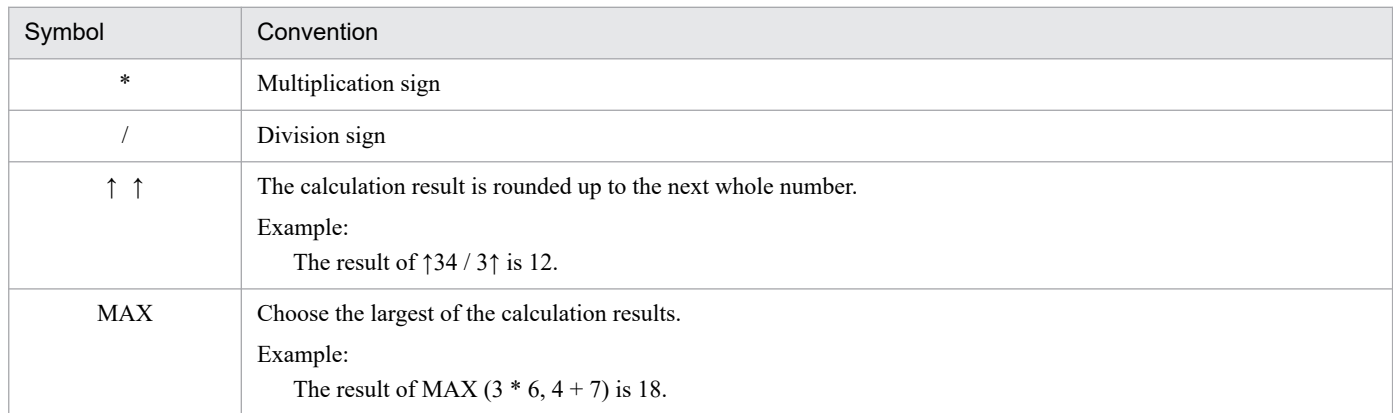

## **G.3 Use of folder names and directory names**

If a Windows folder name is the same as a UNIX directory name, they are treated as folder names in principle.

# **G.4 Conventions: Abbreviations for product names**

This manual uses the following abbreviations for product names:

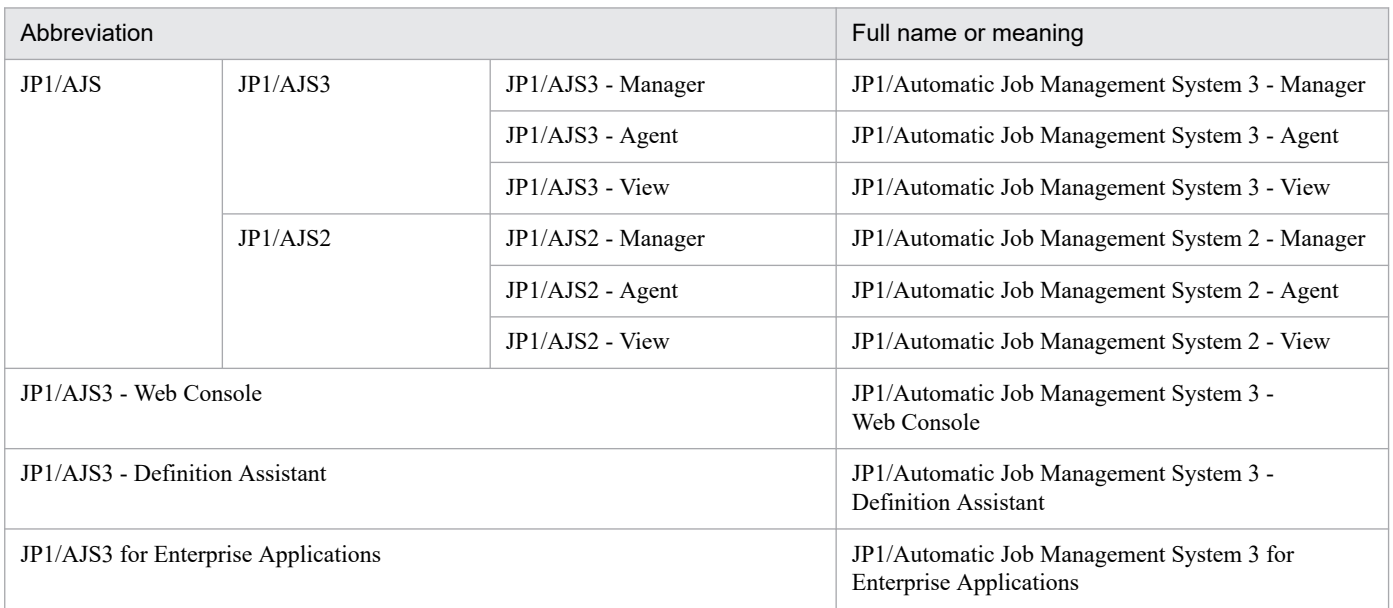

JP1/Automatic Job Management System 3 for Cloud Service Applications **301**

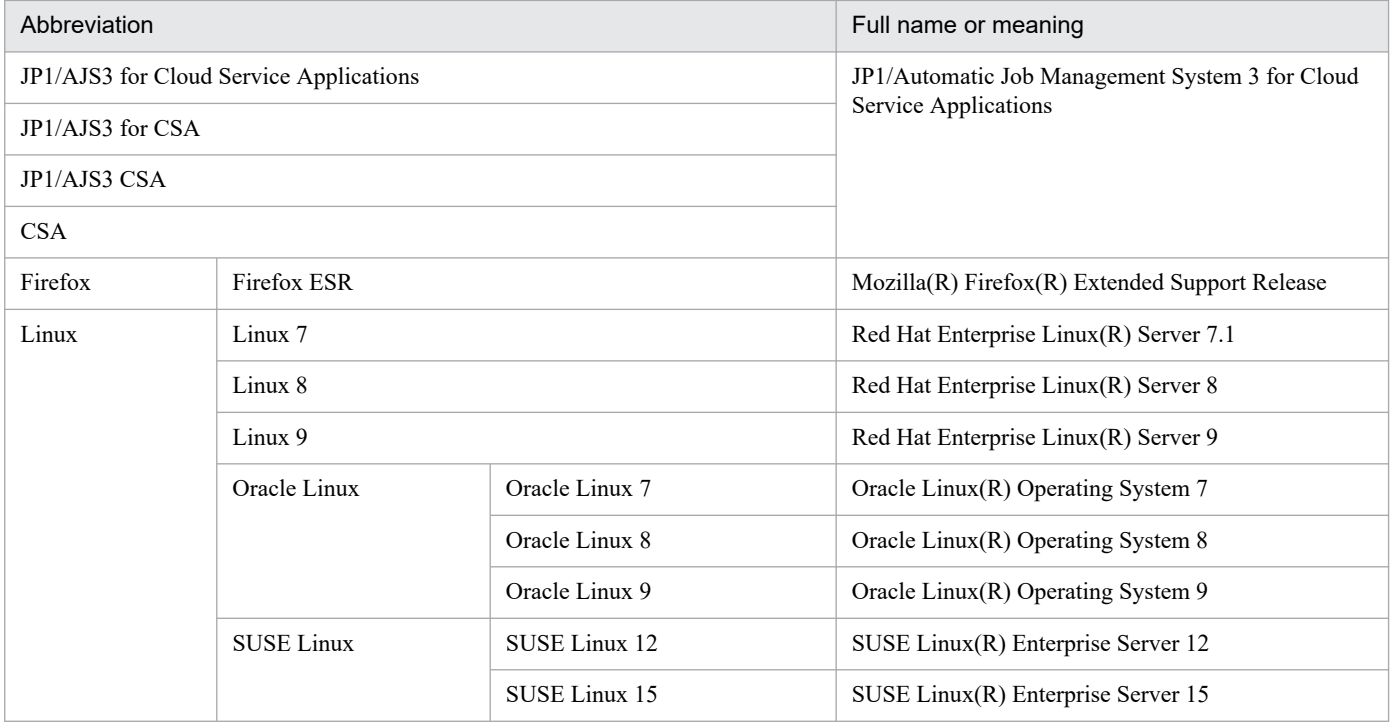

# **G.5 Conventions: Acronyms**

This manual also uses the following acronyms:

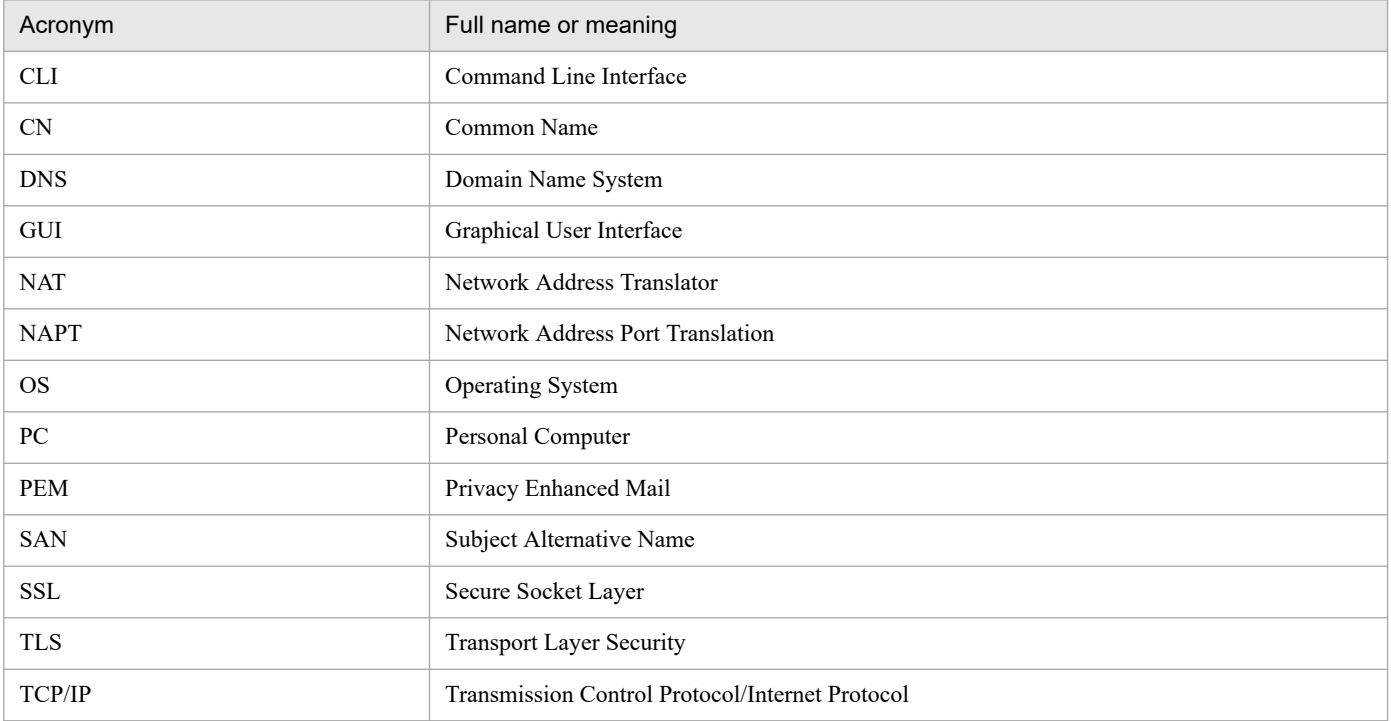

# **G.6 Conventions: KB, MB, GB, and TB**

This manual uses the following conventions:

JP1/Automatic Job Management System 3 for Cloud Service Applications **302**

- 1 KB (kilobyte) is 1,024 bytes.
- 1 MB (megabyte) is 1,024<sup>2</sup> bytes.
- 1 GB (gigabyte) is 1,024<sup>3</sup> bytes.
- 1 TB (terabyte) is 1,024<sup>4</sup> bytes.

## **H. Glossary**

This section explains the meaning of technical terms related to JP1/AJS3 for Cloud Service Applications. If you wish to read the JP1/AJS glossary, refer to the *Glossary* in the manual *JP1/Automatic Job Management System 3 Overview*.

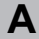

## Authentication definition

Definition of cloud service linkage authentication information.

**C**

#### Cloud computing

A computing model that provides computer resources as services by taking advantage of computer resources distributed over computer networks (such as the internet). This computing model can simply be referred to as a cloud.

#### Cloud service

A service that adopts cloud computing and is provided to users.

#### Cloud service linkage authentication information

Authentication information required for the interface to establish connection to a cloud service. This information can also be referred to as service linkage authentication information or authentication information.

#### Cloud service linkage connection information

Information about the interface for connecting to a cloud service. This information can also be referred to as service linkage connection information or connection information.

#### Cloud service linkage execution information

Information about the interface that enables the use of a cloud service after connection is established to the cloud service. This information can also be referred to as service linkage execution information or execution information.

### Connection definition

Definition of cloud service linkage connection information.

#### **E**

## Execution definitions

Definition of cloud service linkage execution information.

#### JP1/AJS

A generic name for JP1/Automatic Job Management System 3.

JP1/AJS is a program that automates work tasks.

In JP1/AJS, you can define sequences of tasks to execute at regular intervals, or have certain processing start when a specific event occurs.

#### JP1/AJS3

An abbreviation of JP1/Automatic Job Management System 3.

#### JP1/AJS3 - Manager

An abbreviation of JP1/Automatic Job Management System 3 - Manager.

### JP1/AJS3 - View

An abbreviation of JP1/Automatic Job Management System 3 - View.

### JP1/AJS3 - Web Console

An abbreviation of JP1/Automatic Job Management System 3 - Web Console.

#### JP1/AJS3 for Cloud Service Applications

An abbreviation of JP1/Automatic Job Management System 3 for Cloud Service Applications.

#### JP1/Base

A program that provides the event service function. JP1/Base allows you to control the order in which services start, and it lets you send and receive JP1 events. JP1/Base is a prerequisite program for JP1/IM and JP1/AJS3. When JP1/IM is deployed in a system with JP1/AJS3, JP1/Base provides functionality for restricting operations by JP1 users.

#### **O**

#### On-premises

A computing model in which software is installed and run on devices (for example, servers) installed in facilities or equipment managed by users.

#### On-premises environment

A computing environment that adopts the on-premises model.

### **S**

#### Service linkage authentication information

This is the same as cloud service linkage authentication information.

### Service linkage connection information

This is the same as cloud service linkage connection information.

### Service linkage definition information file

A file that defines the following: (1) items that the user should enter in the Detailed Definition window of JP1/AJS3 - View, and (2) information required for execution of a service linkage job (for example, the host name of the JP1/AJS3 for Cloud Service Applications server).

You can output this file from JP1/AJS3 for Cloud Service Applications and import the file when registering a service linkage job in JP1/AJS3 - View.

The service linkage definition information file can also be referred to as a file for recording a custom job.

### Service linkage execution information

This is the same as cloud service linkage execution information.

### Service linkage job

A custom job that runs in tandem with a service provided by JP1/AJS3 for Cloud Service Applications. Service linkage jobs can be defined in JP1/AJS3 - View.

### Service linkage job information

A series of information parts that are created from a set of information required for connecting to, authenticating, and executing a cloud service. Service linkage job information consists of the following three types of information: cloud service linkage connection information, cloud service linkage authentication information, and cloud service linkage execution information.

## **W**

### Web GUI

The Web GUI is the client terminal interface used to define information about service linkage jobs for JP1/AJS3 for Cloud Service Applications. You must establish a connection from a client terminal to the JP1/AJS3 for Cloud Service Applications server to display the Web GUI on your web browser.

## **Index**

#### **A**

ajscsajobdel [183](#page-182-0) ajscsajoblist [181](#page-180-0) ajscsajobreg [179](#page-178-0) ajscsasetup [159](#page-158-0) Application Server Common Logs [187](#page-186-0) Application Server Logs [189](#page-188-0) argument [156](#page-155-0) Authentication definitions window [150](#page-149-0) Additional information item [152](#page-151-0) ID/user [151](#page-150-0) Security information/password [151](#page-150-0) authentication information [17](#page-16-0)

#### **B**

Backing up [83](#page-82-0) Backing up and recovering the entire system [85](#page-84-0) Backup and recovery [83](#page-82-0)

### **C**

CAFile [78](#page-77-0)

Changing the settings during operation [51](#page-50-0) cloud service linkage authentication information [17](#page-16-0) cloud service linkage connection information [17](#page-16-0) cloud service linkage execution information [17](#page-16-0) Collecting data for troubleshooting [201](#page-200-0) Collecting data for troubleshooting in Linux [203](#page-202-0) Collecting data for troubleshooting in Windows [201](#page-200-0) COM\_LOG\_LANG [60](#page-59-0) COM\_LOG\_LEVEL [59](#page-58-0) COM\_LOG\_NUM [59](#page-58-0) COM\_LOG\_SIZE [59](#page-58-0) command ajscsajobdel [183](#page-182-0) ajscsajoblist [181](#page-180-0) ajscsajobreg [179](#page-178-0) ajscsasetup [159](#page-158-0) jajs csa [163](#page-162-0) jajs\_csa\_stop [165](#page-164-0) jajs\_log [167](#page-166-0) jajs\_log.bat [173](#page-172-0) command description format [156](#page-155-0) Command Log [189](#page-188-0) commands

how to specify [156](#page-155-0) Commands [155](#page-154-0) Common display items [115](#page-114-0) Configuration file [54](#page-53-0) Configuration in cluster system [31](#page-30-0) Connection configuration file [75](#page-74-0) connection definition file format [287](#page-286-0) items [289](#page-288-0) Connection definition file [287](#page-286-0) Connection definitions window [140](#page-139-0) Common environment variable settings [141](#page-140-0) Connection termination processing [146](#page-145-0) Setting variables dialog box [148](#page-147-0) Variable settings [142](#page-141-0) Connection definition window Connection processing [143](#page-142-0) connection information [17](#page-16-0) ConnectTimeout [77](#page-76-0) Considering the method for managing authentication information corresponding to the commands to be executed [90](#page-89-0) Consider system configuration [21](#page-20-0) CSAConnectPortNumber [76](#page-75-0) CSAConnectProtocol [76](#page-75-0) CSAConnectRetryCount [78](#page-77-0) CSAConnectRetryInterval [78](#page-77-0) CSAServerName [76](#page-75-0)

## **D**

data collection tool [167](#page-166-0), [173](#page-172-0) Data to be collected when a problem occurs [197](#page-196-0) Data to collect [197](#page-196-0) Definition flow of a service linkage job [93](#page-92-0) Definition items of service linkage job information [94](#page-93-0) Definition items of service linkage jobs [98](#page-97-0) Description format of unit definition parameters of service linkage jobs [103](#page-102-0) Designing and Building the System [34](#page-33-0) Designs and definitions of service linkage job [88](#page-87-0) Designs of service linkage jobs [89](#page-88-0) Details of service linkage jobs [107](#page-106-0) Details of setting items of the environment setting file (ajs3csaweb.conf) [54](#page-53-0)

Details of the unit definition parameters of service linkage jobs [103](#page-102-0)

Details on the settings in the HTTP server definition file (httpsd.conf) [64](#page-63-0)

### **E**

environment setting parameter CSACONNECTCONFIG [285](#page-284-0) JOBLOGSIZE [286](#page-285-0) Environment variables for command execution [107](#page-106-0) Escaping a command line for cloud service linkage information [95](#page-94-0) Estimation [282](#page-281-0) execution definition file [291](#page-290-0) format [291](#page-290-0) items [295](#page-294-0) Execution definitions window [121](#page-120-0) Job output processing [137](#page-136-0) Linkage processing settings [124](#page-123-0) Setting variables dialog box [137](#page-136-0) Variable settings [122](#page-121-0) execution information [17](#page-16-0) Execution of service linkage jobs [106](#page-105-0) Execution results of service linkage jobs [107](#page-106-0)

## **F**

Features of JP1/AJS3 for Cloud Service Applications [16](#page-15-0) Files and Directories [277](#page-276-0) Format of message explanations [211](#page-210-0)

## **H**

HNTR\_LOG\_LANG [57](#page-56-0) HNTR\_LOG\_LEVEL [57](#page-56-0) Home window [116](#page-115-0) how to collect data when a problem occurs [201](#page-200-0) how to solve [205](#page-204-0)

#### **I**

Icon of service linkage jobs [100](#page-99-0) Installation Linux [36](#page-35-0) windows [35](#page-34-0)

#### **J**

jajs\_csa [163](#page-162-0)

jajs\_csa\_stop [165](#page-164-0) jajs\_log [167](#page-166-0) jajs\_log.bat [173](#page-172-0) JP1/AJS3 Environment Setting Parameters [284](#page-283-0) JP1/AJS3 for Cloud Service Applications database file [80](#page-79-0)

## **K**

Killing of service linkage jobs [108](#page-107-0)

#### **L**

Limitations [281](#page-280-0) List of log files and directories [191](#page-190-0) List of messages [220](#page-219-0) Messages beginning with KNBB [220](#page-219-0) List of output destinations for messages [213](#page-212-0) Output destinations of messages beginning with KNBB [213](#page-212-0) Login window [114](#page-113-0) logs types and storage location [187](#page-186-0)

### **M**

Management operation of service linkage jobs [105](#page-104-0) Message format [211](#page-210-0) Message ID [211](#page-210-0) Messages [210](#page-209-0)

## **N**

Notes on execution of service linkage jobs [110](#page-109-0) Notes on service linkage jobs [101](#page-100-0) Notes on Web GUI [154](#page-153-0) Notes when running anti-virus software [86](#page-85-0)

### **O**

Operation in disaster-recovery configuration [33](#page-32-0) option [156](#page-155-0) Option definition file for J2EE server [70](#page-69-0)

## **P**

Port number to be set [283](#page-282-0) Prerequisites of cluster system [31](#page-30-0) ProxyAddr [77](#page-76-0)

### **R**

Recovering [85](#page-84-0) Return codes of service linkage jobs [109](#page-108-0)

## **S**

SERVER\_LOG\_APP\_LEVEL [60](#page-59-0) SERVER LOG APP\_NUM [61](#page-60-0) SERVER\_LOG\_APP\_SIZE [60](#page-59-0) SERVER\_LOG\_JOB\_NUM [62](#page-61-0) SERVER\_LOG\_JOB\_SIZE [61](#page-60-0) SERVER\_LOG\_LANG [61](#page-60-0) SERVER\_SESSION\_TIMEOUT [63](#page-62-0) SERVERJOB\_LOG\_JOB\_LEVEL [62](#page-61-0) Server Job Logs [189](#page-188-0) service linkage authentication information [17](#page-16-0) service linkage connection information [17](#page-16-0) service linkage definition file [298](#page-297-0) service linkage execution information [17](#page-16-0) service linkage job [16](#page-15-0) service linkage job definition file format [299](#page-298-0) items [299](#page-298-0) Service linkage job definition window [118](#page-117-0) Output definition file dialog box [120](#page-119-0) service linkage job information [16](#page-15-0) Service linkage job information definition files [287](#page-286-0) Service Linkage Job Log [190](#page-189-0) Setting Setting up the JP1/AJS3 for Cloud Service Applications server [40](#page-39-0) Setting automatic startup and termination of the JP1/ AJS3 for Cloud Service Applications service [52](#page-51-0) Setup [40](#page-39-0) Cluster environment [47](#page-46-0) Execution host for a service linkage job [49](#page-48-0) Service linkage jobs [40](#page-39-0) SSL communication environment [41](#page-40-0) Status of service linkage jobs [107](#page-106-0) storage location of logs [187](#page-186-0) symbols used for command syntax explanations [157](#page-156-0) SYS LOG LANG [58](#page-57-0) SYS LOG LEVEL [58](#page-57-0) system configuration [19](#page-18-0) System property file for server management commands [72](#page-71-0)

## **T**

Timeout [78](#page-77-0) Troubleshooting [185](#page-184-0) Troubleshooting [205](#page-204-0) Troubleshooting for service linkage jobs [208](#page-207-0) Troubleshooting procedure [186](#page-185-0)

## **U**

Uninstallation [38](#page-37-0) Linux [38](#page-37-0) Windows [38](#page-37-0) Unit definition parameters of service linkage jobs [103](#page-102-0) USED DEF LIMIT [62](#page-61-0) Use in cloud environment [25](#page-24-0) Use in on-premises environment [21](#page-20-0) User property file for J2EE server [68](#page-67-0) usrconf.cfg [70](#page-69-0) usrconf.properties [68,](#page-67-0) [72](#page-71-0)

### **V**

Variables used for the definition of service linkage job information [94](#page-93-0)

### **W**

Web browser settings [112](#page-111-0) Window transitions [113](#page-112-0)

# **@Hitachi, Ltd.**

6-6, Marunouchi 1-chome, Chiyoda-ku, Tokyo, 100‒8280 Japan